**MIT ÁRULNAK EL RÓLUNK A MOBILFOTÓINKBA MENTETT ADATOK? ÍGY TÖRÖLJE! 82**

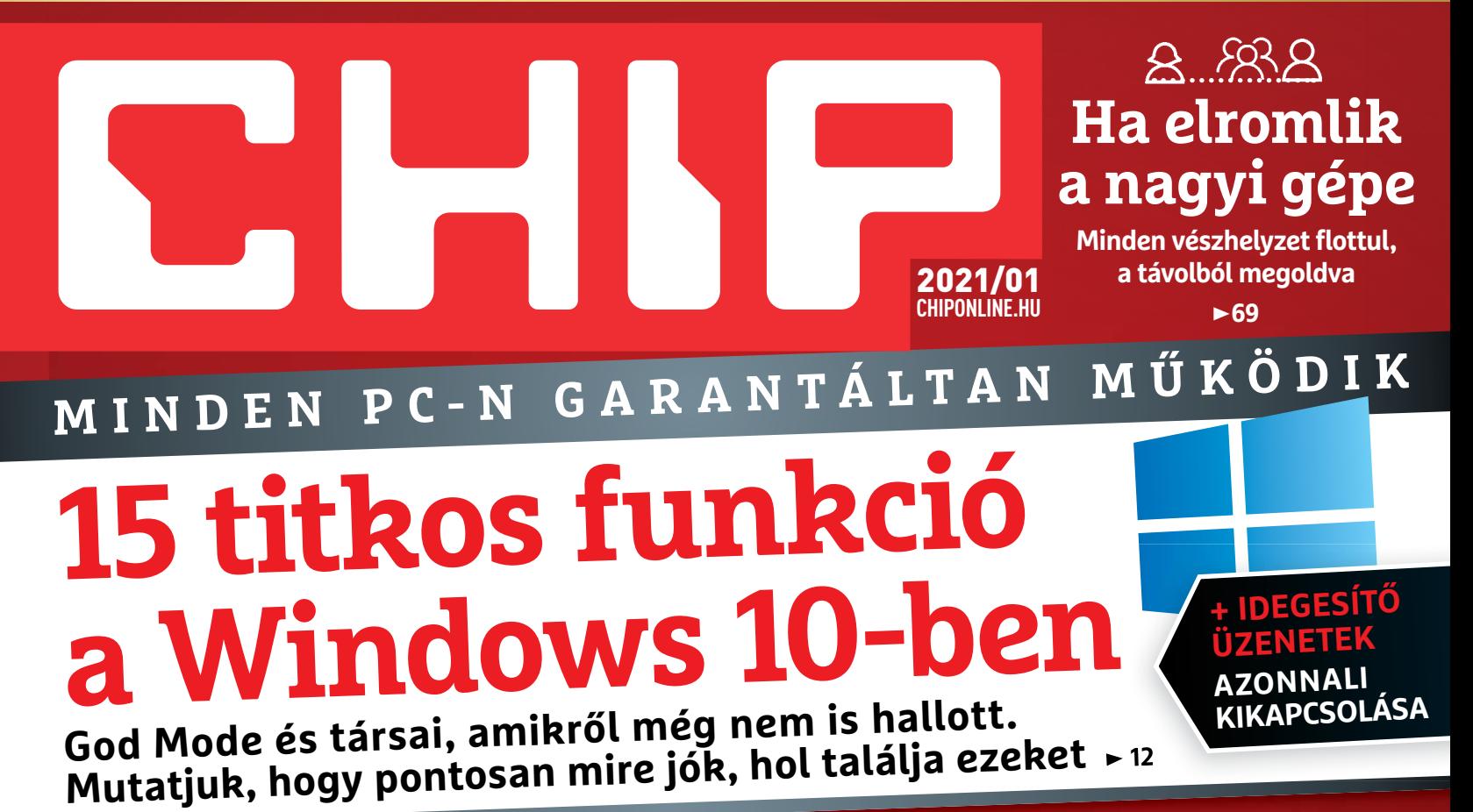

**5 indie remekmű + 10 nagy klasszikus**

> **Exkluzív ajándék 2 top magazin**

# **Ezek a legjobb hardverek 2021-re**

**Szuper toplisták 14 népszerű kategóriában – a legjobb vételeket külön be is mutatjuk 22**

# **33 zseniális célszerszám**

Lassú szoftvermamutok helyett: gyors, egy feladatra képes, **de abban verhetetlen segédprogramok 76**

1995 Ft, előfizetéssel 1495 Ft **XXXII. évfolyam, 1. szám, 2021. január Kiadja a MediaCity Magyarország Kft.**

**DEKESSÉG KARASA GARAGE** 

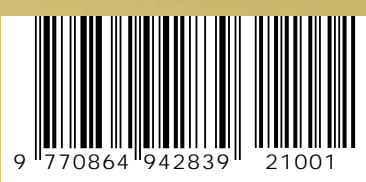

### **Pro átverések már magyarul**

**Covid-csalások, hamis NAV- és E.ONlevelek, "rendőrségi" vírus ► 42** 

### **Dübörög a konzolháború**

**PlayStation 5 vs. Xbox Series S Kíméletlen teszt, pro és kontra 18**

 $\frac{1}{1010}$ 

# FRISS ÚJSÁG EGY ÁRÁÉRT! EGY TAPÍR = 1000 LAPSZÁM www.laptapir.hu

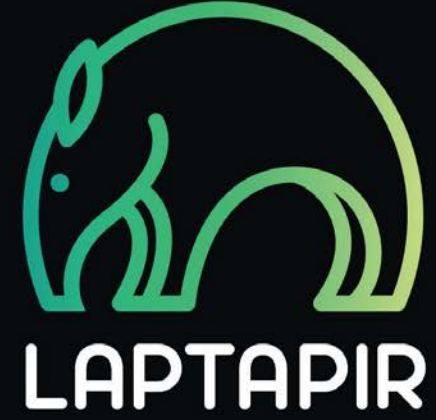

 $17:429$ 

 $\blacksquare$ 

2020/4

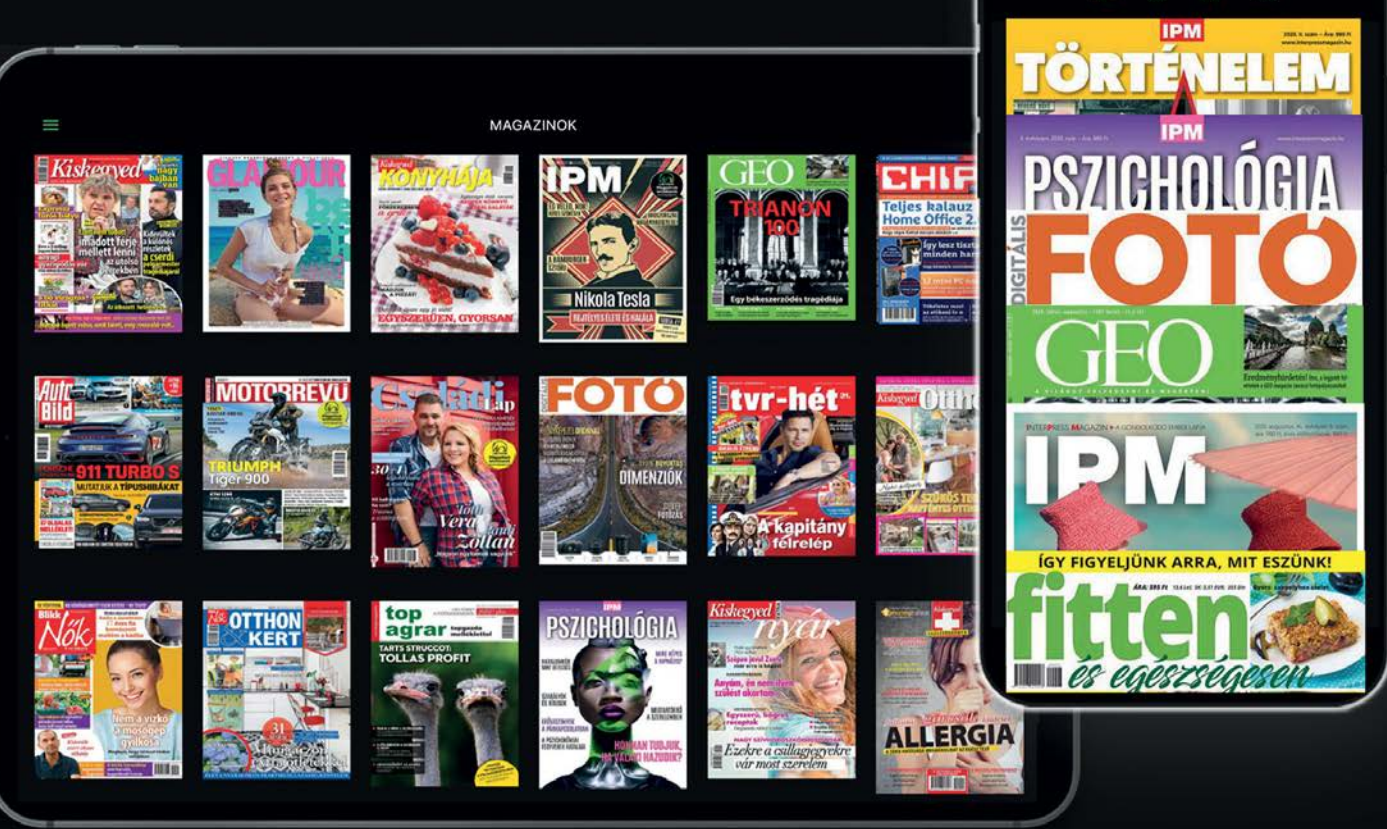

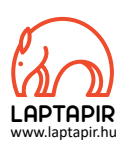

# 10 FONTOS HÍR 2020-BAN

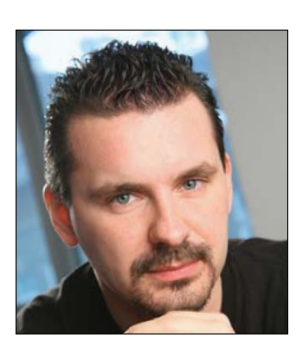

**Harangozó Csongor**  főszerkesztő

#### **Letölthető DVD-melléklet**

**Kedves Olvasónk! – itt találja a magazinhoz járó egyedi kódot, amit – névvel és e-mail-címmel együtt – a dvd.chiponline.hu oldalon kell megadni. Ezt követően az ISO-fájl letöltése és az ESET kód postázása a megadott e-mail-címre automatikusan elindul. Az egyedi kód az ezüst takaróréteg ledörzsölése után válik láthatóvá. Az ISO-fájllal kapcsolatos tudnivalók a magazin 59. oldalán találhatók.**

#### Kedves Olvasó!

Évzáró számunkat hadd kezdjem egy kis összefoglalóval, hogy milyen emlékezetes események történtek az idei évben. Tartsanak velünk jövőre is!

**1. A Huawei-botrány hatásai:** Miközben a Xiaomi begyújtotta a rakétákat és 42%-kal növelte világszerte az eladásait (harmadik negyedéves adatok), a Huawei központban aligha örülhettek a drasztikus 22%-os visszaesésnek. A csúcsról a Samsung nézhetett le a többiekre jókora előnnyel.

**2. Az Apple bejelentette, hogy szakít az Intellel:** Egy szakítás sosem könynyű, de ennyi szép év után meg aztán főleg nem. Idén a korábbi domináns piacvezetőt tényleg az ág is húzza.

**3. Elindult a Laptapír:** A magazinok Netflixének is becézett szolgáltatás lendületesen bővült egész évben. Csak dicsérni tudjuk.

**4. Megjelenik végre a Cyberpunk 2077:** A világ ki van éhezve a jó single player játékokra, a PC-sek pedig alig várták a lengyel CD Project december 10-én megjelenő alkotását. Ami, akárcsak a The Witcherek, egyből magyar felirattal érkezett.

**5. Lendületet vett az 5G:** Jó hír, hogy már Budapesten, vagy akár a Balatonnál is ki lehet próbálni. Persze a rövidítés sokkal többször került be a hírekbe amiatt, hogy néhányan képesek voltak 5G-s adótornyokat felgyújtani, mondván, hogy azok terjesztik a koronavírust.

**6. Hét hosszú év után megjelentek az új konzolok:** A csata érdekessége, hogy a Sony drága exkluzív címekkel, a Microsoft inkább egy kedvezményes havi díjas előfizetéssel próbál a kedvünkben járni. Fogas kérdés…

**7. USA vs. Kína, Apple vs. Epic:** Annak mindig megvan a maga romantikája, ha kicsik esnek neki valami kíméletlenül nagynak. Esetünkben az appok készítői lázadtak fel a kapzsi óriás, az Apple ellen. A képet árnyalja, hogy a lázadást vezető Epic Games 40 százalékban már kínai tulajdon.

**8. A SpaceX négy űrhajóst vitt a Nemzetközi Űrállomásra:** Elon Musk nem lassít, közben már a Mars expedíció csillaghajóján dolgozik, amely száz főt lenne képes szállítani.

**9. Brutálisan erős lett a GTX 3080:** Nemcsak erős, méregdrága is: 480 ezer forint körül már haza is vihetünk egyet.

**10. A Zen 3-mal veszi majd kezdetét az AMD-korszak?**: Az év végén megjelenő, radikálisan továbbfejlesztett processzorok fájhatnak majd csak igazán az Intelnek desktop fronton. Mi viszont örülünk.

Kellemes ünnepeket és boldog új évet kívánunk!

**csongor.harangozo@chipmagazin.hu**

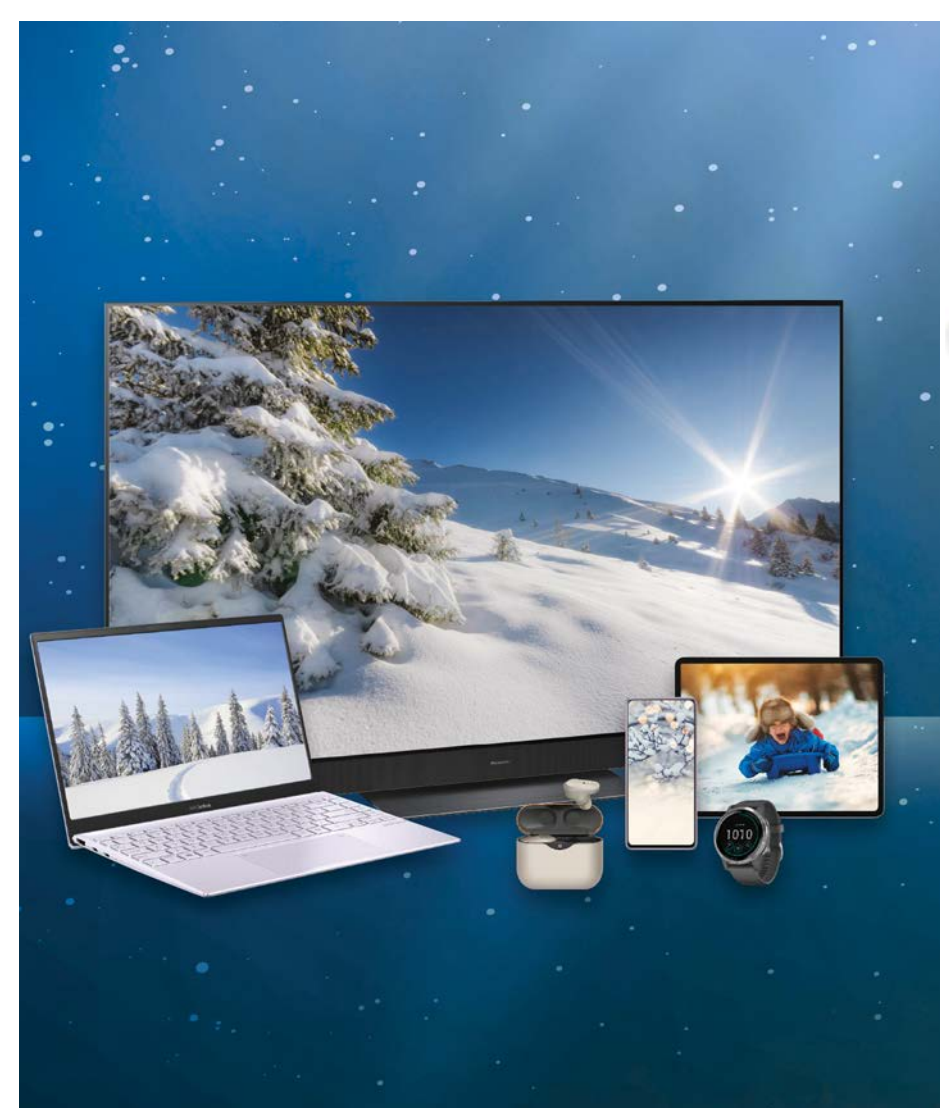

### Az év legfontosabb hardverei

Ryzenes noteszek, taroló iPadek, 5G-s mobilok, tévék az új konzolokhoz, 4K-s monitorok az irodába – mutatjuk a legjobb vételeket 14 népszerű kategóriában.

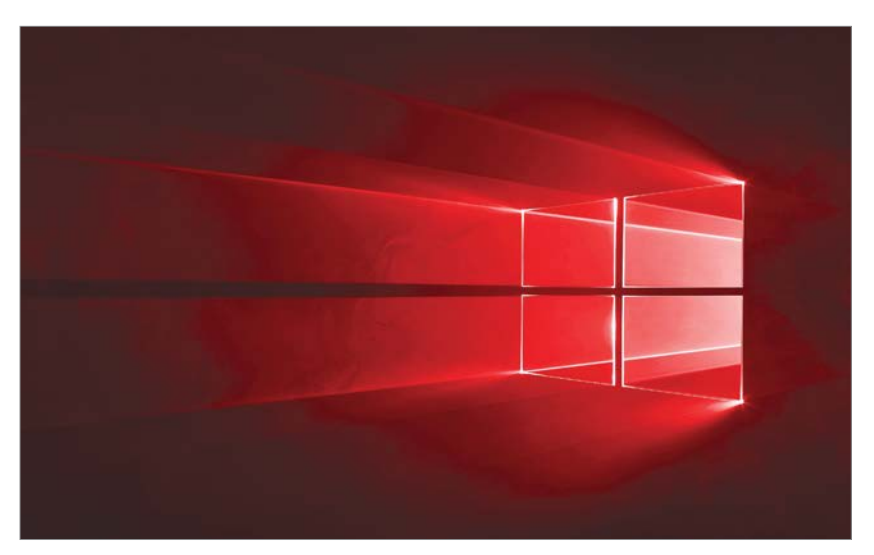

**A Windows rejtett funkciói** Néhány erőteljes windowsos eszköz alaposan el van rejtve az oprendszerben, most felfedjük mindet.

12

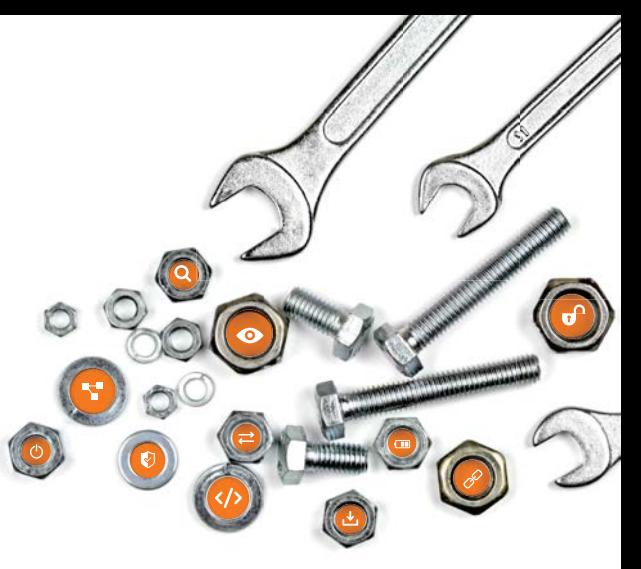

**33 letisztult célszerszám** Lassú csomagok helyett karcsú és<br>gyors segédprogramok – össze-<br>gyűjtöttük a leghasznosabbakat. gyors segédprogramok – össze-

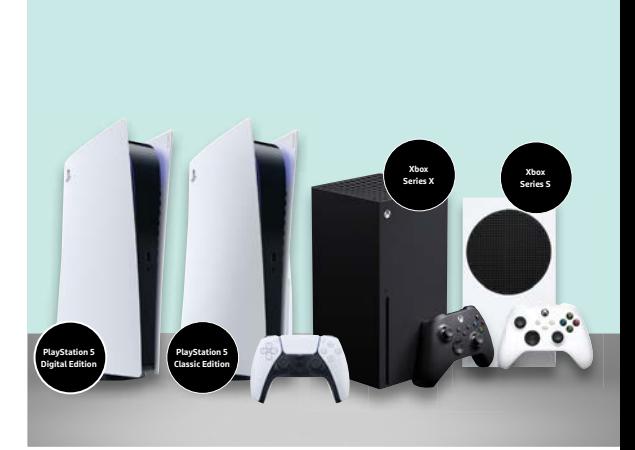

#### **Elkezdődött a konzolháború** Pro és kontra: megosztjuk a tapasztalatainkat a PlayStation 5-ről és az új Xbox Series S-ről.  $22$  Pro és kontra: megosztjuk a tapasz-<br>talatainkat a PlayStation 5-ről és az<br>új Xbox Series S-ről.

### TARTALOM<sup>E</sup> **2021. január**

#### **AKTUÁLIS**

- **7 Az öntanuló MI atyja** Yann LeCunnak köszönhetjük a mintafelismerő algoritmusokat
- **12 Rejtett képességek a Windowsban** Több funkció, nagyobb kényelem, hatékony hibakeresés, fejlesztői eszközök
- **18 PlayStation 5 vs. Xbox Series X** Kiderül, hogy melyik a nehezebb, erősebb, hangosabb, milyen játékokat, kontrollereket kapunk
- **22 2020 legjobb hardverei** Több mint 250 terméket rangsoroltunk 14 népszerű kategóriában – a legjobbakat külön be is mutatjuk
- **32 Pillantás az ismeretlenbe** A kvantumok lehetővé teszik a kémia és a fizika titkainak a felderítését
- **36 A home office nem egyszerű** De a CHIP tippjei segítenek kialakítani a tökéletes otthoni irodát
- **42 Vírusjelentés: ez történt 2020-ban** Covid-csalások, csodaszerek, hamis levelek, és előkerült a "rendőrségi" vírus is

#### **TESZT**

- **44 19 vezeték nélküli porszívó** Megkerestük a legjobb készülékeket az egyre bővebb választékból
- **46 Rövid hardvertesztek**  Apple iPhone 12 Pro, OnePlus 8T, LG Soundbar SN4, Synology DiskStation 920+, Samsung Galaxy Z Fold2 5G
- **51 Vásárlási tippek** Folyamatosan követjük hat PC-s alkatrész árát és noteszgépeket is ajánlunk
- **52 A hónap appjai** Kísérletezés a telefon szenzoraival, Hangrögzítés Dolby minőségben, Vonalzó a mobilon, Fantasztikus állatok
- **54 Rövid szoftvertesztek** Magix Video Deluxe 2021, F-Secure ID Protection, Corel Photo Mirage, Ionos MyWebsite, Aquasoft DiaShow 11.8
- **56 CPU-/GPU-kalauz** Röviden bemutatjuk a benchmark programokat, illetve egy új tesztgyőztest is

#### **VIRTUÁLIS DVD**

#### **58 Kiemelt szoftvereink** Letölthető DVD-nkre minden hónapban

több tucat értékes programot is összegyűjtünk – és az összeset be is mutatjuk

**62 Ingyenprogramok** A hónap legjobb freeware-ei nemcsak hasznosak, de fizetni sem kell értük

#### **GYAKORLAT**

- **64 Barkácsolás a Raspberryvel** Ezen a koronás télen különösen fontos a rendszeres szellőztetés
- **69 Ha elromlik a nagyi számítógépe** Nincs az a vészhelyzet, amit a CHIP tippjeivel ne tudnánk gyorsan megoldani
- **72 Hogyan használjuk a blendét?** Segítünk a kezdő fotósoknak, hogy egyre jobb képeket tudjanak készíteni
- **76 33 különleges eszköz** Az igazán jó segédprogramok csak egyetlen feladatra képesek, abban viszont verhetetlenek
- **82 Egy családi képből is lehet baj** Cikkünkből kiderül, hogy milyen adatokat mentenek rólunk a kamerák
- **86 Új motor az Edge-nek** Biztonsági okokból az új böngésző minden lapot külön környezetben futtat

#### **PC GURU ROVAT**

- **88 Call of Duty: Black Ops Cold War** Szimplán csak hidegháborús alcímmel tért vissza a Black Ops-széria
- **90 Az 5 legjobb indie játék** Kevés pénzből is lehet jól szórakozni
- **92 Assassin's Creed Valhalla** Nagy újdonságot most nem kapunk, de a hangulatra nem lehet panasz
- **94 Teszt: A világ legerősebb konzolja** Exkluzív címek helyett a Microsoft másképp készült a következő generációra

#### **TIPPEK ÉS TRÜKKÖK**

- **96 Koncentrált IT-tudás** A legjobb tanácsok a mindennapi számítógép-használathoz, a mobilokhoz
- **104 Gondok az alvó állapottal** Segítünk utánajárni, hogy néha miért ébred fel indokolatlanul a PC-nk
- **108 Segít a CHIP!** Gondja van a gépével, egy-egy termékkel, szolgáltatással? Szakértőink szállítják a válaszokat

#### **IT-LEGENDÁK**

**110 A nagy Microsoft-sztori** Összefoglaltuk, hogyan lett jól fésült multi a lázadó fiatalok cégéből

#### **ÁLLANDÓ ROVATOK**

- **3** VEZÉRCIKK
- 6 LEVELEZÉS
- **114 IMPRESSZUM**
- **114** ELŐZETES

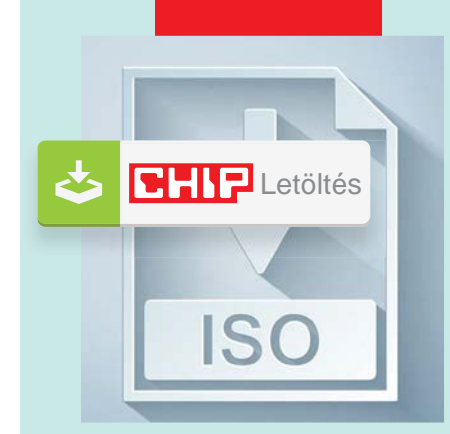

#### Letölthető DVD

> **Felesleges szoftverhízás helyett** Puritán rendszereszközök, hálózati segédprogramok, biztonsági, multimédiás appok.

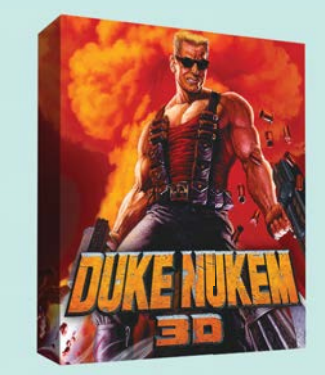

#### Prince of Persia és társai

**Top játékcsomag indie gyöngyszemekkel** 5 szórakoztató játék a kisebbeknek + a 10 legjobb 5 szórakoztató játék a<br>kisebbeknek + a 10 legjobb<br>klasszikus a hőskorból.  $\bigodot$ 

76

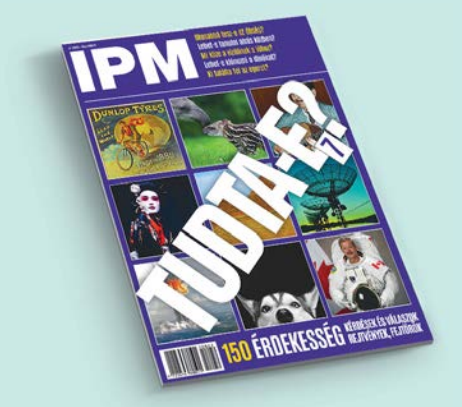

#### 200%-kal több olvasnivaló

> **Exkluzív ajándék: két népszerű magazin** Teljes értékű digitális kiadások **két népszerű magazin<br>Teljes értékű digitális kiadások 58<br>– csak a CHIP olvasóinak. 58** 

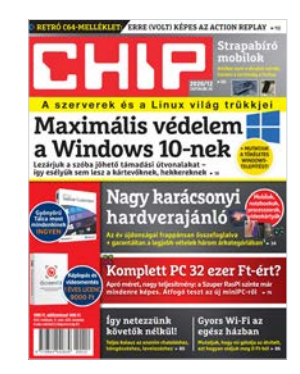

#### **"Lopjál össze mindent, rontsd el, majd erőltesd rá mindenkire!"**

*Sz. Gábor összefoglalója a Microsoft történetéről*

#### Az év levele

Döbbenetes csönd, majd tömegek üdvrivalgása töltötte be a virtuális teret, amikor a novemberi CHIP Tippek és trükkök 5. pontját követve Powershellben útilaput kötöttem a Krómos Edzsi talpára.

Ami (aki) már három vagy négy hónapja is, először, legnagyobb meglepetésemre megpróbált fészket rakni a Win7-esemben, de kiebrudaltam könyörtelenül. Aztán meg szépen megrohamozta a 10-eseimet is egymás után, de hála nektek a megelőző hónapokban sikerült kerítésen kívül tartani a donotupgradeedgewithchromium registry madárijesztővel...

Dicsőség és babérkoszorú övezze homlokotok, nektek, a digitális lét hajnalának rettenthetetlen bajnokai, akik fáradhatatlanul vágjátok több gigás machettáitokkal a virtuális dzsungel bokrait és nem riadtok vissza holmi social óriáskarámoktól, konkurencia nélkül csörtető, mindent beborító internetes gólemektől, reális és irreális trójai falovaktól, elöl-hátul kamerákkal és mikrofonokkal felszerelt gátlástalan fürdőszobai és tömegpszichológiai kémkedőktől.

Külön köszönet a főszerkesztőnek, akinek bevezető szövegeit mindig elolvasom, lévén, hogy minden irányban kritikusan és reálisan látod környező gyorsuló világunk platóni módon hard- és szoftverekre beszűrődő halloweeni hologram képeit. Hosszú évek óta sikerrel ülöd a magazinnal a globális digitalizáció hánykolódó lovát. (…)

Különösen tetszenek a hardware cikkek és bár mazsolázni kell belőle, egyenesen oda vagyok a Tippek és trükkök magazin particióért, mert mindig találok bennük aktuális és fontos infókat (a főszerkesztői bevezető után mindig hátulról kezdem az olvasást... Hajrá CHIP! Hajrá csipesek! K. Jocó

Kísért a múlt

Tisztelt Szerkesztőség! Szeretnék érdeklődni, hogy az újság novemberi száma valahogy még elérhető-e? Most már csak a friss decemberit találtam a polcokon, viszont az előző számban is sok érdekes cikk van, amit szívesen elolvasnék. Válaszukat előre is köszönöm! H. András

A novemberi számot nem vásároltam még meg és sajnos a következő napokban nem valószínű, hogy eljutok olyan helyre ahol ezt megtehetem. Ezért is érdeklődtem, mert lehet éppen csak jövő csütörtökön tudnám ezt megtenni, sajnos amikor már nem lesz elérhető az a lapszám. Ezt lehet nem Önöktől hanem a forgalmazótól kellene kérdeznem, de van lehetőség külön csak egy lapszám megrendelésére? G. János

**E** Természetesen. Az elofizetes@mediacity.hu címen, vagy a +36-80-296-855 számon lehet utánrendelni régebbi számokat. Vagy ha valaki nem ragaszkodik a maradandó, papír alapú kivitelhez, a laptapir.hu-n is olvashatja ezeket. Győri Ferenc

#### Felhőtlen adattárolás

Facebook-oldalunkon nemrég felmerült, ki mennyire bízik az adatfelhőkben, és milyen adatokat bíz rájuk. Mindenki nagyjából egy véleményen volt.

Nyilvános felhőben nem, ott csak ekönyveket tartok, meg pár nem személyes képet. Kalikus képet.

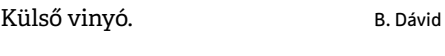

Lyukkártya N. P. Zoltán

A legfontosabb adatok még mindig papír alapon itthon. Belépőkódok stb. F. Tamás

A Google, amikor bevezette a GMailt, hogy ez lesz az utolsó e-mail cím, amire szükséged lesz, végtelen tárhelyet igért a leveleknek. Aztán kiderült, nem úgy gondolta. Aztán A Google Drive saját androidos fotók tárolására szolgáló tárhelye lett korláto-

zott, igaz, megmaradt a lehetőség, hogy amennyiben tömörítve, nem a teljes méretben töltöd fel a fotót, a tárhely korlátlan marad. November közepén bejelentették, hogy ez is megszűnik jövő nyáron. A memóriakártyák ára folyamatosan csökken, a méretük már ma is röhejes. Annyira kicsik, hogy simán víz nélkül le tudok nyelni több TB-t, ezzel Cavinton nélkül sokszorosára növelve a belső memóriámat. A világ másik végére egy borítékban elküldeni egy fél terás memóriakártyát postán nagyobb sebességű adatátvitel, mint a felhőről letölteni. Szóval szép elgondolás volt a felhő, de egyre kevésbé praktikus. M. Máté

#### Gyakran ismételt kérdések

#### **Hogyan fizethetek elő az újságra?**

Írjon levelet az elofizetes@mediacity.hu címre, vagy hívja a +36 80 296 855-ös számot.

#### **Mit tegyek, ha előfizettem az újságra, de nem érkezett meg?**

Írjon levelet az elofizetes@mediacity.hu címre, vagy hívja a +36 80 296 855-ös számot.

#### **Mit tegyek, ha sérült az újság?**

Írjon levelet az elofizetes@mediacity.hu címre, vagy hívja a +36 80 296 855-ös számot.

#### **Mit tegyek, ha nem sikerült letölteni a DVD-mellékletet?**

Amennyiben a kóddal nem sikerült letölteni a lemezképfájlt, vagy megszakadt a letöltés, és az automatikus rendszer nem enged több próbálkozást, kérjük, egyeztessen a terjesztési osztályunkkal az elofizetes@mediacity.hu címen.

**Mit tegyek, ha nem tudok regisztrálni egy teljes verziós programot a DVD-ről?** Kattintson a DVD-felületen a "Teljes verziók" menüpontra, majd olvassa el a "Telepítési útmutatót". Ha ez nem segít, akkor írjon levelet a segitachip@chipmagazin.hu címre.

#### **Hogyan kommentálhatom a cikkeket?**

Hozzászólásaikat, véleményüket várjuk a segitachip@chipmagazin.hu címre, vagy a chiponline.hu-nak az adott számmal foglalkozó bejegyzésében, illetve Facebook-oldalunkon (www.facebook.com/ chipmagazin).

#### **Hardveres, illetve szoftveres problémámmal hová fordulhatok?**

A segitachip@chipmagazin.hu címre érkező leveleket szakújságíróink válaszolják meg.

#### **Hogyan léphetek kapcsolatba közvetlenül a szerkesztőkkel?**

Szerkesztőink elérhetőségei megtalálhatók a 114. oldalon.

# Yann LeCun **Az öntanuló MI atyja**

mesterséges intelligencia (MI)<br>
ma talán a legtöbbet használt<br>
kifejezés az információtechno-<br>
légiában eskel szerint az lehet a ma talán a legtöbbet használt lógiában – sokak szerint ez lehet a modern kor digitális szent grálja. Bűnüldözés, időjárás-előrejelzés, diagnóziskészítés, kémiai kutatás, önvezető autók: a mesterséges intelligenciák, ezek az elképesztően komplex programrendszerek, szinte mindenben tudnak segíteni, elsősorban a hatalmas mennyiségű adatok ismeretében a jövőre tett következtetéseikkel. A korai időkben az MI "csak" a matematikailag túl bonyolult feladatokat oldotta meg – az olyan feladatokra ezek az algoritmusok sokáig nem voltak alkalmasak, amelyeket nem egyszerű egyenletekkel leírni; ilyen volt például az arcfelismerés.

És itt lépett be a képbe Yann LeCun. LeCun két kollégájával, Yoshua Bengióval és Geoffrey Hintonnal együtt kidolgozta a mélytanulás koncepcióját. Ez lényegében egy olyan, önmódosító algoritmus, amely képes arra, hogy tanuljon tapasztalataiból, és amely képes feldolgozni egy számára ismert koncepció minden elemét. Ez a fajta mintafelismerés automatikus, nem szükséges hozzá külön programkód. A három informatikus által kifejlesztett technológia a 90-es években aratta az első áttörő eredményeket, mégpedig a beszédfelismerés, illetve a képelemzés területén. Azóta az MI az élet szinte minden területén megjelent, de LeCun ennek ellenére is arra inti kollégáit, hogy ne túlozzák el az abban rejlő lehetőségeket.

#### **"A mesterséges intelligenciák specializáltak és érzelemmentesek. Az autó önvezérlője semmi másra nem képes."**

A kollégáival együtt néha az "MI keresztapjai" között emlegetett francia LeCun ma a tudományos kutatás, illetve a kereskedelmi felhasználás terén is aktív. 2003 óta professzorként is dolgozik, mégpedig az idegkutatás területén kihasználva tudását. 2013, vagyis létrehozása óta a Facebook MI-kutató részlegét vezeti.

Sok más elismerése mellett LeCun – Bengio és Hinton mellett – megkapta a 2018-as Turing-díjat, ami tulajdonképpen az informatika Nobel-díjának tekinthető.

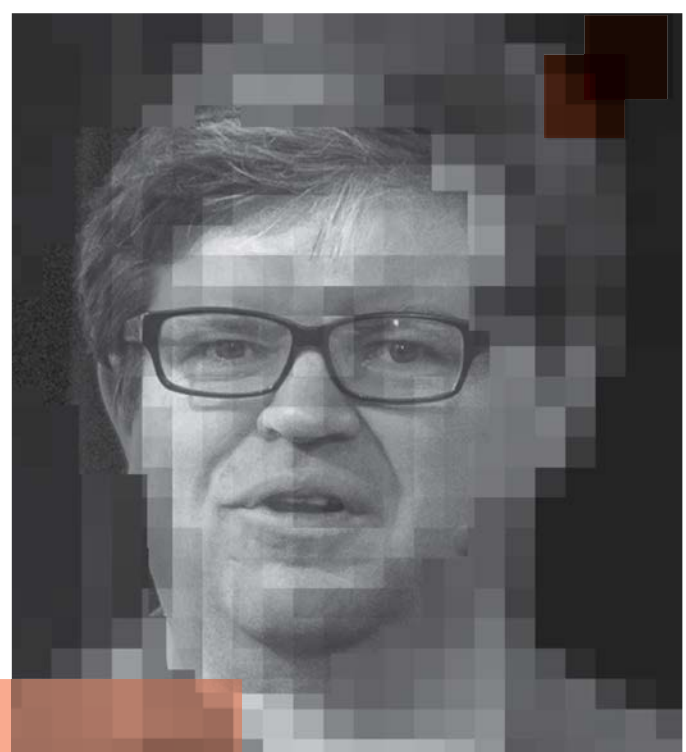

### **Életpálya**

- **>** \* **1960. július 8.**, Soisy-sous-Montmorency, Franciaország
- **> 1987** a University Pierre and Marie Curie informatikus doktorrá avatja
- **> 1988** Amerikában, a Bell Laboratories kutatójaként dolgozik
- **> 1996** a Bell Laboratories képfeldolgozó kutatórészlegének vezetője lesz
- **> 2003** a New York University professzorává avatják
- **> 2003** alapítója és igazgatója lesz a New York Center for Data Science-nek
- **> 2013** a Facebook MI-kutató részlegének vezetője lesz
- **> 2018** megkapja a Turing-díjat

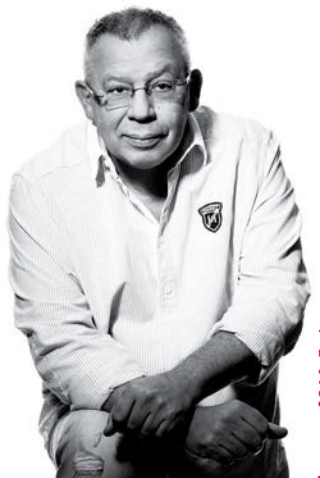

Varga Miklós Varga Miklós<br>tulajdonos tulajdonos

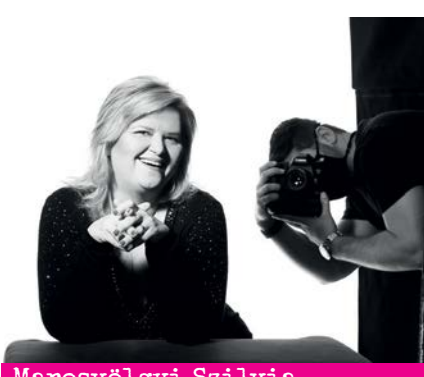

Marosvölgyi Szilvia irodavezető

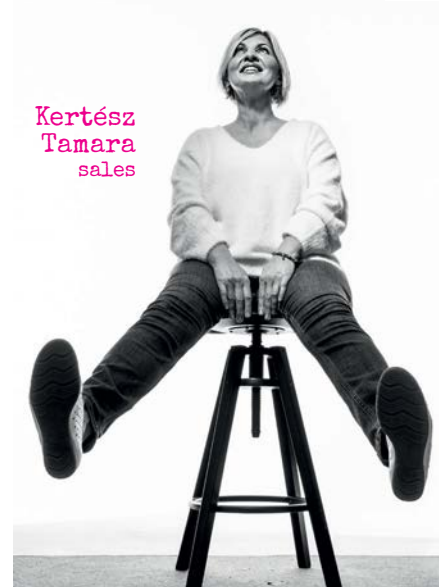

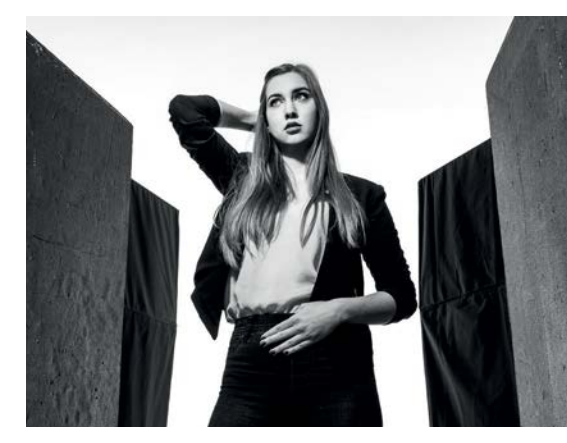

Metykó Vivien InterPress Magazin szerkesztő

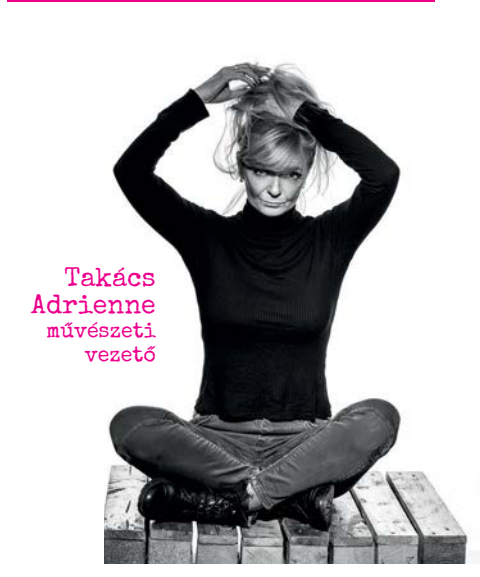

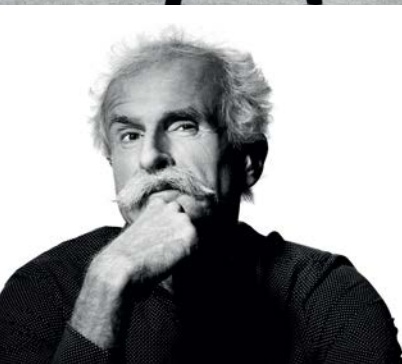

Szirmai Péter Szirmai Péter Top Agrar Magazin Top Agrar Magazin főszerkesztő főszerkesztő

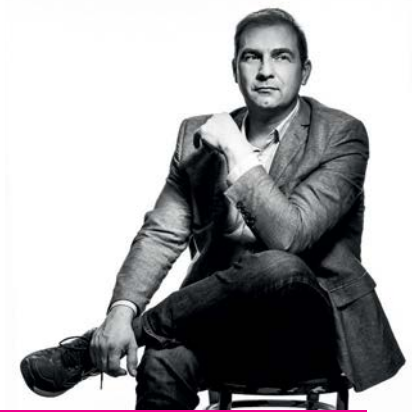

Kukucska Ferenc marketing vezető

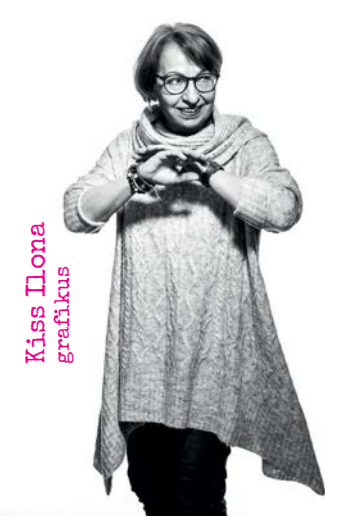

Geszti Beáta értékesítési munkatárs

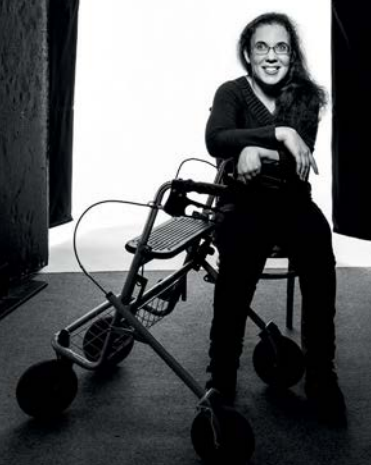

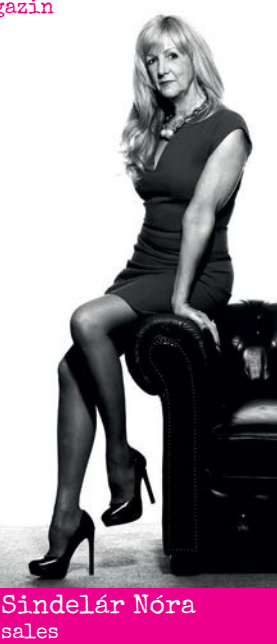

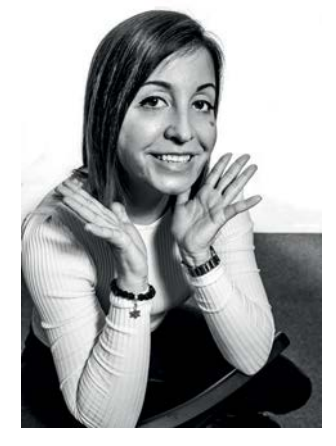

Nagyfi Renáta szerkesztőségi titkár

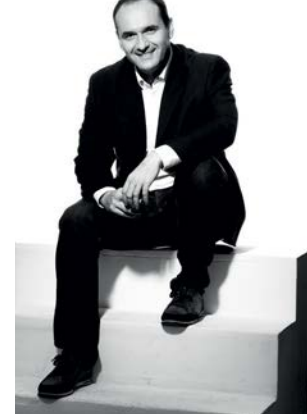

Karácsony Zoltán<br>Top Agrar Magazin szerkesztő Top Agrar Magazin szerkesztő Karácsony Zoltán

Harangozó Csongor Chip Magazin főszerkesztő

横梁海

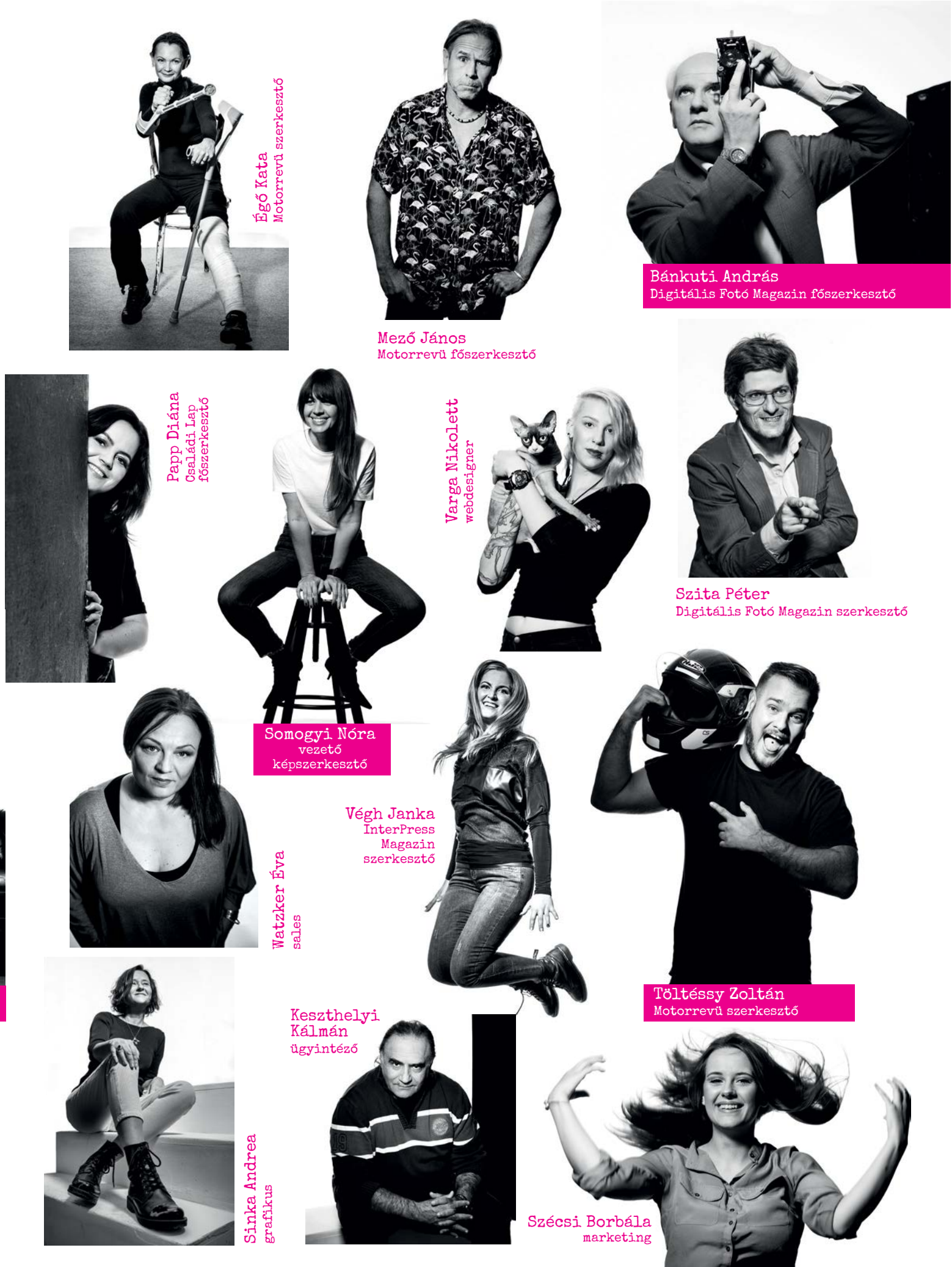

# Frissítési modellt válthat a Microsoft a Windowsnál

A túl sok probléma miatt a vállalat megint változtathat a frissítések koncepcióján; az eddigi két nagy csomag megszűnik, helyette több apró update fog érkezni.

**A**belső tesztelők számára máris újabb frissítési modellt tesztel a Microsoft, amelynek lényege az, hogy az operációs rendszer új funkciói ezentúl nem két nagy lépcsőben, tavasszal és ősszel érkeznek, hanem folyamatosan, ahogy elkészülnek. Az ötlet abból a szempontból biztosan jobb, mint a most alkalmazott verzió, hogy nem lesznek csúszások. Jelenleg, ha egy csomag nem készül el időre, akkor nagyjából hat hónapot kell várni, mire megjelenhet, hiszen ennyi idő telik el a két nagy frissítési csomag megjelenése között. A Microsoft azonban valószínűleg nem csak, vagy főleg nem ezért határozta el magát a váltás mellett, hanem azért, mert az elmúlt években sorozatos problémák adódtak a frissítésekkel; az update-eket rendre vissza kellett hívni vagy a megjelenésüket hetekkel, hónapokkal el kellett tolni. A remények szerint a kisebb csomagok esetében a tesztelés jobb, pontosabb eredményt hoz majd, és ezek a hibák megszűnnek – azért a Microsoft tényleg beleszaladt pár pofonba e tekintetben, volt olyan frissítés is, amelynek telepítését követően a PC nem indult, és csak újratelepítéssel lehetett megoldani a problémát.

A vállalat éppen ezért egyszer már változtatott az éves két nagy frissítés koncepcióján: a két nagy(obb) csomag ugyan megmaradt, de olyan konfigurációban, hogy igazi újdonságokat csak a tavaszi változat hoz, az őszi frissítés jobbára hibajavításokból áll. E szemléletben

készült már a 2020-as második féléves frissítés is.

Az új típusú frissítési rendszer az Insiderek rendelkezésére áll már, viszont a Microsoft hivatalosan semmit sem jelentett be ezzel a módosítással kapcsolatban; tehát az is lehet, hogy a tesztelési időszak leteltével a vállalat úgy dönt, hogy végül mégsem tér át a kisebb frissítési csomagokra. Mindebből természetesen az is adódik, hogy amenynyiben lesz váltás, annak időpontja még nem ismert; jelenleg 2021 tavaszára be van tervezve a 21H1-es csomag, tehát az még szinte biztos, hogy menetrend szerint fog érkezni.

#### **HBO Max magyarul is**

Idehaza jelenleg csak az HBO Go streaming szolgáltatás elérhető, a jóval több tartalommal rendelkező HBO Max az amerikaiak kiváltsága. Azonban mindez jövőre megváltozik: az HBO tulajdonosa, a Warner ugyanis úgy döntött, hogy Európában is bevezeti az HBO Maxot. A szolgáltatás az HBO csatorna műsorára korlátozott HBO Go helyét veszi át. A lépés elsősorban azért jelentős, mert jövőre a Warner olyan szerződéseket kötött, amelynek értelmében számos film (összesen 18 alkotás, például a Mátrix 4) egy időben fog megjelenni a mozikban és az HBO Max platformon.

# Újdonságok az Edge-ben

A böngésző 88-as változata sok új funkcióval gazdagítja majd a Micgészőjét. Az egyik legérdekesebb a fejlesztések között az, hogy lehefent, egymás mellett sorakozzanak, hanem a képernyő oldalán, egymás alá kerüljenek. Ez a módosítás főleg a 21:9-es képarányú (vagy még ennél is szélesebb) monitorok tulajdonosainak kedvez, de akár 16:9-es képernyő esetén is hasznos lehet, mert a web-

oldalak megjelenítéséhez több hasznos terület áll rendelkezésre.

A fülek kezelésével kapcsolatban sokkal fontosabb azonban, hogy bevezetésre kerülnek az alvó fülek; ezek értelemszerűen azok a fülek, amelyeket az adott pillanatban háttérbe helyeztünk. Ha egy site-ra hosszabb ideig rá sem nézünk, akkor a böngésző ezzel a megoldással megelőzi, hogy az adott weboldal feleslegesen erőforrásokat (elsősorban memóriát, illetve processzoridőt) foglaljon.

#### **Egy hónap üzemidő töltésenként**

Ha ezt mondjuk, akkor valószínűleg senkinek sem egy mobiltelefon fog az eszébe jutni, pedig a 10050 mAh-s akkumulátorral szerelt Doogee S59Próról van szó, amely specifikációja szerint akár 768 órás készenléti időt is kínálhat. A mobilon Android operációs rendszer fut, tehát .rendes" okostelefonról van szó – de természetesen a rekordhosszú üzemidő akkor nyilván nem érvényes, ha minden funkciót használunk a készülékben. A telefon 5,7 colos kijelzőt, egy korosodó Helio P22-es rendszerchipet, valamint 4 GB RAM-ot kapott, hardvere tehát nem különösebben gyors.

# Microsoft

Home

**III** Windows 10

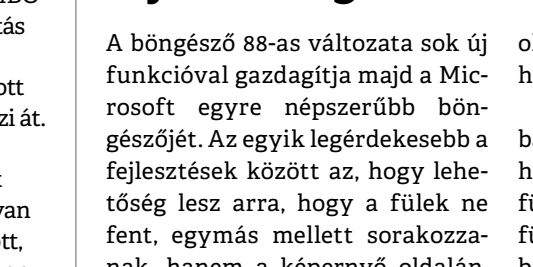

#### **HÍREK < AKTUÁLIS**

#### **Brazília–Apple: 1-0**

Mint ismert, az Apple kihagyta a töltőt az iPhone 12-ből; a vállalat hivatalosan környezettudatossággal indokolta a lépést. Brazília viszont bizonyítékokat kért az Apple-től arra vonatkozóan, hogy a töltő kihagyása valóban a környezetvédelmet szolgálja. Az Apple azonban ilyen bizonyítékot nem adott, ráadásul a brazil fogyasztóvédelem meglátása szerint a töltő egy olyan kiegészítője a telefonoknak, amely nélkül a mobilok nem használhatók. Egyéb kifogások is adódtak, de a lényeg az, hogy a javasolt döntés értelmében az Apple-nek Brazíliában kötelező a töltőt is hozzácsomagolni minden értékesített iPhone-hoz. Ez most még csak ajánlás, de a hatóságok vizsgálják, hogyan lehet a döntést a gyakorlatba is átültetni.

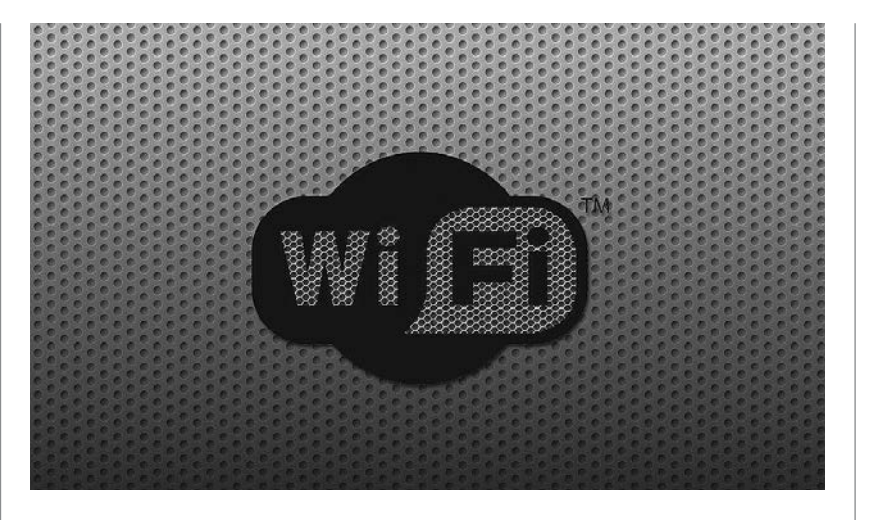

### Lyukas volt az iOS, mint a szita

A Google-féle Project Zero egyik munkatársa még az év elején fedezte fel, hogy az iOS kernelében lévő hiba lehetővé teszi távoli kód futtatását, illetve adatok letöltését az almás gyártó telefonjain úgy, hogy abból a készülék tulajdonosa az égvilágon semmit nem vesz észre. A hiba egy, az AWDL-hez tartozó modulban volt megtalálható, amely – többek között – az AirDrop funkció működéséért is felel. A hibát felfedező szakember több olyan, demonstrációs célt szolgáló vírust is készített, amivel a sérülékenység kihasználható. Közöttük volt olyan is, amely miután felkerült a telefonra, tovább is tudott terjedni minden olyan iPhone-ra, amely a fertőző készülék WiFi adapterének hatósugarában volt. A sérülékenység kihasználásához nagyjából két perc kell, de a fejlesztő úgy véli, hogy optimalizációval ez az idő akár másodpercekre is lecsökkenthető. Tekintettel arra, hogy a hiba felfedezése és közzététele között több hónapnyi idő telt el, az Apple a hibát már kijavította – minden olyan mobil, amelyen az iPhone 13.5 vagy későbbi változata fut, biztonságosnak tekinthető.

#### **TSMC: jöhet a 3 nm**

Iparági források szerint a TSMC befejezte legújabb chipgyártó üzemének építését. A Tainan mellett található gyár 19,5 milliárd dollárból épült, hamarosan a legmodernebb, 3 nm-es csíkszélességű chipek gyártása zajlik majd benne. Kezdetben havi 55 ezer darab wafer készülhet majd az üzemben, de ez a szám később még változhat (természetesen felfelé). Ha minden jól megy, akkor a kereskedelmi célú termelés 2022-ben indulhat; a 3 nm-es chipek a becslések szerint az 5 nm-es technológiához képest 15 százaléknyi teljesítménybeli pluszt vagy 30 százalékkal kedvezőbb fogyasztást, vagy ennek a két jellemzőnek valamely arányú kombinációját hozhatnak.

HIRDETÉS

### **No.1**

### **ABBYY** FineReader PDF 15

- PDF szerkesztés létrehozás
- ● PDF űrlapszerkesztés
- PDF Word, -Excel konverzió
- ● PDF felosztása kisebb részekre
- PDF megjelenítő (ingyenes modul)
- ● Szkennelés és archiválás kereshető PDF-be
- ● Iratok (Pl. papír kontra PDF) összehasonlítása
- ScreenshotReader bónusz szoftver

próbaverzió és vásárlás: **finerader.hu**

kapcsolat: **soft@licencia.hu**

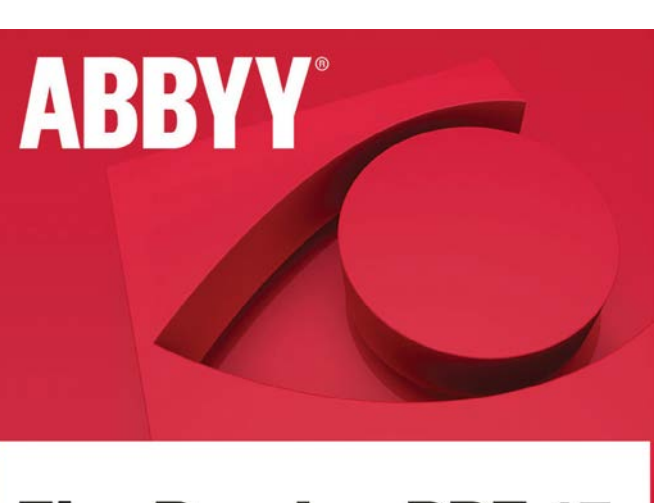

### **FineReader PDF 15**

Az okos PDF szoftver

# 15 titkos funkció a Windows 10-ben

#### **Legyen Ön is Windows szakértő**

A Microsoft operációs rendszerében rengeteg olyan funkció van, ami nagyon hasznos – mégis el van rejtve a kíváncsi szemek elől. A CHIP most megmutatja, melyek ezek. És persze azt is, hogyan lehet használni őket.

TÓTH GÁBOR

Windows 10 minden valószínűség<br>
szerint az eddig készült legjobb<br>
Windows; azonban a rendszer<br>
Mindows; azonban a rendszer szerint az eddig készült legjobb meglehetősen komplex, és azok számára is tartogat rejtett funkciókat, akik nem csak idén januárban kényszerűségből, a Windows 7 terméktámogatásának lejárta után kezdték el használni. Megmutatjuk közülük a legjobbakat: fedezze fel a titkos opciókat, hogy egyszerűbben és kényelmesebben használhassa a Windows 10-et, valamint hogy kijavíthassa a rendszer néhány idegesítő problémáját.

#### Hatékonyabb munka

#### **1. God mode**

A Windows rengeteg olyan beállítással rendelkezik, amivel a működését, megjelenését testreszabhatjuk. Ugyanakkor még a profik számára is gondot okozhat, hogy ezek a beállítások szerteszét vannak elhelyezve. A God mode egy olyan beállítások panel, amely minden fontos opciót egy ablakban, rendezetten mutat meg – noha a Windows 10-ben már sokkal szofisztikáltabb a beállítások tálalása, ez a lehetőség továbbra is nagyon hasznos! Beállítás: kattintsunk jobb egérgombbal az Asztal felületén, és válasszuk ki az Új mappa létrehozása opciót. A mappát nevezzük el a következő szerint: God-Mode.{ED7BA470-8E54-465E-825C-99712043E01C}! Figyeljünk arra, hogy a mappa neve a } karakterrel ér véget, illetve hogy a név nem tartalmaz szóközt sem!

Használat: A mappa létrehozását követően egyszerűen csak arra van szükség, hogy dupla kattintással megnyissuk azt. Azt azért fontosnak tartjuk megjegyezni, hogy rengeteg beállításhoz férünk így hozzá, tehát ez a lehetőség elsősorban azoknak hasznos, akik tudják, hogy mit csinálnak, csak nem szeretnek sokat keresgélni a menük rendszerében! Hasznos tipp, hogy – mint minden mappában – a keresési funkció működik, tehát kulcsszavak segítségével azért lehet szűkíteni a beállítások mennyiségét!

#### **2. Profi(bb) keresés**

A Windows beépített fájlkeresőjét kevesen használják – aminek meg is van az oka. Ez a funkció nem tartozik a legjobban kidolgozottak közé, lévén hogy a rendszer alapesetben csak az Asztal és katalógusok tartalmában keresgél. Szerencsére ezt a viselkedést meg lehet változtatni úgy, hogy a keresés a PC-ben lévő adathordozókra és minden mappára kiterjedjen, illetve van mód arra is, hogy

olyan mappákat állítsunk be, amelyek tartalmát viszont soha nem kell indexelni. Beállítás: az Indexelés funkció a Beállítá-

sok | Keresés | Indexelési beállítások útvonalon konfigurálható.

 **Használat:** az indexelési módszer megváltoztatása az indexfájl újraépítésével jár(hat), ezért előfordulhat, hogy a beállítást követően a számítógép átmenetileg lassabban működik majd a háttérben futó folyamatoknak köszönhetően. Az indexelés sebessége függ a HDD/SSD sebességétől és attól is, hogy összesen hány fájl található a számítógép adathordozóin.

#### **3. Energiatakarékos üzemmód**

A Windows 10 az okostelefonokhoz hasonlóan szintén rendelkezik energiatakarékos üzemmóddal, amely a notebook vagy slate akkumulátorának 10% os töltöttségi szintjének elérésekor kapcsol be. A cél természetesen a minél hosszabb üzemidő biztosítása, amelynek érdekében az Energiatakarékos üzemmód aktiválásakor egyes, az operációs rendszerben található nem kritikus funkciók kikapcsolnak, a kijelző fényereje csökken stb.

 **Beállítás:** az Energiatakarékos üzemmód beállításai a tálcán megjelenő Akkumulátor ikon segítségével hívhatók be.

#### **CÍMLAPSZTORI < AKTUÁLIS**

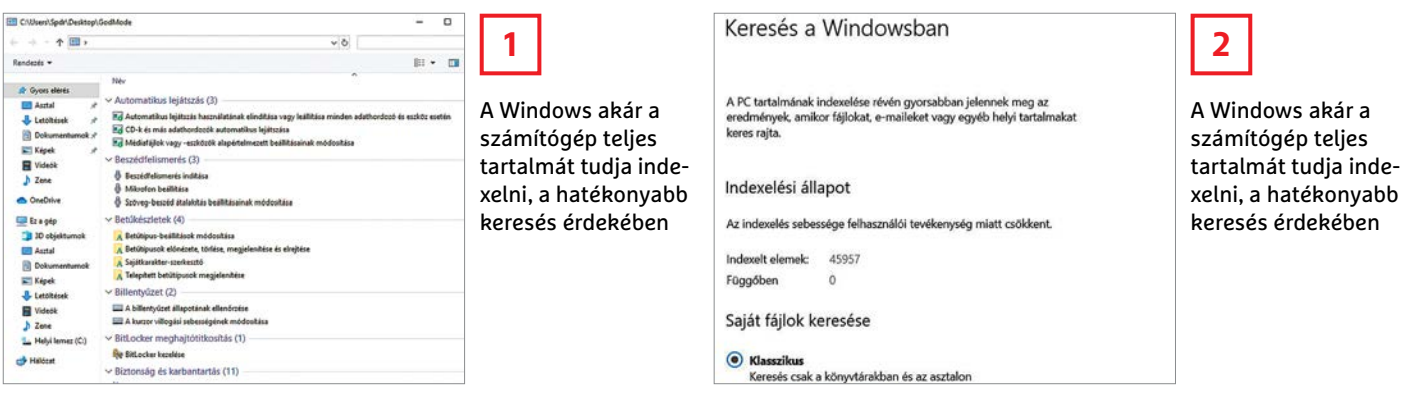

Egy csúszka segítségével lehet kiválasztani a kívánt egyensúlyi helyzetet a nagy teljesítmény és a hosszú üzemidő között; de lehetőség van beállítani azt is, hogy az üzemmód mikor kapcsoljon be. Sőt, ha úgy kényelmesebb, akkor a funkció akár még teljesen ki is kapcsolható.

 **Használat:** alapesetben nem szükséges tenni semmit, hiszen a számítógép automatikusan aktiválja az Energiatakarékos üzemmódot akkor, ha az akku töltöttsége elérte az előre beállított szintet. Viszont hasznos tipp, hogy van lehetőség arra is, hogy bármikor manuálisan váltsunk át erre az üzemmódra, ami például akkor jöhet jól, ha reggel csak a munkahelyen vesszük észre, hogy a töltő otthon maradt! Így nagyobb eséllyel fogja kibírni a masina az egész napot!

#### **4. Hibernálás**

A számítógép-használatot kényelmesebbé teheti a régen népszerű, de mára szinte teljesen elfeledett hibernálás opció. Ennek lényege az, hogy a PC kikapcsolásakor a memória tartalma nem törlődik, hanem egy, a merevlemezen/SSD-n található fájlba kerül. Később, ha bekapcsoljuk a gépet, akkor pedig a fájlból egyszerűen visszakerül minden a RAM-ba, így teljesen olyan a dolog, mintha a PC-t ki sem kapcsoltuk volna. Hozzá kell tenni, hogy nem minden szoftver támogatja a hibernálást. A funkció egyébként azért nem túl népszerű ma már, mert a Windows 10 optimalizációja révén nagyon gyorsan indul, ezért perceket biztosan nem, legfeljebb néhány másodpercet lehet megtakarítani aktiválásával.

 **Beállítás:** a funkciót elsősorban notebookokhoz tervezték, asztali PC-n ezért alapértelmezés szerint kikapcsolt állapotban van. Ha mégis szeretnénk használni, akkor azt egy, rendszergazda jogosultsággal elindított Parancssorba beírt powercfg /hibernate on utasítás kiadása és a PC újraindítása után lehetséges. Ha a fenti parancs kiadását követően a kikapcsoló gomb mellett nem jelenik meg a hibernálás, mint lehetőség, akkor az Energiagazdálkodási és alvási beállításoknál a További energiabeállításokra kell kattintani, majd a séma beállításai között ki kell kapcsolni a Hibrid alvó üzemmód engedélyezése opciót.

 **Használat:** nincs nagy ördöngösség, hiszen ha hibernálni szeretnénk a gépet, akkor csak annyi a teendőnk, hogy a Start menüben a Leállítás helyett a Hibernálás opciót választjuk ki.

#### **5. Repülés üzemmód**

A mobiltelefonokról valószínűleg mindenki ismeri a repülés üzemmódot; ennek aktiválása minden vezeték nélküli kommunikációs adaptert kikapcsol (Bluetooth, WiFi, NFC, 3G, GPS, LTE). Nos, ilyen mód a Windowsban is van, ami nemcsak repülés közben lehet hasznos, hanem például akkor is, ha szeretnénk elkerülni, hogy a notebook véletlenül felcsatlakozzon valamilyen adathálózatra (pl. roaming).

 **Beállítás:** a Repülés üzemmód az asztal jobb szélén elhelyezkedő gomb, vagyis a jobb oldali kezelőpanel segítségével aktiválható. A beállítások között sok érdekesség nincs, de az hasznos fícsör, hogy kiválaszthatjuk, szeretnénk-e a Wi-Fi-t és a Bluetootht is kapcsolgatni.

 **Használat:** a Repülés üzemmód a fentiek alapján, egyetlen kattintással ki- és bekapcsolható.

#### **6. Vendég fiók**

A Windows korábbi változataiban volt Vendég fiók, ez azonban a Windows 10-ből már hiányzik. Pedig nagyon hasznos fícsör, ha valaki kölcsönkéri a számítógépünket; hiszen ha csak a Vendég fiók belépési adatait adjuk meg, akkor biztonságban tudhatjuk saját adatainkat és beállításainkat egyaránt.

 **Beállítás:** az, hogy valami nincs, szerencsére nem jelenti azt, hogy pótolni sem lehet. A Vendég fiókkal is ez a helyzet, manuálisan simán létrehozhatunk egyet! Nyissunk meg egy parancssort rendszer-

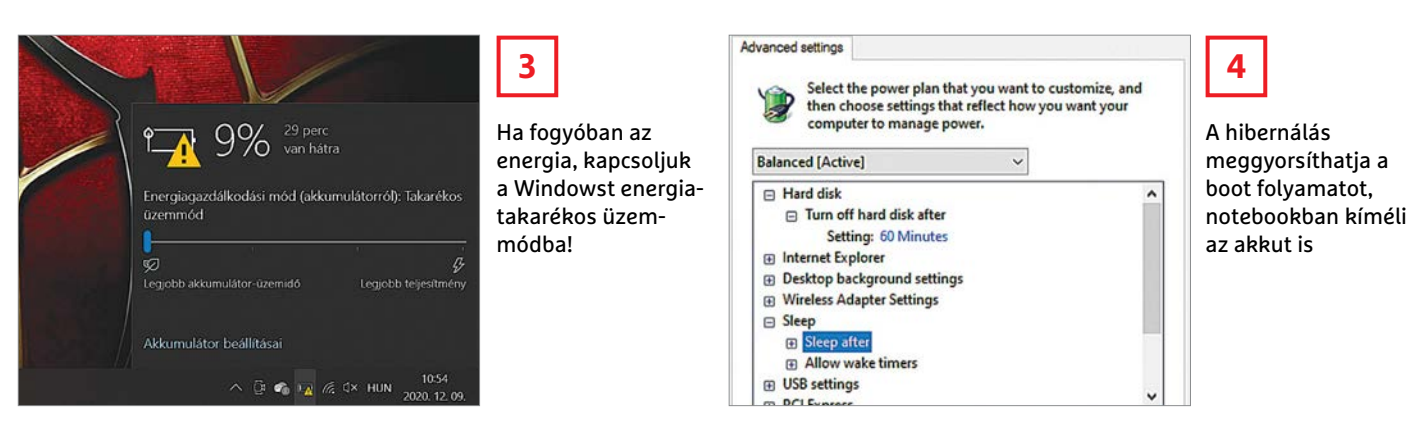

#### **AKTUÁLIS > CÍMLAPSZTORI**

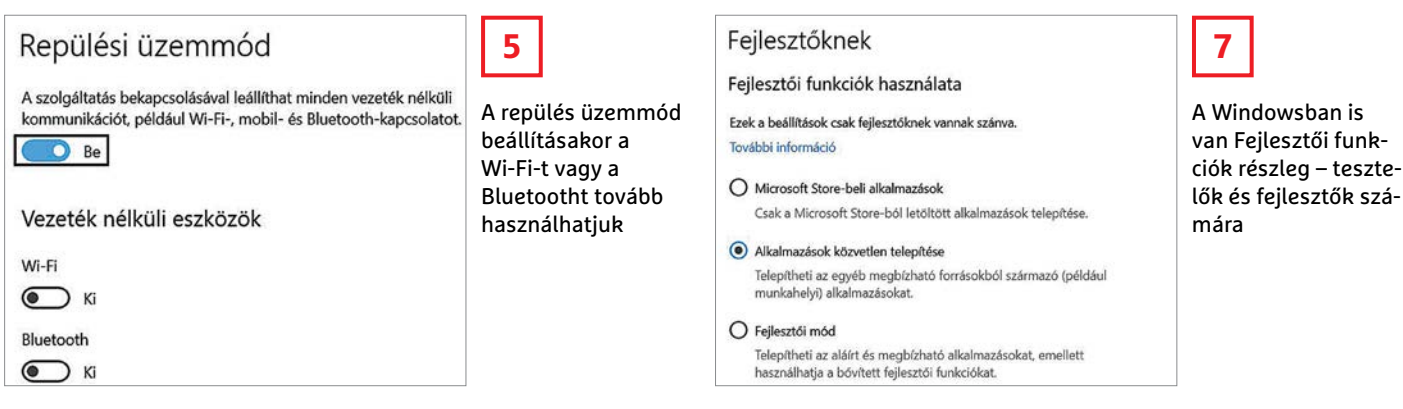

gazdai jogosultságokkal, majd adjuk ki az alábbi parancsokat, egymás után net user FIÓKNÉV \*

net localgroup users FIÓKNÉV /delete net localgroup guests FIÓKNÉV /add

A FIÓKNÉV helyre természetesen tetszés szerint bármilyen nevet behelyettesíthetünk!

 **Használat:** a használat ebben az esetben is adja magát: újra kell indítani a számítógépet, és legközelebb nem a saját fiókba, hanem a most létrehozott Vendég fiókba kell bejelentkezni.

#### **7. Fejlesztői beállítások**

Szintén egy, a mobiltelefonokról ismert, a Windowsban kevésbé ismert funkció. Elsősorban azoknak lehet rá szükségük, akik a Visual Studio segítségével írt szoftvereket szeretnénk tesztelni Windows 10 alatt (is).

 **Beállítás:** nyomjuk meg a Win gombot, majd írjuk be: Fejlesztői beállítások. Nyomjunk Entert; most megnyílik a fejlesztőknek szánt beállításokat tartalmazó panel. A funkció engedélyezéséhez tegyük Be állásba a kapcsolót.

 **Használat:** a funkció bekapcsolásakor több új, az alkalmazásfejlesztőket segítő opció jelenik meg a Windowsban. Többek között a fájlkezelő megjelenése és működése is változik kicsit, hogy a fejlesztőknek könnyebb dolguk legyen.

#### Problémás funkció kijavítása

#### **8. Biztonságos indítás**

A Biztonságos indítás mód egy nagyon hasznos funkció, amely elsősorban akkor használható, ha a számítógép valamilyen hiba matt nem indul vagy nem indul megfelelően. A régen csökkentett mód néven futó opció arra való, hogy a PC csak azokat az illesztőprogramokat töltse be, amelyek feltétlenül szükségesek – jó eséllyel a hibát okozó szoftver sem tölt be, esélyt adva ezzel a hiba kijavítására.

 **Beállítás:** a Biztonságos indítás többféleképpen is aktiválható. A legegyszerűbb az, ha az msconfig (Rendszerbeállítások) menüben a Rendszerindítás fülön pipát teszünk a Biztonságos indítás opció elé.

Ha ez valamiért nem elérhető (munkahelyen például az msconfig gyakran tiltott), akkor indítsuk újra a számítógépet a szokásos módon úgy, hogy az Újraindítás gombra való kattintás előtt lenyomjuk és nyomva tartjuk a bal oldali Shift billentyűt – ebben az esetben azonban nem magát a Biztonságos módot aktiváltuk, hanem csak azt a választási képernyőt, ahol a normál indítás és a csökkentett módú indítások között választhatunk. Tehát a gép indítását követően figyelni kell arra, hogy a megadott listából kiválasszuk, hogy mit szeretnénk pontosan.

 **Használat:** a Csökkentett mód kétféleképpen is elindítható: hálózattal vagy hálózat nélkül. Ha lehet, érdemes előbbit preferálni, mert a hálózati vezérlők is betöltésre kerülnek, így a számítógép segítségével el tudjuk érni az internetet és a hálózatra csatlakoztatott többi számítógépet is. Ha a PC Csökkentett módban elindul, akkor egy korábban létrehozott Visszaállítási pont megadásával vagy a hibás szoftver eltávolításával orvosolható a probléma.

#### **9. Kompatibilitási üzemmód**

Előfordulhat, hogy egyes, Windows 7-re írt alkalmazások nem működnek Windows 10 alatt. A kompatibilitási móddal ezek a szoftverek átverhetők, mert a Windows 10 egy, a Windows 7-hez hasonló környezetet tud teremteni számukra.

 **Beállítás:** a Kompatibilitás beállítások az adott program parancsikonjára jobb egérgombbal kattintva, majd a Tulajdon-

ságokat kiválasztva érhető el. Természetéből adódóan minden olyan programnál, amely nem működik Windows 10 alatt, egyedileg kell aktiválni! A kompatibilitás üzemmód a Futtatás a következő kompatibilitás üzemmódban felirat előtt elhelyezett pipával kapcsolható be. Kiválaszthatjuk azt is, hogy melyik rendszert szeretnénk "utánozni".

 **Használat:** ha a kiválasztott rendszerrel még mindig nem működik megfelelően a program, akkor a Kompatibilitási hibaelhárító segítségével lépésről lépésre, kérdések megválaszolásán keresztül a Windows automatikusan is ki tudja választani az adott program számára leginkább megfelelő üzemmódot.

#### **10. Fókusz üzemmód**

A Windows sokrétű operációs rendszer, amely a telepített szoftverek segítségével szinte bármire képes. Ez azonban azzal is együtt jár, hogy rengeteg értesítés érkezik használat közben; ha teljes képernyős módban használunk egy programot (legyen az játék, tervezőprogram vagy videolejátszó), akkor viszont a felugró üzenetek elvonhatják a figyelmet. A Windowsban éppen ezért van egy Fókuszsegéd, amely lehetővé teszi, hogy mindig csak az adott feladatra koncentrálhassunk.

**Beállítás:** keressük meg a Fókuszsegédet a menüben, majd indítsuk el. A beállításoknál válasszuk ki, hogy milyen üzeneteket engedjen át a rendszer. Az értesítéseket teljesen kikapcsolhatjuk, de kérhetjük azt is, hogy a fontosak azért továbbra is megjelenjenek. Ez utóbbi esetben biztos, hogy nem fogunk lemaradni egyetlen fontos levélről sem! Van időzítő, illetve megoldható az is, hogy a monitor tükrözésekor és játékok futtatásakor automatikusan bekapcsoljon a fókuszsegéd. Tipp: kérhetjük, hogy a funkció kikapcsolásakor az elmaradt értesítéseket a rendszer foglalja össze a számunkra.

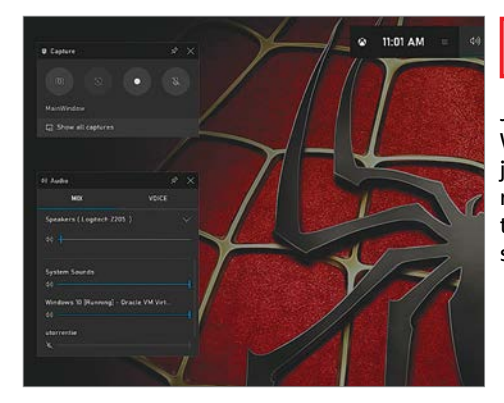

**11**

Játék módban a Windows az aktuális játék teljesítményének optimalizálását tekinti a legfontosabb feladatnak

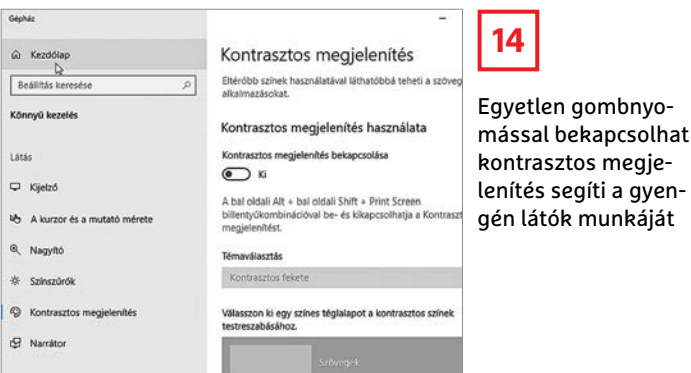

**Használat:** ha a Fókuszsegédet kézzel szeretnénk bekapcsolni, akkor az előbb említett módon tehetjük ezt meg. Ha viszont automatikus szabályokat állítottunk be, akkor nincs más dolgunk, mint használni a számítógépet, és a feladatra koncentrálni – a többi pedig a Windows dolga.

#### **11. Játék mód**

A Microsoft a Windows 10 Creators Update-ben vezette be a játék módot, amelynek lényege az, hogy aktiválás után a Windows úgy osztja el az erőforrásokat, hogy a játékok mindig prioritást élveznek. Azaz nem fordulhat elő, hogy egy háttérben futó app leköti a proceszszorteljesítmény jelentős részét, vagy hogy a Windows nekiáll frissítést telepíteni, amíg irtjuk a zombikat.

 **Beállítás:** alapesetben a funkció aktív, tehát semmit sem kell beállítani, de ellenőrizni azért nem árt a dolgokat. Nyomjuk meg a Win gombot, majd gépeljük be, hogy Játék üzemmód. Nyomjunk Entert, majd ellenőrizzük a kapcsoló állapotát. (Amennyiben sosem játszunk, akkor viszont nyugodtan ki lehet kapcsolni ezt a szolgáltatást!)

 **Használat:** maga a játék mód automatikusan aktiválódik, de a Win+G billentyűkombináció segítségével előhívható a konzol; itt a beállítások testreszabása mellett arra is van lehetőség, hogy az éppen aktív szoftvert játékként jelöljük meg (abban az esetben, ha a Windows ezt automatikusan nem ismerte fel).

#### **12. S mint kezdő**

A Windows 10-nek van egy úgynevezett "S" verziója is, amely elég sok korlátozást tartalmaz, főleg az alkalmazáshasználat terén. Csak az alkalmazásboltból lehet szoftvereket telepíteni, a netre csak az Edge böngészővel mehetünk ki, kereséshez pedig csak a Bing használható. A korlátozások tényleg nagyok, de cserébe a PC használata sokkal biztonságosabb, így ha tapasztalatlan felhasználók gépéről van szó, mégis jó ötlet lehet ezt választani.

**Beállítás:** a Windows 10 S üzemmódja azonban nem olyasvalami, amit kapcsolgatni lehet, olyan számítógépet kell vásárolni, amelyre ezt a rendszer telepítették, vagy pedig teljesen újra kell telepíteni a Windowst egy megfelelő ISO fájl segítségével. Ha később a Windows 10 S helyett mégis normál Windows 10 kellene, akkor van lehetőség a váltásra, de amint fent már utaltunk rá, a folyamat nem visszafordítható!

**Használat:** a Windows 10 S üzemmódja nem igényel különösebb magyarázatot: ha ez a rendszer fut, akkor a korlátozások automatikusak, így simán csak használni kell a gépet a megadott keretek között.

#### Kényelmesebb használat

#### **13. Tablet mód**

A Windowst alapvetően úgy tervezték, hogy egérrel és billentyűzettel irányíthassuk – egyre több notebook azonban érintőképernyővel is rendelkezik. A Táblagép mód segítségével a rendszer megjelenése átalakítható; a gombok és fontos területek méretének növelésével, valamint a menü átalakításával így az ujjal történő használat sokkal kényelmesebbé válik.

 **Beállítás:** a Táblagép mód kézzel aktiválható az értesítési sávban lévő gombjával, ha viszont az automatikus kapcsolgatást részesítjük előnyben, akkor nézzük át a beállításokat a menüben!

 **Használat:** csak rendeltetésszerűen használni kell a gépet; de azért van itt valami, hiszen a bal oldalon is megjelenik egy menüsáv, amivel az alkalmazások között könnyebb eligazodni, illetve a fontos rendszerfunkciók is kényelmesebben érhetők el.

#### **14. Nagy kontraszt**

Előfordulhat, hogy egy weboldal a gyenge tervezés miatt nehezen olvasható – másoknak pedig a korból adódóan vagy betegség miatt megy az olvasás nehezebben. A Windows erre az esetre is kínál megoldást, Kontrasztos megjelenítés néven.

 **Beállítás:** keressük meg a menüben a Kontrasztos megjelenítés opciót, majd a kapcsoló segítségével engedélyezzük az opciót. A Windows gyári séma vagy saját tervezésű színkombinációk alapján alakítja át a rendszer, a szoftverek és a weboldalak megjelenítését a könnyebb olvashatóság érdekében.

 **Használat:** a funkció bekapcsolását követően igazából csak ellenőrizni kell, hogy minden tényleg olvasható-e, mert előfordulhat, hogy a gyári kombinációkkal esetleg nem olvasható minden weboldal megfelelően. Egyéb esetben teendőnk nincs, mert a rendszer teljes megjelenése automatikusan megváltozik.

#### **15. Sötét mód**

A sötét színekkel operáló téma mostanában nagy kedvenc; telefonok esetében akár az üzemidő is meghosszabbítható vele, egy számítógépnél viszont inkább azért hasznos, mert az esti használatnál kevésbé terheli a szemet a számítógép előtt töltött idő.  **Beállítás:** kattintsunk jobb egérgombbal az asztalon, majd a felugró menüből válasszuk ki a Személyre szabás opciót, ezt követően pedig a Színeket. A jobb oldali panelben külön választható a rend-

részesített megjelenítése.  **Használat:** habár a Windows 10-ben lévő sötét mód hasznos, sajnos nem annyira kiforrott, időzítő használatára például nincs lehetőség. Így marad a manuális kapcsolgatás.

szer, illetve az alkalmazások előnyben

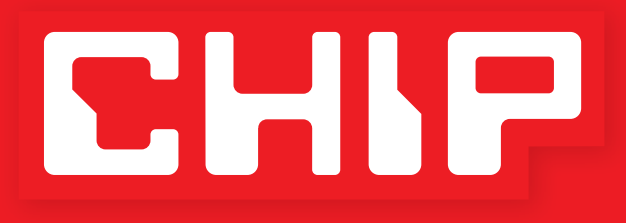

# **ELŐFIZETÉSI AKCIÓ**

MIT ÁRULNAK EL RÓLUNK A MOBILFOTÓINKBA MENTETT ADATOK? ÍGY TÖRÖLJE! » 82

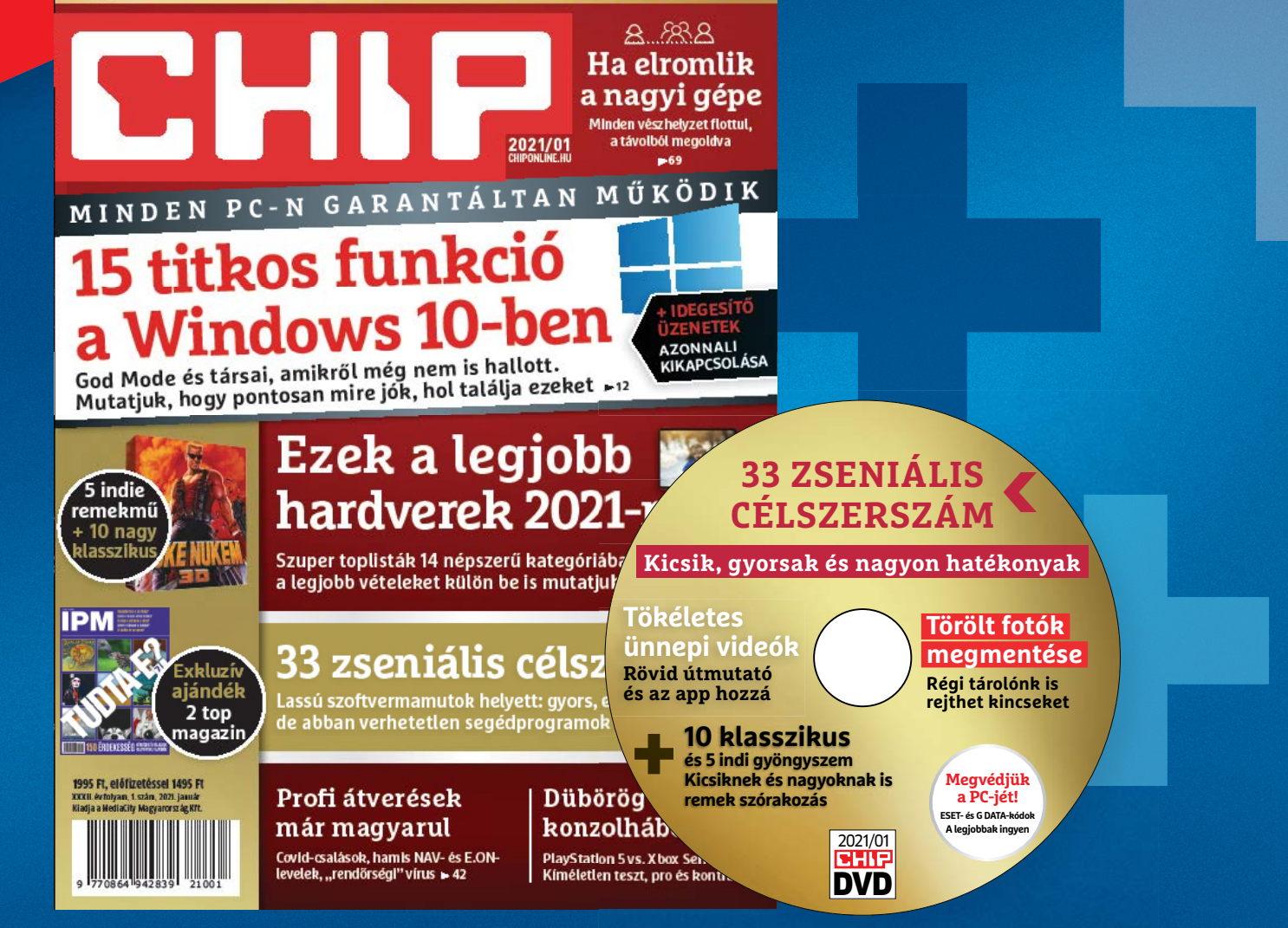

**Megrendelés: mediacity.hu/elofizetes**<br>mediacity.hu/elofizetes **+36 80 296-855 elofizetes@mediacity.hu**

# **ÉVES CHIP-ELŐFIZETÉS**  + **128 GB 3.0 USB 24 250 Ft**  $\int$  (Intenso)<sup>\*</sup>

**TULAJDONSÁGOK:**

**Átviteli sebesség: Olvasás: akár 35 MB/s (235x), Írás: akár 20 MB/s (134x) Maximális adatátviteli sebesség: Akár 70MB/s**

# **ÉVES CHIP-ELŐFIZETÉS**  + **20000 mAh Powerbank 27 960 Ft**

#### **TULAJDONSÁGOK:**

**20 000 mAh nagy kapacitású külső akkumulátor, iPhone, Samsung Galaxy, és minden típusú mobiltelefon készülékek többszöri töltésére. Alkalmas utazásokhoz vagy egyéb szabadtéri tevékenységekhez. Két USB port három eszköz egyidejű töltésére alkalmas. Automatikusan felismeri a készüléket, és a lehető leggyorsabb töltési sebességet biztosítja, akár 2,1 A-ig is.**

A hirdetésben szereplő képek csak illusztrációk! Az akció 2020. december 31-ig vagy a készlet erejéig, belföldi kézbesítés esetén érvényes. Adatvédelmi tájékoztatónkat és az Előfizetési Szerződési Feltételeket megtekintheti a www.mediacity.hu/aszf weboldalunkon.

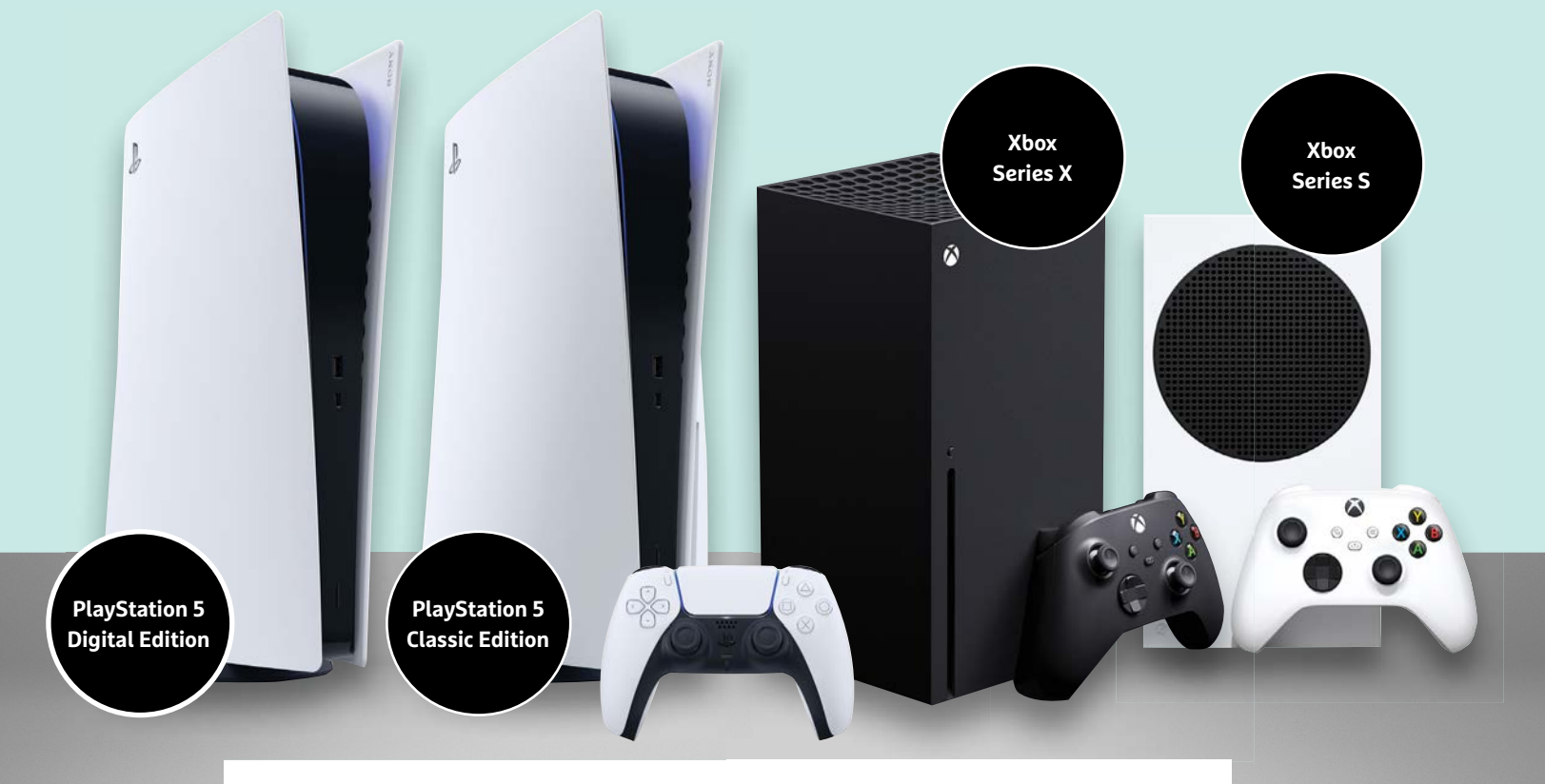

# Az új generációs konzolok párbaja

#### **A PlayStation 5 és az Xbox Series összehasonlítása**

A Sony és a Microsoft is a karácsonyi időszak előtt dobta piacra az új generációs konzoljait. Kipróbáltuk az új modelleket, hogy megmutassuk, mik az erősségeik és gyengeségeik.

THORSTEN FRANKE-HAVERKAMP/KOVÁCS SÁNDOR

játékosok idén különösen várhat-<br>ják az ünnepi szezont, hátha a Sony<br>vagy a Microsoft vadonatúj nextják az ünnepi szezont, hátha a Sony vagy a Microsoft vadonatúj nextgen konzolját kapják ajándékba. Ha valaki el is kötelezte magát az egyik gyártó mellett, a helyzetet megnehezítheti számára, hogy mindkét cég két modellt mutatott be. A Sony PlayStation 5 elérhető optikai meghajtóval és Digital Edition néven anélkül is. A Microsoft még egy lépéssel tovább ment, így az új Xboxokból megjelent Series S és Series X változat is. Ezek azonban már komolyan eltérnek kinézetükben, hardverükben és teljesítményükben is.

Összesen tehát négy konzolt lehet (elméletben) megvásárolni. Hogy ezek közül melyikből lesz az ideális ajándék, az nagymértékben függ a megajándékozott személyes preferenciáitól, és attól, milyen típusú játékos. Valamint attól, hogy egyáltalán melyik modell kapható, mivel jelenleg szinte mindegyik hiánycikk.

#### Next-gen: Játékgép közel százezerért

Az árak elég széles skálán mozognak: a két csúcsmodell, az Xbox Series X és a PlayStation Classic Edition hivatalos hazai ára 184 999 Ft. A PS5 Digital Edition olcsóbb, 149 999 Ft. Az Xbox Series S még ennél is olcsóbb, mindössze 113 999 Ft, ezt olcsó belépőszintű modellnek szánta a Microsoft. De természetesen nem csak az árban vannak komoly különbségek, a Sony és a Microsoft teljesen átalakította konzoljai formatervét,

így azok még csak nem is emlékeztetnek elődjeikre, a már előző generációsnak számító Playstation 4-re és Xbox One-ra.

A PlayStation 4-hez képest az 5. generáció a fehér "szárnyaival" lényegesen magasabb. A különbség egyik fő oka az új hűtőrendszer. De ahogy a korábbi modellek, úgy természetesen a PS5 is egyaránt használható álló helyzetben és oldalára fektetve. Az újonc tömege is jelentősen megnőtt: míg a PlayStation 4 Pro maga is 3,3 kilós volt (a PS4 Slim csupán 2,1), azt még a PS5 Digital Edition is felülmúlja: a meghajtó nélküli modell 3,9 kilogramm. A Classic Edition pedig 4,5 kilós.

Hasonló a helyzet az Xbox Series X esetében: oszlop kivitele miatt sokkal masszívabbnak tűnik, mint az előző generációs

#### **Az új játékkonzolok összehasonlítása**

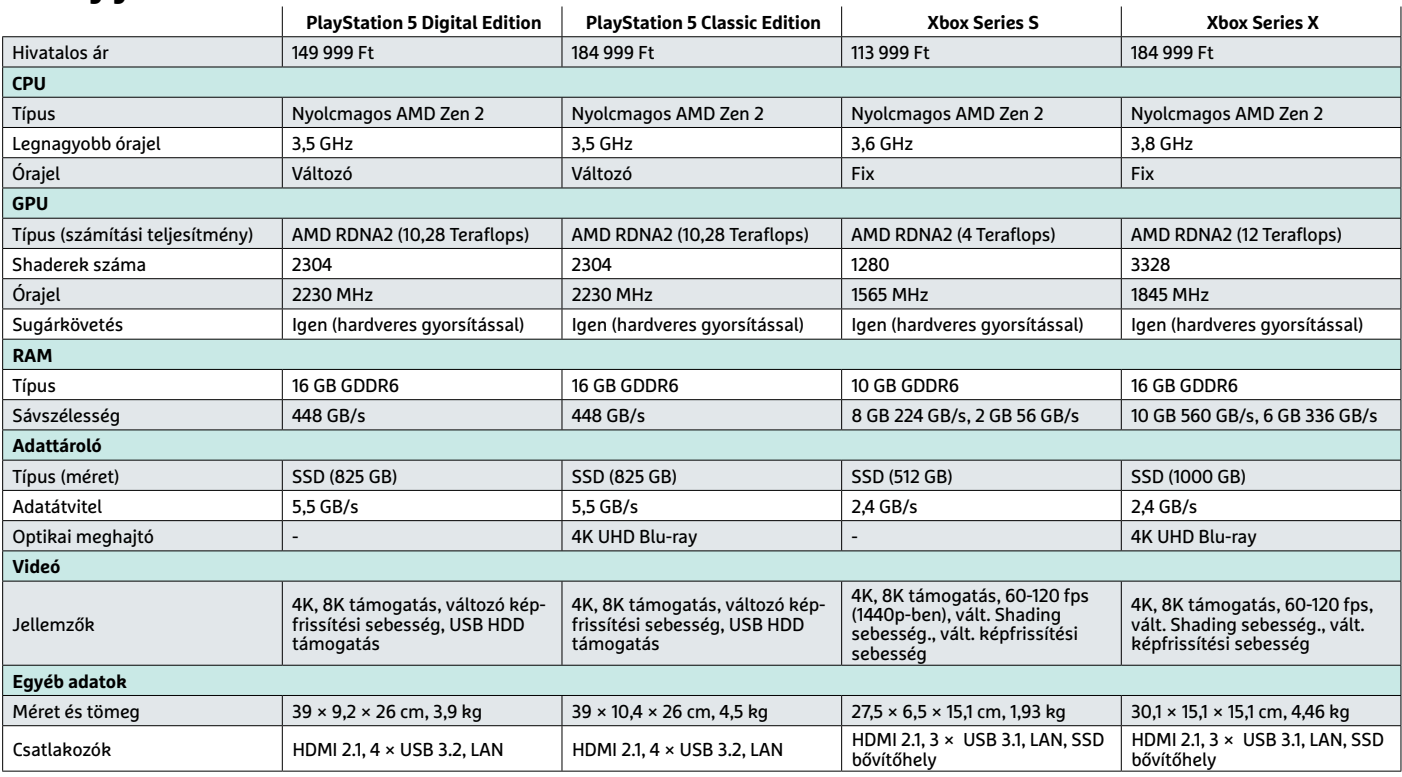

Xbox One, és közel 4,5 kilós tömegével lényegesen nehezebb. Ezzel szemben a fekete-fehér kivitelű Xbox Series S szinte már légiesnek tűnik. A kisebb hangszóróra emlékeztető konzol tömege mindöszsze két kilogramm, így egyértelműen ez a legkönnyebb a négy új modellből.

#### **Hardver alapok az AMD-től**

Bár a konzolok külseje sok mém alapja volt már megjelenés előtt is (érthetően), a lényeg a teljesítmény. Ezen a téren nem véletlen emlegetnek a gyártók next-gen teljesítményt. A processzorok minden esetben az AMD egyedi, külön nem kapható chipjei, amelyek a Zen 2 architektúrára épültek és nyolc maggal rendelkeznek. A 3,5-3,8 GHz közötti órajelek nem jelentenek komoly különbséget, azonban míg a Microsoft fix, a Sony változó órajelet használ.

A GPU szintén AMD minden modellben. Ahogy a fenti táblázatból is látható, a PlayStation 5 és az Xbox Series X számítási teljesítmény szempontjából viszonylag közel áll egymáshoz. A PS5 GPU-ja 10,28, míg az Xbox Series X 12 teraflopra képes. Összehasonlításként: az Xbox One X esetében hat, míg a PlayStation 4 Prónál nagyjából négy teraflop volt a maximum. Azonban a jelentős növekedés eredete már eltér. A Microsoft több shader egységet használ állandó órajelen. A Sony GPU-jában ezzel szemben kevesebb számítási egység dolgozik, változó órajellel.

#### **Tárolók: nagyobb, de így is szűkös**

A RAM terén is akadnak különbségek: míg a PS5 páros és a Series X egyaránt 16 GB memóriával rendelkezik, az Xbox Series S csak 10 gigát kapott. Ami lényegesebb, mindkét gyártó rendkívül gyors NVMe SSD-ket használ tárolóként, amikből a lassabb (Xbox) változat is 2,4 GB/s-re képes. Az eredmény hihetetlenül látványos a játékokban: a töltési idő a PS5 és Xbox Series konzolokon is szinte eltűnt. Ráadásul a játékok közti gyors váltás – a Micro-

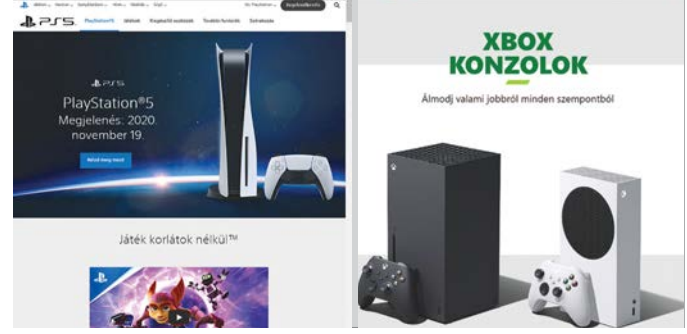

Szinte készen a karácsonyi szezonra A Sony és a Microsoft sikerrel tornázta fel a keresletet – már csak megvásárolható konzolokra lenne szükség.

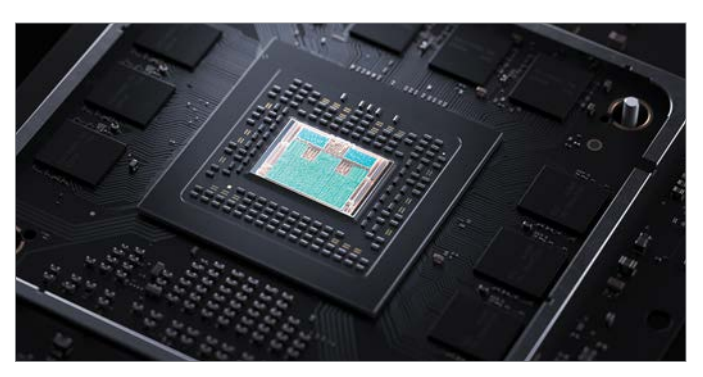

Bőséges számítási teljesítmény Mindkét gyártó ugyanarra az alapra épít: egy speciális kivitelű nyolcmagos AMD Zen 2 processzorra.

#### **AKTUÁLIS > KONZOLOK**

soft elnevezésében Quick Resume – is villámsebesen működik. Azonban a kisebb Xbox 512 GB-os SSD-je sokkal szűkösebb tárhelyben, mint az X modellé. A tesztünk során emiatt gyorsan kifogytunk a szabad helyből, ami már csak azért sem meglepő, mivel csak az operációs rendszer elfoglal nagyjából 200 GB helyet. Azok a játékosok, akiknek komolyabb gyűjteményük van, nem lesznek túl boldogok az állandó tárhelysakkozás miatt.

Az Xbox modellek esetében a tárhely szerencsére bővíthető egy egyterás, egyedi kialakítású bővítőkártyával. Az Xbox Series X és S-hez készült NVMe SSD-t a Seagate készíti, és teljesen egyenértékű a belső tárhellyel. Az USB 3.0 portokkal használható külső tárolók azonban már túl lassúak az új generációs játékokhoz, azokról csak régebbiek futtathatók.

#### **4K játékok és videók**

A Sony és a Microsoft egyaránt 4K felbontású játékokat ígért. Az Xbox Series X esetében akár másodpercenkénti 120

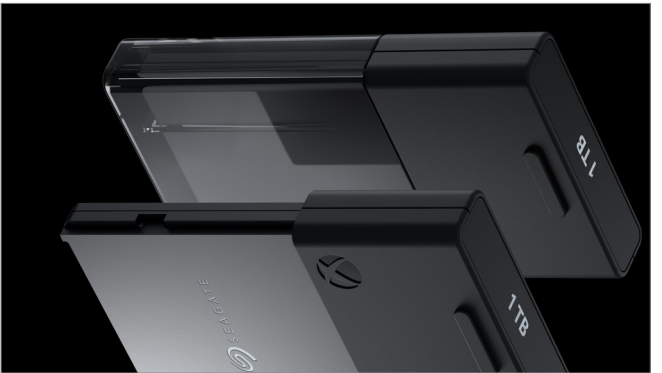

kép kockával. Ahhoz azonban, hogy ezt megfelelően kihasználhassuk, szükségünk lesz egy UHD tévére, a feladathoz szintén szükséges HDMI 2.1-es csatlakozóval, ugyanis csak ez a kapcsolat képes elég nagy sávszélességre a szükséges adatok szállításához. Jelenleg sajnos még hiányzik ehhez a megfelelő tartalom, így ezt nem tudtuk kipróbálni, de legalább már elérhetők ezek a módok. Elméletben a konzolok 8K játékra is alkalmasak lesznek, 4320p felbontással –

#### Tárhely-kiegészítés

Ha nincs elég helyünk a játékaink számára, az Xbox Series kiegészítő SSD-vel bővíthető

a Series S kivételével. Ez azonban a távolabbi jövő, a Sony és a Microsoft egyelőre a 4K népszerűsítésén dolgozik. De már 4K-ban is fantasztikusan festenek az olyan új játékok, mint a "Marvel's Spider-Man: Miles Morales", az "Assassin's Creed Valhalla", a "Yakuza: Like a Dragon" vagy a "Dirt 5". A tesztlaboratórium csendkamrájában egyedül a PlayStation 5 bizonyult hangosnak: esetenként 1,7 son zajjal. A két Xbox modell ellenben alig volt hallható 0,3 son értékkel.

#### **Új kiegészítők a konzolokhoz**

Természetesen új játékvezérlőket is kapunk minden konzolhoz. Míg a Microsoft megelégedett némi ergonómiai fejlesztéssel, a Sony a teljes újratervezés mellett döntött. De nem feltétlenül kell új vezérlőket vásárolnunk, az új konzolok kompatibilisek a régebbi irányítókkal is. **> A Series X/S játékvezérlő** a Microsoft konzoljához fekete és fehér színben is kapható. Ergonómiai szempontból tovább tökéletesítették: a bal alsó D-pad jobb fogású lett, mert a gombok vége felé jobban emelkedik, a hátoldal pedig csúszásgátló felületet kapott. Azonban a játékélmény változatlan. Új kiegészítés a középen található Share gomb, aminek segítségével megoszthatunk jeleneteket a játékból (képernyőmentéseket és videókat egyaránt). Nem teljesen naprakész: az Xbox játékvezérlője AA elemekkel működik, akkumulátorcsomag csak külön kapható hozzá. **> A DualSense vezérlőben** ezzel szemben akkumulátort használ a Sony – ami az új játékvezérlőben lényegesen nagyobb, mint a korábbi Dualshock 4-es változatban volt. Kapható hozzá töltőál-

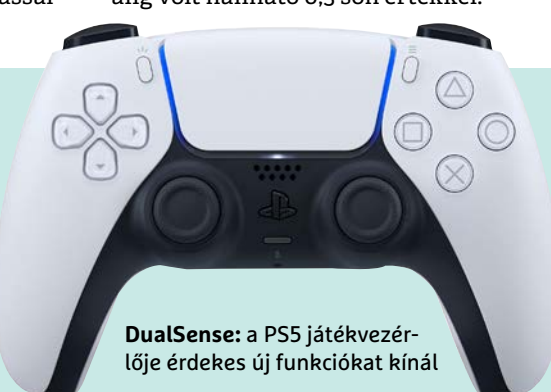

lomás is, amivel egyszerre két vezérlőt

tölthetünk fel. Az új játékvezérlő haptikus rezgést, adaptív ravaszokat és egy elülső USB-C csatlakozót kapott. A ravaszok különösen jót tesznek a játékélménynek, mivel változtatható az ellenállásuk és a visszajelzésük is. Ezzel a játékokban remekül szimulálhatók különböző eszközök és hatások (például eltérő fegyver elsütési erő és visszarúgások). Emellett egy mozgásérzékelő és mikrofon is része az új vezérlőnek. **> PlayStation 5 kiegészítők** is elérhetőek a Sony kínálatában az új játékvezérlő mellett. A kínálatban helyet kapott egy fejhallgató, egy távirányító és egy videokamera is. A kamera full HD felbontásban rögzít és kép-a-képben megoldással még a játékba is bevihető a képe.

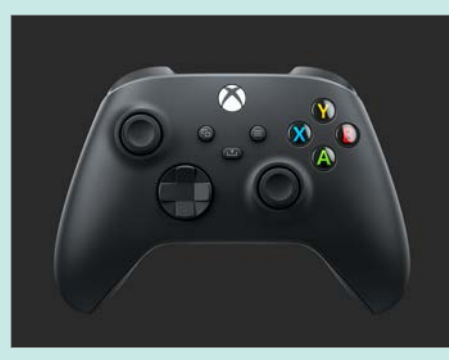

**Series X/S:** az újratervezett játékvezérlő jobb ergonómiával és egy új megosztás gombbal rendelkezik

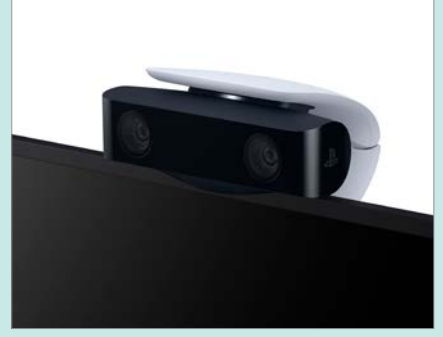

**PS5 kamera:** a Sony azoknak a tartalomkészítőknek szánta, akik szeretnének megjelenni a közvetítésekben

#### **KONZOLOK < AKTUÁLIS**

Beépített verzióváltás A FIFA 21 PS4 és Xbox One változatának vásárlói ingyenes frissítést kapnak a következő generációs verzióra.

Mind az Xbox Series X, mind a Play-Station 5 Classic rendelkezik 4K UHD Blu-ray-meghajtóval, amik filmnézésre is alkalmasak. Ez különösen kényelmes a PS5 esetében, a külön beszerezhető távirányítóval. A konzolok zajszintje ebben az esetben 0,9-1,1 son, ami bár hallható, de nem hangosabb, mint egyes Blu-ray-lejátszók zaja.

#### **Generációk közti frissítés**

Számos Xbox One játék, sőt néhány Xbox 360-as konzolhoz kiadott is fut az új X/S konzolokon. A Microsoft "Smart delivery" rendszere is dicséretes: ha valaki ebbe tartozó játékot vásárol Xbox One-ra, automatikusan megkapja azt Xbox Seriesre is, vagy éppen fordítva.

A Sony szintén biztosítja ezt a lehetőséget egyes PS4 címek esetében, de egyelőre úgy tűnik, hogy csak lemezes játékoknál és Classic Edition-tulajdonosoknak, mivel az eredeti adathordozónak ott kell lennie hozzá az optikai meghajtóban. Egyes kiadók is igyekeznek nagylelkűek lenni,

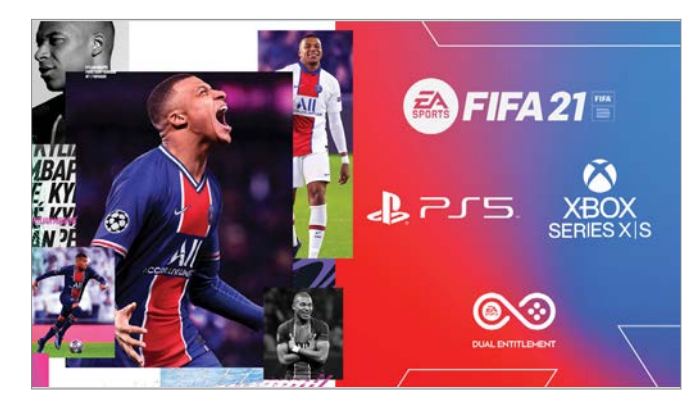

például az Electronic Arts ingyenes frissítést biztosít a FIFA 21 PS5 és Xbox X/S verziójára mindenkinek, aki megvette PS4-re vagy Xbox One-ra.

#### **Nehéz vásárlás**

Az Xbox és PlayStation közötti döntés nem könnyű az új generációs konzolokkal (és a beszerzésük sem, egyelőre mind hiánycikk). Mindkét sorozat teljesítménye meggyőző, és a várható játékkínálatuk is, bár ezen a téren a PlayStationnél az előny az exkluzív címei miatt. Ha nem is tartunk igényt fizikai adathordozóra, a PS5 digitális kiadásával 35 000 forintot spórolhatunk. Az Xbox Series S-szel 70 000-et, de ez a konzol inkább az alkalmi játékosoknak szól, mondjuk a Game Pass mellé – ami a Microsoft előnye, annyira, hogy a Sony is készülhet valami hasonlóval. Egy dolgot ne tegyünk azonban, ne vegyük meg a jelentősen túlárazott modelleket azoktól, akik üzleti céllal lecsaptak az első modellekre!

#### **Nyitójátékok az új konzolokhoz**

Milyenek lennének az új konzolok az új hardvert kihasználó játékok nélkül? Nem túl népszerűek. De már a megjelenésükkor több játék volt elérhető, amelyeknek kimondottan jót tett a sugárkövetés, a részletes grafika és a kiváló renderelési minőség.

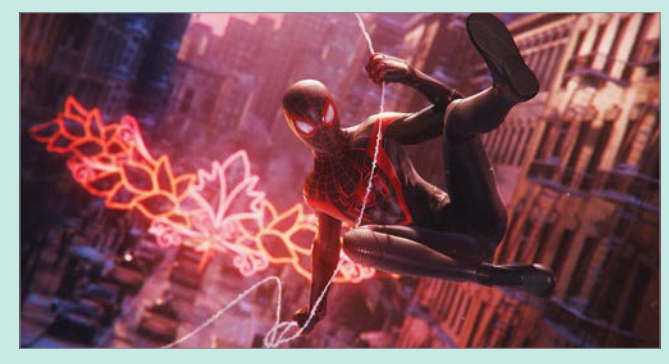

**Marvel's Spider-Man Miles Morales:** Ebben a PS5 címben új karakterrel járhatjuk be New Yorkot

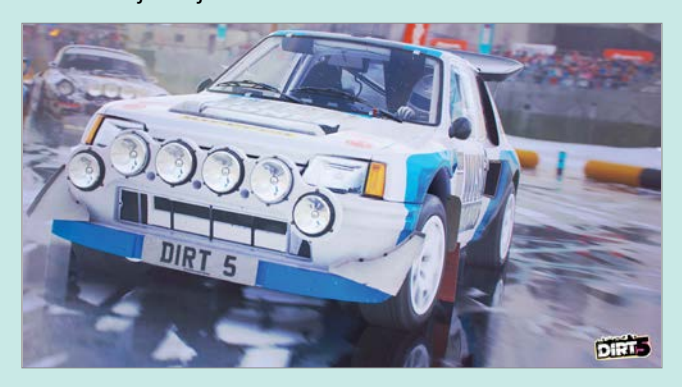

**Dirt 5:** PS5-re és Xboxra egyaránt elérhető az autóverseny sorozat leglátványosabb grafikájú része

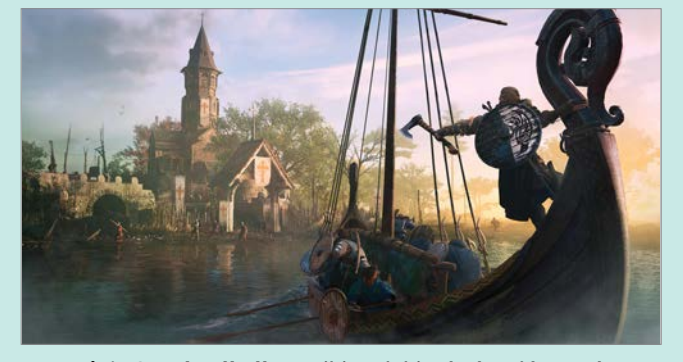

**Assassin's Creed Valhalla**: A vikingek kissé véres látogatása Angliában (PS5-re és Xboxra is)

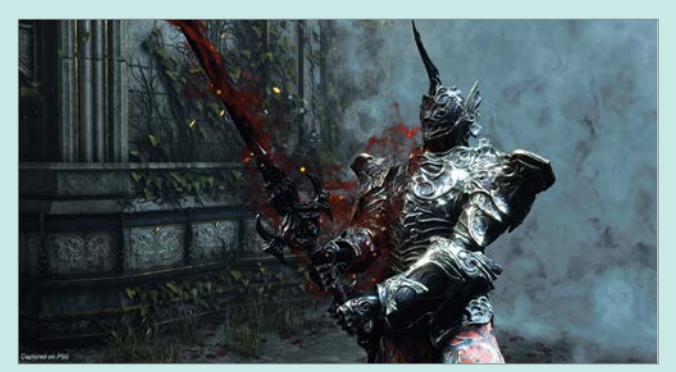

**Demon's Souls:** A nagy sikerű Dark Souls elődjének újrafeldolgozása PS5-re, csakis bátraknak

# Kiváló választék: 2020 legjobb termékei

#### **Több mint 250 eszköz letesztelve**

Bár ez az év nem volt könnyű a hardvergyártók számára sem, a toplistákon számos remek új termék található. Többek között 5G okostelefonok, új generációs televíziók és az Apple eddigi legsokoldalúbb iPadjei. Válogatásra fel!

R O B E R T DI MAR CO B E RAR DINO/KOVÁCS SÁNDOR

#### **Termékkategóriák**

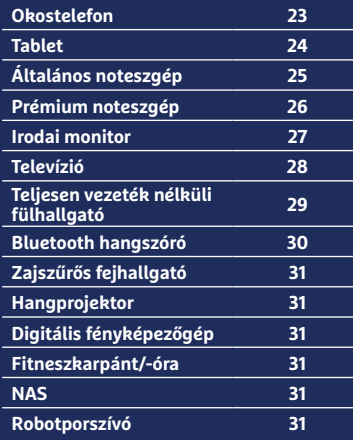

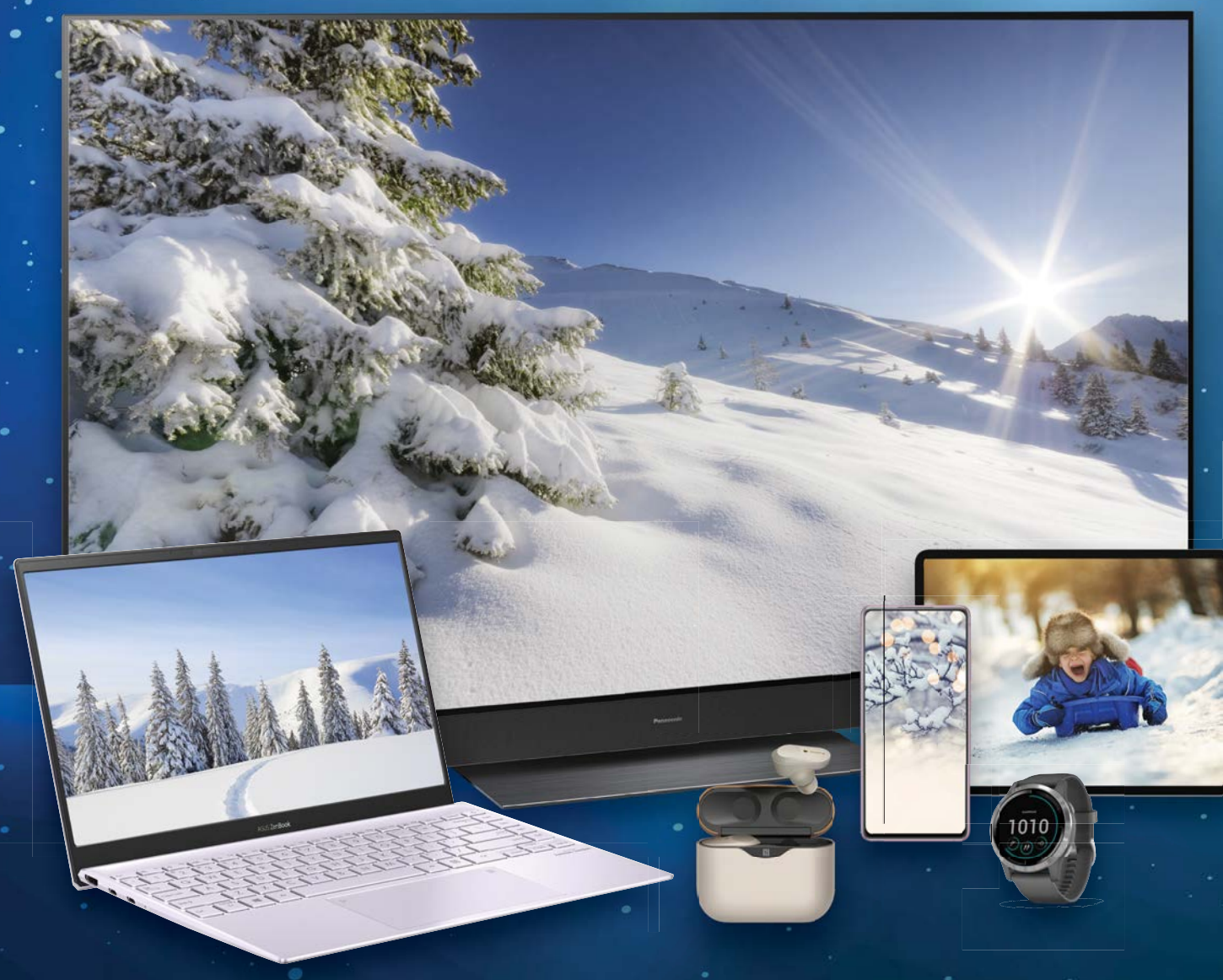

### **Okostelefon**

A 25 legjobb okostelefon többsége már használható 5G-vel. Az mindenki egyéni döntése, hogy máris ilyen modellt szeretne, vagy megvárja a hálózatok kiépítését. De ha valakinek elég a 4G, arra is találhat néhány kiváló vételt ezen a listán.

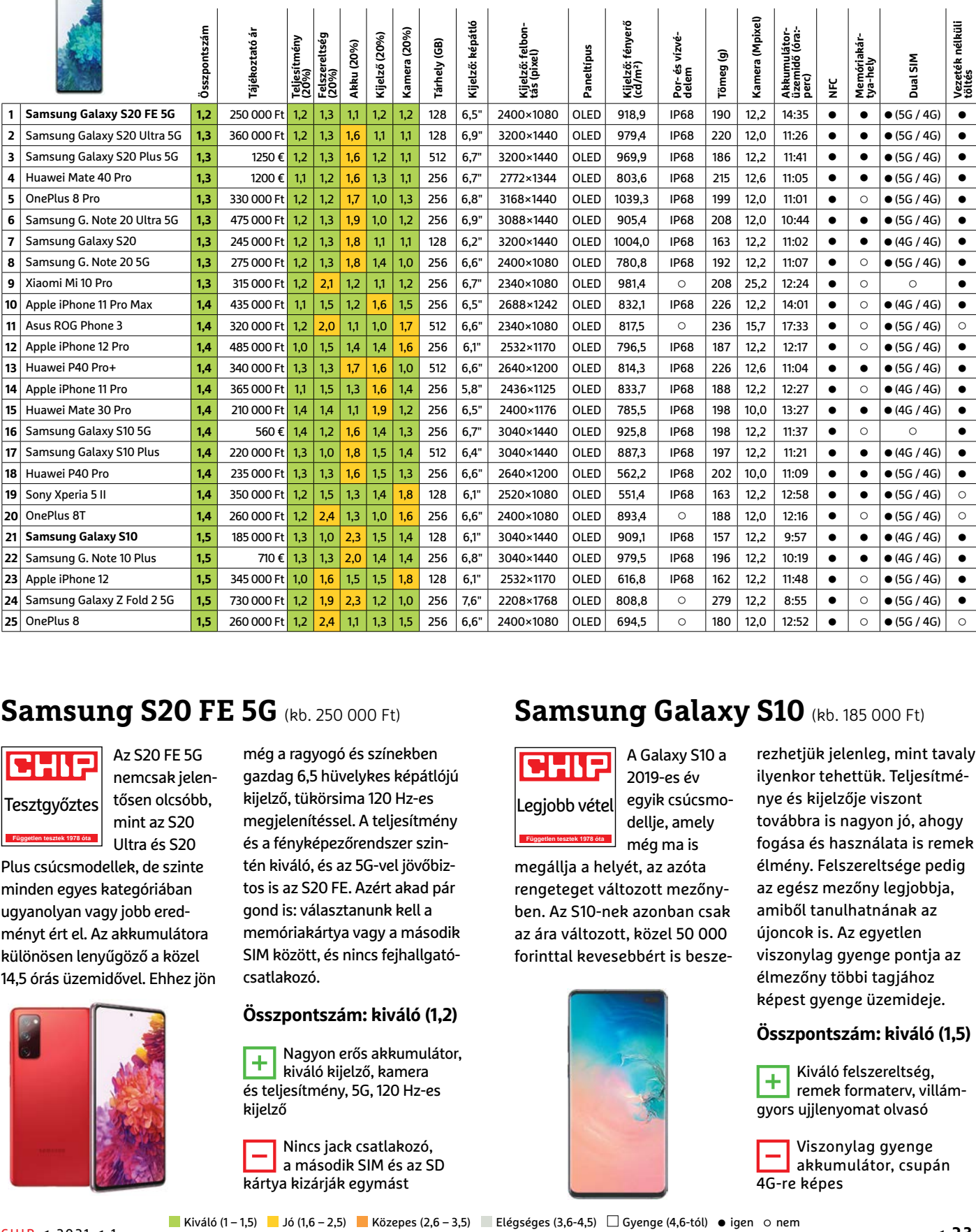

#### **Samsung S20 FE 5G (kb. 250 000 Ft)**

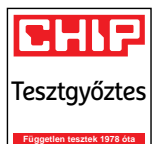

Az S20 FE 5G nemcsak jelentősen olcsóbb, mint az S20 Ultra és S20

Plus csúcsmodellek, de szinte minden egyes kategóriában ugyanolyan vagy jobb eredményt ért el. Az akkumulátora különösen lenyűgöző a közel 14,5 órás üzemidővel. Ehhez jön

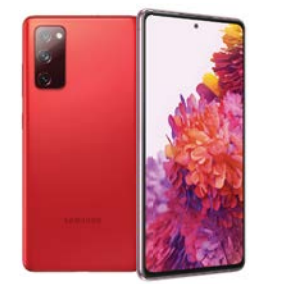

még a ragyogó és színekben gazdag 6,5 hüvelykes képátlójú kijelző, tükörsima 120 Hz-es megjelenítéssel. A teljesítmény és a fényképezőrendszer szintén kiváló, és az 5G-vel jövőbiztos is az S20 FE. Azért akad pár gond is: választanunk kell a memóriakártya vagy a második SIM között, és nincs fejhallgatócsatlakozó.

#### **Összpontszám: kiváló (1,2)**

 $\overline{+}$  Nagyon erős akkumulátor, kiváló kijelző, kamera és teljesítmény, 5G, 120 Hz-es kijelző

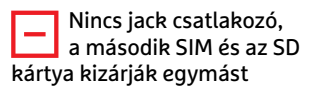

#### **Samsung Galaxy S10** (kb. 185 000 Ft)

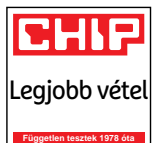

A Galaxy S10 a 2019-es év egyik csúcsmodellje, amely még ma is

megállja a helyét, az azóta rengeteget változott mezőnyben. Az S10-nek azonban csak az ára változott, közel 50 000 forinttal kevesebbért is besze-

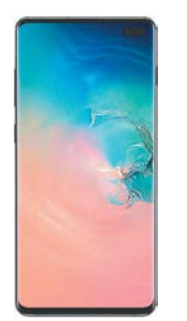

rezhetjük jelenleg, mint tavaly ilyenkor tehettük. Teljesítménye és kijelzője viszont továbbra is nagyon jó, ahogy fogása és használata is remek élmény. Felszereltsége pedig az egész mezőny legjobbja, amiből tanulhatnának az újoncok is. Az egyetlen viszonylag gyenge pontja az élmezőny többi tagjához képest gyenge üzemideje.

#### **Összpontszám: kiváló (1,5)**

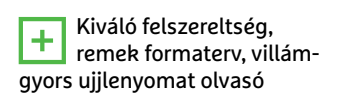

**1200 Viszonylag gyenge<br>2008 kakumulátor, csupán** 4G-re képes

## **Tablet**

Az Apple ebben az évben egész egyszerűen letarolta a táblagép mezőnyt és az ajánlásokat. Az aktuális iPad Prók, ha kicsivel is, de megelőzték a Samsung Galaxy Tab S7-et. Az iPad minivel (5. verzió) pedig az ár/teljesítmény győztes is a kaliforniai csapat lett.

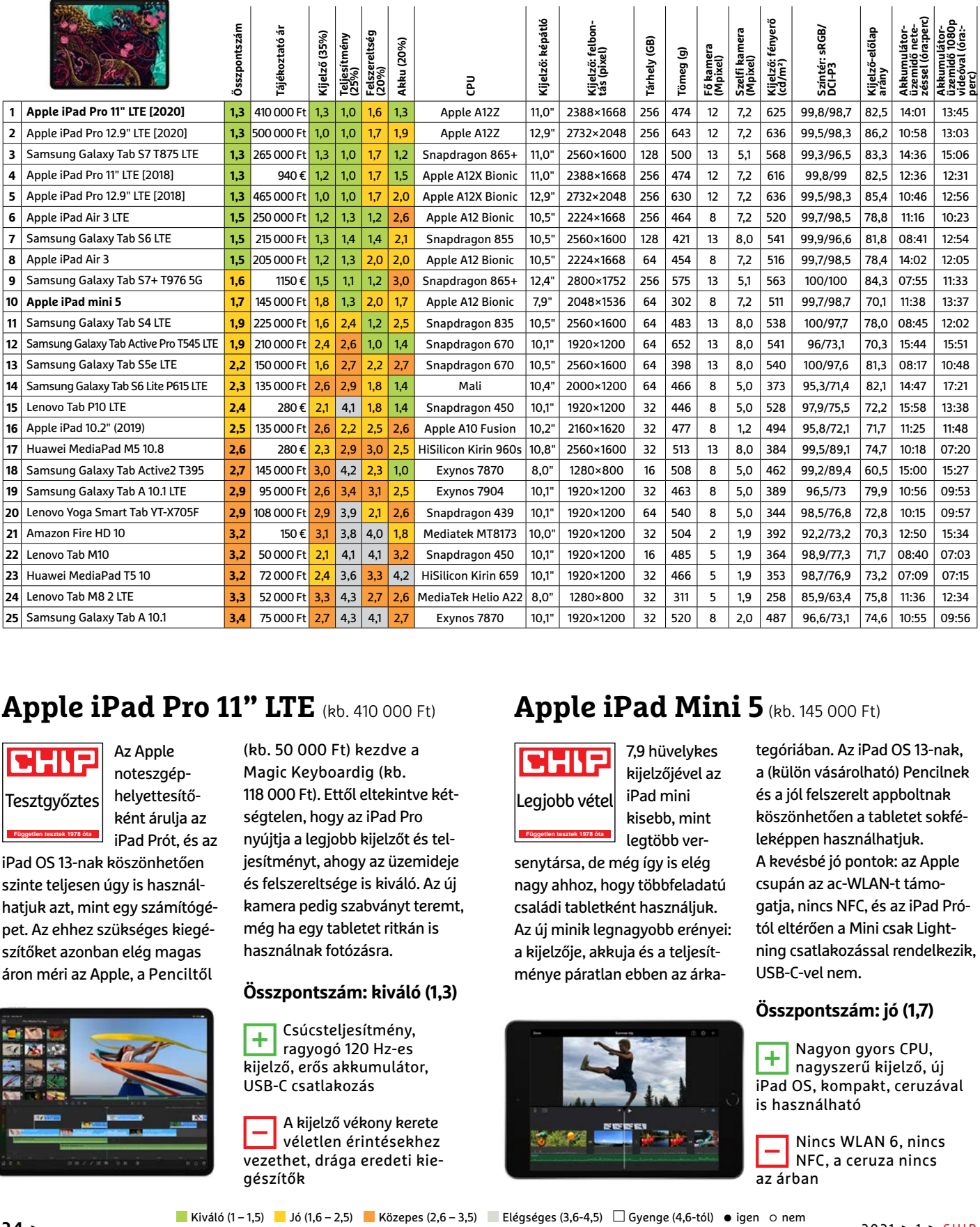

#### **Apple iPad Pro 11" LTE** (kb. 410 000 Ft)

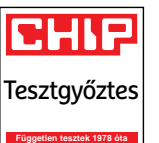

Az Apple noteszgéphelyettesítőként árulja az iPad Prót, és az

iPad OS 13-nak köszönhetően szinte teljesen úgy is használhatjuk azt, mint egy számítógépet. Az ehhez szükséges kiegészítőket azonban elég magas áron méri az Apple, a Penciltől

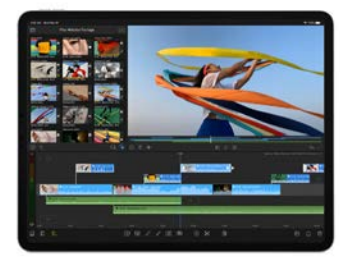

(kb. 50 000 Ft) kezdve a Magic Keyboardig (kb. 118 000 Ft). Ettől eltekintve kétségtelen, hogy az iPad Pro nyújtja a legjobb kijelzőt és teljesítményt, ahogy az üzemideje és felszereltsége is kiváló. Az új kamera pedig szabványt teremt, még ha egy tabletet ritkán is használnak fotózásra.

#### **Összpontszám: kiváló (1,3)**

Csúcsteljesítmény, ragyogó 120 Hz-es kijelző, erős akkumulátor, USB-C csatlakozás

A kijelző vékony kerete véletlen érintésekhez vezethet, drága eredeti kiegészítők

#### **Apple iPad Mini 5** (kb. 145 000 Ft)

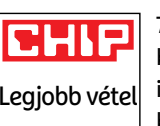

**Független tesztek 1978 óta**

7,9 hüvelykes kijelzőjével az iPad mini kisebb, mint

legtöbb versenytársa, de még így is elég nagy ahhoz, hogy többfeladatú családi tabletként használjuk. Az új minik legnagyobb erényei: a kijelzője, akkuja és a teljesítménye páratlan ebben az árka-

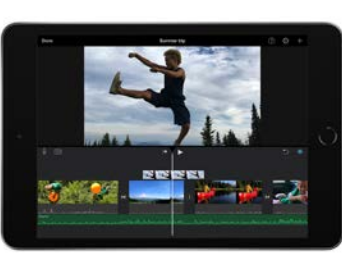

tegóriában. Az iPad OS 13-nak, a (külön vásárolható) Pencilnek és a jól felszerelt appboltnak köszönhetően a tabletet sokféleképpen használhatjuk. A kevésbé jó pontok: az Apple csupán az ac-WLAN-t támogatja, nincs NFC, és az iPad Prótól eltérően a Mini csak Lightning csatlakozással rendelkezik, USB-C-vel nem.

#### **Összpontszám: jó (1,7)**

 $\overline{+}$  Nagyon gyors CPU, nagyszerű kijelző, új iPad OS, kompakt, ceruzával is használható

Nincs WLAN 6, nincs NFC, a ceruza nincs az árban

# **Általános noteszgép**

Az Ryzen CPU-k a noteszgépek piacát is felforgatták: a tesztgyőztes és a legjobb vétel egyaránt Ryzen 5-tel szerelt, míg a legjobb teljesítményt egy Ryzen 7 adta. Bár a lista tagjai közül szinte egy sem kapható hazánkban pont ebben a kiszerelésben, de hasonlókban azért előfordulnak.

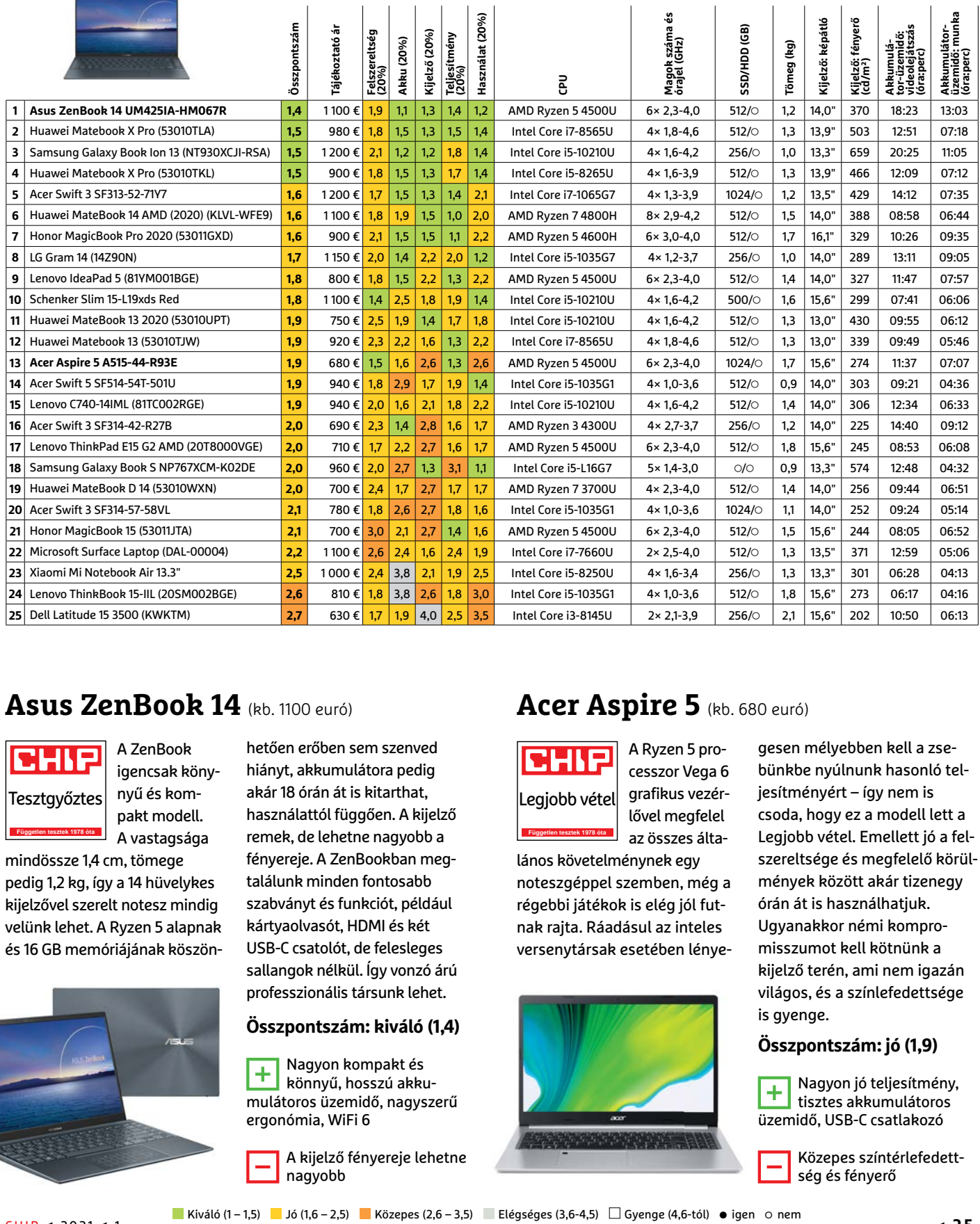

#### **Asus ZenBook 14** (kb. 1100 euró)

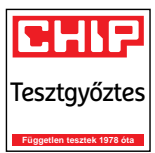

A ZenBook igencsak könynyű és kompakt modell. A vastagsága

mindössze 1,4 cm, tömege pedig 1,2 kg, így a 14 hüvelykes kijelzővel szerelt notesz mindig velünk lehet. A Ryzen 5 alapnak és 16 GB memóriájának köszön-

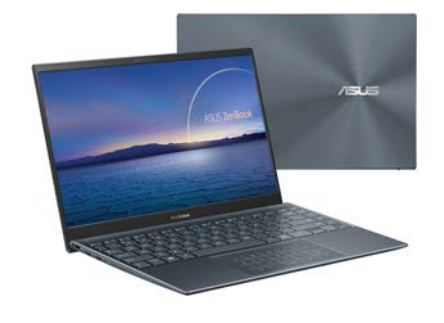

hetően erőben sem szenved hiányt, akkumulátora pedig akár 18 órán át is kitarthat, használattól függően. A kijelző remek, de lehetne nagyobb a fényereje. A ZenBookban megtalálunk minden fontosabb szabványt és funkciót, például kártyaolvasót, HDMI és két USB-C csatolót, de felesleges sallangok nélkül. Így vonzó árú professzionális társunk lehet.

#### **Összpontszám: kiváló (1,4)**

Nagyon kompakt és könnyű, hosszú akkumulátoros üzemidő, nagyszerű ergonómia, WiFi 6

> A kijelző fényereje lehetne nagyobb

#### **Acer Aspire 5** (kb. 680 euró)

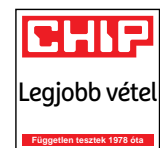

A Ryzen 5 processzor Vega 6 grafikus vezérlővel megfelel az összes álta-

lános követelménynek egy noteszgéppel szemben, még a régebbi játékok is elég jól futnak rajta. Ráadásul az inteles versenytársak esetében lénye-

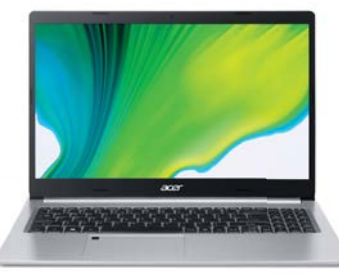

gesen mélyebben kell a zsebünkbe nyúlnunk hasonló teljesítményért – így nem is csoda, hogy ez a modell lett a Legjobb vétel. Emellett jó a felszereltsége és megfelelő körülmények között akár tizenegy órán át is használhatjuk. Ugyanakkor némi kompromisszumot kell kötnünk a kijelző terén, ami nem igazán világos, és a színlefedettsége is gyenge.

#### **Összpontszám: jó (1,9)**

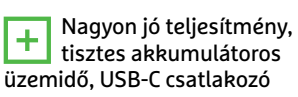

Közepes színtérlefedett-

ség és fényerő

## **Prémium noteszgép**

Ez az év a professzionális noteszgépek fejlesztésének is kedvezett. A felhasználók főként a hosszú akkumulátoros üzemidőnek örülhettek ebben a kategóriában. Az Asus ExpertBookot például egy teljes napon át is használhatjuk, némileg visszafogottan.

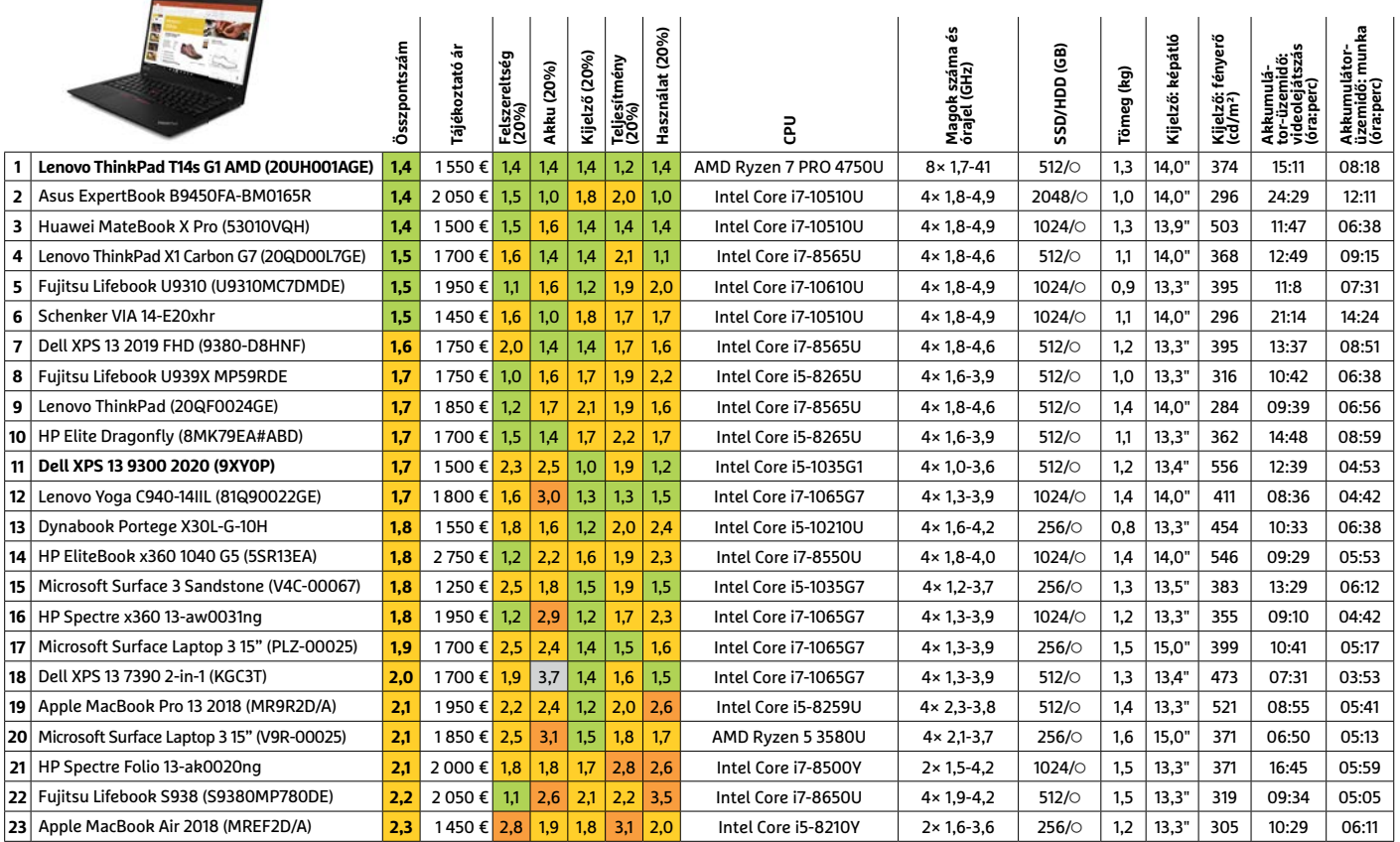

#### **Lenovo ThinkPad T14s** (kb. 1 550 euró)

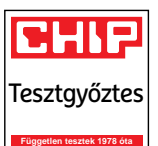

A Lenovo ThinkPad és az új Ryzen 7 CPU tökéletes párost alkot,

ahogy az a helyezésén is látszik. A teljesítménye kiváló, és a komolyabb számítási igényű feladatokat is képes futtatni. Az akkumulátoros üzemidő, ergonómia és kijelző szintén

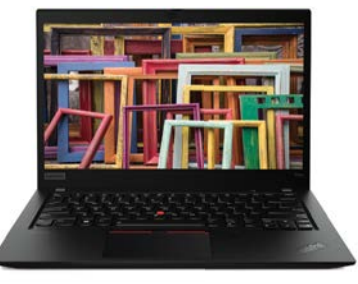

nagyon jó. A kijelző még a legkomolyabb kívánalmaknak is megfelel a remek színtérlefedettségének köszönhetően. Egyedül apróbb részletekkel akadnak gondok: a LAN csatlakozáshoz adaptert kell használni, és a kártyaolvasót tűvel kell kinyitni. De összességében a ThinkPad remek pro-

fesszionális gép.

#### **Összpontszám: kiváló (1,4)**

**H** Nagyon jó teljesítmény, kiváló ergonómia, remek kijelző, hosszú üzemidő

LAN kapcsolathoz adapter szükséges, nehézkes kártyaolvasó-hozzáférés

#### **Dell XPS 13 9300 2020** (kb. 1500 euró)

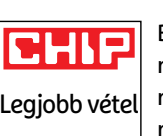

**Független tesztek 1978 óta**

Bár mindenkinek más számít igazán egy noteszgépben,

ha minden nap több órát dolgozunk vele, jobb, ha a kijelzője minőségi. És az XPS 13 9300 2020 kijelzője messze a legjobb a mezőnyben. A 13,4 hüvelykes képátlójú, 16:10 arányú matt panel kimon-

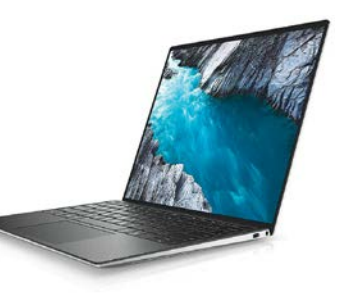

dottan magas fényereje és gazdag színvilága miatt egyaránt lenyűgöző. Azonban részben a magas fényerő az oka, hogy az akkumulátoros üzemideje jó és közepes között változik, attól függően, hogy mire használjuk. Felszereltségben pedig azért vesztett néhány pontot, mert az Apple nyomdokain a Dell is már csupán USB Type-C csatlakozókat épített a noteszgépbe.

#### **Összpontszám: jó (1,7)**

Könnyű de strapabíró ház, a legjobb kijelző, jó teljesítmény

Viszonylag gyenge akku, nincs se USB Type-A se LAN csatlakozó

### **Irodai monitor**

Idén végre általánossá vált a 4K felbontás (legalábbis az élmezőnyben). Még néhány 5K modellt is találhatunk a listán, és a Dell Ultrasharpnak köszönhetően egy 8K monitort is. A régebbi, 2560×1440 pixeles (WQHD) felbontás egyre inkább elavulttá válik.

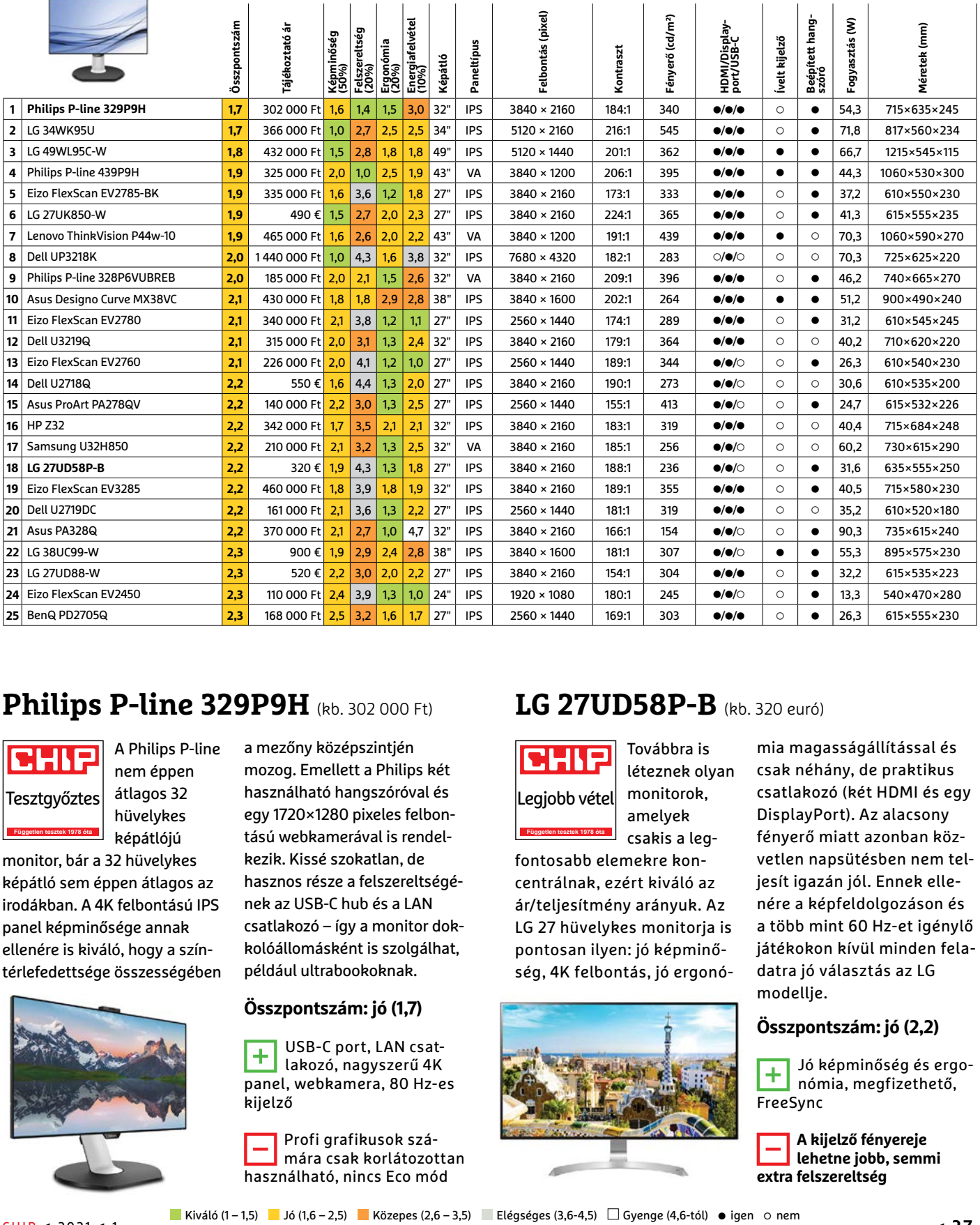

#### **Philips P-line 329P9H** (kb. 302 000 Ft)

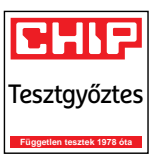

A Philips P-line nem éppen átlagos 32 hüvelykes képátlójú

monitor, bár a 32 hüvelykes képátló sem éppen átlagos az irodákban. A 4K felbontású IPS panel képminősége annak ellenére is kiváló, hogy a színtérlefedettsége összességében

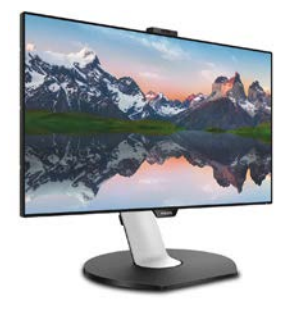

a mezőny középszintjén mozog. Emellett a Philips két használható hangszóróval és egy 1720×1280 pixeles felbontású webkamerával is rendelkezik. Kissé szokatlan, de hasznos része a felszereltségének az USB-C hub és a LAN csatlakozó – így a monitor dokkolóállomásként is szolgálhat, például ultrabookoknak.

#### **Összpontszám: jó (1,7)**

 $\Box$  USB-C port, LAN csatlakozó, nagyszerű 4K panel, webkamera, 80 Hz-es kijelző

Profi grafikusok számára csak korlátozottan használható, nincs Eco mód

#### **LG 27UD58P-B** (kb. 320 euró)

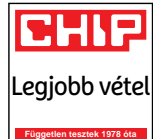

Továbbra is léteznek olyan monitorok, amelyek csakis a leg-

fontosabb elemekre koncentrálnak, ezért kiváló az ár/teljesítmény arányuk. Az LG 27 hüvelykes monitorja is pontosan ilyen: jó képminőség, 4K felbontás, jó ergonó-

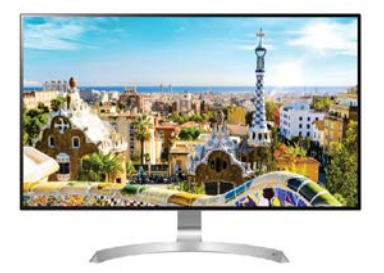

mia magasságállítással és csak néhány, de praktikus csatlakozó (két HDMI és egy DisplayPort). Az alacsony fényerő miatt azonban közvetlen napsütésben nem teljesít igazán jól. Ennek ellenére a képfeldolgozáson és a több mint 60 Hz-et igénylő játékokon kívül minden feladatra jó választás az LG modellje.

#### **Összpontszám: jó (2,2)**

Jó képminőség és ergonómia, megfizethető, FreeSync

**A kijelző fényereje lehetne jobb, semmi extra felszereltség**

### **Televízió**

Akinek sikerült (vagy sikerül) PS5 vagy Xbox Series X konzolt szereznie, annak különösen fontos lehet néhány tulajdonság tévévásárláskor. A legfontosabb követelmények az új generációs konzolokhoz: 60 Hz-nél nagyobb képfrissítés, HDMI 2.1 és HDR támogatás.

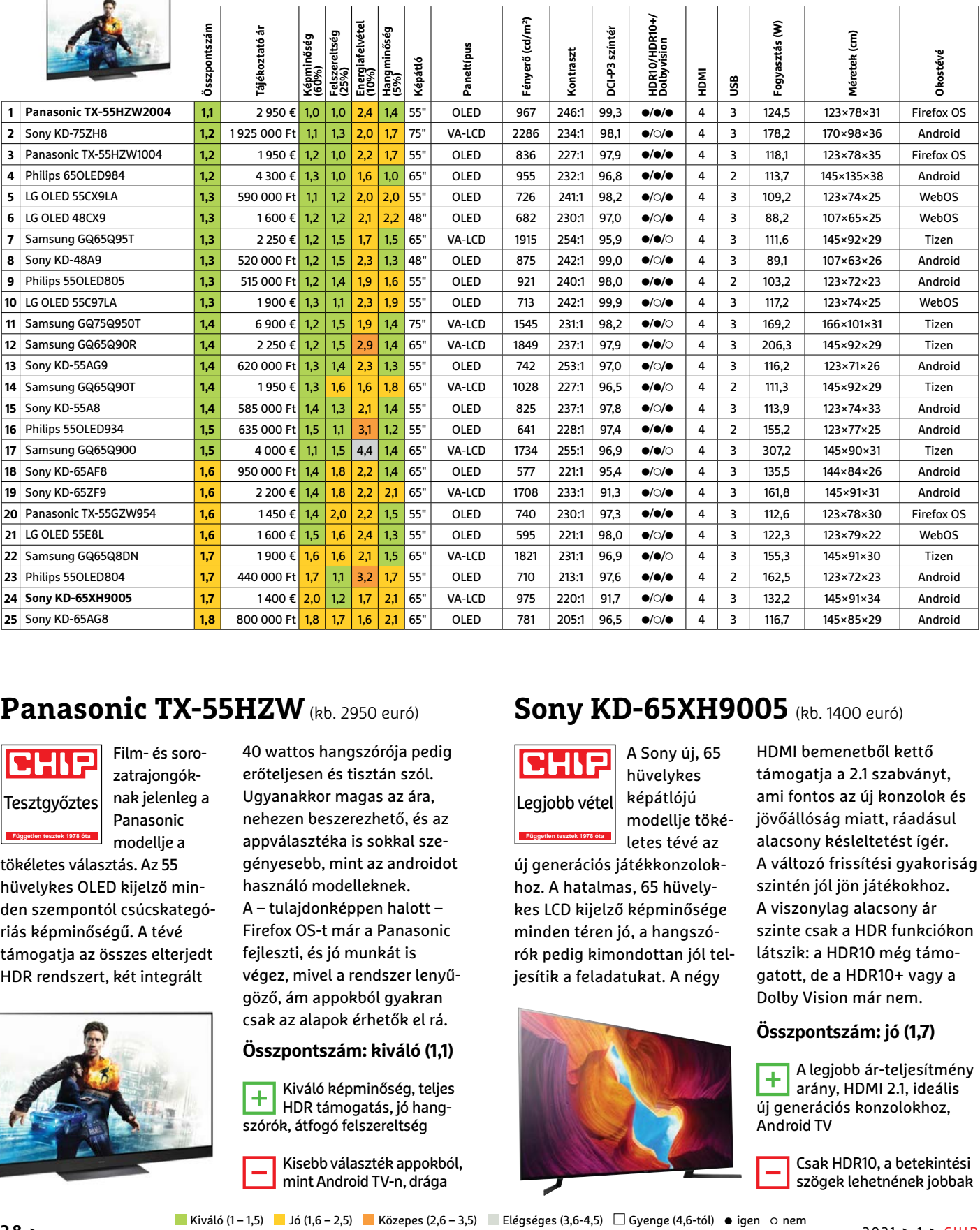

#### **Panasonic TX-55HZW** (kb. 2950 euró)

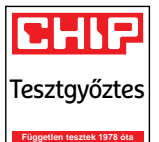

Film- és sorozatrajongóknak jelenleg a Panasonic modellje a

tökéletes választás. Az 55 hüvelykes OLED kijelző minden szempontól csúcskategóriás képminőségű. A tévé támogatja az összes elterjedt HDR rendszert, két integrált

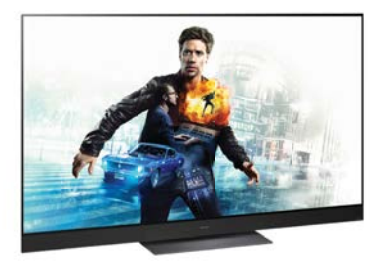

40 wattos hangszórója pedig erőteljesen és tisztán szól. Ugyanakkor magas az ára, nehezen beszerezhető, és az appválasztéka is sokkal szegényesebb, mint az androidot használó modelleknek. A – tulajdonképpen halott – Firefox OS-t már a Panasonic fejleszti, és jó munkát is végez, mivel a rendszer lenyűgöző, ám appokból gyakran csak az alapok érhetők el rá.

#### **Összpontszám: kiváló (1,1)**

 $\overline{+}$  Kiváló képminőség, teljes HDR támogatás, jó hangszórók, átfogó felszereltség

Kisebb választék appokból, mint Android TV-n, drága

#### **Sony KD-65XH9005** (kb. 1400 euró)

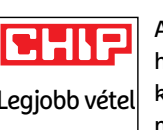

**Független tesztek 1978 óta**

A Sony új, 65 hüvelykes képátlójú modellje tökéletes tévé az

új generációs játékkonzolokhoz. A hatalmas, 65 hüvelykes LCD kijelző képminősége minden téren jó, a hangszórók pedig kimondottan jól teljesítik a feladatukat. A négy

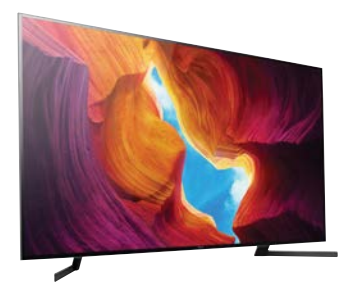

HDMI bemenetből kettő támogatja a 2.1 szabványt, ami fontos az új konzolok és jövőállóság miatt, ráadásul alacsony késleltetést ígér. A változó frissítési gyakoriság szintén jól jön játékokhoz. A viszonylag alacsony ár szinte csak a HDR funkciókon látszik: a HDR10 még támogatott, de a HDR10+ vagy a Dolby Vision már nem.

#### **Összpontszám: jó (1,7)**

A legjobb ár-teljesítmény arány, HDMI 2.1, ideális új generációs konzolokhoz, Android TV

Csak HDR10, a betekintési szögek lehetnének jobbak

### **Teljesen vezeték nélküli fülhallgató**

A toplistába bekerülő töltőtokos Bluetooth modellek között ritkaság a legjobb vételt jelentő Panasonic, ami 100 euró alatt kapható. Az erős akkuval bíró apró fülhallgatókhoz továbbra is inkább a 100-200 eurós kategóriában kell válogatni.

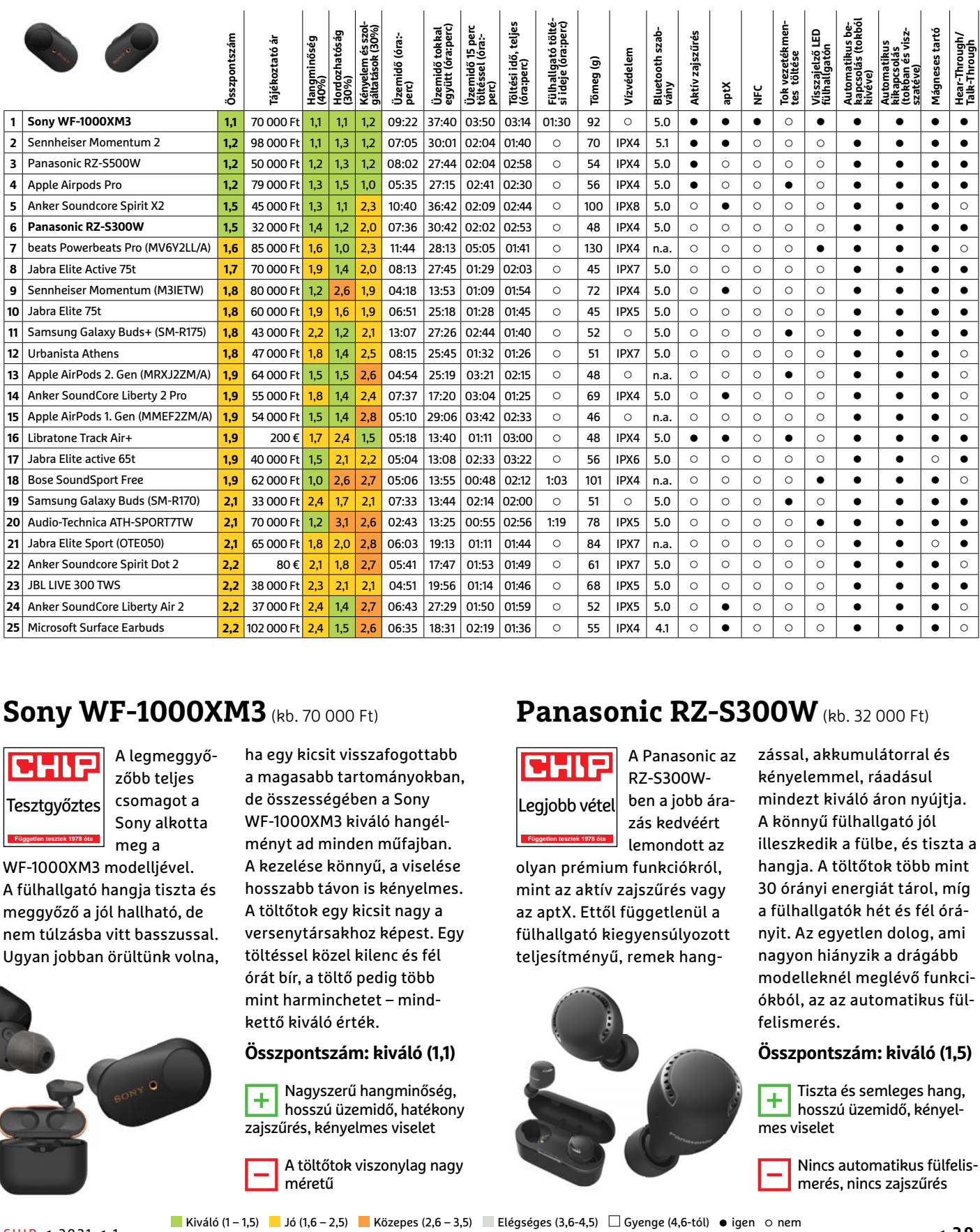

#### **Sony WF-1000XM3** (kb. 70 000 Ft)

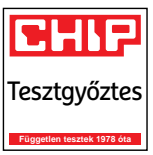

A legmeggyőzőbb teljes csomagot a Sony alkotta meg a

WF-1000XM3 modelljével. A fülhallgató hangja tiszta és meggyőző a jól hallható, de nem túlzásba vitt basszussal. Ugyan jobban örültünk volna,

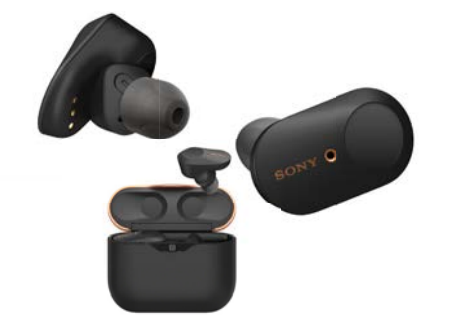

#### ha egy kicsit visszafogottabb a magasabb tartományokban, de összességében a Sony WF-1000XM3 kiváló hangélményt ad minden műfajban. A kezelése könnyű, a viselése hosszabb távon is kényelmes. A töltőtok egy kicsit nagy a versenytársakhoz képest. Egy töltéssel közel kilenc és fél órát bír, a töltő pedig több mint harminchetet – mindkettő kiváló érték.

#### **Összpontszám: kiváló (1,1)**

**H** Nagyszerű hangminőség, hosszú üzemidő, hatékony zajszűrés, kényelmes viselet

A töltőtok viszonylag nagy méretű

#### **Panasonic RZ-S300W** (kb. 32 000 Ft)

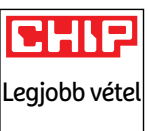

**Független tesztek 1978 óta**

A Panasonic az RZ-S300Wben a jobb árazás kedvéért lemondott az

olyan prémium funkciókról, mint az aktív zajszűrés vagy az aptX. Ettől függetlenül a fülhallgató kiegyensúlyozott teljesítményű, remek hang-

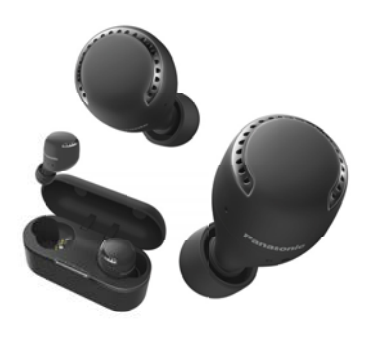

zással, akkumulátorral és kényelemmel, ráadásul mindezt kiváló áron nyújtja. A könnyű fülhallgató jól illeszkedik a fülbe, és tiszta a hangja. A töltőtok több mint 30 órányi energiát tárol, míg a fülhallgatók hét és fél órányit. Az egyetlen dolog, ami nagyon hiányzik a drágább modelleknél meglévő funkciókból, az az automatikus fülfelismerés.

#### **Összpontszám: kiváló (1,5)**

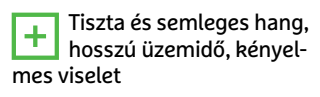

Nincs automatikus fülfelismerés, nincs zajszűrés

### **Bluetooth hangszóró**

Az utóbbi időkben nem igazán történt forradalmi változás a mobil hangszórók piacán, inkább csak fejlődés. A minőségibb eszközök kiváló hangzásra képesek és erős akkumulátorral rendelkeznek. A powerbank funkció, azaz más eszközök töltése, még extrának számít.

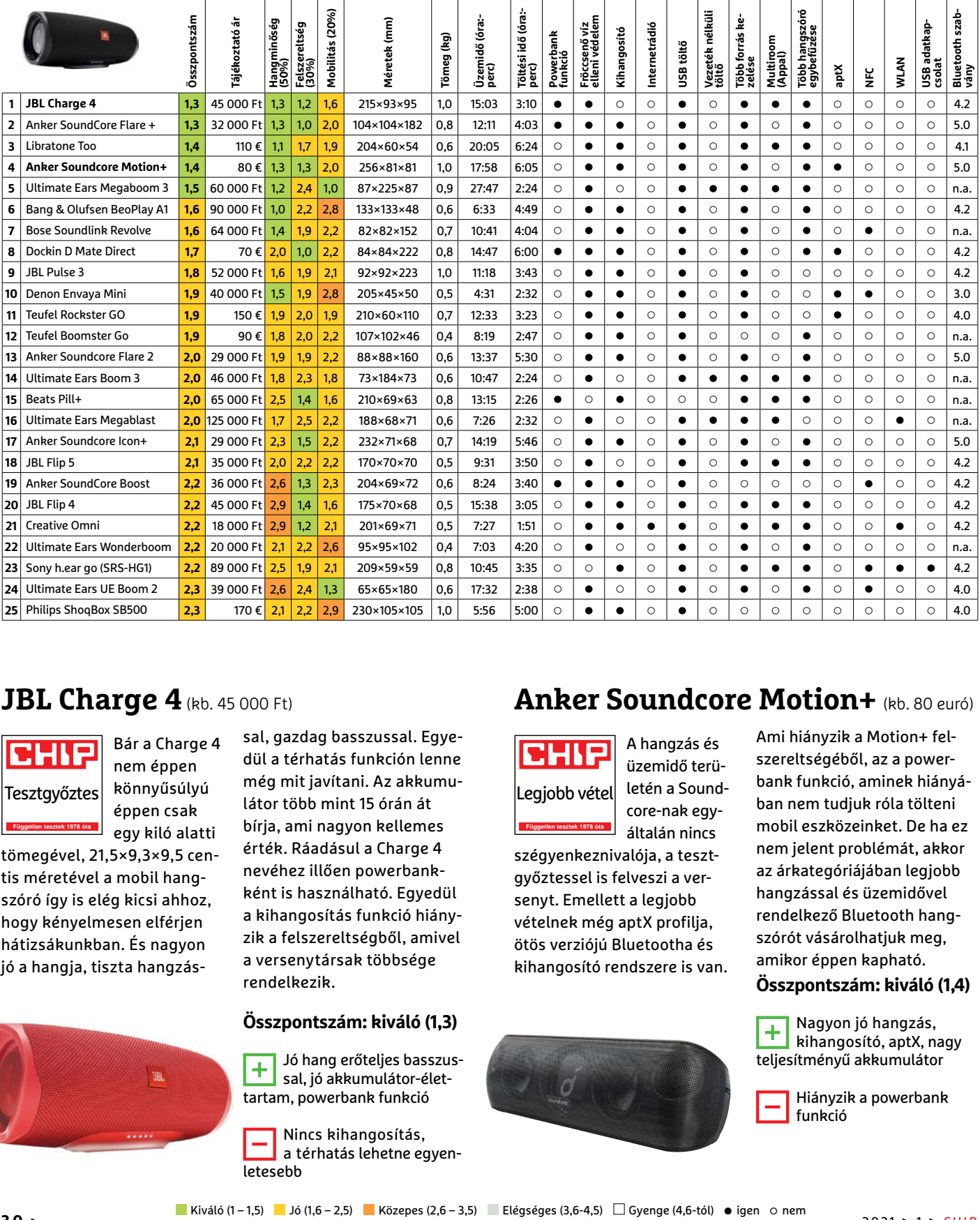

#### **JBL Charge 4** (kb. 45 000 Ft)

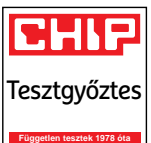

Bár a Charge 4 nem éppen könnyűsúlyú éppen csak egy kiló alatti

tömegével, 21,5×9,3×9,5 centis méretével a mobil hangszóró így is elég kicsi ahhoz, hogy kényelmesen elférjen hátizsákunkban. És nagyon jó a hangja, tiszta hangzás-

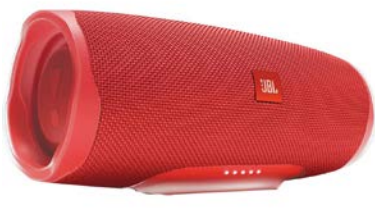

sal, gazdag basszussal. Egyedül a térhatás funkción lenne még mit javítani. Az akkumulátor több mint 15 órán át bírja, ami nagyon kellemes érték. Ráadásul a Charge 4 nevéhez illően powerbankként is használható. Egyedül a kihangosítás funkció hiányzik a felszereltségből, amivel a versenytársak többsége

#### **Összpontszám: kiváló (1,3)**

rendelkezik.

Jó hang erőteljes basszus-sal, jó akkumulátor-élettartam, powerbank funkció

Nincs kihangosítás, a térhatás lehetne egyenletesebb

#### **Anker Soundcore Motion+** (kb. 80 euró)

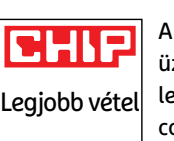

**Független tesztek 1978 óta**

A hangzás és üzemidő területén a Soundcore-nak egyáltalán nincs

szégyenkeznivalója, a tesztgyőztessel is felveszi a versenyt. Emellett a legjobb vételnek még aptX profilja, ötös verziójú Bluetootha és kihangosító rendszere is van.

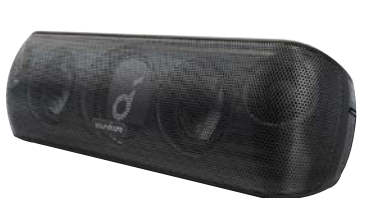

Ami hiányzik a Motion+ felszereltségéből, az a powerbank funkció, aminek hiányában nem tudjuk róla tölteni mobil eszközeinket. De ha ez nem jelent problémát, akkor az árkategóriájában legjobb hangzással és üzemidővel rendelkező Bluetooth hangszórót vásárolhatjuk meg, amikor éppen kapható.

**Összpontszám: kiváló (1,4)**

Nagyon jó hangzás, kihangosító, aptX, nagy teljesítményű akkumulátor

> Hiányzik a powerbank funkció

#### **VÁSÁRLÁSI ÚTMUTATÓ < AKTUÁLIS**

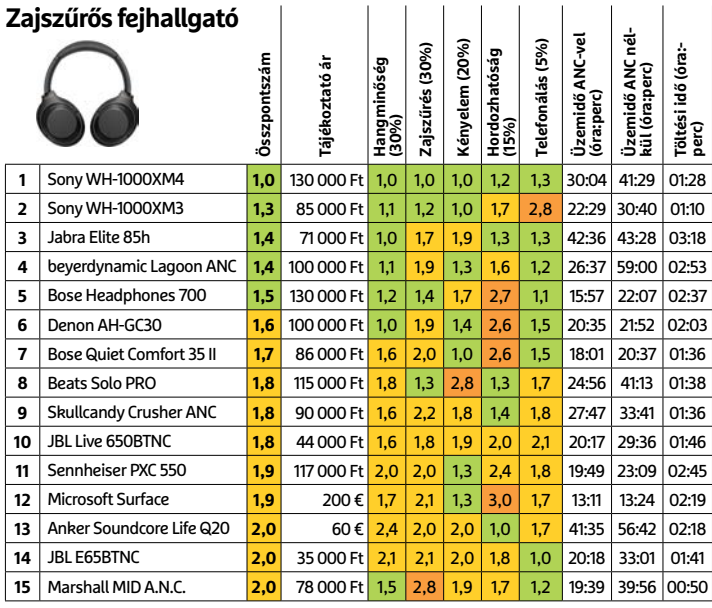

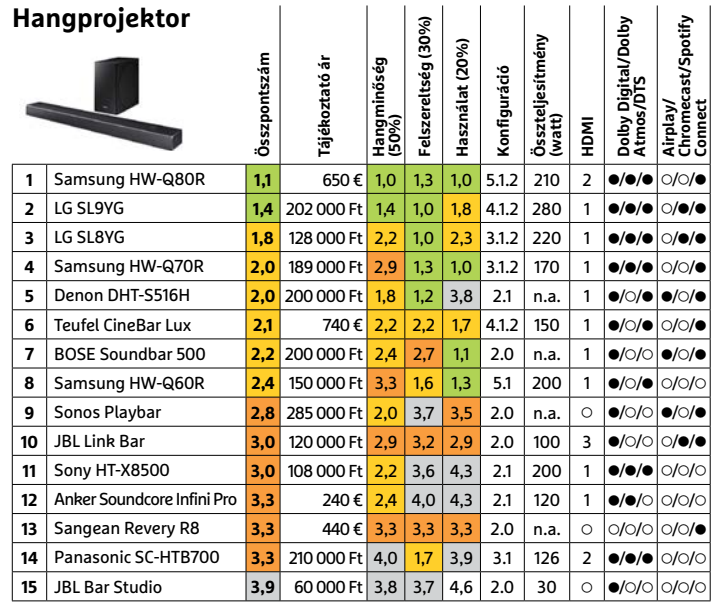

#### **Digitális fényképezőgép**

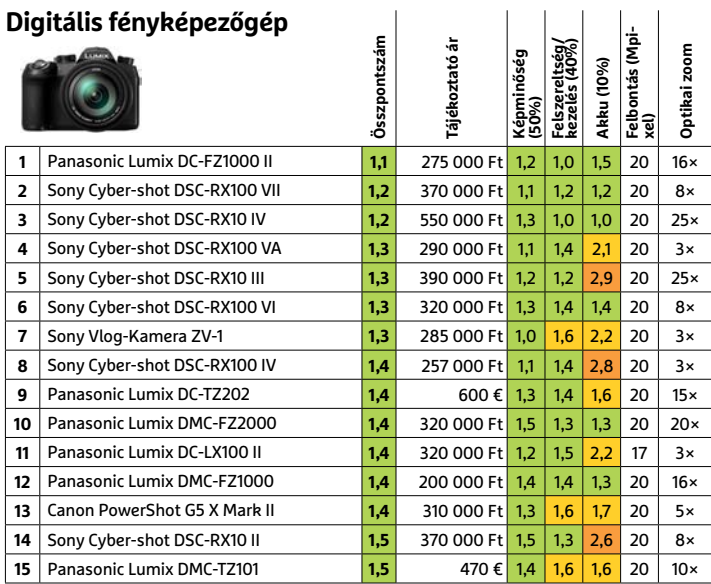

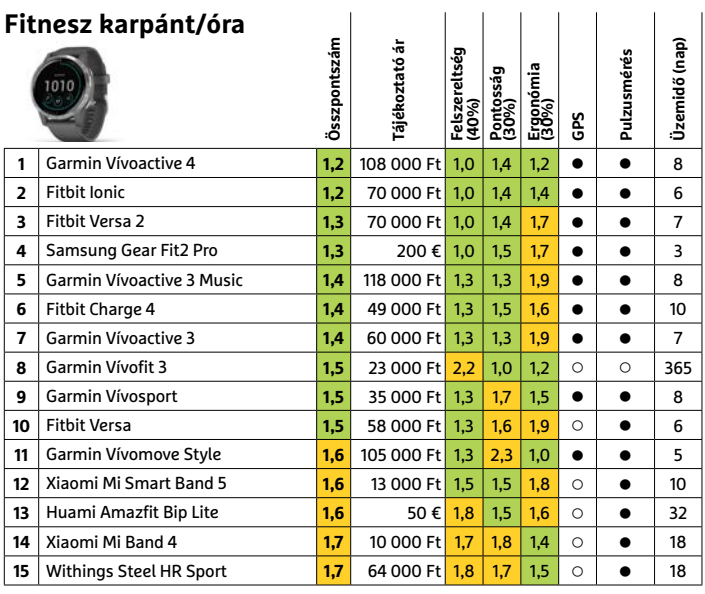

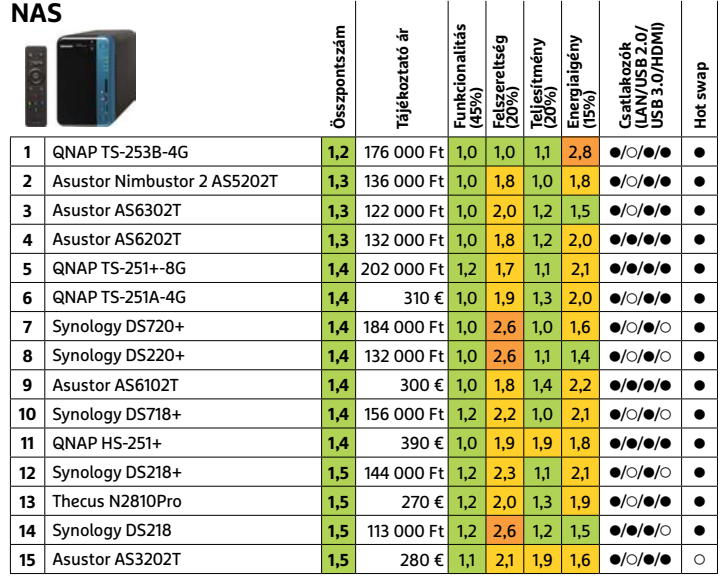

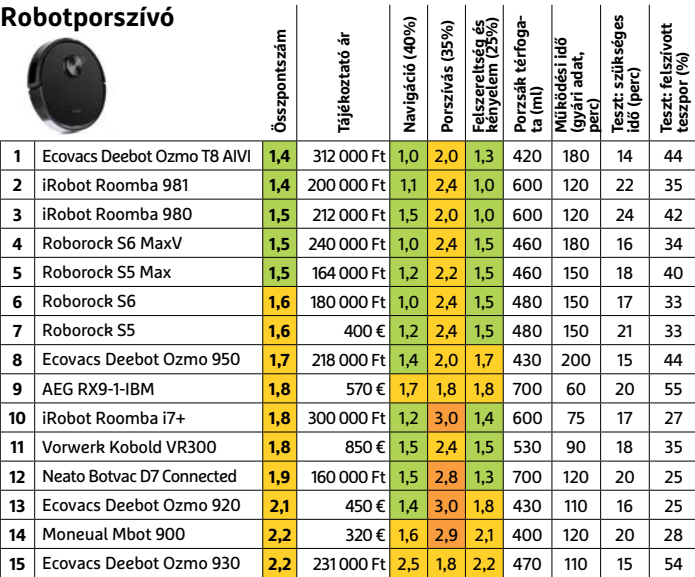

**AKTUÁLIS > KVANTUM-SZÁMÍTÁSTECHNIKA**

# Pillantás az ismeretlenbe

#### **Kvantumszimuláció**

A természet számítási kapacitását kihasználó kvantum alapú szimulátorok lehetővé teszik a kémia és fizika titkainak felderítését. Ehhez azonban először meg kell tanítani őket a mi szabályaink szerint működni.

világról alkotott képünket ma nagy<br>
részben különböző számítógépes<br>
modellek és szimulációk alakítják,<br>
ám ez <sup>vi</sup>i exuszak tempeáse ezetilme bal részben különböző számítógépes ám az új anyagok tervezése, egzotikus halmazállapotok vizsgálata és az univerzum alapvető törvényeinek felderítése még a mai szuperszámítógépekkel is csak igen nehézkesen halad. A rendelkezésre álló számítási és adattárolási kapacitással még egy viszonylag egyszerű fehérjemolekula viselkedését is csak nehezen tudjuk szimulálni. Ennek oka az anyag kvantumszerkezetében keresendő, melyet atomi szinten csak a kvantummechanika segítségével tudunk pontosan leírni. Ebben a nagyságrendben vizsgálva az anyagi részecskék egy kvantumos rendszerként viselkednek, melynek belső kölcsönhatásait és kvantumállapotait is figyelembe kell venni minden pillanatban.

Ahogy ezeknek a rendszereknek a mérete nő, úgy igényel vizsgálatuk exponenciálisan több számítási kapacitást és memóriát egy klasszikus szimuláció ese-

#### FELIX KNOKE/HORVÁTH GÁBOR

tén. Különböző egyszerűsítésekkel élve, elnagyolt modellekkel helyettesítve mindezzel persze lehet dolgozni, és ezekre alapozva a kémia, a biológia és a fizika is óriási előrehaladást ért el az elmúlt években. De ahhoz, hogy például a legújabb, magas hőmérsékleten is működő szupravezető anyagokat kidolgozzuk, hogy komplex fehérjemolekulákat vizsgáljunk, vagy a fizika alaptörvényeinek nyomába eredjünk, ez nem elég. Itt már szükségünk van a kvantum szimulátorokra: a kvantumrendszerek problémáinak megértéséhez bizony a kvantumokat kell segítségül hívni. Az ötlet alapjait a híres amerikai fizikus, Richard Feynman fektette le még 1981-ben, egy, az MIT-n tartott előadásában. Ebben egy olyan számítógépről beszélt, mely a természetet használná: "A természet nem a klasszikus fizikán alapul, az ördögbe", mondta hallgatóságának. "Aki tehát a természetet akarja szimulálni, csakis a kvantummechanika segítségével teheti azt meg. És ez bizony egy gyönyörű feladat, mert

egyáltalán nem tűnik egyszerűnek." Feynmannak igaza volt: csak az elmúlt pár évben jutottunk el oda, hogy kutatók képesek elég megbízhatóan előállítani és irányítani kvantumállapotokat ahhoz, hogy más kvantumrendszereket megmérhessünk, megérthessünk a segítségükkel.

#### **A csodálatos probléma**

"Kvantumos rendszerek szimulációját a kvantummechanika segítségével két módon végezhetjük," mondja Monika Aidelsburger, a Müncheni Egyetem kvantumtechnikával foglalkozó professzora. "Egy digitális kvantumszimulátorban egy kvantumszámítógépet használunk arra, hogy a kvantummechanikai feladatot lépésről lépésre kvantumkapuk segítségével megoldjuk. Ha elegendő qubit áll rendelkezésre, akkor ezzel a módszerrel elméletileg bármekkora rendszert szimulálhatunk. A hangsúly az elegendőn van, a qubitek száma és minősége (tehát hogy mennyire tudjuk például hibáikat korri-mannak jazza volt: csak az elmúlt pérépek keleg megbízhatóan előallítani és<br>tépesk elég megbízhatóan előallítani és<br>tiányítani koratumik el oda, hogy kutatók<br>képesek elég megbízhatóan

#### **Lézerbe zárva**

Ígéretes megoldás analóg kvantumszimulátorok létrehozására speciális optikai "rácsok" kialakítása, melyekben aztán az abszolút nulla fok közeli hőmérsékletre hűtött atomok mozognak, hasonlóan ahhoz, ahogy ezt az elektronok teszik egy kristályrácsban. A megfigyelésre speciális mikroszkópot használnak.

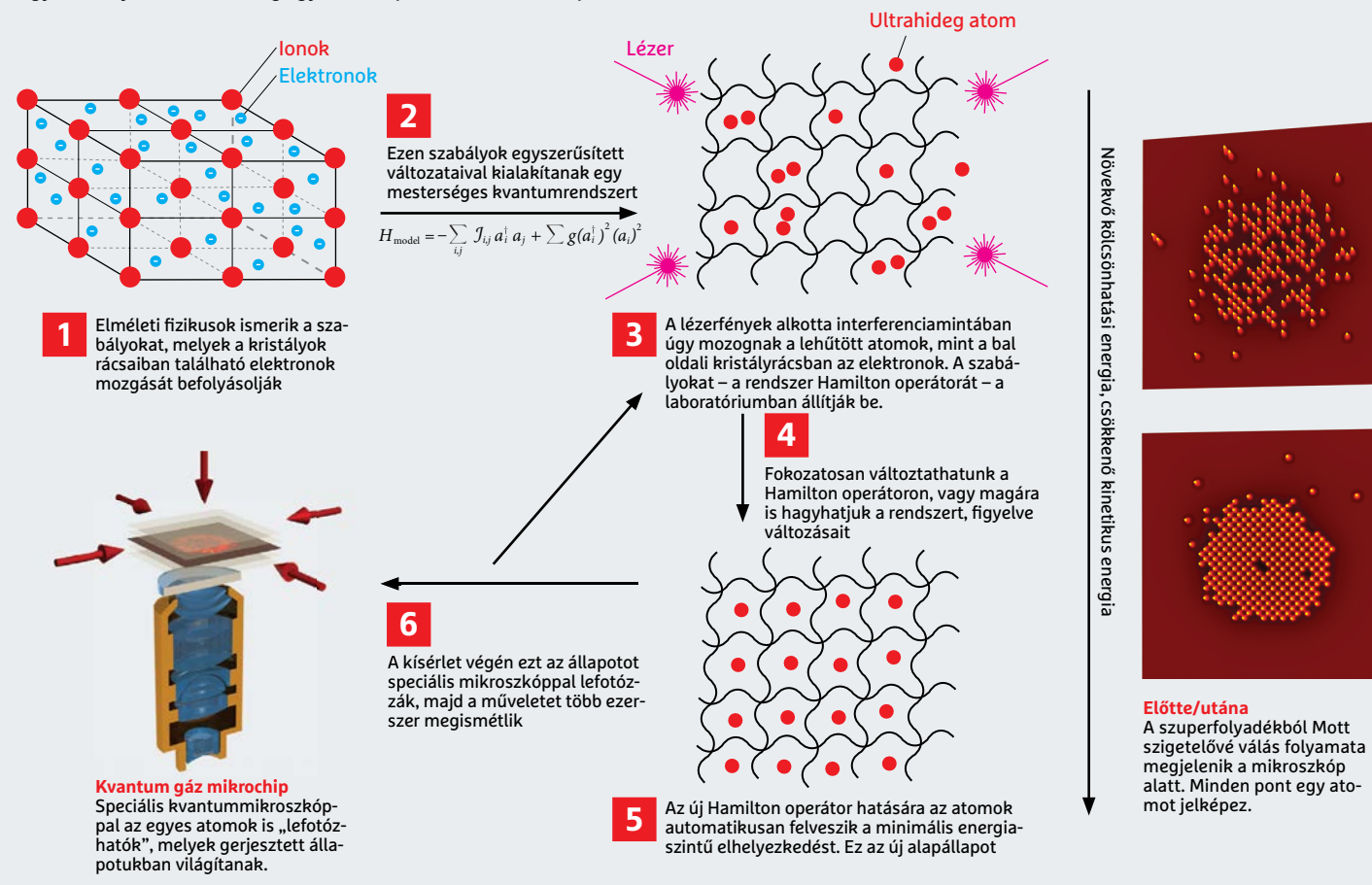

gálni) ugyanis korlátokat szab a szimuláció méretére vonatkozóan. Tekintettel arra, hogy a jelen megoldások még csak korlátozott minőségű és mennyiségű qubit használatát engedik, ez a digitális megoldás ma nem sokkal jobb, mint a klasszikus szuperszámítógépek használata. Ezzel szemben az analóg kvantumszimulátorok már ma is kézzelfogható előnyt kínálnak.

Ezekben az analóg megoldásokban egy kvantumrendszert egy másik, általunk befolyásolható kvantumrendszer utánoz. "Például szilárdtest modelleket ellenőrizhetünk úgy, hogy kvantumállapotukat egy másik, mesterséges rendszerre visszük át, majd annak viselkedését tanulmányozzuk", magyarázza Monika Aidelsburger. Ezzel a megközelítéssel már több ezer kvantumrészecske viselkedését tudjuk szimulálni. Az eljárás ugyanakkor nem univerzális: "Csak akkor működik, ha a feltett kérdés is átvihető a modellre."

Mindkét eljárás egyelőre gyerekcipőben jár, mondja a professzor, és a megfelelő technológiai implementáció, a platform kidolgozása még javában folyik. "Analóg szimulátorokat általában ionokkal, szupravezető qubitekkel végzünk, a digitális megoldás optikai rácsokban foglyul ejtett, elektromosan semleges atomokat használ."

#### **Egyszerű szabályok, bonyolult végeredmény**

Bár más elvek szerint működnek, mindkét szimulációs eljárás ugyanazokra az alapokra építkezik: arra, hogy a kvantumrendszerek komplexitása az őket alkotó részecskék pontosan leírható változásaiból és kölcsönhatásaiból származik. Ezek a kölcsönhatások formalizálhatók és általánosíthatók az úgynevezett Hamilton-operátorral. "Ez gyakorlatilag a kvantumrendszer egyes részecskéinek viselkedését befolyásoló szabályrendszer", magyarázza Immanuel Bloch, a Max

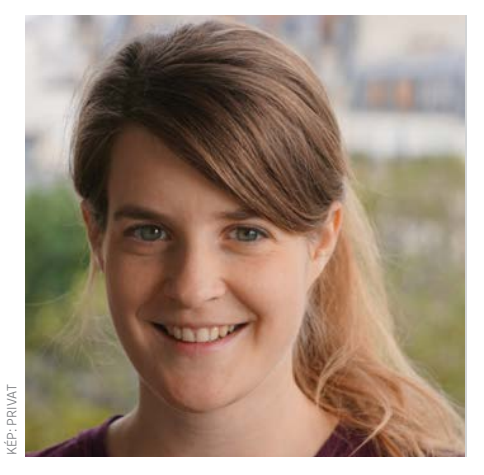

 **"Egy analóg kvantumszimulátorban több száztól körülbelül 1000 részecskéig dolgozhatunk."**

**Monika Aidelsburger**  a Kvantum anyagtechnológia professzora, Müncheni Egyetem

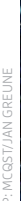

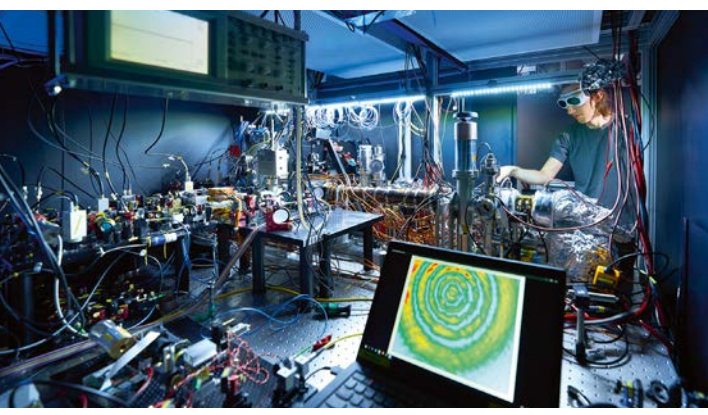

KÉP: JAN GREUNE/MPI FÜR QUANTENOPTIK

# KÉP: MCQST/JAN GREUNE

Planck Intézet Quantumoptikai részlegének igazgatója és a Müncheni Egyetem professzora. Mivel a valóság teljes reprodukciója még egy teljes értékű kvantumszimulátor képességeit is meghaladná, a Hamilton-operátort a releváns részecskékre és szabadsági fokokra korlátozzák. Egy szilárd anyag vizsgálatakor például a Hubbard-modellt használjuk, mely ezen halmazállapot kvantummechanikai működését egy merev kristályrácsban mozgó elektronok mozgásával modellezi. Ez a Hubbard–Hamilton-egyenlet, bár még mindig bonyolult, de mégis egyszerűbben megoldható: "Egy sornyi kóddal leírható, de azért egy klasszikus számítógép még nem elég ahhoz, hogy sok részecske viselkedését leírjuk vele."

#### **Ketrecben a fény**

Egy kvantumszámítógépen futtatott digitális szimulációban a probléma úgy oldható meg, hogy a vizsgált rendszert megfelelően beállított qubitekkel helyettesítik, majd ezt a helyettesítő rendszert módosítják a Hamilton operátor szabályai alapján. "A Hamilton operátort elemi logikai kapukká alakítva szimulálhatjuk a rendszer fejlődését az idő folyamán." Ha szükséges, célzottan adhatunk a rendszerhez külső hatásokat is, például mágneses mezőt vagy hideget, szintén logikai műveletek képében. A kvantum megoldás előnye itt abból származik, hogy a változtatások egyszerre hatnak az egész rendszeren és valamennyi szuperpozicionált állapoton. A rengeteg kölcsönhatás és összefüggés így nem igényel külön vizsgálatot, a párhuzamos feldolgozás egyszerre foglalkozik velük.

Az analóg szimulátorok esetében nincs szükség logikai kapukra, helyettük egy komplett kvantumrendszert kell létrehozni, mégpedig olyat, mely a vizsgált rendszerrel egyező szabályok szerint

# **"Olyan anyagállapotokat**

Nagy erőfeszítés Ez az analóg kvantumszimulátor egy teljes laboratóriumot megtölt lézereivel és optikai rendszereivel.

KÉP: T. HÄNSCH, MPI FÜR QUANTENOPTIK

### **szimulálhatunk, melyek a valóságban nem léteznek."**

#### **Immanuel Bloch**

a Max Planck Kvantumoptikai Intézet igazgatója, a Müncheni Egyetem professzora

működik – igaz, annál jóval lassabban és jobban irányítható módon. Miután ezt a rendszert létrehoztuk, már megfigyelhetjük fejlődését, vagy azt, hogy miként reagál a különböző külső vagy belső feltételekre. De a külső körülményeken keresztül módosíthatjuk a Hamilton operátort is, és vizsgálhatjuk, hogy erre miként reagál az adott rendszer, az eredményből pedig aztán következtetéseket vonhatunk le a valódi rendszerre vonatkozóan.

Immanuel Bolch munkacsoportjával már ki is dolgozott egy eljárást, melynek során egy lézerrel létrehozott optikai rácsban rögzített, rendkívüli módon lehűtött atomok segítségével szimulálják elektronok kristályrácsban végzett mozgását. Itt a Hamilton operátort a fényrács módosításával lehet megváltoztatni, de olyan mesterséges mágneses mező is szimulálható, mely a valóságban nem állítható elő. A szimulációt elektronmikroszkóppal figyelik – a végeredményt az így nyert több ezer kép adja, melyeket kiátla-

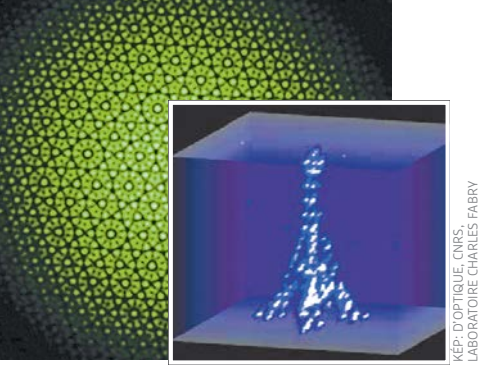

Konstruktív interferencia Komplex potenciálmezőket hozhatunk létre lézerfény segítségével.

golva megfigyelhető az atomok mozgása, ebből pedig már az elektronok mozgására következtethetünk.

Mindez csak leírva tűnik egyszerűnek, a mai szimpla analóg kvantumszimulátorok is egész szobákat töltenek meg, a nagy érzékenységű, egymással kapcsolatban álló atomokból felépülő rendszereket az abszolút nulla fok közelébe kell hűteni, és megfigyelésükhöz is speciális mikroszkópokat kellett kifejleszteni.

#### **Homályos határok**

A szilárd anyagban végbemenő mechanikai folyamatokat és új anyagok tulajdonságait megjósolni már a közeljövőben is sikerülhet a kvantumszimulátorok segítségével, és ez felgyorsíthatja a magas hőmérsékletű szupravezetők létrehozására és néhány alapvető anyagtechnológiai kérdés megválaszolására törekvő kutatásokat. Az viszont még biztos, hogy évekbe telik, míg a tudósok komplex kémiai reakciókat, kvantumdinamikai jelenségeket vizsgálhatnak ezekkel a módszerekkel – ehhez maguknak a módszereknek kell rugalmasabbá és jobban kezelhetővé válni. Ha viszont ez sikerül, már sokkal célzottabban kereshetünk új anyagokat vagy vizsgálhatunk komplex molekulákat, mely a gyógyszergyártás során is elengedhetetlen. Kisebb méretű kvantumszimulátorok a megszokott, klasszikus megoldások gyorsítására is bevethetők, például mint egyfajta kvantumszámítógép, meghatározott optimalizációs feladatok esetén. Ilyenek lehetnek bizonyos gráfokkal kapcsolatos kérdések, melyeket klasszikus számítógépekkel lehetetlen megoldani. Egy ilyen lehetőség egyben azt is jelenti, hogy a kvantumszimulátorokat üzleti szempontból is el lehetne adni, ami nagy lökést adhat fejlesztésüknek. **■** 

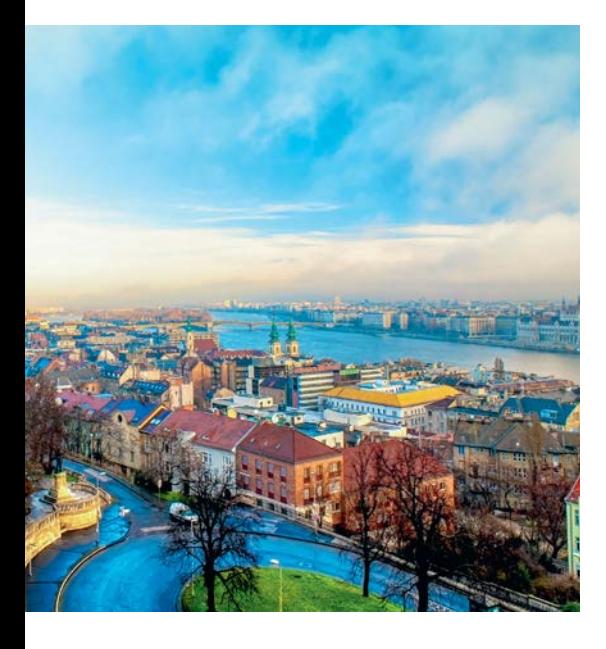

Csakhogy fogadalmakat nem elég tenni, be is kell tartani őket – márpedig a statisztikák szerint az új év eleji lelkesedésből fakadó motiváció a legtöbb esetben, átlagosan néhány hónapon belül elhal. A hibát egyrészről ott követjük el, hogy nem vagyunk elég körültekintők, amikor kitűzzük magunk elé a céljainkat, másrészt elfelejtjük, hogy – a siker és a tartósság érdekében – rossz szokásainktól nem csupán az új év apropóján, bármikor megszabadulhatunk. Sőt, minél előbb változtatunk a hozzáállásunkon és teret engedünk a pozitívabb és tudatosabb énünknek, annál többet tehetünk saját magunk, sőt szeretteink testi-lelki egészségéért is. Elég, ha például csak a dohányzásra gondolunk, hiszen mi lehetne nagyobb személyes cél annál 2021-ben, minthogy ezt a rossz szokásunkat is átgondoljuk – saját magunk és a környezetünk érdekében!

#### MINDENKI HÁLÁS LESZ ÉRTE

Nemzetközi felmérések szerint a Földön jelenleg több mint egymilliárd ember dohányzik, hazánkban pedig kétmillióan cigarettáznak. Az OECD (Gazdasági Együttműködési és Fejlesztési Szervezet) statisztikája sem kecsegtetőbb. A szervezet évente megjelenő körképe szerint Magyarország dobogós a dohányzók aránya tekintetében az OECD-országok között.

Cigarettázáskor a dohányosok a környezetükben lévőket is veszélynek teszik ki. A füstben keletkezett káros anyagok számukra is ártalmasak, ezért nagyon fontos, hogy a dohányzás ártalmainak csökkentésére minél nagyobb figyelmet fordítson a társadalom. A legtöbben a nikotint – amely valóban erős függőséget okozó anyag, és fogyasztása okozhat például fejfájást, szédülést – tartják leginkább felelősnek a betegségek kialakulásáért, pedig a témában jártas vezető tudományos szervezetek szerint az elsődleges veszélyforrás az égés és az égés során keletkező füst. A dohányfüst

# 2021: TEGYÜNK ÍGÉRETET EGYMÁSÉRT ÉS ÖNMAGUNKÉRT!

Szigorú diétát tartani, rendszeresen mozogni, jobb baráttá/barátnővé válni, még inkább odafigyelni az egészségünkre, beiratkozni egy online nyelvtanfolyamra, vagy több időt szánni a szeretteinkre – csak néhány dolog, amelyek közül egyet biztosan megfogadunk szilveszterkor. Az évváltás minden alkalommal, így most is tökéletes alkalmat teremt arra, hogy kialakítsuk új énünket, és egy megpróbáltatásokkal teli, nehéz időszak után tiszta lappal, tudatosabban vágjunk neki az új évnek.

több mint 7000 vegyi anyagot – így arzént, formaldehidet, cianidot, ólmot, nikotint és szén-monoxidot – tartalmaz, amelyek közül 93-ról állapította meg az Amerikai Egyesült Államok Élelmiszer- és Gyógyszer-engedélyeztetési Hivatala, az FDA, hogy káros vagy potenciálisan káros az egészségre.

Könnyű belátni, hogy az ártalomcsökkentés legjobb módja, ha az emberek egyáltalán rá sem szoknak a dohányzásra. A dohányzás ártalmait úgy kerülhetjük el, ha nem fogyasztunk dohány- és nikotintartalmú terméket. Dohányzás esetén pedig igyekezni kell minél hamarabb leszokni róla, ugyanis a leszokással egyértelműen csökken a megbetegedések valószínűsége. Ráadásul így nemcsak a dohányosok, de a környezetükben lévők – szeretteik, barátok és kollégák – sincsenek kockázatnak kitéve. Ezért, ha már valaki dohányzik, azzal tud a legtöbbet tenni a saját és mások egészségéért, ha minél hamarabb felhagy káros szokásával. Azonban azok, akik valamilyen okból kifolyólag mégsem teszik le a cigarettát, azáltal, hogy esetlegesen valamelyik füstmentes technológiát választják, nemcsak saját magukat, de a környezetüket is alacsonyabb kockázatnak tehetik ki. A különféle füstmentes technológiák a cigarettánál kevésbé káros alternatívát nyújthatnak, mivel közös bennük, hogy égés és füst nélkül működnek. Így amellett, hogy használatukkor kevesebb toxikus anyag szabadulhat fel, mint a cigarettafüst esetében, nemcsak maguk a használók, de a környezetükben tartózkodók is kevesebb mérgező anyagnak lehetnek kitéve.

Számos különböző füstmentes technológia létezik, melyek hatása teljesen eltérő. A hasonló elven működő technológiákon belül is óriási különbségek vannak. Füstmentes kategóriába tartozik például az e-cigaretta, a nikotinsóval működő vagy a dohányhevítéses technológia. Előbbi kettő dohány helyett nikotintartalmú folyadék, illetve nikotinsó felhasználásával állít elő nikotinpárát, míg a dohányhevítéses technológia olyan

hőmérsékletre hevíti a dohányt, amely már elég ahhoz, hogy a dohány- és nikotinpára felszabaduljon, de még ne történjen égés, és így füst se képződjön.

Ugyanakkor az új technológiák sem kockázatmentesek, hiszen ezek is tartalmaznak nikotint, ami függőséget okoz, megemeli a szívfrekvenciát, valamint a vérnyomást, és egyelőre ezen új alternatívák használatának hosszú távú hatása sem ismert. Az is fontos tény, hogy ezek a termékek nem leszokást segítő eszközök. A nem megfelelő minőségből fakadó esetleges mellékhatások pedig csak megbízható forrásból származó anyagokkal kerülhetők el.

Az új év beköszöntének reményteliségéhez és testi-lelki egészségünkhöz azzal is nagyban hozzájárulhatunk, ha egyáltalán el sem kezdünk dohányozni. Dohányzás esetén pedig itt a pillanat, hogy teljesen abbahagyjuk a dohány- és nikotintartalmú termékek fogyasztását, mert csak így csökkenthetjük leghatékonyabban az ártalmakat.

*A cikk társadalmi célú reklám, megrendelője a Philip Morris Magyarország Kft.*

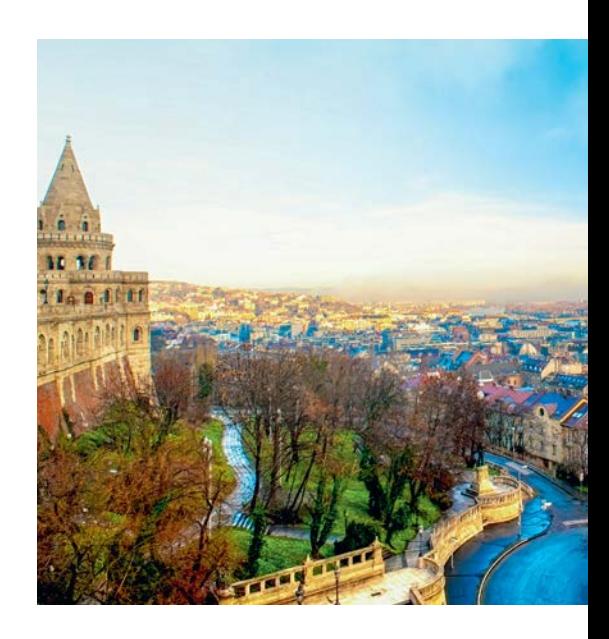

**AKTUÁLIS > HOME OFFICE**

# Így alakítsuk át az otthoni PC-t Home Office-szá!

#### **Hardver, szoftver, kiegészítők**

Milliók dolgoznak most otthonról világszerte és itthon is. Az ezzel kapcsolatos problémákra azonban sokaknak nincs válasza. A Chip most megmutatja, hogy miként alakíthatunk ki otthon tökéletes környezetet a munkára és videokonferenciákra.

THORSTEN FRANKE-HAVERKAMP/BÉNYI LÁSZLÓ

tthoni munka. Home Office. Nincs<br>is ennél egyszerűbb, nem igaz?<br>Lerakjuk a céges laptopot a konyis ennél egyszerűbb, nem igaz? Lerakjuk a céges laptopot a konyhaasztalra, és majd onnan dolgozunk – rengeteg ember gondolta ezt idén március előtt. Volt, ahol néhány óra, és volt, ahol néhány hónap kellett hozzá, hogy kiderüljön, ez nem így van. Ha tényleg produktívak akarunk lenni, az otthoni iroda nem egyszerűen megoldható kérdés.

A legtöbbünknek már az sem egyszerű kérdés, hogy hol legyen ez az "iroda". A lakások, házak legtöbbjében nincs egy üres, szabadon hagyott "elfoglalható" szoba, amit akár véglegesen is át lehet alakítani. Mivel minden lakás eltérő, csak az alapvető fontosságú követelmények univerzálisak: szükség lesz egy nagyobb asztalra, megfelelő fényre, illetve egy ergonomikus irodai székre. A szemközti oldal tetején részletesen is megmutatjuk, hogy mi a tényleg fontos az alapok terén.

#### Otthoni hálózat és PC

Ahhoz, hogy kiválthassuk a munkahelyi irodánkat, ezek mellett szükség lesz néhány technikai feltételre is. Talán nem kell indokolni: a megbízható és gyors internetkapcsolat nélkül a legtöbb home office munka nem elvégezhető – és ha többen is dolgoznak otthonról, egy ezt kiszolgálni képes hálózat is elengedhetetlen. Ha ketten is online dolgoznak, és közben például egy gyerek elkezd Netflixet streamelni, vagy letölteni egy 80 GB-os játékot a konzolon, igen fontos, hogy a hálózat ne rokkanjon bele a megterhelésbe.

 Ezek az eszközök megtalálhatók az újság **DVD-mellékletén**c

Bizonyos esetekben a megfelelő tárhely hiánya is okozhat gondot. Amenynyiben a céges hálózatot VPN-kapcsolaton keresztül használjuk, nincs gond, hisz ekkor tulajdonképpen a céges szervereken zajlik minden munka. Ha azonban valamilyen online tárhelyet használunk, vagy mondjuk a Microsoft Sharepoint rendszeren dolgozunk, a fájloknak ténylegesen meg kell lenniük mindenki gépén – ami néhány munkakörnél komoly fejfájást is okozhat. **CHARCES SECTES SECTES SECTES SECTES SECTES SECTES SECTES SERVICES SECTES SECTES SECTES SECTES SECTES SECTES SERVICES SERVICES SERVICES SERVICES SERVICES SERVICES SERVICES SERVICES SERVICES SERVICES SERVICES SERVICES SERVI** 

#### **Központi adattároló otthon**

Amennyiben tényleg kolosszális méretű anyagot kell otthon biztonságosan tárolni, a legjobb megoldás egy hálózati merevlemez, vagyis NAS. E rendszer előnye, hogy kifejezetten hálózati használatra tervezték, tehát ezt az otthoni
## **Segítő ötletek az otthoni irodához**

#### **1** Otthoni "iroda"

 Az ideális hely egy teljesen külön dolgozószoba, becsukható ajtóval. Ennek híján alakítsuk át az egyik sarkot a lakásban, amit kizárólag munkára fogunk használni.

#### **2 Munkaállomás**

 Ha napi – legalább – nyolc órát töltünk egy székben, akkor az legyen ergonomikus és állítható szék. (A képen látható szék nem optimális ebből a szempontból.)

#### **3 Napfény**

 Ha megoldható, egy ablakhoz közel dolgozzunk – a szemnek igen jót tesz, ha néha távolabbi dolgokra tudunk fókuszálni. Az ideális az, ha a fény valamelyik oldalról jön.

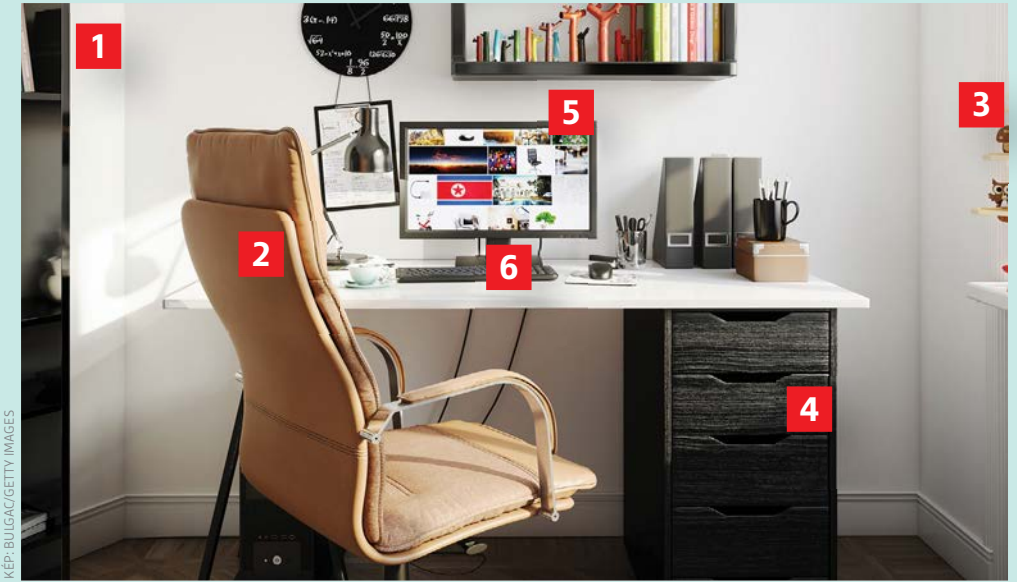

## **4 Polcok**

 A munkához szükséges minden dolog legyen kéznél: legyen az mappa, könyv, számológép, vagy egyszerűen toll és papír, érjünk el mindent kényelmesen.

#### **5 Monitor**

 Még ha laptopot is használunk munkaeszközként, otthon érdemes azt csatlakoztatni egy monitorra, akár egy dokkoló állomáson keresztül. Ha Office-szal vagy hasonló programmal dolgozunk, ez sokkal kényelmesebb lesz. A felmérések szerint a legtöbb ember számára a kétképernyős iroda az optimális kialakítás.

#### **6 Egér és billentyűzet**

 Ha sokat gépelünk, használjunk nagy méretű billentyűzetet és egeret a laptop helyett. Léteznek külön gépeléshez kialakított ergonomikus modellek is.

érni, az opcionális redundancia miatt pedig az is garantálható, hogy az értékes céges anyagok biztonságban legyenek.

A hátrány természetesen az extra ár – bár az utóbbi években igen sokat estek a NAS-ok árai. A márkás gyártók, például a Synology vagy a QNAP egy merevlemezt használó NAS-tárolói körülbelül 35-40 ezer forinttól érhetők el, a két férőhelyes verziók pedig körülbelül 90 ezer forinttól kaphatók. Az ezekbe helyezendő merevlemezek ára természetesen ezen felül kalkulálandó.

## **Saját telefon**

A jól szervezett adattároló rendszer mellett a nagyobb cégeknél egy belső telefonhálózat is szükséges – mellékek, automata átkapcsolások és hasonló funkciók sűrű használata esetén az otthoni munkavégzést nem egyszerű megszervezni. Néhány drágább router – például az Asus egyes modelljei – rendelkezik beépített PBX-szel, amellyel egyszerűen menedzselhetők mind a külső, mind a belső hívások. A routeren keresztül a beérkező hívásokat automatikusan továbbítani lehet akár a privát, akár a céges telefonunkra.

A legideálisabb eset természetesen az, ha egy külön vonalas telefont tudunk a céges számunkkal igényelni. Egy vezeték nélküli egyszerű DECT-képes hardver is elég ennek kezelésére, és legalább a munka és a privát szféra ténylegesen elválik egymástól. A munkaidő végeztével csak halkítsuk le a készüléket, és kapcsoljuk be az üzenetrögzítőt. E telefonok nem drágák: még a márkás készülékek sem sokkal drágábbak 10 ezer forintnál.

## **Munkagép: PC vagy laptop legyen?**

Egyöntetűen, minden esetre kiterjedően lehetetlen eldönteni a fenti kérdést. A személyes ízlés mellett a konkrét munka jellege is döntő lehet. Egy laptop sokoldalúbb készülék, ráadásul megkerülhetetlen, ha a munkavégzés utazással jár. Egy asztali PC viszont ugyanazért a pénzért sokkal nagyobb teljesítményt kínál, ami igen fontos szempont, ha munkánk során nagy fájlokkal dolgozunk. Az asztali gépek másik előnye a szinte végtelen bővíthetőség.

Egy laptop azonban nem mindig elég. Ha például nagy táblázatokkal dolgozunk, mindenképpen ajánlott egy egér és egy nagy monitor használata. Ehhez a legjobb megoldás egy dokkoló állomás használata: ez nemcsak áramot biztosít a gépnek, de az összes kábelt ehhez tudjuk csatlakoztatni.

A gépünkhöz való dokkolót vagy a laptopunk gyártójától, vagy független márkáktól tudunk venni – a Dell, a HP és a Lenovo kínálatában szinte minden modellhez találunk ilyet. Némelyik dokkolóra ténylegesen rápattinthatjuk gépünket, mások kábellel csatlakoznak, de az mindig igaz, hogy sokkal több bemenetünk lesz egy ilyen használatakor, mint ezek nélkül. A HDMI, illetve DisplayPort bemeneteken keresztül több monitort köthetünk a laptopra, amelynek a képernyője természetesen továbbra is használható lehet. Ennek alapszintű kezeléséhez semmiféle külön szoftver nem szükséges: a Windows 10 rendszermenüjében a kijelzőknél találjuk a vonatkozó menüpontokat.

Az efféle dokkolók átlagosan 30 és 80 ezer forint között érhetők el, attól függően, hogy mennyi extra található rajtuk. Az ennél olcsóbb darabok sem feltétlenül megbízhatatlanok: néhány kifejezetten erre specializálódott cég (pl. Raidsonic, I-tec, Delock) olcsóbban tudja adni e

## **AKTUÁLIS > HOME OFFICE**

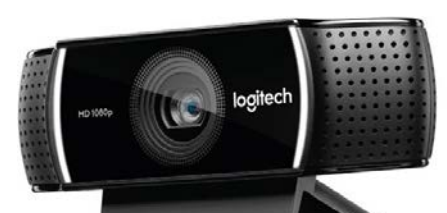

#### Profi webkamera

A Logitech C922 üveg lencséket használ és kiváló fénykorrekcióval rendelkezik. Optimális választás – lenne, ha lehetne kapni…

kiegészítőket. Ha több helyszínen is dolgozunk, ideális esetben mindenhol vár ránk egy dokkoló, így a teljes rendszer munkára bírása lényegében egy kábel csatlakoztatásából áll csupán.

## Videokonferencia, hiba nélkül

A több monitor használata nemcsak a magányos munkát teszi könnyebben kezelhetővé, de ez a videokonferenciák és videós oktatás alatt is jól jön. A beszélőt nem kell "lecsukni", ha meg akarunk nézni egy dokumentumot, vagy el akarunk indítani egy éppen megemlített szoftvert. Az otthoni munka a gyakorlatban váratlanul sok videós beszélgetéssel jár, és bár a kisebb fontosságú, gyors információcsere megoldható Skype-on, Zoomon, Teamsen, vagy Macen például Facetime-on keresztül is, a népesebb virtuális találkozók lebonyolítása professzionálisabb – és így drágább –

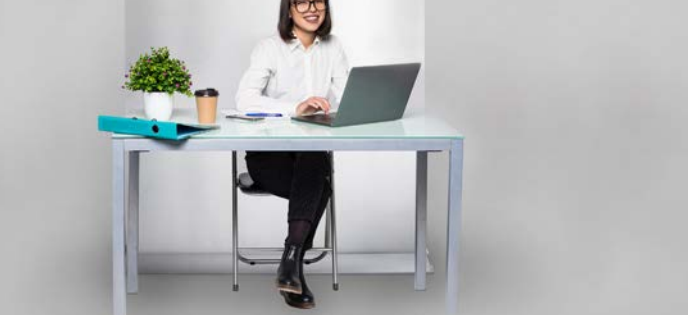

Profi háttér

Egy kifeszíthető "fal" kiváló háttér lehet a videokonferenciákhoz. Ennek színe legyen fehér, vagy a környezethez illeszkedő.

megoldásokat kíván meg. A négy legnépszerűbb profi rendszer ismertetőjét az alábbi táblázat tartalmazza.

### **A megfelelő kamera**

KÉP: LOGITECH

A laptopok túlnyomó részében van beépített kamera, ám ezek nagy része pocsék minőségű képet biztosít. Ez tökéletesen elég akkor, ha a képernyőn tucatnyi ablak mutatja a résztvevőket – de ha mi vagyunk a középpontban, ha előfordulhat, hogy teljes képernyőre kerülünk, ha mi tartunk egy előadást vagy beszámolót, nem árt valami jobb megoldást találni.

A megfelelő modell kiválasztása azonban nem mindig egyszerű: bár találni márkátlan kamerákat tízezer forintos ár alatt is, ezek általában igen olcsó alkatrészeket használnak – ami a gyakorlatban (ultra)széles látószöget jelent. Ennek köszönhetően az egész szobánk látszik majd a háttérben, míg mi apró

alakként jelenünk meg a képernyő közepén. Ez tehát a mi célunkra nem megfelelő.

KÉP: MEDIA-73

Sajnos jelenleg megdöbbentően nehéz olyan minőségi, márkás webkamerát szerezni, ami "normális" látószöggel működne. A megnövekedett kereslet hatására a szállítási időket általában hónapokban mérik; ha pedig valahol van raktáron még néhány darab, azokat sokszor a tavalyi ár duplájáért árulják. A Microsoft LifeCam HD-3000 például normál esetben 35 euróért szerezhető be néhány európai üzletben, igaz, minimum két hónapot kell rá várni. Ha azonnal lenne rá szükségünk? Nos, akkor 90 eurót kell érte kifizetni.

#### **Mobiltelefon mint kamera**

Ha ennyit nem akarunk költeni, és hónapokat várni sincs kedvünk, nem ideális, de kielégítő megoldásként mobiltelefonunkat is használhatjuk. Androidot használó készülékekhez a DroidCam app

## **Népszerű videokonferencia-rendszerek összevetése**

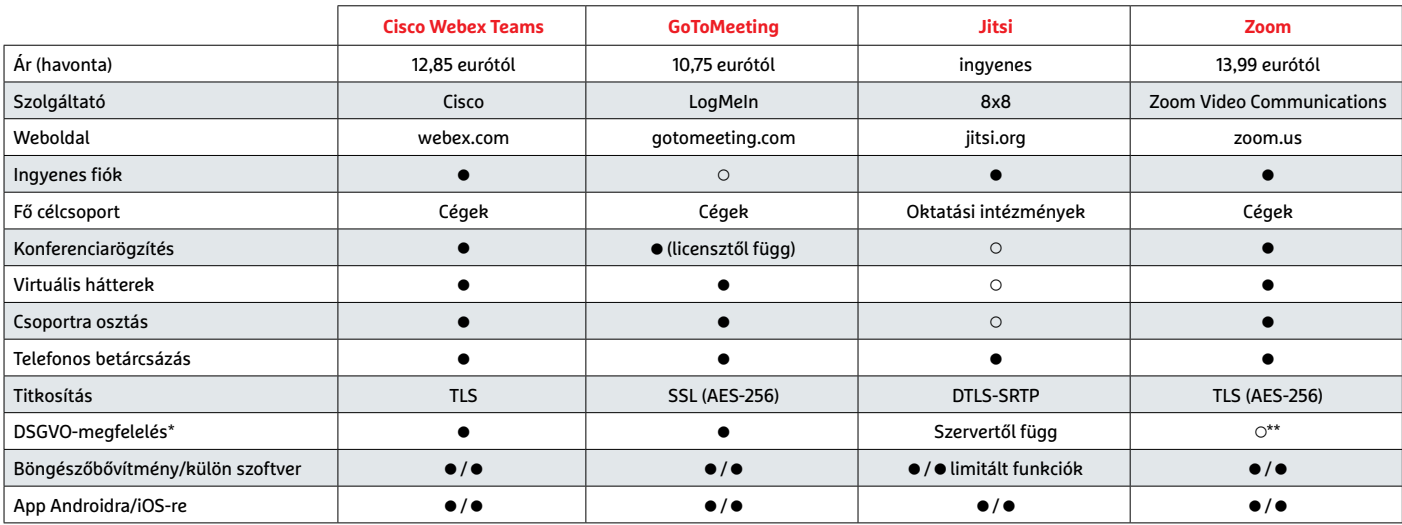

\*a gyártó állítása szerint \*\* Egyedi szerződés az Európai Bizottsággal **○** Igen **○** Nem

teremteni, rideg árnyékok vagy vörösre

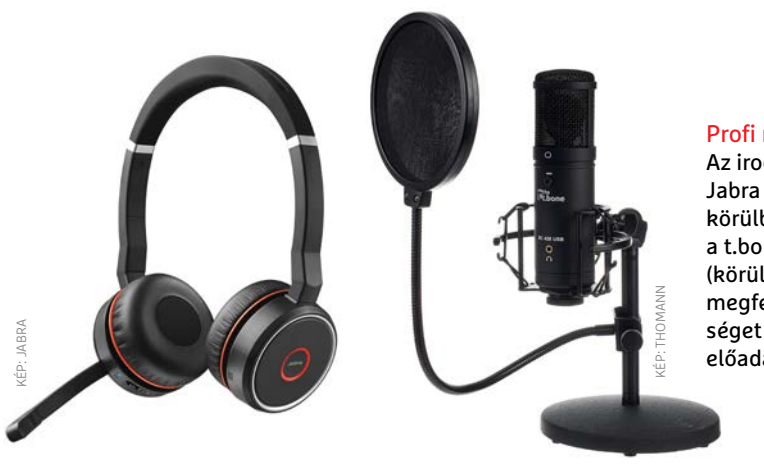

ajánlott, ami lényegében webkamerává alakítja a készüléket. Ehhez nem is kell a gépre kötni azt, hisz a PC-n futó Droid-Cam Client Wi-Fin keresztül is megtalálja a telefont. Ha a kapcsolat létrejött, kamerának a DroidCamet kell a menüben kiválasztani.

## **Háttér és világítás**

Előrebocsátjuk: nem mindig és nem mindenkinek van szüksége arra, hogy ezekkel a részletekkel is törődjön. Ha azonban kliensekkel kommunikálunk, vagy nagyobb tömegnek tartunk fontos bemutatót, jól jön, ha minden részlet igényes. Egy egyszerű háttérvászon például eltakarja otthonunkat – a polcra tett kávéscsészéktől a háttérben elsprintelő gyereProfi mikrofonok

Az irodákba szánt Jabra Evolve 75 (balra, körülbelül 175 euró) és a t.bone SC 420 USB (körülbelül 60 euró) megfelelő hangminőséget biztosítanak előadásokhoz.

kekig. Efféle vásznak eltérő méretben, kialakításban (feltekerhető, fix, hajtogatható) és árfekvésben kaphatók. A fehér vászon talán a leguniverzálisabb, hisz ez a szín minden környezetben, minden hangulatban semlegesnek tűnik. Ezt használhatjuk virtuális háttér, vagy akár a céges logó megjelenítésére is – csak ekkor mi ne viseljünk fehér ruhát!

Egy másik, potenciálisan fontos dolog a fény. Optimális esetben ez elölről, vagy mindkét oldalról érkezik. A kifejezetten videokonferenciákra kidolgozott fényrendszerek már 20 ezer forinttól elérhetők. Bár profinak semmiképpen nem nevezhetők, színerejük, illetve színhőmérsékletük állítható, így mindenhol optimális fényeket tudnak

## **Jobb hang**

színezett arcbőr nélkül.

A háttér és a fény viszonylag kevesek számára lesz annyira fontos, hogy költsenek rá – a hang azonban a videokonferenciák nélkülözhetetlen eleme. Egyszerű megbeszéléseken, kisebb tárgyalásokon a webkamera vagy a laptop beépített mikrofonja is elég lehet. Ha azonban mi tartjuk az előadást, a hangminőség kritikus fontosságú: ha a hangunk recseg, késik, vagy tompává válik, a közönség hamar elveszíti az érdeklődését.

A legolcsóbb megoldásnak a mobilokhoz kitalált Bluetooth headsetek számítanak, csakhogy ezek a hangminőségen nem sokat javítanak. Ha tehát számít a hang, asztali mikrofonra vagy nyakba akasztható mikrofonra lesz szükségünk, optimális esetben mégpedig XLR-kimenettel rendelkezőre. Ezek külön hardvert igényelnek, amelyeket aztán USB-n keresztül köthetünk PC-re. A legolcsóbb ilyen készletek ára 15-20 ezer körül van.

Azon mikrofonok és headsetek, amelyeket közvetlenül a PC-re lehet kötni egyszerűbbek. Természetesen léteznek kiváló hangminőséget adó mikrofonok is (pl. Sennheiser, RODE, Beyerdynamic, AKG), de ezek ára 40 ezer forint körül indul.

## **A legjobb eszközök a virtuális csapatmunkára**

Amikor egy csoport minden tagja home office-ból dolgozik, muszáj megszervezni a munkát. Idén a kollaborációs eszközök aranykorukat élik. A Chip-DVD-n is található egy válogatás ezekből. **> Microsoft Teams** E program sok funkciót egyesít: segítségével lehet párosan vagy csoportosan chatelni, van benne fájltároló, és természetesen videokonferenciára is megfelelő. Felhőszolgáltatást és külső appokat is lehet hozzá telepíteni. A Teams privát használatra ingyenes, és része az Office 365 üzleti előfizetésnek.

**> Slack** E program az eltérő csoportokon belüli, illetve azok közti kommunikációra fókuszál. A kisebb csapatok csatornákba szervezhetik magukat. A Slack kibővíthető olyan szolgáltatásokkal, mint a Mural, a Zoom, a Trello, a Dropbox, a Google Drive vagy épp a OneDrive.

**> Felhőtárolók** A felhőben tárolt adatok akkor ideálisak, ha többen dolgoznak egyszerre a dokumentumokon. A szektort a Dropbox, a Google Drive és a Microsoft OneDrive uralja.

**> Zenkit** Amikor megosztott feladatlistákról és feladatok kiosztásáról van szó, a Zenkit kiváló választás. Ebben a feladatmenedzselő programban csapatok és egyének munkáit oszthatjuk ki és ellenőrizhetjük. Van belőle ingyenes verzió is.

**> Trello** Ezzel az eszközzel feladatok megoldását tudjuk végigkövetni úgynevezett Kanban-táblák segítségével vizualizált módon. A listákba szedett feladatoknak felelőst lehet kinevezni. **> Evernote** 

Ezzel az online applikációval jegyzeteket, dokumentumokat, fotókat lehet rendszerezni – csapatban is.

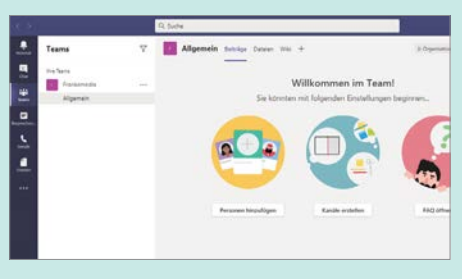

A Teams kifejezetten munkacsoportoknak készült, és appokkal bővíthető

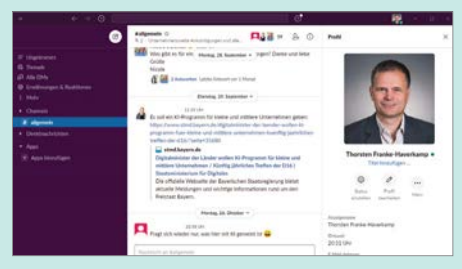

A Slack megkönnyíti az együttműködést csapatok között, és sok appot kínál

## Kritikus hiba a Windowsban

A Google Project Zero szerint a Windows kernelben van egy olyan kritikus hiba, amit a hekkerek könnyedén ki tudnak használni.

**A**Google Project Zero csoportja megint felfedezett egy, a Windowsban lévő kritikus hibát. A sérülékenység sok felhasználót érint; ezúttal ugyanis egy, a kernelt érintő biztonsági problémáról van szó. A sérülékenység a Chrome böngészőben lévő hibával együtt lehetővé teszi az operációs rendszer elleni támadást és azt is, hogy a támadó átvegye az operációs rendszer felett az irányítást.

Normál esetben a Google Project Zero szakemberei által felfedezett hibákat a vállalat 90 napig nem teszi közzé, hogy az

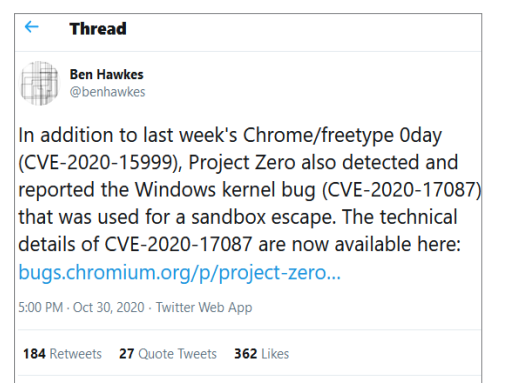

érintett fejlesztőnek, fejlesztőknek – ez esetben a Microsoftnak – legyen elég ideje elkészíteni a javítást. Azonban a helyzet most annyiban más, hogy a Google bizonyítékkal rendelkezik arról, hogy a hibát már most aktívan kihasználják a csalók, így a közzétételre a 90 napos határidő előtt sor került. Részben ebből adódóan a Microsoft egyelőre még adós a javítással. A Google saját maga viszont már orvosolta a problémát, így a kernel elleni támadás legalább a Chrome böngészőn keresztül nem valósítható meg.

A hiba a cng.sys nevű fájlban, vagyis a titkosításért felelős modulban van; ez a fájl a Windows 7 óta része a rendszernek, így nemcsak a Windows 10, hanem a Windows 8/8.1 és Windows 7 rendszerek is érintettek. A biztonsági rés lehetővé teszi, hogy a támadók puffertúlcsordulást idézzenek elő, ami jobb estben rendszeröszszeomlásához vezet, rosszabb esetben viszont arra is használható, hogy a csalók extra jogosultságot szerezzenek a PC-n, és átvegyék a rendszer felett az irányítást. A Microsoft egyelőre nem közölte, hogy mikor készülhet el a javítás.

## **A hónap adatlopási ügyei**

#### **Finn betegek váltak adatlopás áldozataivá**

Az adatlopás elleni támadások gyakran érintenek egészségügyi intézményeket, mivel itt jellemzően előbb költenek a gyógyításhoz fontos készülékekre, mint az egyébként működő informatikai rendszerre. Most egy finnországi példa mutatja meg, hogy ez mennyire rossz gyakorlat: egy terápiás központ elleni támadás során több ezer beteg személyes információit lopták el.

### **Szállodafoglalásból is adódhat probléma**

A Planet nevű szolgáltató az adatokat az Amazon szerverein tárolta, azonban a hozzáférési adatokat nem kezelte bizalmasan, így egy 24,4 Gbájt méretű adatbázishoz illetéktelenek férhettek hozzá. Az adatbázisban 10 milliónál is több rekord volt tárolva; köztük kártyaszámokkal, illetve CVC-kódokkal.

## **Nyilvános volt néhány német politikus több személyes adata is**

A CSU egy Németországban működő párt, amely kampányában rendszeresen hangsúlyozza a jogkövető magatartás fontosságát. Úgy tűnik azonban, hogy saját politikusait nem védi megfelelően. Egy biztonsági szakértő ugyanis észrevette, hogy a vállalat szerverein néhány adatbázis jelszó nélkül is elérhető, így a benne szereplő több mint 800 politikus személyes adatai bárki számára elolvashatók. A hibát azóta elhárították.

#### **Adobe-javítás Acrobathoz és Acrobat Readerhez**

 $\mathbb{C}$ 

Az Adobe ismét fontos javításokat adott ki a PDF-kezelő szoftvereihez, így az Acrobathoz és az Acrobat Readerhez. A foltozott hibák a programok Windows és MacOS verzióit egyaránt érintik; összesen 12 darab van belőlük, és nagy részük kritikus vagy fontos megjelölést kapott. Segítségükkel hekkerek adatot lophatnak a számítógépről vagy átvehetik az irányítást.

#### **Fontos frissítés a Zone Alarm tűzfal szoftveréhez**

 $\uparrow$ 

A Checkpoint kiadott egy frissítést népszerű tűzfal programjához, a Zone Alarmhoz. Az alkalmazás nemcsak új funkciókkal bővült; ezúttal foltoztak benne két sérülékenységet is, amelyek lehetővé tették, hogy hekkerek a Zone Alarm segítségével fájlokat töröljenek a számítógépről. A frissítés keretén belül megújult a ransomware támadásokat kivédő motor is.

## Tovább nő az IT biztonsági piac

2019 2020 2021 7 6 5 4 3 2 1 0 **0,7** +13,3% **0,7** +4,9% **0,8** +12,4% **2,6** + ,7% **2,8** +6,8% **3,1** +9,9% **1,5** +14,2% **1,6**  $\frac{+3,8\%}{1.5}$   $\frac{+0.5\%}{1.7}$ +6,5% **4,9** +13,3% **5,2**  $+5.6\%$  5,7 +9,3% **Hardver Szolgáltatások Szoftver**  Összesen euró FORRÁS: BITKOM

Németország relatív sokat költ biztonsági szolgáltatások vásárlására: 2020-ban 5 milliárd eurót; a várakozások szerint ez az összeg 2021-ben tovább nő. Milliárd

## **Már Linuxra is van zsarolóvírus**

A zsarolóvírusok már nem számítanak új károkozónak, azonban ez a fajta támadás eddig jobbára csak Windows rendszert használó cégek, illetve felhasználók ellen irányult. A Kaspersky most felfedezett egy új típust, amely kifejezetten a Linux rendszerekre szakosodott. A RansomExxről van szó, amely szintén létezett Windows alá, de aztán "ügyesen" átalakították úgy is, hogy Linux rendszereket is meg tudjon támadni. A Linux még mindig biztonságosabbnak számít, hiszen a vírus a kisebb jogosultságok miatt nem tud annyi kárt okozni.

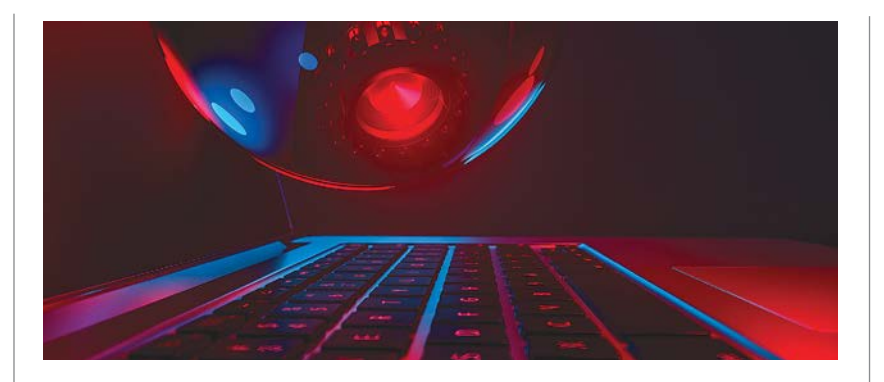

## Visszatért a TrickBot

Egy időre eltűnt a hekkerek okos kis kütyüje, de most visszatért, és okosabb, mint valaha: a TrickBot egy olyan hardveres megoldás, amely számítógéphez csatlakozva képes megkeresni az alaplap firmwareének, az UEFI-nek a hiányosságait, és ha talál kiskaput, akkor annak segítségével felül is tudja írni a vezérlő szoftvert. A készülék a boot procedúra során már használható, ebből adódóan rendszerszintű védelem nincs ellene; a segítségével a számítógépre juttatott szoftver akár minden más, a Windows alá telepített programnál előbb tud elindulni. Ez lehetőséget teremt többek között arra is, hogy egy kártevő még azelőtt kikapcsolja a vírusirtó alkalmazást, hogy az automatikus indítás funkció azt aktiválta volna. A firmware szintű támadás további előnye, hogy a hekkerek olyan vírust helyezhetnek a PC-re, amely kiirthatatlan.

### **Nem frissítik a Windows szervereket**

2020 elején megszűnt a Windows 7 terméktámogatása; azt már kevesebben tudják, hogy ezzel együtt a Windows Server 2008 és 2008 R2 terméktámogatása is véget ért; vagyis egyik rendszer sem kap többé biztonsági frissítést. Egy felmérés szerint a terméktámogatás megszűnése óta eltelt csaknem egy év nem volt elég arra, hogy a rendszergazdák átálljanak; a Windows alapú szerverek többsége, 59%, továbbra is a Windows Server 2008 valamelyik verzióját használja. Ez pedig eléggé aggasztó.

#### **Az EU is hátsó kaput szeretne a titkosított üzenetekhez**

Örök kérdés, és valószínűleg az embereket mindig meg fogja osztani az, hogy vajon a hatóságoknak szabad betekintést kell-e biztosítania az üzenetküldő alkalmazásokon folytatott beszélgetések tartalmába. Az USA-ban az FBI ezt már sokszor követelte, most úgy tűnik, hogy az EU is beállt a sorba: az ausztriai terrortámadásokat követően erősödnek azok a hangok, amelyek szerint szükség van egy mesterkulcsra, amivel a Messenger, WhatsApp és más üzenetküldők beszélgetései visszafejthetők. Egyelőre nem tudni, hogyan lehet a szolgáltatókat erre rákényszeríteni.

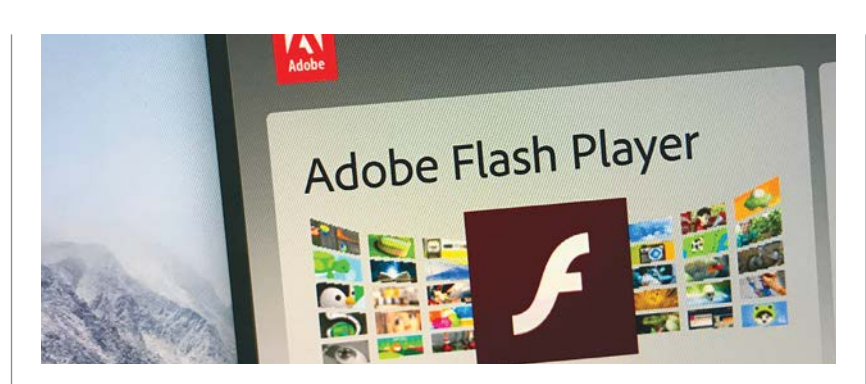

## Félkész szoftverrel indult a Flash ellenében a Microso

Nem titok, hogy az Adobe Flash biztonsági szempontból nem éppen a legjobb szoftverek egyike; nem véletlen, hogy a platformot az Adobe régóta szeretné kivezetni. A vállalatnak sosem sikerült a biztonsági hibák számát elfogadható szintre csökkenteni; a Microsoft például egy idő után maga vette kézbe a platformot, hogy ne legyen olyan lyukas, mint a szita. 2020 végén a terméktámogatás végleg lejár, a Microsoft pedig már most

lehetőséget ad arra, hogy meggátoljuk a telepítését. A KB4577586-os számú frissítéssel elvileg a Flash utolsó bitje is eltüntethető a rendszerből, ráadásul a patch megakadályozza azt is, hogy az Adobe prog-<br>ramját később újratelepítsük. ramját később újratelepítsük. Ugyanakkor most kiderült, hogy a patch nem végez túl jó munkát: eltávolítja ugyan a Flash nagy részét a rendszerből, de a böngészőbe utólag települő modulokat nem távolítja el.

### **Még mindig hibás az androidos üzenetküldő**

A GoSMS üzenetküldő alkalmazás novemberben kétszer is frissült, mert a platformban találtak egy biztonsági hibát, amely lehetővé tette a személyes adatok, üzenetek és fotók ellopását. A jelek szerint azonban a frissítések nem oldották meg a problémát: vagyis a platform 100 millió felhasználója továbbra sincs biztonságban. A fő gond az, hogy az üzenetek akkor is célba érhetnek, ha a címzettnek nincs telepítve az alkalmazás: ilyenkor az üzenet a weben elérhető, a link SMS-ben érkezik. A gond csak az, hogy maga az üzenet nincs titkosítva, ezért a link birtokában bárki megnézheti a tartalmukat.

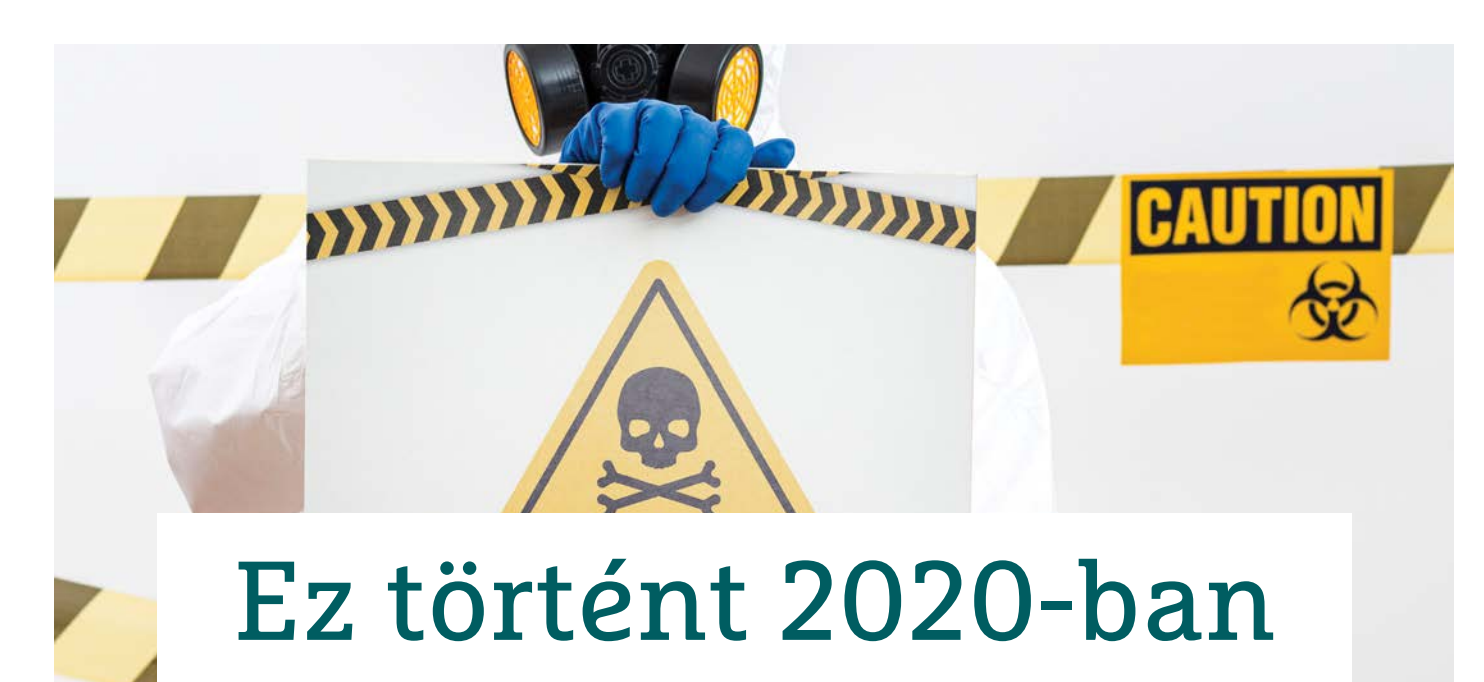

## **Az elmúlt év fontosabb eseményei**

Bár 2020-ban sokkal több gondunk akadt egy természetbeli vírussal, mint a digitálisakkal, de ez persze nem jelentette azt, hogy utóbbiak ritkultak volna. Sőt, lecsaptak az új témára is.

**Az**január az egyik olyan hónap, ami-<br>
kor az jelszóbiztonság kiemelt<br>
téma, hátha valaki újévi fogadal-<br>
mába belezül az 18015658 laváltása Sai kor a jelszóbiztonság kiemelt mába bekerül az 12345678 leváltása. Sajnos még mindig sokan inkább csak a neten panaszkodnak, hogy milyen lehetetlen elvárásai vannak egyes oldalaknak, ahelyett, hogy a kemény munkát rábíznák a jelszószéfekre. Ehhez képest idén januárban az egyik legnépszerűbb jelszószéf, a LastPass néhány felhasználója nem tudott bejelentkezni a szolgáltatásba néhány napig. Persze a zsarolóprogramok sem pihentek az év végén és év elején, sőt a váltságdíj is jelentősen emelkedett. Más téren is felbátorodtak a kiberbűnözők: az Emotet trójai készítői a kódban szóltak be az ESET-nek, amiért a cég rontotta az "üzletüket".

Természetesen a csalók is hallattak magukról. Az év legelején például hamis E.ON számlákkal és fizetési oldallal próbáltak meg hitelkártyaadatokat szerezni. Kicsit később pedig NAV adó-visszatérítésre hivatkozva próbálkoztak adathalászattal. Ideális esetben a levélből hiányzó ékezetek és feltűnően hamis e-mail- és webcímek szemet szúrtak szinte mindenkinek, de nincsenek túl nagy reményeink. Az év eleji kamu reklámáradatnak ugyanis továbbra is kiemelt tagjai a lopott képekkel fogyást kínáló csodaszerek – márpedig ezt az átverést sem folytatnák évek óta, ha nem járna elég bevétellel. Emellett február végén az ESET kutatói egy komoly sérülékenységet fedeztek fel, ami több mint egymilliárd Wi-Fi eszközt érintett. A Kr00k sebezhetőségre érthető módon igen gyorsan reagáltak a gyártók, megfelelő javítófoltok kiadásával – már csak az marad kérdés, hogy minden felhasználó frissítette-e azóta eszközeit.

Márciusban indultak be komolyabban a Covid-19 spamek és átverések, a téves információkat tartalmazó szimplán hatásvadász lánclevelektől a komoly támadásokig. A csalók előszeretettel használták ki, hogy rengetegen vadásznak hírekre és információkra a vírussal kapcsolatban, aminek ígéretével hamis weboldalakra csalhatták az áldozataikat, ahol különféle kártevőket tudtak a gépükre juttatni. Emellett persze megjelentek a csodaszerek is az ajánlatok között, ahogy áljótékonyságra is gyűjtöttek adományokat. És persze idővel ékes magyarsággal írt csaló levelek is megjelentek, leggyakrabban olcsó maszkokat kínálva, és legtöbb esetben adatlopásra szakosodott hamis webboltokba vezetve. Sőt még egy olyan appot is készítettek csalók, amely friss híreket ígért a WHO vagy éppen CDC nevében, de valójában egy zsarolóvírust rejtett.

A következő hónapok sokak számára a home office-ra átállással jelentettek kihívást. Ezt részben az ehhez szükséges eszközök hiánycikké válása és ebből adódó áremelkedése okozta, másrészt a megfelelő biztonsági intézkedések, megoldások és protokollok hiánya. A gyors átrendeződéssel kapcsolatos biztonsági kihívásokkal mi is foglalkoztunk májusi számunkban. A helyzeten az sem segített, amikor a legnépszerűbb appokban találtak komoly biztonsági hiányosságokat, például a Zoomban vagy a Microsoft Teamsben. Bár ez esetben legalább a frissítést megoldhatták céges oldalról.

## **Nyári pezsgés**

A zsarolóprogramok mindeközben rendületlenül fejlődtek és terjedtek, kihasználva, hogy kevésbé figyelnek rájuk a felhasználók (a WannaCry három évvel ezelőtti sokkja már rég elmúlt). Feltűnt például több olyan változat is, ami már nemcsak azért követelt pénzt, hogy viszszaadja az áldozat adatait, de azért is, hogy ne ossza meg a dokumentumokat az egész internettel. Emellett kórházakat és gyógyszergyártókat is ért zsarolóvírus támadás, bár "hekkerek" korábban ígéretet tettek rá, hogy a Covid-19 miatt az egészségügyi intézményeket kihagyják. És persze voltak, akik nem kívántak erő-

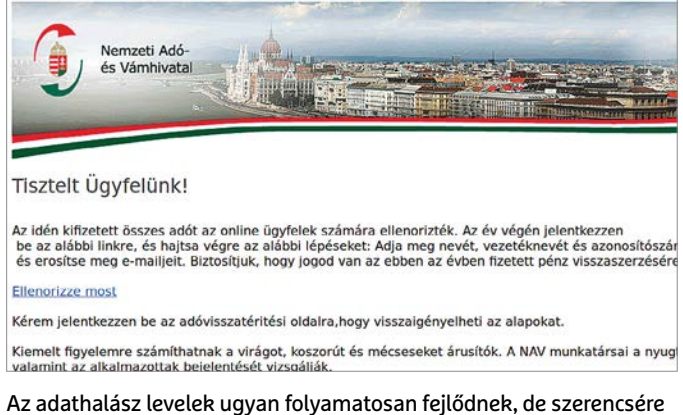

még bőven akadnak feltűnő hiányosságaik, főleg az ékezetek és webcímek terén

forrásokat fordítani zsarolóprogram készítésére vagy legalább vásárlására, ezért inkább a klasszikus ijesztgetéssel próbáltak pénzhez jutni. A régi "rendőrségi vírushoz" hasonló üzenetekben azt állították, webkameránkkal levideóztak minket intim helyzetben, és a felvétel törléséért követeltek pénzt. Míg a pár évvel ezelőtti változatban legalább egy kiszivárgott jelszót kerestek az e-mail-címünkhöz, az új generációban már csak véletlenszerű kódsorral próbálták bizonyítani, hogy feltörték gépünket.

Emellett a tavaszi lezárás végeztével számba vehettük az időszak kiberbiztonsági tanulságait. Ebből kiderült, amit mindenki sejtett is, a gyors átállás biztonsági problémákat okozott. Annak ellenére, hogy például több egyesült államokbeli cég úgy érezte, jól kezelte a helyzetet, dolgozóik gyakran nem kaptak megfelelő információkat sem, nemhogy eszközöket. De remélhetően mindenki tanult az akkori tapasztalatokból.

Az egyre növekvő számú átverésről és a célzott adathalász támadásokról is szót ejtettünk. Ezekből idehaza is több komoly hullám futott le. Akadt néhány egyedi, például újabb, adó-visszatérítéssel kapcsolatos, de a többségüket különféle hamis számlák jelentették. A levél gondos átvizsgálása minden esetben hamar lebuktatná a csalást, de nem mindenki tudja, mire kellene figyelnie (főleg a levél- és webcímekre), vagy szánja rá a fáradságot egy hosszabb nap után. Világszinten hasonló volt a helyzet, valamint célzott támadás ért európai katonai hálózatot is hamis LinkedIn állásajánlatokkal, amiket az ESET kutatói lepleztek le. Persze volt, amikor a pszichológiai manipulációt valódi hekkeléssel kötötték össze (akár a filmekben), így történt, hogy bűnözők több ismert személy, köztük Elon Musk nevében is azt ígérték a Twitteren, hogy a neki küldött bitcoinokat többszörösen küldi vissza.

A tanév kezdetén pedig szóba került a gyerekek védelme az interneten. Bár az iskolán belüli bullying is jelentős probléma sokszor, mellette a legveszélyesebbek a gyerekekre nézve is az adathalász kísérletek és a zsarolóprogramok. Az ESET szakértői szerint ezek ellen a megelőzés a legjobb védelem, azaz a gyermek felkészítése a fő támadási típusok felismerésére. Emellett maga a szülő is jelenthet veszélyt a gyerekére digitálisan, ha túl sok mindent oszt meg az életéről.

#### **Év végi problémák**

Október a kiberbiztonság hónapja, így ismét szóba kerültek például a jelszavak – és pár héttel később újabb több mint 200 millió e-mail-fiók adata került fel az internetre. A teljes "gyűjtemény" azonban addig is 10 milliárd felett járt, így kicsi az esélye, hogy ettől az új adatrablástól változna valaki hozzáállása. Ugyanakkor ez jó alkalom volt végiggondolni, milyen adatainkat kockáztatjuk az interneten, ha nem vagyunk elég felkészültek. Erről bővebb információ is található a https:// eset.hu/titkok oldalon. Persze az is megeshet, hogy csak a jó hírünket tesszük kockára, például a szeptember végén újabb hódító útra indult Facebook vírus" hullámmal, aminek működésével és elkerülésének módjával is foglalkoztunk. Utóbbi vírus szerencsére továbbra sem igazán veszélyes, de az AV-TEST felmérése szerint csak az idei évben több mint 100 millió új kártevő csatlakozott a már meglevő közel egymilliárdhoz.

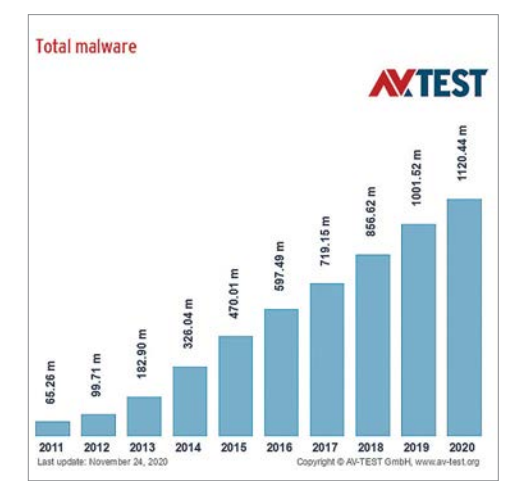

Idén november végéig több mint 100 millió új kártevő jelent meg a "piacon", és a korábban készültekből is rengeteg aktív, vagy aktiválható

Október végén pedig megjelent az ESET csomagok 2021-es verziója, aminek kapcsán írtunk az új kiadás újdonságairól és fejlesztett funkcióiról. A jobb védelemre szükségünk is lesz, hiszen az ESET felmérése szerint a céges hálózatokban megnőtt a távoli eléréssel kapcsolatos támadások száma a harmadik negyedévben, mivel sokan home office-ból dolgoznak. Ahogy néhány nagyobb hírverést kapott hazai esetben is részben távoli eléréssel, részben pedig SIM kártya cserével loptak több tízmillió forintot bűnözők. Ennek kapcsán már csupán részmegoldást jelent a felhasználók jobb biztonságtudatossága, de szükség van a távközlési cégek dolgozóinak megfelelő, pszichológiai manipuláció elleni képzésére is. Emellett az IoT eszközök biztonsági rései is komoly kockázatot rejtenek, amire sok esetben csak a gyártók által kiadott javítófolt jelent megoldást, de például Android alapú okostévékhez már elérhető az ESET biztonsági megoldása is.

És persze előttünk áll még az ünnepi időszak, amikor az idén megnövekedett számú online vásárlás miatt egyaránt veszélyesek lesznek a banki trójaiak, a szimplán áruval csaló és adathalász webshopok, valamint a korábbi vásárlásra hivatkozó, többnyire adathalász oldalakra vivő hamis kiszállítási vagy PayPal értesítők. A trójaiak többsége ellen megfelelő védelmet adnak a biztonsági megoldások, és bár az adathalász oldalakat szintén igyekeznek szűrni (és idővel a böngészők is jelezhetik a veszélyt), a legfontosabb védelmi eszközünk ezúttal is saját biztonságtudatosságunk – a megbízhatatlan boltok ellen pedig csak az, és a közösségi értékelés.

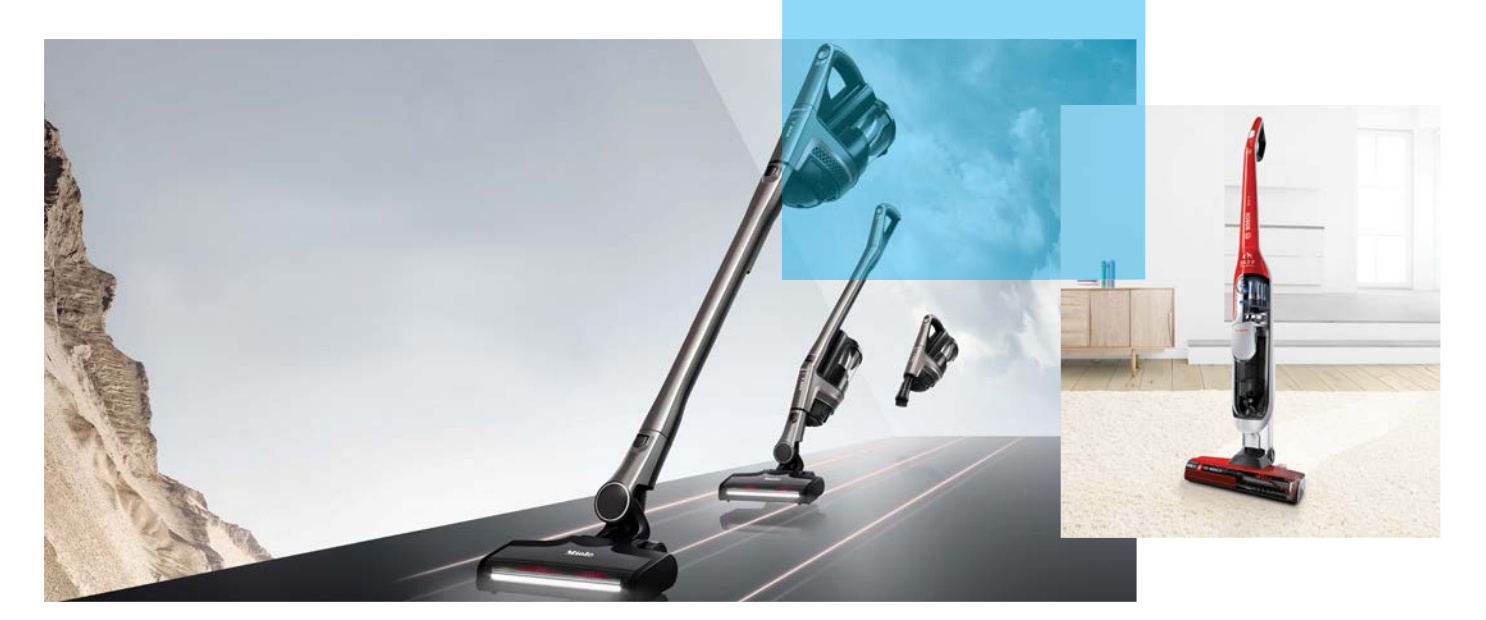

# Porszívózás kötöttségek nélkül

## **Vezeték nélküli porszívók tesztje**

Kábelt bedugni, kábelt kihúzni; megakadt kábelt kiszabadítani – hiába, a porszívózás nem tartozik a legegyszerűbb házimunkák közé. Persze ha vezeték nélküli típusra váltunk, akkor a problémák nagy részét kiküszöbölhetjük! A CHIP segít a választásban.

porszívózás azon tevékenységek<br>közé tartozik, amit valószínűleg az<br>emberek többsége a hátára sem közé tartozik, amit valószínűleg az emberek többsége a hátára sem kíván. És ha ez még nem lenne elég: ha végre rávesszük magunkat a takarításra, akkor rögtön elveszi a kedvünket az, hogy a porszívó kábeleit ide-oda kell dugdosni. Mert arra mérget vehetünk, hogy a lakás bármely konnektorába is dugjuk be, mindig lesz egy olyan sarok, amit már pont nem tudunk elérni vele. A porszívózás éppen ezért sokkal kényelmesebb – ebből adódóan pedig sokkal élvezetesebb –, ha vezeték nélküli kütyüt használunk.

Ezek nemcsak sokkal agilisebben mozgathatók a lakásban, hanem az az előnyük is megvan, hogy a legtöbb típus egy mozdulattal kézi porszívóvá is átalakítható. Tesztünkben 19 termék szerepel, hogy mindenki megtalálja, melyik a kedvére való.

### **Ismert márkák a csúcson**

A tesztben a legjobb eredményt a Miele Triflex HX1 Pro érte el, amely nagyon kiegyensúlyozott teljesítményt nyújtott.

## HEIKO BAUER/TÓTH GÁBOR

A porszívó teljesítménye, kezelhetősége és felszereltsége is rendben van, emellett pedig még a működés is megfelelően csendes. A készülék ugyanakkor gyorsan, 36 perc alatt lemerül, és ára sem tartozik épp a legbarátságosabbak közé.

Ha a legnagyobb szívóerő szükséges, akkor a második helyre szorult Dyson C11 Absolute Extra Pro a megfelelő

## **EHIT 365**

#### **Elektromos készülékek a ház körül**

A CHIP365-tel kimerészkedünk kicsit az ismeretlenbe, és a tág körben vett IT termékek mellett háztartási készülékeket is megvizsgálunk. Ebben a sorozatban olyan típusokkal is találkozhat, amelyeknek nincsen szüksége a mai értelemben vett modern kommunikációs chipre vagy processzorra ahhoz, hogy elvégezzék feladatukat.

választás, amelynek szolgáltatásai is rendben vannak, viszont nagyon drága, elég hangos, és a kezelhetőségen is lenne még mit csiszolni. Valójában az egész mezőnyben csak egy drágább termék van, mégpedig a Vorwerk Kobold VB100. Amely egyébként nemcsak a legdrágább, hanem egyben az egyik legcsendesebb termék is a tesztünkben. Kár, hogy csak erre figyeltek; legalább a felszereltség hagy maga mögött kívánnivalót, és ez az egyetlen olyan eszköz a tesztben, amit nem lehetett kézi porszívóként is használni. A Bosch BCH6U000 ugyanakkor nagyon olcsón nyújt megfelelő szívóerőt, kezelhetőséget, zajszintet és üzemidőt.

## **Briteknél a szívóerő**

Figyelemre méltó, hogy az első tízbe a brit Dyson négy készüléke is bekerült. A gyártó termékei főleg szívóerőben teljesítenek jól. Cserébe drágák is – viszont kapcsolat az ár és a szívóerő között nem feltétlenül van! A Bosch-féle Unlimited KÉP: BOSCH; MIELE

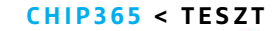

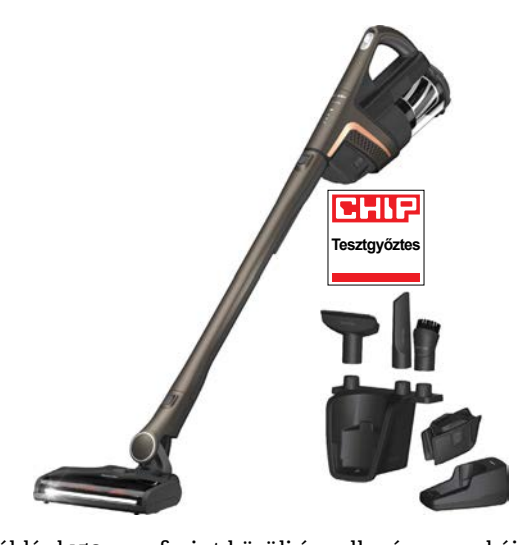

például 150 ezer forint körüli ára ellenére elég gyengén szív. Ebben a paraméterében már a tesztünkben szereplő legolcsóbb termék, a HoLife VCSPD503-3 is jobban teljesít nála.

Az viszont jellemző, hogy az olcsóbb készülékek hátul végeznek: a legolcsóbb, Lexy Jimmy JV51 például csak alapfokú tisztításra jó, nem túl alapos készülék. Ráadásul aki megvásárolja, annak ajánlott rögtön vennie még hozzá egy fülvédőt is; bekapcsolása a régi Rakétákat megszégyenítő hangorkánnal jár. Ilyen körülmények mellett egyenesen üdítő, hogy ez a porszívó rendelkezik egyben a legrövidebb üzemidővel is; így legalább egyszerre sosem kell túl sokat elviselni a zajból.

A Kärcher-féle VC5 Cordless Premium a nyolcadik helyen futott be, viszont a készülék két nagy erénnyel így is bír. Egyrészt a legcsendesebb termék a mezőnyben, másrészt akkumulátora is nagyon

#### Megérdemelt siker

A Miele Triflex HX1 Pro nem olcsó, de cserébe kiváló szívóerőt, kényelmes használatot és rugalmasságot ígér.

sokáig bírja: egyedül a Philips SpeedPro Max volt az, amelyik nála hosszabb üzemidőt bírt felmutatni. Nagy előnye még ennek a készüléknek az, hogy valamelyest összecsukható, így az átlagosnál kisebb helyen is elfér. Sajnos emellé csak átlagos szívóteljesítmény párosul, legnagyobb részben azért, mert ez a típus nem rendelkezik elektromos (forgó)kefével a fej részben. És akkor még nem beszéltünk arról sem, hogy a 0,2 literes portartály bizony nem nagy, könnyen előfordulhat, hogy akár egy-egy porszívózás alkalmával is üríteni kell. Ebben a tekintetben az etalonnak a Bosch BCH6Z000 tekinthető, amely hatszor nagyobb, 1,2 literes tárolóedénnyel rendelkezik.

### **Egy kicsit más, mint a többiek**

A Vorwerk vezeték nélküli porszívójának egyedi tulajdonsága, hogy nem tartállyal, hanem porzsákkal működik. Habár

#### Ár/érték bajnok Bárki, aki a Bosch

BCH6Z000 mellett dönt, nem fogja megbánni: olcsón is lehet olyan gépet venni, amely megfelelő teljesítményt nyújt.

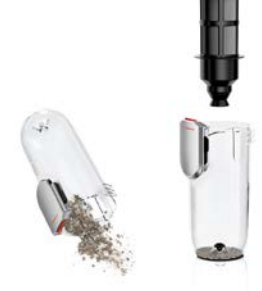

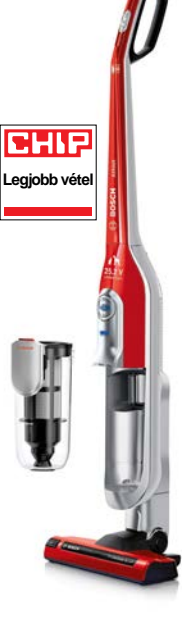

manapság ez ódivatúnak hat, a helyzet az, hogy aki allergiás, az nagyon nagyra tudja értékelni ezt a funkciót – az allergiások számára a portartály kiürítése ugyanis felér egy rémálommal.

A Miele Triflex – nevéből is adódóan – háromféle kialakításban is használható, ami azért fontos, mert átalakítható úgy is, hogy könnyű legyen kitakarítani vele a bútorok, többek között az ágy, alatt. A rugalmasság bajnoka mégis a Rowenta Air Force Flex 560, amelynek porszívócsöve annyira hajlékony, hogy akár álló helyzetből is simán benézhetünk vele  $az$ ágy alá.  $B$ 

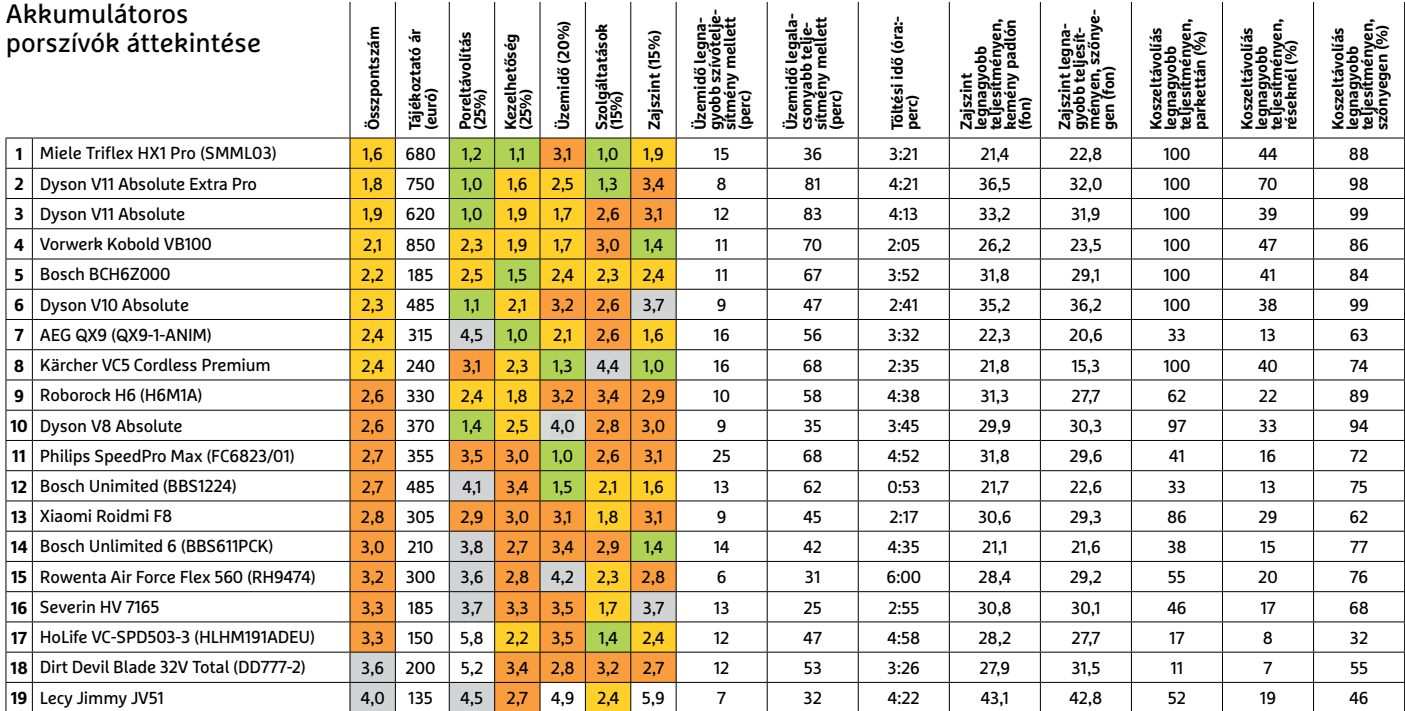

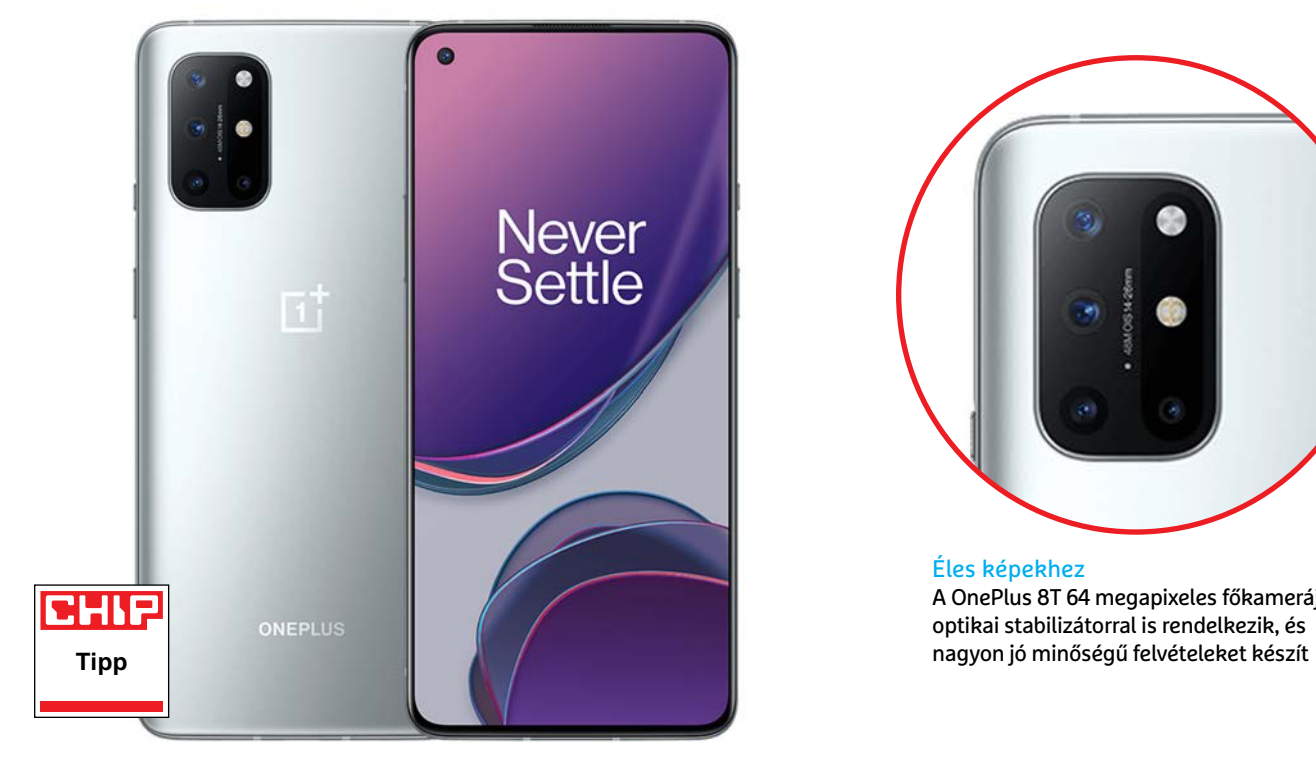

Éles képekhez A OnePlus 8T 64 megapixeles főkamerája optikai stabilizátorral is rendelkezik, és

## **OnePlus 8T**  Egy népszerű klasszikus második felvonása

**A**8T-vel az okostelefon-gyártó egy<br>**Á** újabb modellel bővíti portfólióját, leváltva a népszerű OnePlus 8-at. Az újdonság több szempontból is érdekes, például azért, mert ez az első tesztkészülék, mely már az Android 11-re épül. A saját felülettel felszerelt OxygenOS ennek örömére új, a korábbiaktól és az alap Androidtól eltérő dizájnt kapott.

Külsejét összehasonlítva az előd OnePlus 8-cal a változás minimális: a hátoldal továbbra is a gyártótól megszokott kék színben pompázik és üvegből készül, a keret pedig alumíniumból. Az első, ami szemet fog szúrni, a kameramodul lesz, mely viszont teljesen átalakult, és mutatja, hogy a mélyben több változás is történt. Ugyanez a helyzet az előlapon, ahol a gyártó a külsőn ugyan nem igazán módosított, de azért a sarkokon és a kijelző két szélén lefelé kanyarodó éleknek köszönhetően is szebb lett a készülék.

Tesztlaboratóriumunkban a One-Plus 8T nagyon jó eredményeket ért el, és különösen a teljesítmény, illetve erős akkumulátorának köszönhetően az üzemidő területén jeleskedett. A friss hardvernek köszönhetően sebessége megfelel az aktuális csúcsmodellekének, az üzemidő pedig még akkor is elég egy napra, ha sokat böngészünk a világhálón. A Snapdragon 865 rendszerchip mellé nem kevesebb, mint 12 GB RAM-ot kapunk, ami még jövőállóvá is teszi a készüléket. Impozáns az is, hogy menynyire gyors a töltés: a OnePlus által Warp Charge névre keresztelt rendszer nulláról 40 perc alatt tölti fel száz százalékra az akkumulátort. Jól teljesít a kamera is, mely jó és kiváló szint között mozog, megfelelő fényviszonyok között pedig a legjobbakkal is tartja a lépést. Gyengébb fény, esetleg naplemente esetén sem rossz a teljesítménye, de ilyenkor már érdemes állványt használni, vagy valamilyen stabil felületen megtámasztani a készüléket, a végeredmény így látványosan jobb lesz.

Igen kellemes a már említett képernyő is, mely rendkívül magas fényerőre is képes, kültéren sem lesz gond az olvasással, 120 Hz-es frissítési sebességével

pedig folyamatossá válik a menükben, weboldalakon történő mozgás. A felszereltség azonban nem tökéletes: mivel a telefon nem rendelkezik semmilyen IP tanúsítvánnyal, por- és vízállósága kétséges, és nem képes vezeték nélküli töltésre sem – ezeket a Pro változat kapta csak meg. Bár a microSD foglalat a 256 GB-nyi háttértárnak köszönhetően csak a legritkább esetben hiányzik, a 3,5 mm-es fülhallgató-csatlakozó azért kicsit még igen.

#### **Remek kamera, nagy teljesítmény,**<br>**Remek kamera, nagy teljesítmény, gyors akkumulátortöltés**

#### **Nincs víz- és porállóság, memória nem bővíthető**

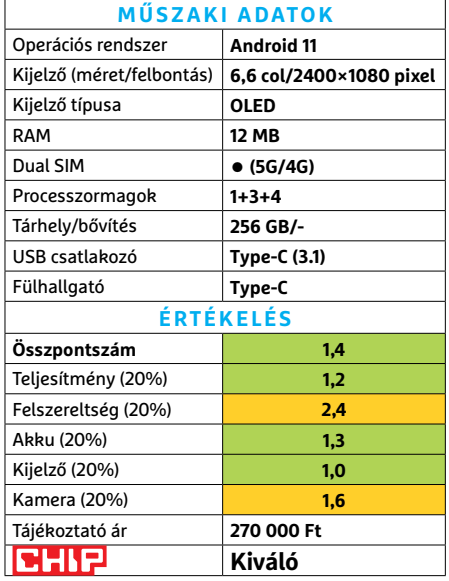

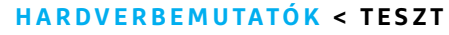

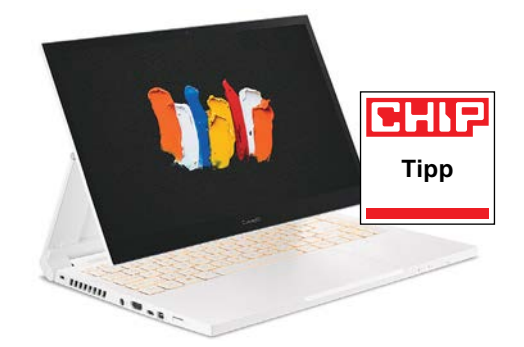

## **Acer ConceptD 3 Ezel** Munkahelyi origami

A ConceptD sorozatnak már több darabja is járt nálunk, hogy megmutassa, milyen jó kombinációkat kínálnak különleges feladatkörökre. A besorolásuk szerint mindegyik magasabb kategóriájú volt, mint ez a modell, azonban az Ezel kategória különleges a maga módján: a 2 in 1 hibridekhez hasonló, sőt nagyobb rugalmasságot ad a kijelző mozgatásában, de komoly hardverrel a belsejében.

A hardver-összeállítás alapja az i7-10750H, kiváló számítási teljesítménynyel. A körítése valamivel visszafogottabb, 16 GB memória és egy GTX 1650 Ti. Komolyabb 3D munkára természetesen jobb a többi modellnél megismert Nvidia Quadro, de hétköznapibb feladatokra (és némi játékra) ez is teljesen elég – az Ezel különlegessége amúgy is a kijelzője. A 14 hüvelykes képátlójú kijelző érintésérzékelős, sőt ceruzát is találunk hozzá a noteszben. Emellett nagy színtérlefedettségű, Pantone-hitelesített, és a nekünk legkényelmesebb pozícióba állítható a különleges zsanérokkal, amelyikből némelyik a hűtés dolgát is megkönnyíti a komolyabb feladatok során.

- **+ Rugalmas kialakítás, remek kijelző és használhatóság, jó hardveres alapok**
- **A hátlap néha akadályozza a hűtést, jelenleg nem kapható**
- **» Tájékoztató ár: n. a.**

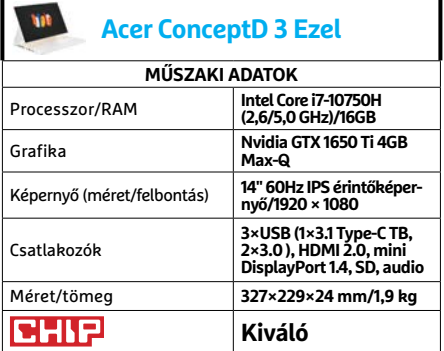

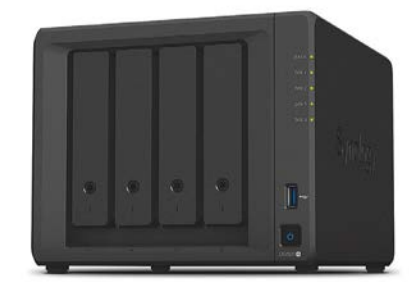

**Synology DiskStation 920+** Visszafogott SOHO adattároló

Ugyan olvasóink többsége inkább házi használatra keres NAS-t, de előfordulhat, hogy SOHO környezetbe sem ártana nekik, és akkor már érdemes lehet összevonni a két funkciót, ha mindkettő egy helyszínen található. Valamint többgenerációs házakban is szükség lehet esetleg az átlagos kétlemezes NAS-oknál komolyabb képességű és kapacitású modellre, ha mindenki így tárolná biztonságosabban az adatait, nagyobb mennyiségben – bár arra talán egy kicsit túl erős a 920+.

A NAS-ba ugyanis a négy fiókból adódó négy SATA merevlemez vagy SSD mellé még két M.2 foglalatba illő NVMe meghajtót is elhelyezhetünk, utóbbiakat például gyorsítótárnak használva. A Synology mindezt igyekezett a lehető legkompaktabb méretben, és vélhetően legalacsonyabb áron összehozni, ezért érzésre kissé "műanyagos" a ház, és a tápegysége is különálló. Cserébe a mérete a lehető legkisebb, és szétszedésével sem kell fáradnunk: a SATA egységek hot swap cserélhetők, az M.2 foglalatokhoz pedig alul férhetünk hozzá, akárcsak a modernebb noteszgépek esetében.

- **+ Kényelmes használat, jó teljesítmény, kiváló appok, 2 db összevonható LAN port - Nincs HDMI csatlakozó, házi használatra**
- **kissé drága**
- **» Tájékoztató ár: 226 000 Ft**

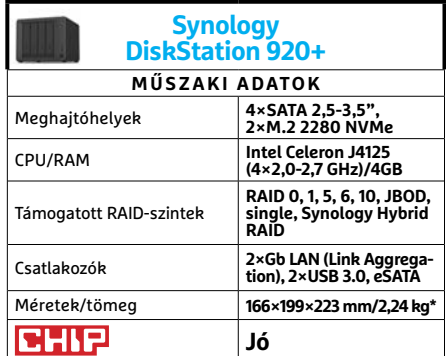

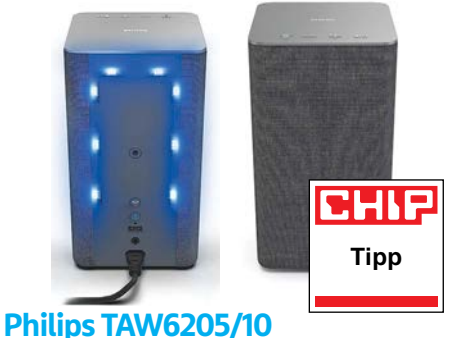

## Vezetékmentes diszkóhangfal

Ebben a számunkban két tucat teljesen vezetékmentes, azaz hordozható hangszóró is található. A Philips megoldása egy fokkal talán hagyományosabb, mivel a konnektorra állandóan szükségünk lesz a használatához, azonban sokkal különlegesebb is, mivel LED világítást kapott. Ez önmagában is feldobhatja a zenehallgatást a ritmusra reagáló világítással, de Ambilight-képes tévékkel összekötve lesz csak igazán látványos az eredmény, ahogy a fényhatások szinkronizálódnak.

Az üzembe helyezés talán valamivel bonyolultabb, mint a szimpla Bluetooth eszközöknél, a Wi-Fi használata miatt. De kényelmesen, a cég saját appján keresztül lehetett összeismertetni a hálózattal a hangszórót, és onnantól appból is vezérelhetjük közvetlenül, vagy ha úgy érezzük, asszisztensekkel. És persze magán a hangszórón is megtaláljuk a legfontosabb irányítógombokat. A lényeg azonban a hangerő és hangminőség. Ha nem is veszi fel a versenyt a hangprojektorokkal, de méretéhez képest nagyon jól szól a TAW6205, és hiába van egyedül, nagyon szépen is – persze azért párban az igazi.

- **+ Jó hangminőség, változatos kezelhetőség, hangulatvilágítás**
- **Párban használva már elég drága**
- **» Tájékoztató ár: 80 000 Ft**

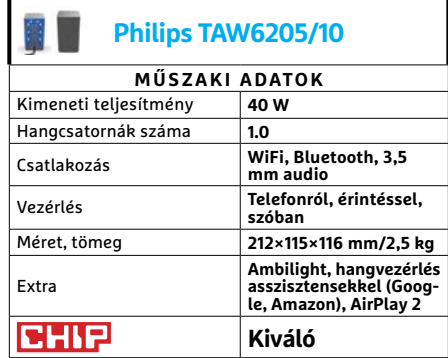

#### **TESZT > HARDVERBEMUTATÓK**

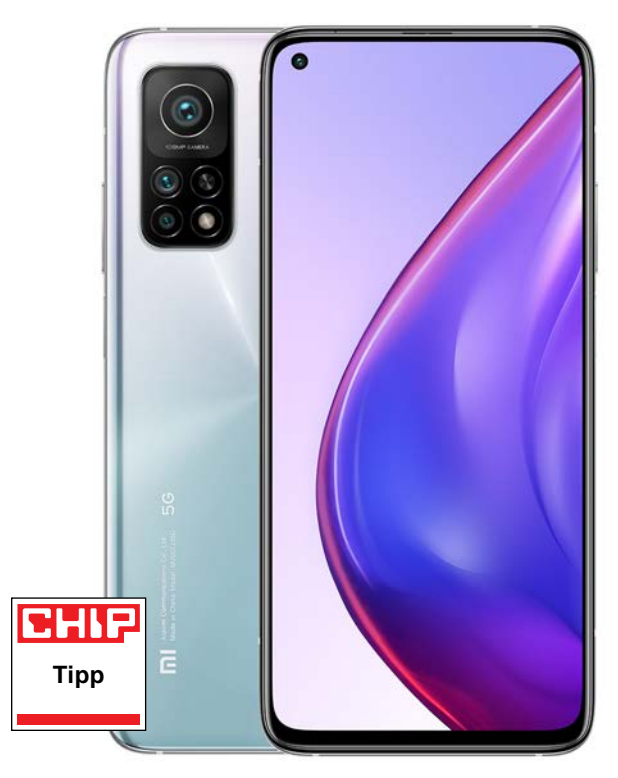

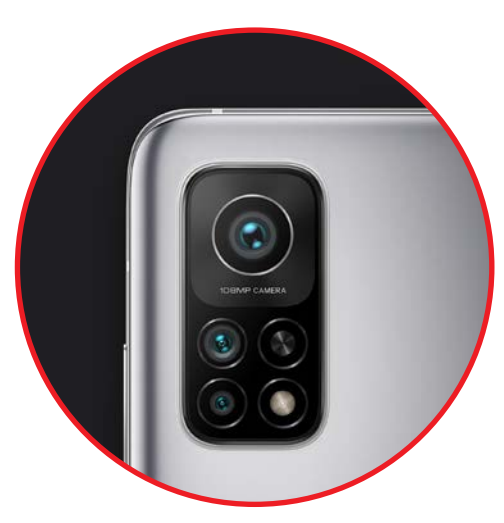

#### Százmillió képpont

A Xiaomi telefonjának fő kamerája 108 megapixeles felbontással rendelkezik, és mind nappal, mind éjszaka kiváló felvételeket készít.

## **Xiaomi Mi 10T Pro** Maximális teljesítmény és üzemidő

**A** Mi 10T Pro képében a Xiaomi egy<br>**A** olyan telefont hozott, mely 200 000 forintos árával most inkább a felső kategóriát célozza, ellentétben a még feljebb pozicionált Mi 10 Próval. Kívülről ettől még marad a csúcskategóriás kinézet: a hátoldal üvegből, a keret pedig alumíniumból készül, a szélek pedig kerekítettek; az összkép kiváló. Az első, ahol a spórolás látható, a kijelző: kiváló, de mégis csak IPS LCD panelre épül, a csúcson használt OLED helyett. Ennek megfelelően a feketék sem olyan mélyek, bár ez csak sötétben vehető észre, normál fényviszonyok között biztosan nem. A 6,7 colos képernyő egyébként szinte keret nélkül, full HD felbontásának köszönhetően pedig 400 ppi pixelsűrűséget biztosít, a részletgazdagság, képélesség tehát kiváló, a megjelenítés pedig HDR10+ kompatibilis, mely a 650 nites maximális fényerővel kombinálva tényleg HDR hatást nyújt.

Annak érdekében, hogy telefonja sokáig bírja, a Xiaomi egy 5000 mAh kapacitású akkumulátort épített bele, az operációs rendszer pedig kapott egy érdekes, Adaptive Sync fantázianevű megoldást, mely mindig az aktuális használathoz igyekszik igazítani a képfrissítési frekvenciát. Azt, hogy ennek van értelme is, méréseink bizonyították: a 60 Hz-es maximum mellett 18:48 órás üzemidőt mértünk. Hogy mi történik akkor, ha 144 Hz-en használjuk a készüléket, azt nem tudjuk, az Adaptive Syncet ilyenkor ugyanis nem lehet kikapcsolni, és 60, sőt akár 30 Hz-re is leviszi a képfrissítést. Mindenesetre normál használat során biztos, hogy előnyünkre válik, ha bekapcsolva hagyjuk.

A telefonban az egyik aktuális csúcsprocesszor, a Qualcomm Snapdragon 865 található, mely ebben az árkategóriában ritka madár, viszont nagyon erős. Összesen nyolc magja van, maximális órajele pedig 2,84 GHz, az integrált Adreno 650 GPU pedig a piac egyik legerősebbje. A készülékben 8 GB RAM van – ez így összesítve valóban csúcskategóriás hardvert jelent. Kameraként a Mi 10 Próban bemutatott 108 Mpixeles modult használhatjuk, ami nemcsak kiváló állóképeket készít, de 8K felbontásban rögzít

mozgóképeket is (csak legyen mivel viszszanézni őket). A többkamerás rendszerben 13 megapixeles nagylátószögű és 5 megapixeles, a felhasználók nagy része által valószínűleg csak ritkán használt makró modul is található. A főkamera napfényben jó minőségű, de kissé lágy fotókat készít, és tulajdonképpen sötétben is megállja a helyét. A 108 Mpixeles beállítást viszont inkább ne használjuk, a végeredmény csak a pixelszámban lesz jobb, minőségben nem.

**Kiváló akkuidő, erős hardver, 144 Hz-es kijelző, gyorstöltés**

**Nem por- és vízálló, memória nem bővíthető**

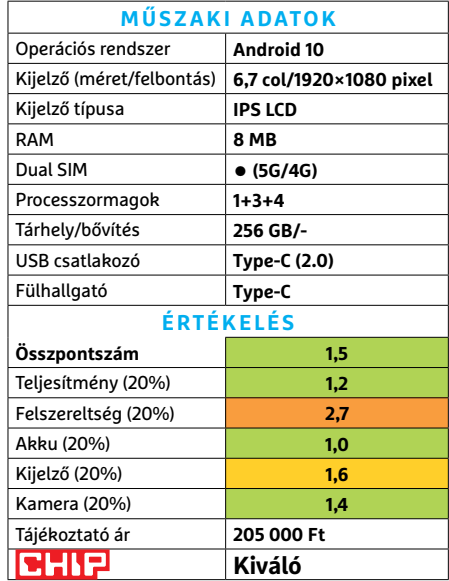

**HARDVERBEMUTATÓK < TESZT**

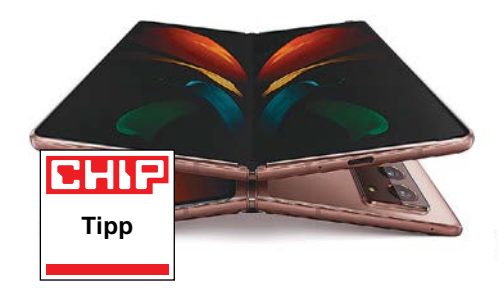

**Samsung Galaxy Z Fold2 5G**

## A nyerő generáció

Az első Fold nem sikerült igazán meggyőzőre, de a Samsung szerencsére nem adta fel és vetette el a tabletté kihajtható telefon ötletét. Inkább figyelembe vették a kritikákat, kijavították a problémákat, és előálltak egy sokkal jobb változattal. A Fold 2 mindkét módban remekül használható, sőt az üzemmódok közötti váltás is sokszor simán megoldható.

Persze a fogását némileg szokni kell, de elég hamar elkezd kézre állni a vékony, de kissé vaskos telefon. Kihajtva, tabletként pedig teljesen szokásos módon használható. A telefon mód egyetlen hátránya talán, hogy kevesebb ikon fér a kijelzőre, de cserébe az erős hardver ellenére is nagyon jó akkumulátoros üzemidőt kapunk. Kihajtva viszont lényegesen nagyobb, és dupla képfrissítésű kijelzővel dolgozhatunk, amivel kényelmesen oldhatunk meg munkafeladatokat is. Sőt a két véglet közé is beállíthatjuk a kijelzőt, például mini noteszgépként (Psionként) használva azt, barátságos méretű virtuális billentyűzettel. Tulajdonképpen a vásárló az ijesztően magas árért cserébe komoly rugalmasságot kap a mindennapi géphasználatához.

- **+ Hatalmas fejlődés, kellemes kezelés, kiváló hardveralapok**
- **Az árát nem sikerült továbbfejleszteni, külön tok kell hozzá**
- **» Tájékoztató ár: 730 000 Ft**

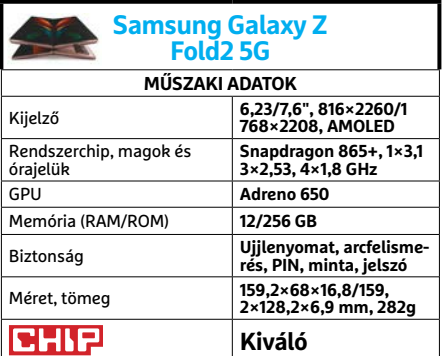

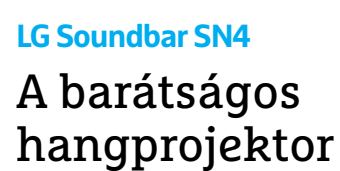

Az LG kételemes hangszórórendszere némileg furcsa dobozban érkezik, ahogy az a kategóriájában természetes. És ahogy az szintén elég gyakori jelenség a hangprojektorok között, amint energiához jut a soundbar, pillanatok alatt összehangolódhat tévével, okostelefonnal vagy akár Bluetooth-képes számítógéppel is. A mélynyomó pedig jóformán azonnal csatlakozik vezeték nélkül a hangprojektorhoz.

Bár az SN4 hivatalosan 300 W összteljesítményű, a 20 fokozatban növelhető hangerő csúcsán érzésre kevésbé szól erősen, mint a korábban itt járt modellek. Ugyanakkor tisztább és részletesebb volt a hangzása – ami békésebb filmeknél kimondottan előny. A különbség oka a teljesítmény eloszlása lehet, ugyanis a soundbar 100 wattra képes, míg a mélynyomó ennek duplájára. Ez egyben azt is jelenti, hogy basszusban erős zenék és akciófilmek alatt maximumra tekerve már korántsem szomszédbarát módon adja a ritmust az SN4. Szerencsére a távirányítójával könnyen, és ami még fontosabb, külön állítható a projektor és a mélynyomó hangereje.

- **+ Kiváló hangminőség, HDMI ARC, jó ár - Nem mindenkinek lesz elég erős**
- **házimoziélményhez » Tájékoztató ár: 58 000 Ft**

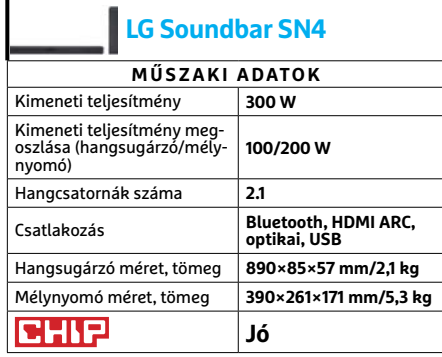

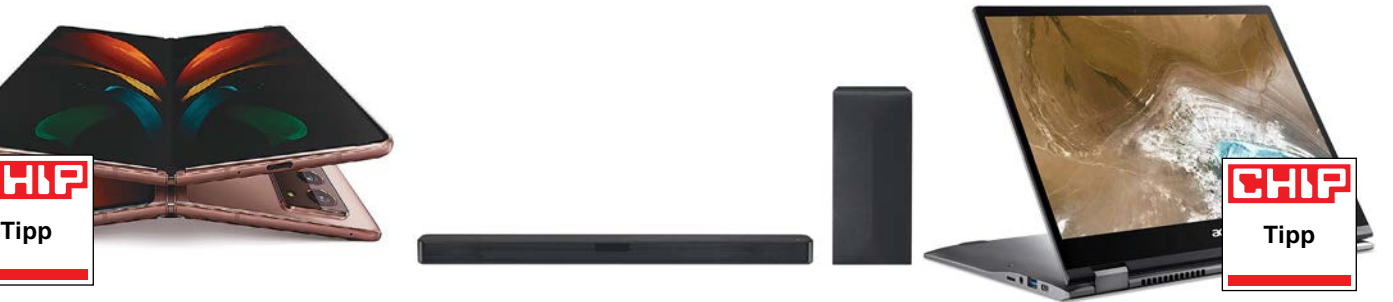

## **Acer Chromebook Spin 13**  Kiegyensúlyozott ritkaság

Hazánkban ugyan nem túl népszerűek (vagy akár csak ismertek) a Chrome OS-sel futó Chromebookok, de néhány modell azért elérhető időről időre. Érdemes hát vetni rájuk egy pillantást, különösen, ha olyan jó minőségű hibrid modellről van szó, mint az Acer Spin, aminek kijelzőjét 360 fokban hajthatjuk ki, kényelmes tabletté változtatva a noteszt.

Az alapok teljesen tipikus könnyű noteszgéphez illők: Core i5-10210U processzor, integrált grafikus vezérlővel, valamint nyolc gigabyte memória, és egy SSD. Ez a legtöbb offline feladatra elég, úgy pedig különösen, ha a komolyabb számítási teljesítményt igénylő tevékenységet a felhőben végezzük. Ezzel a Chromebook Spin remekül használható például Google Stadiához – ami pont december elején jelent meg hazánkban is. Ilyen körülmények között, két elem kiemelten fontos: a kijelző és az akkumulátor. Előbbi kiváló minőségű, és meglehetősen komoly fényerejű, az akkumulátoros üzemidő pedig sima netezéssel több mint tizenegy óra, videonézéssel majdnem tíz, ráadásul az energiafeltöltés is elég gyorsan zajlik.

**+ Kiváló kijelző, jó teljesítmény, nagyon jó üzemidő, Chrome OS**

**- Hazánkban éppen nem kapható, gyenge hangminőség, Chrome OS » Tájékoztató ár: n. a.**

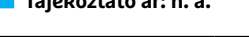

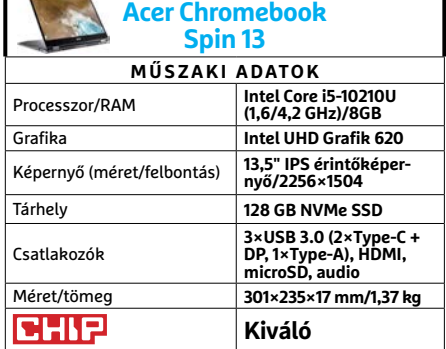

#### **TESZT > HARDVERBEMUTATÓK**

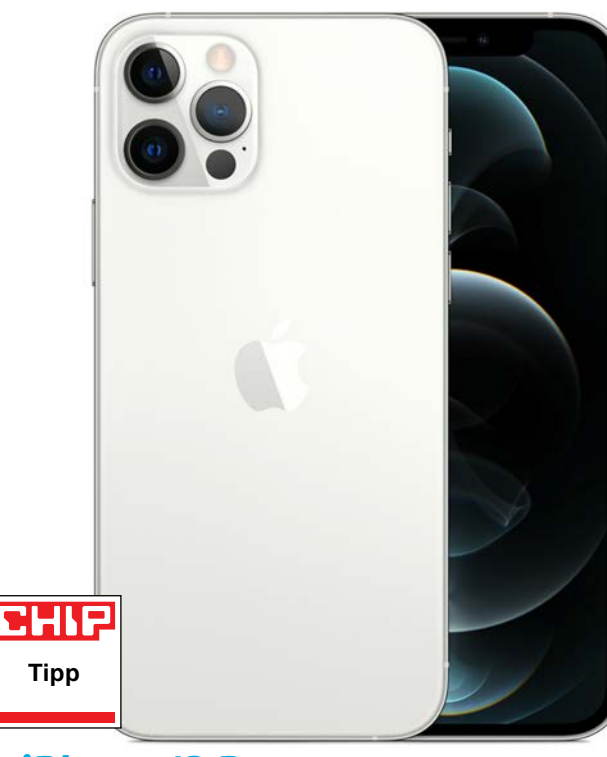

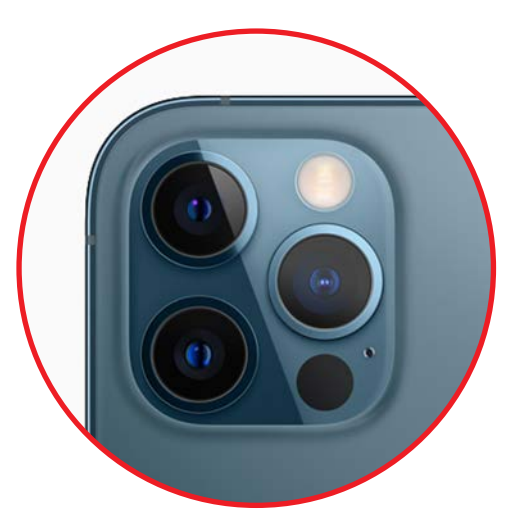

Most már LiDAR szenzorral Ez a speciális, optikai radar nemcsak az automatikus fókuszt, hanem a kiterjesztett valóság élményt is javítja.

## **Apple iPhone 12 Pro**

## Csak ráncfelvarrás: a forradalom elmaradt

**A**z iPhone 12 Pro kiválóan szerepelt a tesztünkben, de teljesítménye arra már nem volt elég, hogy a csúcs közelébe kerüljön: még a Top 10-be sem sikerült beférnie. Az új telefon sokkal inkább tekinthető a tavalyi modell ráncfelvarrott változatának, semmint vadonatúj fejlesztésnek.

Az tény, hogy a rendszerchip nagyon erős: pillanatnyilag egyetlen más telefon processzora sem olyan fürge, mint az iPhone 12-é. Ezt remekül mutatja az is, hogy a tesztelés során használt komplex PDF-et is mindössze 1,4 másodperc alatt nyitja meg. Nem rossz a GPU sem: a GFXBench-féle Manhattan 3.1-es teszten (off-screen, 1440p) 74 fps-t tud elérni. Csak összehasonlításképpen: az androidos világ egyik legjobbja, a Samsung Galaxy S20 Ultra is csak 50 fps-re képes!

A telefonban lévő 2815 mAh-s akkumulátor első hallásra nem tűnik túl nagynak, azonban a rendszer tökéletes optimalizációjával így is lenyűgöző, 12 óra 17 perces folyamatos használat érhető el – vagyis az egynapos használat még akkor is garantált, ha nagyon sokat nyomkodjuk nap közben a mobilt.

Az Apple a kamerát érdemben nem fejlesztette. A normál modul mellé egy nagylátószögű és egy tele objektívet kapunk, és mindhárom kamera felbontása maradt 12 MP. Az egyedüli érdemi továbblépés az, hogy a fő kamera nagyobb fényerővel bír, így gyenge fényviszonyok között is jobb minőségű fényképeket készíthetünk. A fő és a tele objektív része az optikai képstabilizátor is. Ha videót szeretnénk rögzíteni, akkor azt legfeljebb 4K felbontásban és 60 fps mellett tehetjük meg. A kamerarendszer extra funkciója a LiDAR szenzor, amely a tárgyak távolságának mérését teszi sokkal pontosabbá.

Az elő- és hátlapot új, kerámia bevonat védi: az Apple ígérete szerint ez négyszer olyan ellenálló, mint a korábbi modelleknél alkalmazott üveg. A dolgot nem teszteltük, viszont mindenképpen fontos megjegyezni, hogy a mobil továbbra sem törhetetlen, ha szerencsétlenül esik, akkor biztos, hogy eltörik.

Noha az iPhone 12 majdnem pontosan akkora, mint elődje volt, a kijelzője 5,8 colról 6,1 colosra tudott nőni. A felbontás továbbra is egzotikus: 2532×1170 pixel; ez egyébként 459 PPI-nek felel meg, vagyis az iPhone 12 kijelzője is bőven van olyan részletes, hogy szabad szemmel a pixelek nem látszanak. A kijelző egyebekben is tökéletes: a színek szépek és pontosak, a fényerő pedig hatalmas. Alapesetben 800 nit körüli értékre számíthatunk, de speciális, HDR fotók esetében akár 1143 nit is elérhető.

**Kitűnő teljesítmény, jó üzemidő, kijelző és fényképezőgép**

**Nincs mellékelve töltő a dobozban, túlságosan magas vételár**

| MÜSZAKI ADATOK        |               |
|-----------------------|---------------|
| Operációs rendszer    | <b>iOS 14</b> |
| Kijelző mérete        | 6,1 col       |
| Kijelző típusa        | <b>OLED</b>   |
| Memória               | 12 GB         |
| Dual-SIM              | igen (5G/4G)  |
| Tárhely (névleges)    | 256 GB        |
| Processzormagok száma | $2+4$         |
| USB-csatlakozó        | Lightning     |
| Töltőcsatlakozó       | Lightning     |
| ÉRTÉKELÉS             |               |
| Összpontszám          | 1,4           |
| Teljesítmény (20%)    | 1             |
| Szolgáltatások (20%)  | 1,5           |
| Üzemidő (20%)         | 1,4           |
| Kijelző (20%)         | 1,4           |
| Kamera (20%)          | 1,6           |
| Tájékoztató ár        | 484 000 Ft    |
| сны                   | Kiváló        |

20/10 20/11 20/12 21/1

**Előrejelzés**

Előrejelzés AMD Ryzen 3 3200G

RYZEI

**Az AMD új belépő szintű CPU-ja: éppen hiánycikk, remélhetően hamarosan visszatér.**

# CHIP Vásárlási tippek

## **A hónap legjobb vételei:**

Minden hónapban hat alkatrész árának eddigi és várható alakulása, plusz a legjobb noteszgépek három kategóriában.

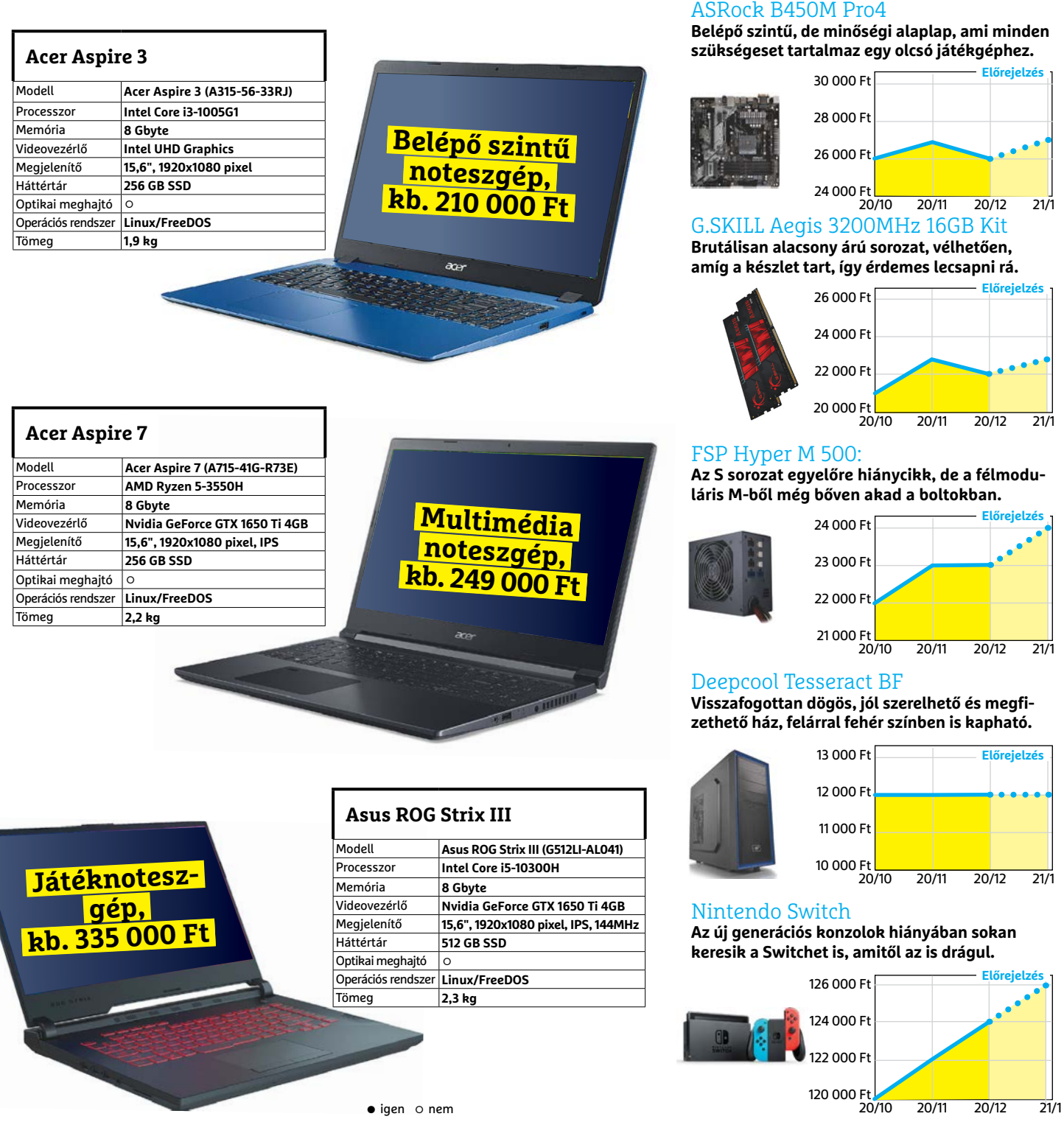

## **Adobe Premiere Rush**

## Véleményvezérek és YouTuberek

**A** Premiere Rush az Adobe új, mobilte-<br>**A** lefonra optimalizált videoszerkesztő alkalmazása, mellyel a YouTubereket és influenszereket célozza meg a cég. Ezzel az appal ez a két csoport egyszerűen vághatja, szerkesztheti és effektezheti meg rövidfilmjeit, melyeket a közösségi médiában is megoszthatnak.

A PC-s alkalmazással összevetve a Rush funkciói limitáltak, de a program így is sokoldalú: a többsávos nézet lehetővé teszi képek, grafika, videó és hang kombinálását, és itt teljes mértékben kihasználhatjuk az érintőképernyőt. Könnyen hozhatunk létre kép-a-képben és osztott képernyős hatásokat, a videóknál pedig nemcsak alapszintű szerkesztési műveleteket – vágások, crop, forgatás stb. – végezhetünk, de gazdag szűrőkínálat is rendelkezésre áll, illetve készíthetünk time-lapse és lassított felvételeket is. Grafikus elemeket és szövegeket rétegek segítségével helyezhetünk a filmre, ami megkönnyíti a velük való munkát, a hangoknál pedig nemcsak saját hangfájljainkból válogathatunk, de az Adobe könyvtárában is böngészhetünk, hangalámondást pedig menet közben is rögzíthetünk.

A videoklipek származhatnak a telefon memóriájából, de az app kameraszoftvert is tartalmaz, mely sokoldalú beállítási lehetőségeket kínál. Tesztünk során iOS alatt a Premiere Rush jól vizsgázott, de az androidos verzióhoz tartozó hozzászólások gyakori fagyásokra panaszkodnak. Az Apple-változat ingyen csak háromszor használható, utána fizetni kell, mégpedig havonta 10 eurót.

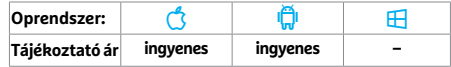

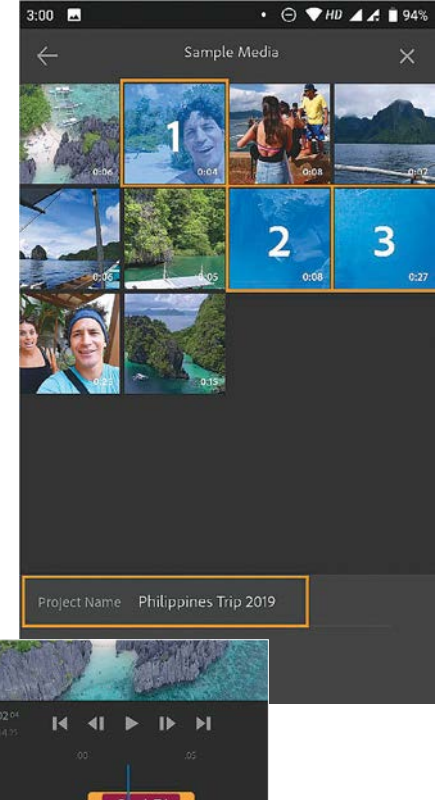

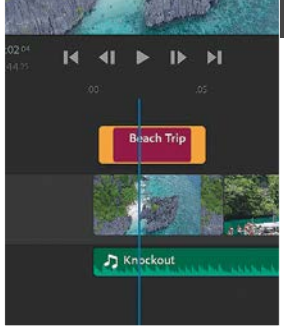

Könnyű kezelés A videóra pár kattintással ültethetünk rá változó szöveget.

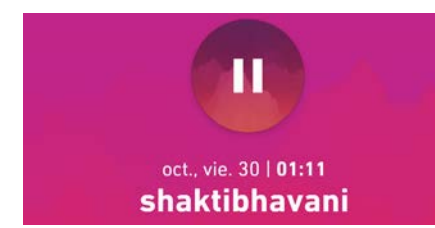

## **Dolby On**

## Hangrögzítés Dolby minőségben

A Dolby On alkalmazás szeretné, ha egy profi hangfelvevő eszköz lehetne, melyet zenéhez, podcastok készítéséhez vagy szimpla diktafonként is bevethetnénk. A gyakorlatban azért ez nem mindig sikerül, a végeredmény ugyanis a telefon mikrofonjától függ. Az alkalmazás előnye, hogy képes a háttérzaj automatikus szűrésére, ezen kívül EQ és automatikus limiter is rendelkezésre áll menet közben. A 3D névre keresztelt hatás viszont – mint általában – csak a visszhangot növeli.

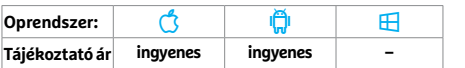

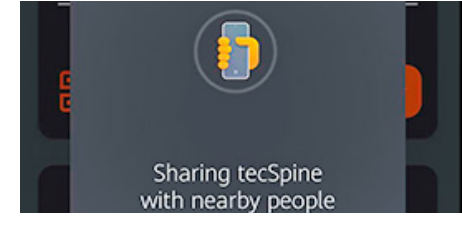

## **WiFiLink: Share WiFi** Nincs szükség hálózati jelszavakra

Ahelyett, hogy mindenkivel megosztanánk WLAN hálózatunk jelszavát, ez az alkalmazás titkosított formában képes azt továbbítani. Előfeltétel, hogy a küldő és a fogadó is rendelkezzen a szoftverrel, mely a két telefon között QR-kód vagy valamilyen vezeték nélküli megoldás segítségével is át tudja adni az információt. A QR-kód lefotózható a képernyőről, vagy nyomtatóra is küldhető. Ami boszszantó, hogy a szoftver a jelszót csak megjeleníti, beírni nekünk kell majd. Ettől függetlenül használata kényelmes.

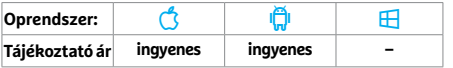

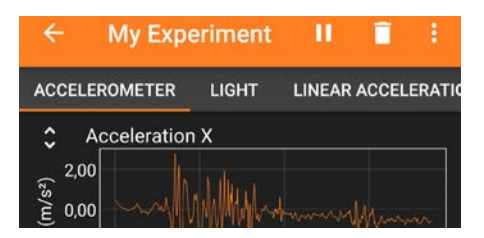

## **Phyphox** Kísérletezés a telefon szenzoraival

Az Aacheni Műszaki Egyetem által fejlesztett Phyphox egy olyan alkalmazás, mely a telefonba épített érzékelőkhöz kínál hozzáférést, ezekkel pedig mindenféle érdekes kísérleteket végezhetünk. Az alkalmazás könnyen kezelhető, egyértelmű kezelőfelületet kapott. Az összegyűjtött adatokat a legtöbb ismert és használható formátumban exportálhatjuk, extraként pedig még távvezérlésre is van lehetőség, ekkor PC-ről is irányíthatjuk a telefont. A legjobb pedig az egészben, hogy mindez teljesen ingyenes és reklámmentes.

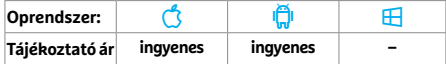

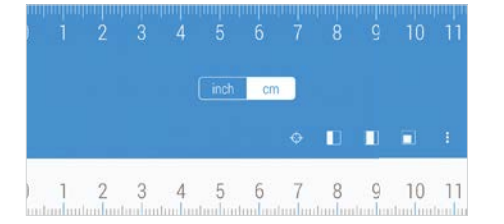

## **Linear Ruler**

## Vonalzó az okostelefonon

Nevében tudása: a Linear Ruler telefonunk képernyőjéből készít egy centiméterben és colban is mérni képes vonalzót – de ahhoz, hogy a beosztás pontos legyen, először kalibrálnunk kell, amihez egy normál vonalzót kell a kijelzőre helyezni, majd addig állítgatni a programot, míg a valódi és a virtuális centiméterek meg nem egyeznek. A program extraként sötét üzemmódot is kínál – ezért cserébe viszont reklámokat is megjelenít, ráadásul a telefonnál nagyobb tárgyak lemérése is igen nehézkes vele.

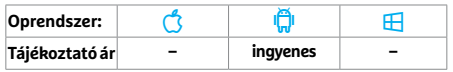

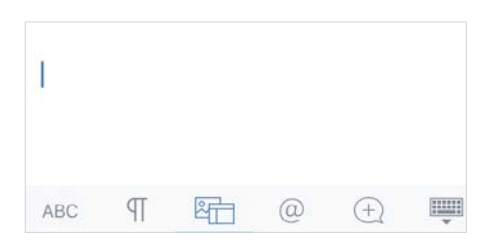

## **Quip** Szövegszerkesztés csapatmunkában

A Quipben szerkeszthetünk szöveget, táblázatot, és meg is beszélhetjük mindezt másokkal. Regisztráció közben hívjuk meg a munkatársakat, kollégákat, hogy együtt dolgozhassunk – ha csak beszélgetni szeretnénk, azt egyébként megnyitott dokumentum nélkül is megtehetjük. Fájlokat importálhatunk Dropboxból, Google Drive-ból és az Evernote-ból is, bár ez utóbbi nem mindig működött megbízhatóan. A Quip egy ingyenes megoldás, mely kisebb cégeknél, társaságoknál nagyon könnyen és jól használható.

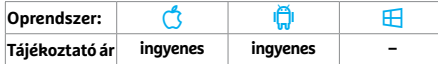

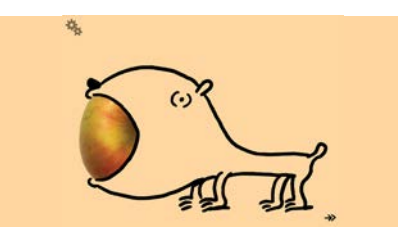

## **Streichelzoo** Fantasztikus állatok élete

Ez a virtuális állatsimogató 21 állatot tartalmaz – mindegyiket aranyos, gyerekes rajzok formájában. De aranyosak a funkciók is, az oroszlán sörényét például hajszárítóval száríthatjuk meg, az elefántot lezuhanyozhatjuk saját ormányával, míg a krokodilnál a fogait használhatjuk hangszerként. Az egyes állatok közötti váltásnál vicces animációk fogadnak. Tesztünk során az alkalmazás elnyerte a gyerekek tetszését, a szülőket pedig megnyugtathatja, hogy nincs sem vásárlási lehetőség, sem folyamatos reklámozás.

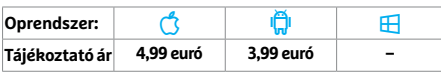

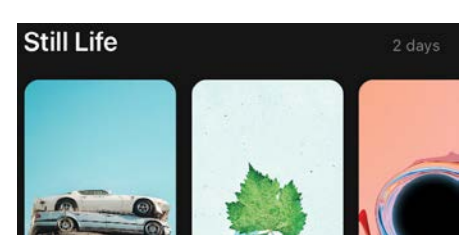

## **Clarity Wallpaper** Egyszerűségében megkapó háttér

A Clarity Wallpaperben háttérképek garmadáját találjuk, köztük élő változatokat is. Ezeket használhatjuk általános háttérként és a lezáróképernyőn is, az alapverzióban viszont elég szegényes a kínálatuk. Sajnos a néhány élő képet leszámítva a hozzáadott érték nem valami magas a Google képkeresőjéhez vagy egy standard fotógyűjteményhez képest. Abban az esetben viszont, ha gyakran cserélgetjük a háttérképeket, és nem szeretünk sokat keresgélni, érdemes vetni erre az alkalmazásra egy pillantást.

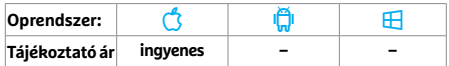

## **Rövid hírek**

#### **Google Fényképek**

Az új változatban a videoszerkesztőn fejlesztettek, az új szolgáltatásokkal a fény és a színek is módosíthatók, illetve szűrőket is használhatunk. (Android/iOS: ingyenes)

### **Vonatinfó**

A MÁV alkalmazásában végre megváltoztathatjuk a jelszót, új szolgáltatás pedig, hogy a megvásárolt jegyeket PDF formátumban (is) megkapjuk, melyek mostantól hivatalos számlaként is funkcionálnak. (Android/iOS: ingyenes)

### **Reddit**

A moderátorok most már az alkalmazás Feedjében is közzétehetik a bejegyzés eltávolításának okát. A hibás linkeket a program észleli és jelzi már beírás közben, így időben korrigálhatjuk őket. (Android/iOS: ingyenes)

#### **Google Duo**

A szolgáltatás immáron 32 szereplős videobeszélgetések lebonyolítására is használható, a beszélgetések linkjét pedig előre megoszthatjuk a többiekkel. Családi üzemmódban a Doodle is használható, amivel vicces rajzokat készíthetünk. (Android/iOS: ingyenes)

#### **Car Scanner ELM**

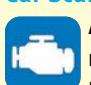

A szokásos frissítési ciklusban most különböző Renault- és Dacia-modellek kódjaival bőví-

tették az alkalmazást, mely a Volvo/ VAG és Subaru nyelveken is jobban beszél és többféle hibakód megfejtését ígéri. (Android: ingyenes)

## **Stocard**

A kártyatároló app hibajavításokat kapott, egyes üzleteknél pedig a nyitvatartási időket is leolvashatjuk már, nem fogunk véletlenül rosszkor érkezni. (Android/iOS: ingyenes)

## **iMovie**

Három új, rajzfilmekre emlékeztető hatást kínáló szűrővel bővült az Apple saját ingyenes filmszerkesztő alkalmazásának tudása. (Android/iOS: ingyenes)

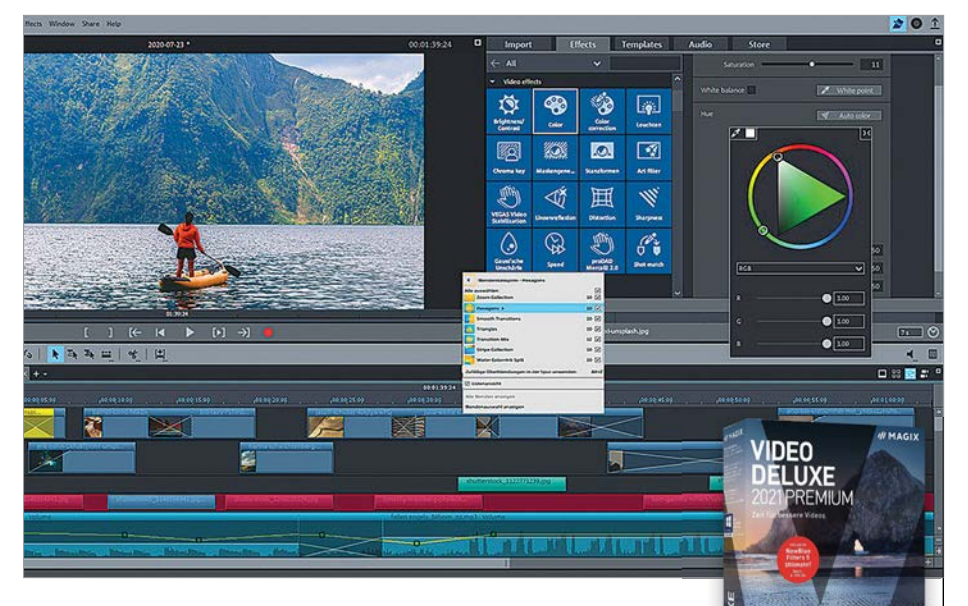

## **Magix Video Deluxe Premium 2021**  Jobb teljesítmény, optimalizált munkafolyamat

A Magix idén is kiadott egy új verziót a videovágó klasszikusból, és már az első próbálkozások alatt kiderül, hogy most a teljesítménynövelésen volt a fejlesztők fókusza. A program most már támogatja a skálázott megjelenítést a magas felbontású képernyőkön (HiDPI), amitől a kezelőfelület sokkal olvashatóbbá, letisztultabbá válik. Szintén újítás a 8K-s videók támogatása – itt különösen fontos a tavaly bevezetett Infusion Engine új verziója, amelynek köszönhetően a nézőkében még ezek a hatalmas fájlok is szép folyamatosan láthatók. Ehhez természetesen megfelelő hardver is szükséges: az Infusion Engine 2-t az AMD, az Nvidia és az Intel grafikus chipjei is támogatják.

Az egész programon tetten érhető gyorsulás mellett viszonylag kevés egyéb újdonságot kaptunk idén. Ezek közé tartozik az okostelefonoknak köszönhetően terjedő vertikális (illetve az Instagramról ismert négyzet alakú) videók teljes körű támogatása. Ezeket nem mindenki szereti, de a telefonokban levő egyre jobb kameráknak köszönhetően rengeteg ilyen videó készül minden nap minden percében. Ha akarjuk, vízszintes videókból is készíthetünk ilyen képarányú verziókat.

Hogy minden képarány minden képernyőn jól nézzen ki, videóink köré a szimpla, ronda fekete háttér helyére helyezhetünk különféle kereteket is. Ezeket alaphelyzetben az adott videó domináns színeiből, háttereiből számolja ki a program, valós időben. Az Infusion Engine hatására ez a folyamat is gyorsabb, mint gondolnánk. Az ingyenes demóverzióban minden új funkció elérhető, így annak kipróbálása a videovágót keresők számára ajánlott.

**Gyorsabb munkafolyamatok, álló és négyzet formátumban is.**

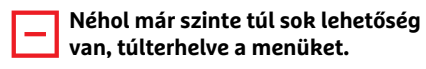

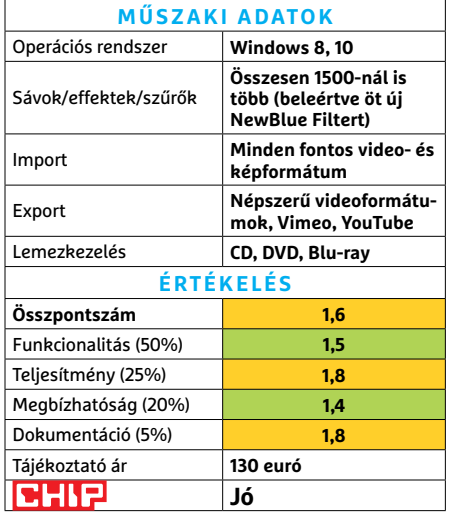

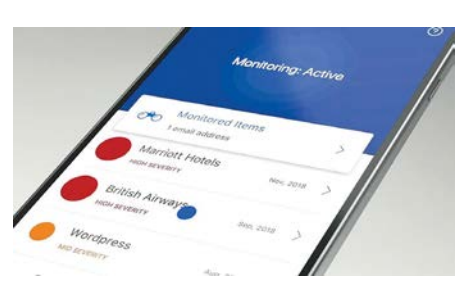

## **F-Secure ID Protection**  Gyorsabb, mint a hekkerek

Bármennyiszer is írjuk le, bármennyiszer is látni a következményeket, tény, hogy a legtöbben ugyanazt a – sokszor kitalálható – jelszót használják minden online fiókjukhoz. És ha az egyik oldalt feltörik (vagy szimplán megtalálják a jelszavakat egy védtelen szerveren), akkor ilyenkor bukik vele minden: a levelezésünk, a webshopos regisztrációink, a Facebook-fiókunk. Ez néha személyes következményekkel jár, máskor pénzügyiekkel – de az biztos, hogy jól nem járhatunk ezzel. Az ID Protection szoftver ezzel segít, beépített jelszómenedzserével, illetve különleges adatvédelemmel. A darkweben közzétett adatbázisokat szkennelve figyeli, hogy fiókjaink közül melyik van veszélyben. Tesztünk során az app 13 releváns adatvesztést talált, melyek közül egy kritikus fontosságú fiókhoz tartozott.

Az egyetlen jelentős negatív pont több mint meglepő: ez a fiókfigyelés kizárólag a mobilos (iOS és Android) applikációkban működik, PC-n kizárólag a jelszómenedzser része érhető el az ID Protectionből.

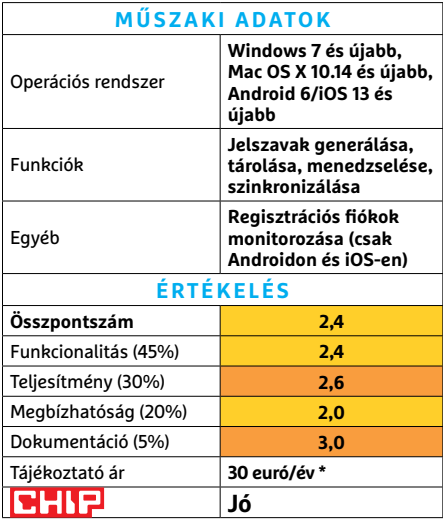

\* (öt készüléken)

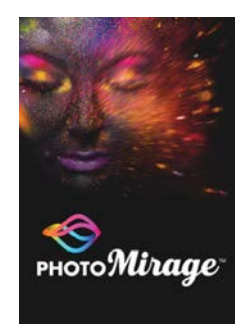

## **Corel Photo Mirage**  Amitől megmozdul a kép

A közösségi média végtelen görgetéseiben nem könnyű kitűnni – de ha fotónk megmozdul, megváltozhat a helyzet. A Photo Mirage fényképek animálására szolgál: mozognak a felhők, életre kel a vízesés, esni kezd az eső – de akár bizarr helyzeteket is létrehozhatunk, himbálózó épületekkel és szél által fújt hegyekkel.

A program használata nagyon egyszerű, és hozzáértés helyett csak kis időt és nagy képzelőerőt kíván meg. Szerkesztéskor lényegében két feladatunk lesz: a kép mozdulatlan részeit jelző "horgonyokkal" kell kijelölnünk a statikus részeket, illetve a mozgás irányát és intenzitását jelző nyilakkal kell a mozgást kérvényeznünk. A jelenlegi állapotot bármikor ellenőrizhetjük, és bármennyi lépésben visszavonhatjuk beállításainkat. A PhotoMirage egyszerű képszerkesztő funkciókat (szenkezelés, forgatás, méretre vágás stb.) is tartalmaz. A végeredményt MP4, GIF vagy WMF fájlként menthetjük el, vagy az appból közvetlenül megoszthatjuk a legtöbb jól ismert platformra.

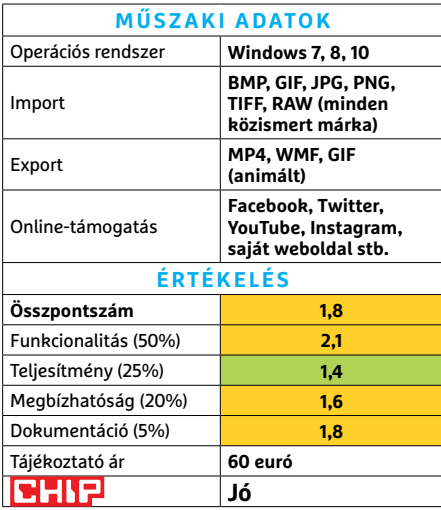

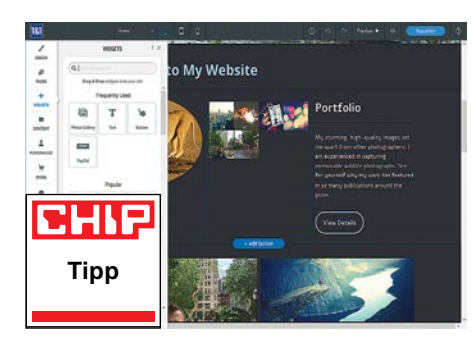

## **Ionos MyWebsite**  Elegáns weboldalak, akár kezdőknek is

A MyWebsite rendszerrel a fejlesztő 1&1 egy meglepően sokat tudó és elegáns építőkészletet készített, amellyel azok is készíthetnek igényes weboldalakat, akik semmit nem értenek a fejlesztéshez. A rendszer legnagyobb előnye ezért az egyszerű használat, és a rengeteg minta. Az ezekben levő komponenseket (szövegek, képek, linkek, videók stb.) egyszerűen az egérrel húzhatjuk a helyükre az adott mintának megfelelő, de persze szerkeszthető stílusban.

A 4000-nél is több beépített minta stíluscsoportokra van osztva. A programmal készített weboldalak alapból is reszponzívak, így minden telefonon és tableten jól néznek ki. A profibb felhasználók a forráskód szerkesztésével minden oldalt tovább alakíthatnak. Bár a kezelőfelület egyszerűen használható, a komplexebb dolgok (például egy webshop kialakítása) nem mindig egyértelműek: ezen rövid animációk, illetve egy részletes online kézikönyv segít. A webshopot is tartalmazó verzió havi 25 euróba kerül – az ezt a funkciót nélkülöző változat olcsóbb.

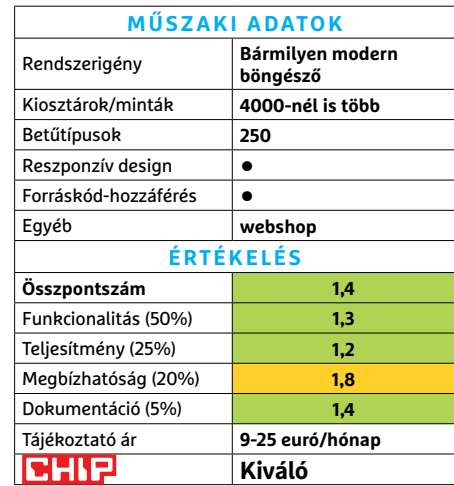

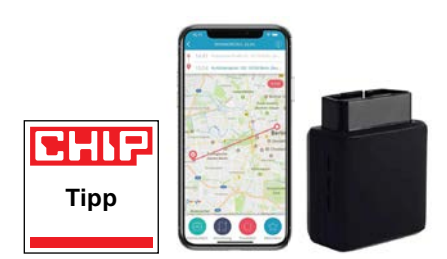

## **sehr gut Lexware Electronic Logbook**

## Minden út az adatbázisban

A Lexware Logbook nem csak egy program: tartozik hozzá egy felhőszolgáltatás, illetve egy, az autó ODB-bemenetébe dugandó kütyü (elektromos autókon nincs ilyen). Ez GPS-en keresztül elemzi a kocsi helyzetét, és a beépített SIM-kártyán keresztül azt publikálja a felhőbe és az applikációra. Ez nem a lopás elleni védelemre szolgál, hanem adónyilvántartásra, a céges autók ellenőrzésére: az appban minden út kereshető, PDF-be exportálható módon megtalálható. A program egyelőre csak németül érhető el. (Tájékoztató ár: 28 euró havonta)

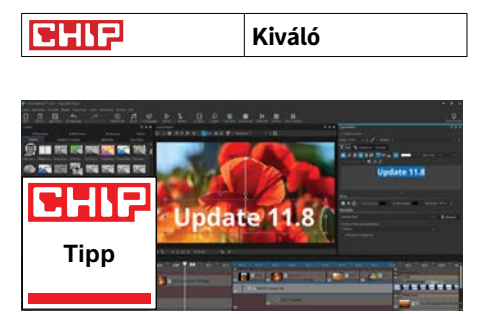

## **Aquasoft DiaShow 11.8** Sokkal több, mint diakészítő

A név kicsit megtévesztő: az Aquasoft DiaShow Ultimate sokkal többre képes, mint fényképek sorának diaszerű megjelenítése. A programmal lehet komplex prezentációkat, vagy akár animált jeleneteket, esetleg videókat is létrehozni. A szerkesztéshez sok sáv áll rendelkezésre, amelyeken a készülő mű elemeit lehet szerkeszteni. Az új verzióban már frame-enként lehet alakítani a videókat. Az új almapparendszer gyorsabbá teszi a tájékozódást és észrevehetően felgyorsítja a munkát – az idei DiaShow minden téren fürgébb elődeinél. (Tájékoztató ár: 100 euró)

**Kiváló**<br>
Kiváló

## CHIP-kalauz CPU-khoz és GPU-khoz

 $(intel)$ CORE 19 X-series

## **Átlátható ranglista**

## A processzorok és videokártyák bonyolult világa, érthetően.

## ANDREAS VOGELSANG/KOVÁCS SÁNDOR

**Valtoznak az idők, ezért nekünk**<br>is rendszeresen meg kell újíta-<br>nunk a CPU és GPU tesztelési<br>eliárásainkat. Ennek érdekében nélis rendszeresen meg kell újítanunk a CPU és GPU tesztelési eljárásainkat. Ennek érdekében például SPECworkstation 3 is bekerült a CPU tesztelési eljárásba. Ezzel a specializált tesztcsomaggal jobban kiértékelhetjük a processzorok teljesítményét. Mellette a PCMark 10 Extendedet is használjuk, amivel az olyan tipikus mindennapi feladatokban mérhető a teljesítmény mint az internetezés, szövegszerkesztés, játékok, videokonferencia és képszerkesztés. Ezen kívül a Cinebench R20-at is használjuk, ami szintén remek a sokmagos processzorok erőpróbájához.

Egyúttal egy új tesztgyőztest is bemutathatunk: a 12 magos AMD Ryzen 9 5900X-at a friss Vermeer generációból. A 7 nm-en készült CPU alapórajele 3,8 GHz, amely turbó módban 4,7 GHz-re növelhető. Az egyetlen gond a proceszszorral, hogy hiánycikk, ezért az ára lényegesen magasabb, mint az eredetileg ajánlott – ami jelenleg több AMD és néhány Intel CPU-ra is igaz.

Az Intelnek is van jó hírünk: a Core i9-10900KF processzorral az egykori piacvezető visszatért az asztali CPU-k élmezőnyébe. Azonban a negyedik helyen álló tízmagos processzor (elméletben) nem sokkal olcsóbb csak a tesztgyőztesnél, a másik két dobogósnál pedig a jelenlegi árakon is drágább. Integrált grafikus magot is tartalmazó testvére, a Core i9-10900K rögtön mögé, az ötödik helyre került, ezzel a két Comet Lake S proceszszor a hatodik helyre szorította a Ryzen 7 3800XT modellt.

A mobil mezőnyben pedig megjelent a Tiger Lake, két modellel is. Az Intel Core i7-1165G7 és Core i7-1185G7 a nyolcadik és kilencedik helyen áll, a mezőny legjobb GPU-ival.

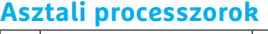

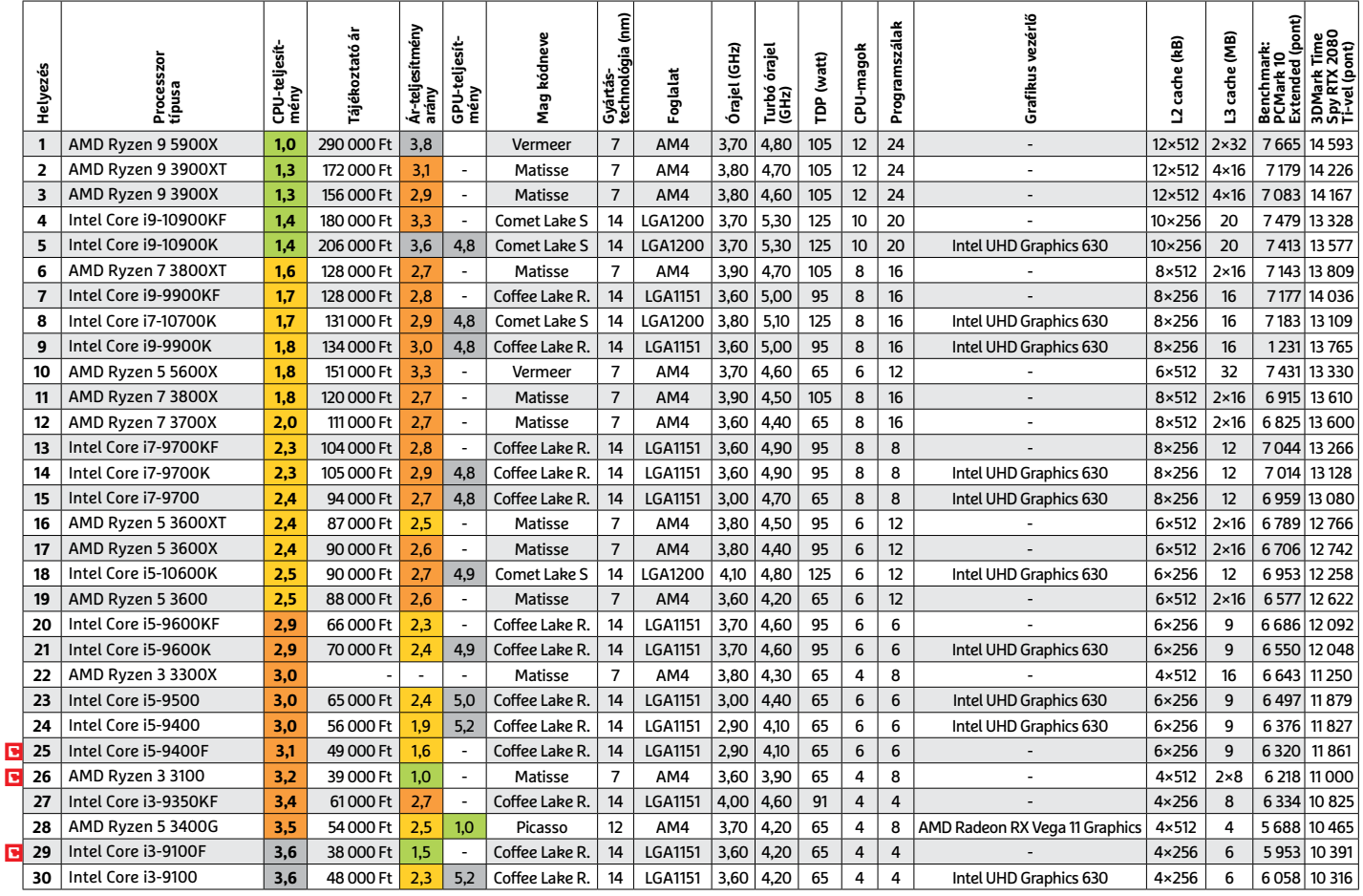

## **Mobil processzorok**

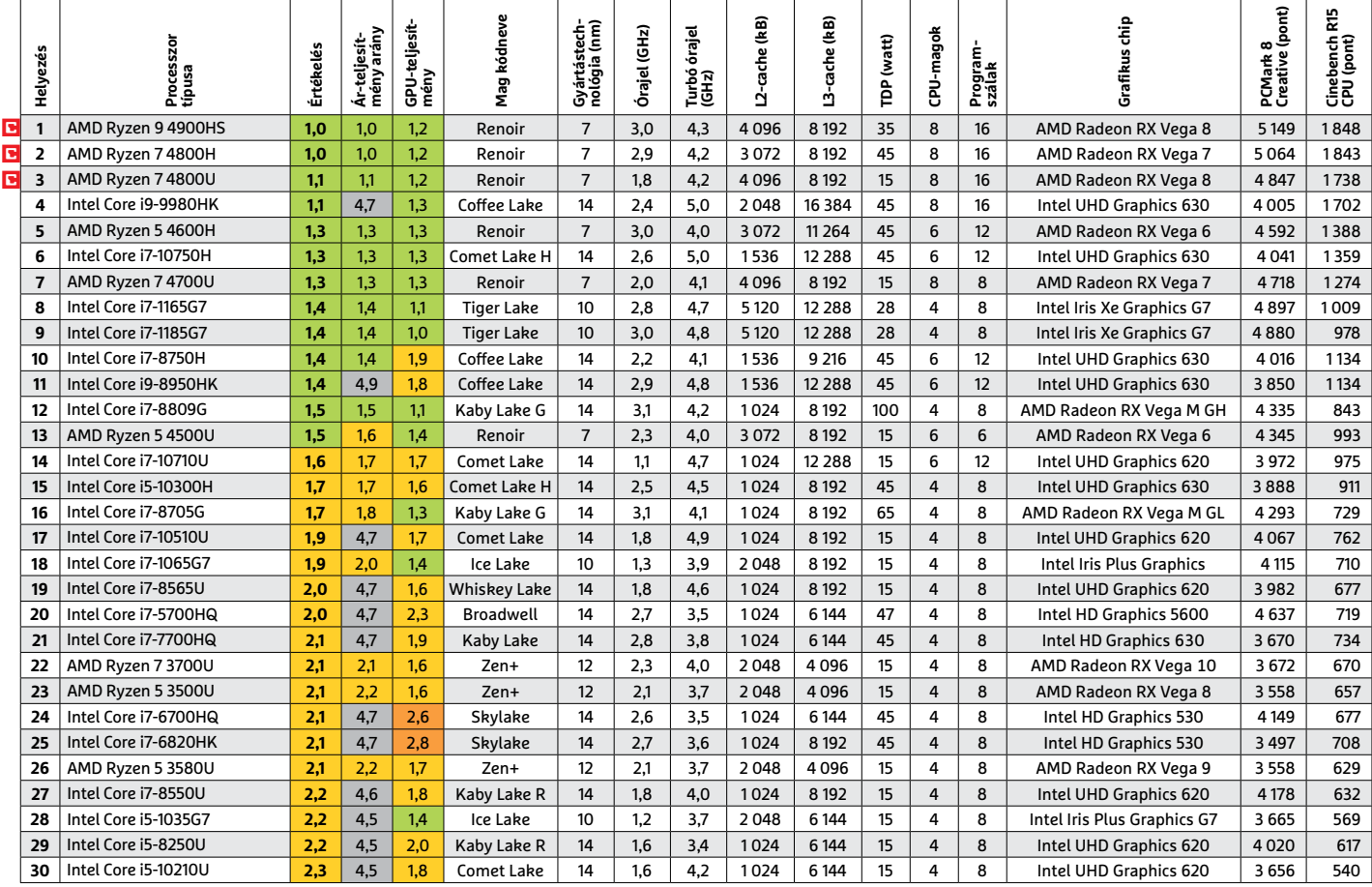

## **Grafikus chipek**

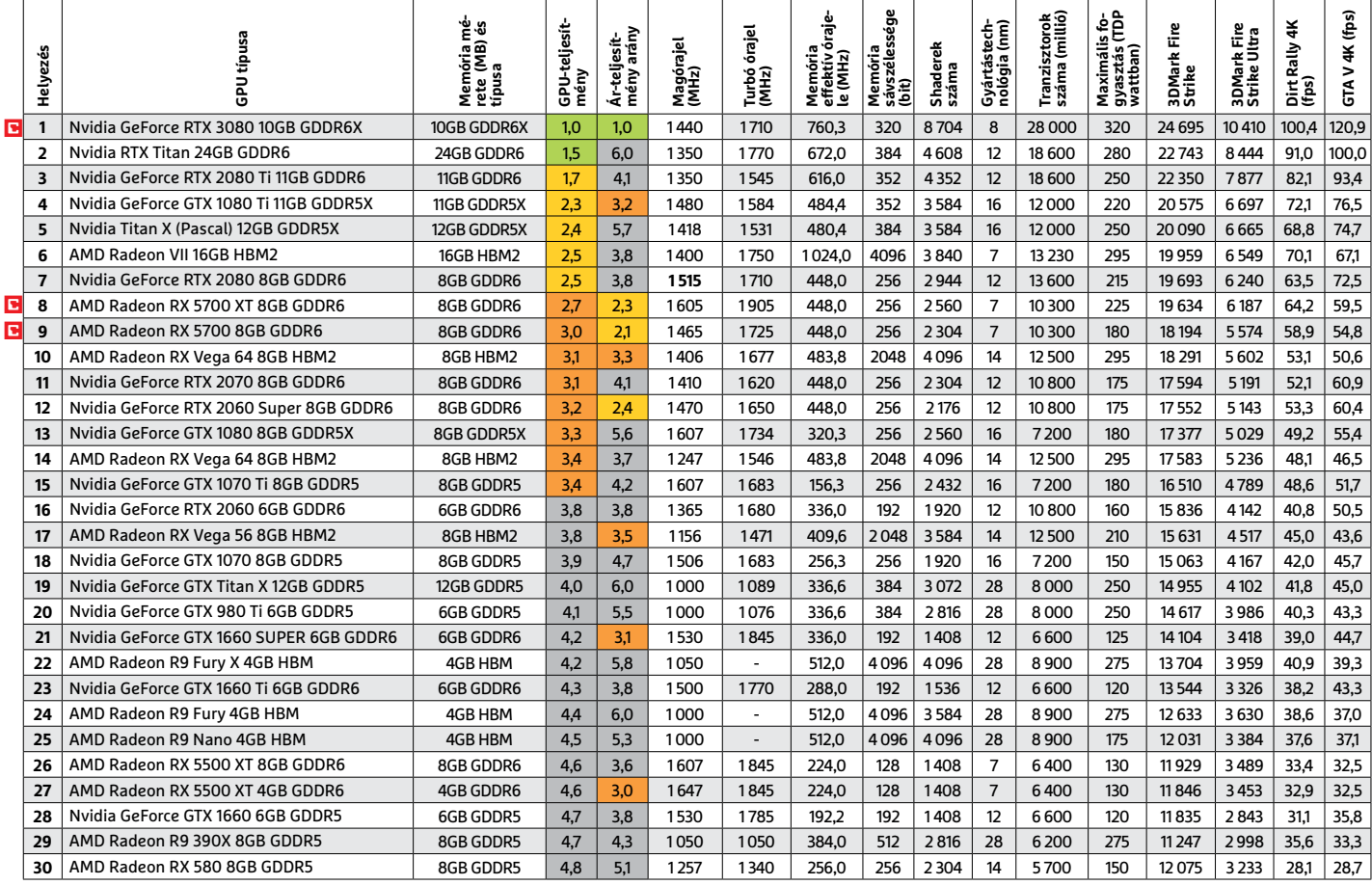

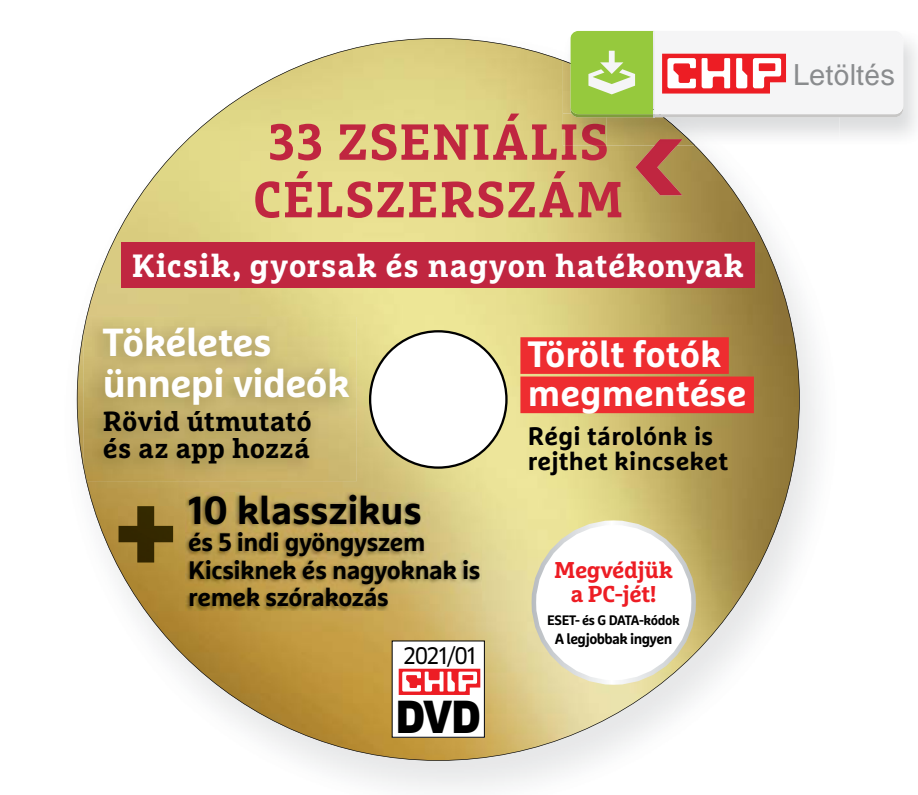

## Hasznos programok a CHIP DVD-jén +**Ingyen**

## **Exkluzív teljes verziók és programválogatások**

Végre megtaláltuk a tökéletes otthoni videoszerkesztőt – ezzel bármikor hangulatos ünnepi klipeket készíthetünk. Átadunk még 3 exkluzív indie játékot és két népszerű magazint is.

**Icecream Video Editor 2.34** Év végén van a szezonja az ünnepi videóknak, és ez még akkor is igaz, ha ez alkalommal most nem jön össze a nagy család. Sőt! Ilyenkor lehet csak igazán hangulatos egy kreatív film például a nagyszülőknek a gyerekektől vagy épp tőlünk a barátainknak. Olvasóink tudják, hogy mindig keressük a legjobb ingyenes videoszerkesztőt, de ez nem könnyű feladat. Sok program bosszantóan korlátozott, esetleg logót tesz a végeredményre, vagy túl nehézkes kezelni stb. De most jó hírrel szolgálhatunk: a korábbi tippünk helyett találtunk egy sokkal jobbat. A Icecream szoftvere zseniálisan egyszerű és mindent tud, amire csak szükségünk lehet, ha mobillal rögzítünk pár minivideót, és ezeket szeretnénk megvágni, összemixelni, a kedvenc zenénkkel kiegészíteni.

Csak indítsuk el a programot, majd a bal felső ablakába húzzuk be a videóinkat és azokat a zenéket, amelyeket hallani szeretnénk az egész remekmű alatt. Ezek után a fájlokat a lenti idővonalon tetszés szerint helyezzük el – a zenéket az ablak alján a vékonyabb csíkra kell ráhúzni. Két videó között a pluszjelre klikkelve tudjuk megadni, hogy milyen átmenetet szeretnénk. Praktikus, esetleg egy jól sikerült képet tenni a videó elejére és erre írni egy üdvözlő/beköszönő szöveget. A program ehhez remek sablonokat is kínál. Minden nagyon gyors és sallangmentes, a szerkesztéssel kezdőként is pillanatok alatt elboldogulhatunk. Az ingyenes verzióban legfeljebb 10 jelenettel dolgozhatunk és 5 perc után vízjelet tesz a kész videóra. Magyarán: senki sem akadályoz meg minket abban, hogy egy nagyszerű családi klipet készítsünk vele és ez ne kerüljön egy forintunkba se.

## **A legjobb vírusirtók: Megvédjük a PC-jét, a mobilját**

2020 végén már csak úgy záporoznak a támadások a rendszerünkre: olvashattunk már ravaszul kitervelt hazai adatlopásokról, de könnyen lehet, hogy épp ezekben a percekben is valaki a szomszédból igyekszik feltörni a Wi-Fi hálózatunkat. Távol álljon tőlünk, hogy riogassuk olvasóinkat, de szerkesztőségünk tagjai is megéltek már hasonlókat – fontos, hogy ne vegyük félvállról a digitális biztonságunkat.

Mit tehetünk? Először is telepítsünk a PC-nkre egy teljes értékű biztonsági csomagot, amely több fronton is folyamatosan figyeli és megakadályozza ezeket a támadásokat. Bár 100%-os védelem nincsen, de ezzel rögtön egy erős, jól védett várrá változtatjuk a rendszerünket. Ezeknek a szoftvereknek az éves díja 10-15 ezer forint között változik, de **a CHIP olvasói ezt az összeget megspórolhatják.**

Ők minden hónapban – kényelmes havi kódokkal – ingyen használhatják az ESET Internet Security 2021 és a Mobile Security (Android) biztonsági csomagokat. Ezeknek a licencét automatikusan elküldjük Önöknek, amint elindítják DVD-nk letöltését. Ezen felül öt további programot, VPN tippet is átadunk: ezekkel anonim módon netezhet, mappákat titkosíthat, a felhőben is védett lehet.

Ha számítógépét szeretné rendszeresen biztonságban tudni, akkor a legjobb megoldás, ha előfizet a magazinra. Így megtakarítja a vírusirtó árát, ráadásul 1995 forint helyett havonta a magazinért is csak 1495 forintot kell fizetne. Egy e-mail-címmel egy licenc igényelhető – a rendszer jelenleg 3x engedi az egyedi kódot beváltani.

**Megjegyzés:** A biztonsági csomagok kódjait a CHIP a megjelenés előtt minden esetben kipróbálja, de a működésükért felelősséget nem tud vállalni.

# Gyors segítség a letölthető DVD-hez

## **A CHIP virtuális DVD-je nem porosodik**

Egyszerűen és gyorsan letölthető, elindítható – minden fontos tudnivalót itt megtalál hozzá.

#### **Hogyan tölthetjük le a DVD-t?**

Minden olvasónk egyedi kódot kap, amely a magazin 3. oldalán, a Vezércikk mellett található. A kódot a dvd.chiponline.hu weboldalon, név és e-mail-cím megadásával, valamint az adatvédelmi tájékoztatónk kipipálásával lehet beváltani, az Elküld gombbal. Ha ezzel végeztünk, az új ablakban klikkeljünk a Letöltésre, ezután az ISO-fájl letöltése automatikusan elindul.

A folyamattal egyidejűleg a megadott e-mail-címre megérkeznek az aktuális ESET-kódok is, ezzel az ESET Internet Security 2020-as biztonsági csomag és az androidos ESET Mobil Security is egész hónapban ingyenesen használható.

#### **Elindult, de megszakad a letöltés, mi a teendő?**

A CHIP szervere nagy terhelést is elbír és a letöltések folytatását is támogatja. Első lépésben próbáljuk szorosabban követni és kikényszeríteni a letöltés folytatását. Chrome és Firefox alatt is a leggyorsabban a Ctrl+J billentyűzetkombinációval jutunk el a letöltések ablakhoz. Ha itt látható, hogy a letöltés megszakadt, akkor klikkeljünk a folytatásra. Ezzel a módszerrel akár többszöri megszakadás után is végül sikert érhetünk el.

Lehetséges, hogy valamilyen zavaró bővítmény, kiegészítő miatt nem startol el vagy megszakad a letöltés, ezért ha az első módszer nem válik be, akkor próbáljuk meg a folyamatot a Chrome (Ctrl+ Shift+N) vagy a Firefox (Ctrl+Shift+P) inkognitó/privát módjában elindítani.

Ha esetleg karbantartást végzünk vagy egyéb friss és fontos információ érhető el a CHIP letölthető DVD-jével kapcsolatban, akkor ez elsőként mindig a bit.ly/dvd\_kerdesek weboldalunkon olvasható.

Nagyon ritkán előfordulhat, hogy a letöltés a hálózat terheltsége, gyenge vonal, egyéb helyi technikai gondok miatt sokszor megszakad. Ez esetben a magazinban található kód biztonsági okokból lejár – ilyenkor kérjük, hogy levélben a lejárt kód feltüntetésével keresse a szerkesztőséget a segitachip@chipmagazin.hu e-mail-címen.

#### **Hogyan nyissuk meg az ISO-fájlt (Win10)?**

Miután letöltöttük a fájlt, a jobb egérklikkel megjelenő menüből válasszuk a Csatlakoztatás opciót. Ezt követően a Windows 10 automatikusan DVD meghajtóként kezeli a lemez tartalmát, csak klikkeljünk a C betűs ikonra, és a DVD a jól ismert felülettel elindul.

A meghajtó eltávolításához a Windows Intézőben vigyük az egeret a DVD meghajtó fölé, majd jobbklikkel válasszuk a Kiadás opciót. Természetesen, ha valaki szeretné DVD-re kiírni a képfájlt, ezt a Windowsból is egyszerűen megteheti, de talán még praktikusabbak ehhez az olyan programok, mint például a CDBurnerXP vagy az Img-Burn (mind a kettő ingyenesen letölthető).

### **Hogyan nyissuk meg az ISO-fájlt (Win7)?**

Ehhez telepítsük az ingyenes Virtual CloneDrive programot, majd egyszerűen csak klikkeljünk a CHIP ISO-fájlra, és onnantól a tartalmát az oprendszerünk meghajtóként látja majd. A meghajtó eltávolításához a Windows Intézőben vigyük az egeret a DVD meghajtó fölé, majd jobbklikkel válasszuk a Kiadás opciót.

**Vigyázat!** A Windows 7 támogatása 2020. január 14-én megszűnt, biztonsági frissítések már nem érkeznek hozzá.

### **Az androidos vírusirtó kódját hol találom?**

Már ezt is automatikusan küldjük a kód beváltásánál megadott e-mail-címre.

### **Mennyi ideig érhetők el a letölthető mellékletek?**

A magazin DVD-je a megjelenítéstől számított 3 hónapig tölthető le a CHIP szerveréről. Így akkor sem maradunk le semmiről, ha a vásárlás után csak jóval később jut eszünkbe, hogy élnénk ezzel a lehetőséggel – az egyedi kód birtokában ezt bármikor megtehetjük, a nap 24 órájában.

#### **Laptapír: A digitális magazinokhoz is jár a DVD egyedi kódja?**

Igen. Jó hír, hogy ha érdekel bennünket a digitális CHIP, akkor a Laptapír (laptapir.hu) oldalunkon már 40 további ajándék magazint is olvashatunk mellé (IPM, GEO, Digitális Fotó, Auto Build, Az autó, Otthon és Kert, Glamour, Retro mobil...). Itt összesen közel 1000 lapszám közül válogathat.

## **Ashampoo Photo Recovery** Elveszett fotók nyomában

Nem vitás, hogy a személyes fényképek mindenki számára hatalmas értékkel bírnak, hiszen emlékeket őriznek. Éppen ezért tragédia, ha a fotók elvesznek, hiszen a pótlásra lehetőség nem igazán van. Márpedig az ördög nem alszik: adatvesztést lehetséges hardverhiba, szoftverhiba miatt, balesetből vagy akár figyelmetlenségből adódóan is. A CHIP most bemutatja az elveszett fotók helyreállításának bajnokát, az Ashampoo Photo Recoveryt.

## **A lényegre koncentrál**

Az egyszerű fájlvisszaállító szoftverekkel ellentétben az Ashampoo programját direkt arra tervezték, hogy az elveszett vagy sérült fényképeket meg tudja menteni. Az alkalmazás nemcsak merevlemezről és SSD-ről, hanem akár memóriakártyáról illetve USB stickről is vissza tudja állítani a fájlokat – még abban az esetben is, ha nem vagy nemcsak a fájl sérült, hanem a fájlrendszer (is). Az Ashampoo Photo Recovery felhasználói felületét nem bonyolították túl, az adathordozó kiválasztása mellett

alapesetben csak a keresési módszert kell kiválasztani, és máris indulhat a visszaállítás. Haladók ugyanakkor mindenféle paramétert is beállíthatnak, így a visszaállításból kihagyhatók például a túl kicsi fájlok vagy azok, amelyek nem megfelelő formátumúak. A keresési paramétereknél egyébként az egyéni beállításon túl arra is van lehetőség, hogy néhány előre legyártott profil közül válasszunk megfelelőt. A folyamat a Fotók keresése gombbal indítható; a HDD, SSD vagy memóriakártya méretétől és sebességétől függően a folyamat hosszabb ideig is eltarthat. A megtalált fájlokat a program visszaállítás esetén az előre megadott mappában helyezi el (alapesetben egy, a Képek mappában létrehozott almappa szolgál a visszaállított fotók tárolására). Az Ashampoo Photo Recovery tényleg nem tartozik a túlbonyolított szoftverek közé, de éppen ez benne a jó: más fájlvisszaállítókkal ellentétben csak a fényképekkel foglalkozik, így nem kell több száz korábban törölt fájl között böngészni, hogy vajon a keresett fotók merre lehetnek.

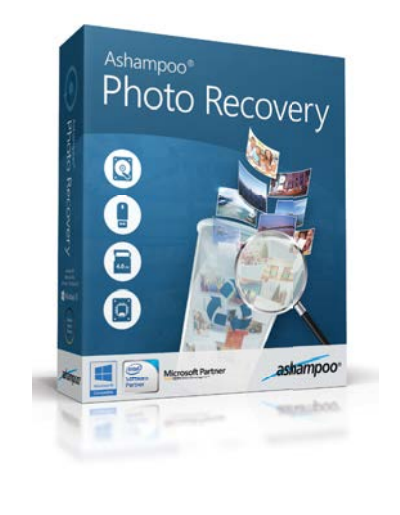

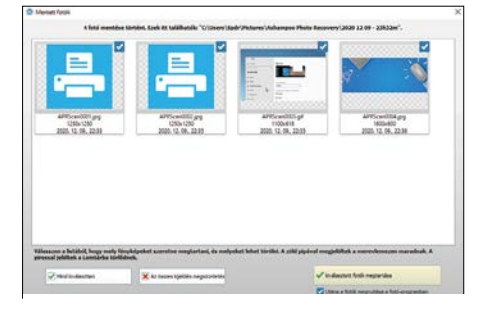

Nagyon hasznos funkció, hogy visszaállítás előtt már látható a képek előnézetben; így könnyebb megtalálni a véletlenül törölt képeket!

## **Renzo Racer** Kaland és akció

Most hogy beköszöntöttek a sötét, hideg téli esték (és délutánok), ráadásul kijárási tilalom is súlyosbítja a helyzetet, minden alkalmat meg kell ragadni, hogy egy kis szórakozáshoz jussunk! A CHIP ebben is segít: a virtuális DVD-re több olyan játék is felkerült, amely nemcsak a kicsik, hanem akár a nagyok figyelmét is képes lekötni, vagy adott esetben csak önfeledt szórakozást nyújtani. A játékokat természetesen ingyen lehet letölteni és telepíteni – még regisztráció sem szükséges a folyamat során.

## **Változatos versenyzés**

Hogy a sokszínűséget biztosítsuk, a játékok mindegyike más stílust képvisel; a Renzo Racer például felettébb szórakoztató a maga nemében, a MarioKart stílusában tud különösebb gondolkodás nélküli, kellemes időtöltés biztosítani. Színes kis figurák, őrült autók és változatos pályák várják a játékosokat, hogy összemérjék a tudásukat a számítógép ellenében. A verseny során az autókat mindenféle extrával turbózhatjuk fel, a csapdákat viszont mindenképpen el kell kerülni! Az első helyen autózik? A leintésig ne legyen biztos a dolgában! A nyerés nemcsak tudás, hanem szerencse kérdése is!

Egy másik játék, a Soulles: Ray of Hope pedig azoknak szól, akik nem szeretik a 3D-s címeket. Ebben egy apró kis karakterrel kell eligazodni egy sötét világban, amihez mindenféle trükkös rejtvények megoldására lesz szükség. A képzeletbeli pályák és a gyönyörű grafika több órás szórakozást garantálnak.

## **Még több akció**

Emlékszik még a Pinballra? Nos, a játéknak van egy új verziója, Snowball néven, stílszerűen télies témába csomagolva. A fémgolyó helyett természetesen hógolyóval kell ügyeskedni; a kilőtt golyókkal minél több pontot szerezni. De vigyázat! Számos akadály és csapda nehezíti a haladást!

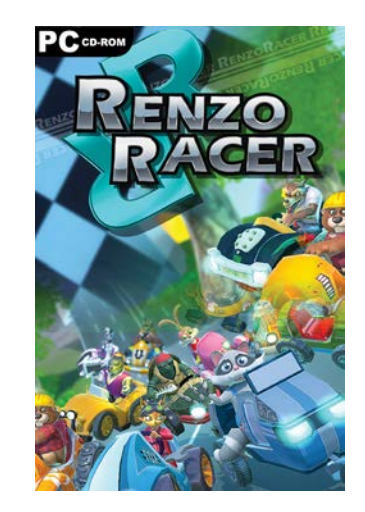

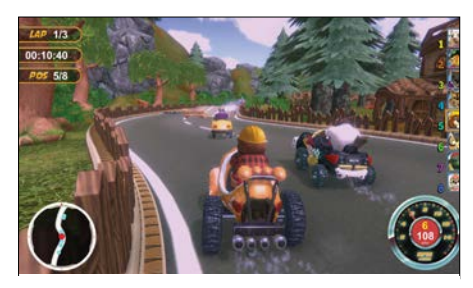

MarioKart újratöltve; a Renzo Racer fejlesztői aligha titkolhatják, hogy honnan merítettek ihletet, de legalább a játékmenet és az élmény is van olyan jó, mint az eredeti

# Karácsonyra ajándékozzon IPMTUDTA-E? könyvet!

Kapható a könyvesboltokban, vagy kedvezményes, 3990 forintos áron megvásárolhatja a kiadónál, mely a házhozszállítás díját is tartalmazza.

**Megrendelés: www.mediacity.hu/elofizetes**

88 IPMTudta-e. Williams and the Contract of the Contract of the Contract of the Contract of the Contract of the

**A répa szó hallatán mindenki a sárgarépára gondol, esetleg a fehérre, de pirosra, lilára, citromsárgára kevesen.** Az eredetileg számtalan színben és formában növő répá- As a graba II controllere com Poletting y Indianal americans<br>Indianapolis bate la video tanàna i Manusiana ampiasa<br>19 magos: Antoine de California amin'ny fivondronan-kaominina<br>20 majasa volume matrixistana dia mandra a pi tól függően különféle hasznos tápanyagokba<sup>n</sup> bővelkedi<sup>k.</sup><br>18 féldíul a piros fajták színét például a paradicsom színezőanya-<br>2 piros fajták színét például a paradicsom színezőan gaként is ismert hasznos antioxidáns, a likopin adja, a sár gákban pedig xantollok találhatók.

Lehet piros is a répa?

TUDTA-E? EGÉSZSÉG

**a szívműködést.**

TUDTA-E? GASZTRONÓMIA

IPM under the control of the control of the control of the control of the control of the control of the control of the control of the control of the control of the control of the control of the control of the control of th

Miből vannak a teniszütők húrjai?<br>És termésével szál összetekerésével jöttekerésével jöttekerésével jöttek létre. Ezek az anya-

**1982-ben, azaz több mint 30 éve dobták piacra az egyik legsikeresebb, otthoni felhasználásra szánt mikroszámítógépet, a Commodore 64-et.** Ma is sokan emlékeznek a Bécsből különböző fondorlatos módo kon behozott Commodore gépeker, az egymások pírténe kazet-<br><sub>kon</sub> behozott Co<sup>mmod</sup>ore gépeker, az egymások pírténe tán, májd mágneslemezen átmások programokra és az éjszakák<br>"Joy, májd mágneslemezen" átmásokra. A történet 1982-ben kezdő:<br>Jar nyúló, joystickszaggató játékokra. A történet 1982-ben kezdőto replace the bandwide Commission Eastern in the first state of the first state of the state of the state of the state of the state of the state of the state of the state of the state of the state of the state of the sta  $\overline{\phantom{a}}$ rösébe kerültek, mint egy Commodo re, bár nyugaton már egyre kevesébb<br>állították masina talált gazdára. A gyártást végül 1994-ben<br>állították le, a<sup>z ak</sup>korra mégmosolyogtató képességű, 8 bites készül<br>8 bites készülékekre megnosoly a kereslet. A lépés a Com

> **Régen bárány bélből voltak, ma azonban s**<br>szintetikus anyagokból készülnek a húrok, de<br>napjainkban sem megy ritkaságszámba<br>az álla<sup>ti eredetű húrok ha<sup>sználat</sup>a.</sup> A legalu) sylvalalain, biologialaid biratas jaimi voka, de<br>mint egyelen lihikirina dia below vok al laikaga dia mind<br>daginil asarah merintah merkalatat A balangki asukan<br>magal megika biratanya (gy melastat karyemaa minopop

**Bach egyetlen, variáció formában íródott művét egy álmatlan grófnak és lelkes csemballistájának A mű keletetkezéstörténete szerint Szászország orosz nagyközete, báró Hermann Karl von Keyserlingk gyakran**<br>18 mű keletett és szenvedett álmatlanságban, ígyakran betegeskedett álmatlanságban, így a házában lakó csembal<br>18 nek jutott a hálátlan feladat, hogy Keyserlingket lágy dallamokkal szó rakoztassa éjszakánként. Bach Drezdában ismerkedett meg Keyser rukkel elen alkalommal említette is az akkor már sikeres szerzőnek: szerzőnek: szerzőnek: szeretne néhány dara<br>organizativa éjszakáin lágy álmatlan éjszakáin lágy álmatlan éjszak hallgathasson. Bár Bach korábban idegen-<br>or kegy der staken av millette a munkát. Keyserlingk el volt ragad<br>Leóns a műfajtól, mégis elvállalta a munkát. Keyserlingk el volt ragad tatva az eredménytől, gyakoran kérte Goldberget, hogy játsszon el egyet.<br>Latva az eredménytől, gyakoran kérte Goldberget egyet a variációk közül. Bachot gazdagon jutalmazta, egy aranyserleg ben 100 Lajos-aranyat adott neki, ami akkoriban jelentős összegnek számított, kiváltképp egy zenemű zetségeként. A mű gyönyörű példája a barokk variációművészetnek, mind a 30 változat önálló karakter diga kamalika sel milimbon insegalarisha pasal kita sanga at banda (1986)<br>ang permanah manjadan pasal pasal pasal sa kamali pasal pasal sanga dan manjada kamali pasal sa manjada sa pa<br>banyang dalam dan pasal sa kamali pasa delésre íródott, hanem a szerző Billentyűs gyakorlatai közé illeszkedik.

hogyan születtek goldberg-variációk?A

134 IPMTudta-e? IPMTudta-e? IPMTudta-e? IPMTudta-e? IPMTudta-e? 135 IPMTudta-e? 135 IPMTudta-e? 135 IPMTudta-e<br>135 IPMTudta-e? 135 IPMTudta-e? IPMTudta-e? IPMTudta-e? IPMTudta-e? IPMTudta-e? IPMTudta-e? IPMTudta-e? IPMTud<br>

modore céget is magával rántotta, amely eleinte túlságosan is egyetlen termékre építette fel üzleti stratégiáját, majd újabb fej- lesztései is kudarcot vallottak. A C64 kék képernyője azonban ki- MIKOR KÉSZÜLT A COMMODORE 64?

**IPM** 

törölésettetlenül beleégett az 1980-as, 90-es években manufáló ti-<br>Liszábarbanknek ellettetepett az 1980-as, ervolt az első és máig felejt hetetlen találkozásunk a számítástechnikával.

legok tették lehetővé, hogy a sztárok a korábbiaknál fészesebbre<br>gyó tették lehetővé, hogy a sztárok gyorsabb labottatat kápráztassák el a közönséget a nagy versenyeken. Azonban nemcsak a se besség, hanem a labdák pörgetése is fontos szempont, ezt vi szont a jobban tapadó, bár kevésbé strapabíró bélhúrokkal köny nyebb kivitelezet. Így sokan az egyik irányban színtetikus szálak<br>nyebb kivitelezet, így sokan az agyik irányban benyelelezt, így egye sítik a hagyományos eljárás és a modern technika előnyeit.

**Aki ült már az első sorok valamelyikében egy balettelőadáson, a cipők kopogásából joggal gondolhatja így, de ez csupán tévhit.** A spicc-cipők bőrből, textilből, papírból és szaténból készül dropped and the signal <sub>of</sub> to strong additional strength brack, which strength<br>An Institute <sup>b</sup>rack develops a production and to support with the strength of the strength of the strength of the<br>Project of angle of the Sta felelőképpen tartsa a lábat, a cipő többi része pedig szatén has very treating), must pains following primarise to any miles.<br>International state models are formed to a function of a spin order<br>Apparentment with the result of primari products the second control<br>Apparentment of the s uni kristi da yalangsalang ketak dan videlem Tigawata Melay<br>meli ketak sai<sup>la si</sup>lihik wakati ketandarkan yang yala klasis<br>Tagjurni didadip in ali aliu ali ketandarkan yang pelikula<br>Palakina wakan a Williams, Is a sipil as kát, és egyáltalán nem volt kényelmes. A mai spicc-cipő meg alkotása az orosz Anna Pavlova nevéhez fűződik, aki korának<br>alkotása az orosz Anna Pavlova nevéhez táncosnője volt. Lába kes<br><sub>leghír</sub>esebb szerkés és leghémezik táncosnője volt. keny és hegyes volt, ami az egy ujja nehezedő nyomás miatt<br>nagyon fájdalmastá tette számára a kerek orró cipő haszná-<br>latát, ezért ő a cipőjébe kemény bőrdarabot tett és kiegyenesítette, valamint megkeményítette a spiccrészt.

z-e, hogy fából van a balettcip<mark>ő orra</mark>?

TUDTA-E? TALÁLMÁNYOK

TUDTA-E? Művészet

**Mindenki tudja, hogy az izzólámpát Edisonnak, a zseniális amerikai feltalálónak köszönhetjük. Ez azonban csak részben igaz. Bár Edison 1879-ben jegyeztette be a szénszálas izzólámpára vo natkozó szabadalmát, Humphry Davy (aki egyébként a biztonsá-** ما المستقلة الأسبانية المدافقة التي تتم المالي المدافقة المستقلة المستقلة المدافقة المستقلة<br>- المستقلة المستقلة المدافقة المستقلة المستقلة المستقلة المستقلة المستقلة المستقلة المستقلة المستقلة المستقلة<br>- المستقلة المستقلة **kerhez azonban a szintén angol Joseph Wilson Swan került a leg közelebb. Ő elszenesített papírrostokból készítette az izzószálat, az üvegburában azonban nem tudott elég erős vákuumot létre- hozni, és az általa használt áramforrások sem voltak elég megbíz** komi, štari veliki konstantini, ale minj magazini politik<br>Tarihi, štari veliki veliki politika i politika (\* 1983)<br>"Politika izvedljena i Californija i Malaka (\* 1983)<br>"Politika i politika i Santa i politika i Konstantini,

iem is Edison találta fel a

Az első e<sup>lekt</sup>és andres levelet 1971 végén küldték. Ekkor jelent meg<br>vidször a @ jel is, amely elválasztotta a felhasznélőnevet a levelezési<br>sókot kezelő számítógép nevétől. e (1) upper se internet videlptorit "videnda Appliki") veget bijbrudija, šaj šamtinisti.<br>1971. upper se internet videlptorit verdi, und stroj vegnisiji utamat populari se internet se velik.<br>1974. u svetle internet a 14 de tok gépei között persze már ezelőtt is küldek üzeneteket, mels azonban nem tekinthe-<br>tok gépei között persze már elektrolik a küldek üzeneteket, ezek azonban nem tekinthenia gerikkalas peran mangalakan keluaran berbanya.<br>Mangangkalangan menjadi perangan di melangga jalan dan pada kerabangan.<br>menjadi Abdikatan melandak di menjadi keluaran dan banyak di kerabangan perangan kerabawai daeran b tógéphez, ahol az adott felhasználó postaók a került. Napjainkan már bármilyen tartalmat csatolhatunk egy levél<br>postaók, az e-mail az e-mail az e-mail az e-mail az a szolgáltatás, amely hasonlóan működik az első változatáh

Mikor küldték az első e-mailt?

<sub>n</sub> mai wa sarifarana, ami yi-mi wa mii wa 176 hadi wa 176 hadi wa 176 hadi wa 176 hadi wa 177 hadi wa 177 hadi<br>Tan

**Az Agip 1962-ben megyszerűségében a hatlábú kutya?<br>Azonnal fel-az olyan logókat vállalatot a világon bárhol azonnal fel-azonnal fel-azonnal fel-azonnal fel-azonna ismerhetőbe<sup>é</sup> teszi.**<br>A belezett 1000 pályamű közül a nyerte<sup>s vázd</sup>ánat Giuseppe Guzzi terjesztette be, aki a léte Berg s <sub>han</sub>tokovató köző pályarmű k<sup>anna</sup>k szerzője. A jelkép valódi megalkotója, Luigi Brog<br>ságla megv való a<sup>nnak</sup> szerző<sup>je,</sup> megán befejezője. A jelkép valódi megalkotója khoza<sup>n fél</sup>títért <sub>szobr</sub>ászművész első "Prinde termedő". Hatlábú kutya előre nézett és a lángnyelv is hasonló irány-<br>gorásza elsőremléséne fizik vázdata<sup>n</sup> a hatlábú kutya előre megyelvele telülták. 1998-es kétek <sup>han</sup>nygina agli chiesto della alla finalizzazione della materiale in disposizione della della Giuse a stato integra<br>La satura Conditaballo Matalona è stato completa agli mortano con della Giuse della probabilita del printe,<br>anti ja volt, hogy nevét ne hozzák összefüggésbe a győztes pályaművel.

LÉTEZIK-F

Ez azonban nem kedvetlenítette el Seth Goldsteint, aki nyugdíjas biomérnökként és az MIT volt munkatársaként különle ges robotok építésével ütötte el idejét. Az<br>egész asztalt elfoglaló szerkezete egyészt<br>mozgatja a hegedűt és a vonót a megfeletă bar urtit Polosia automalialea deputator<br>producta prefer velocului consultatoricului<br>la producta deputatoricului consultatoricului<br>la producta deputatoricului consultatoricului<br>la producta analyste a longuali monograf

**A hegedülés talán az egyik legösszetettebb feladat, a hangszerek meg szólaltatása pedig sohasem lesz a robotok erőssége.** 

> folyamatosan, hogy az szebb hangot adjon.<br>Az előre programozott adjokat meglepően<br>Az játssza le, azonban a legnagyobb erő feszítések ellengér sem tudja túlszárnyalni<br>feszítéségesen tehetséges 12 éves gyerek<br>hegedűjátátát. Az igazsághoz a<sup>z is</sup> hozzátartozik, hogy hegedülő gépet már 1925 ben készítettek, a teljesen mechanikus szer kezet a legösszetettebb volt minden zenélő gép között, és volt egyhegedűs és kéthege dűs változata is. Aki nem hiszi, keressen rá a YouTube-on Violano Virtuoso néven!

**elszenesítve az addigiaknál tartósabb lámpát készíthet. Végül egy japán bambuszfajta rostjai bizonyultak a legjobbnak, ame**egyi Pilipin kasztatára és vizgyikul languag készintett, Egyikor szemzet<br>manulai, felkaláló, kasztatt szemi (felkaszka), is első, kezgyi<br>manulai, felkaláló, kasztatt szemi (felkaszka), is első vezett<br>az is első első az els **hatatlan generátorok helyett jobbat tervezett, fogyasztásmérő szerkezetet épített, megtervezte és felépíttette az elektromos há-** المستخدمة المستخدمة المستخدمة المستخدمة المستخدمة المستخدمة المستخدمة المستخدمة المستخدمة المستخدمة المستخدمة<br>المستخدمة المستخدمة المستخدمة المستخدمة المستخدمة المستخدمة المستخدمة المستخدمة المستخدمة المستخدمة المستخدمة<br>**tették, a történetben magyar mérnökök is jelentős szerepet kaptak, míg az 1940-es évekre megszületett az egészen a közel laszniált műlti voltaszniálas, kriptontöltésű izzontőltésű izzontőltésé**<br><sub>prob</sub>lémáját – hogy a fény mellett nagyorm sok háj támozt<br><sub>probl</sub>émáját – hogy a fény mellett megoldania. Így mára a hagy<sup>o</sup>**mányos izzókat szinte teljesen felváltották a jóval energiata karékosabb kompakt fénycsövek és a LED-es fényforrások.**

> A gyümölcsöket általában nyersen és frissen fogyasztjuk, a ben a györmészerek így természetes állapotukban értékesek szó<br>miát levő anyagok így természetes állapotukban értékesek munkara. A vitaminok mellett nyomelemeket is tartalmaznak.<br>munkar A vitaminok mellett nyomeless ár nem számul megfele<sup>d</sup><br><sub>am</sub>elyek létfon<sup>tosságúak a<sup>zámunk</sup>ra, ér nem szabad megfele<sup>d</sup></sup> <sub>sem</sub>elyek lesker művetes elől sem. Ezek a sejtek természetes műkö-<br>Azoni az antioxidánsokról sem. Ezek a sejtek természetes műközöt kező az artozásató káros per<sup>ozid</sup> és szuperoxid gyökök hatás-<br>dése szült artozás talanításában játszanak fontos szerepet. A sejtek saját antioxi dáns-termelő mechanizmusa különösen betegség esetén szorul segítségégre, így ilyenkor igen fontos a gyümölcsök fogyasztá sa. Az egyik legértékesebb gyűmölcsünk az áfonya, amelynek<br>kiemelkedően magas a káliumtartalma. Az ingerületés csellhűdés<br>káliumtartalma. Az ingerületés még a szívszélhűdés következté-<br>kálium hasznos még a szívszélhűdés kö

Hogyan hatnak ránk a gyümölcsök? **Azt mindenki tudja, hogy a gyümölcsök fogyasztása egészséges, mert sok vitamint tartalmaznak.** hat mindenda (velja, bugi) a gytamikssik kafferatása, výrkarágte, ment – máromátic. Az álmogságól kálkomini,<br>Ván a pindaan számles vada játolánot findának is, amelytket érdemes kihacmatic. Az álmogságól serkező;<br>Az almajír

KÉRDÉSEK ÉS VÁLASZOK

INGOL, TOVÁBB ÉL? Maryl Wale a farfinds in publishe best photokake.<br>Lowgicket Mittels of the San Andrea Silver School and the San Andrea Silver School and the San Andrea Silver<br>A subject to be blocked workers in which the San Andrea Silver tézet a tudósai felületelek tudósai tudósai a megkérdezés felületelek tudósai tudósai felülti segítettelek taj<br>ságogy nővelkül élő tajvani nő és férfi vett ságog, és félülte a "soharani nő és telölte a "soharani és a pol<br>s den napolitikán az egy verti mű és jállíti az a követésen. A követéses vizsgálatban ezután információt gyűj-<br>Az ezután az egyitett húzódó s féldára. A követésen vizsgálatosan ezután az egyi-az adották den voor 'n gebiede beskrake het in 'n het verskeid van de geskraak van de verskeid van de beskrake het.<br>Waard is de verskeide geskrake het van de beskrake het van de verskeide van de verskeide van de verskeide van<br>Van de kronu konku jedno podpišni, naju prima zvaka Markovana v razdično uku jedno na obseh zajedno dagota A smala Pr<br>kom mita u Markovanov i dobil se na obsehuje Admira Jugoslav prima savijetni se po dobio svajdilo se dagota Ma<br>

ben kialakuló szívritmuszavar enyhítésére, az agyvérzés esélyé nek csökkentésére és a magas vérnyomás kiegyenlítésére. Emel-<br>"A matalagosai vért és a magas vérnyomás kiegyenlítésére. Emellett kalciumot, vasat, magnéziumot, mangánt, cinket, ként és foszfort is találunk benne. Számos savjának és vitaminjának kö- szönhetően antibakteriális és vizelethajtó hatást fejt ki, javítja a vénák és az artériák falának rugalmasságát. Az alma leginkább tisztító hatású gyümölcs, A-, B- komplex és C-vitamin mellett többek között kalciumot, foszfort, vasat és magnéziumot tartalmaz. Anyagai összhatásukban leginkább az emésztést segítik, tisztítják a beleket és segítik az anyagcserét. Pektintartalma segít feloldani azokat a zsírokat, amelyek a ko-

44 April 2004 – Andre Johannes von Schweizer und der Amerikannen und der Amerikannen und der Amerikannen und d<br>1944 – Der Amerikannen und der Amerikannen und der Amerikannen und der Amerikannen und der Amerikannen und de<br>1

A körte semmiből sem tartalmaz kiemelkedően sokat, de anya gai a vesére és a gyomorra vannak különösen jótékony hatással<br>gai a vesére és a gyomorra és a csontokra kedvezően hatnak.<br>"mollett az jornakes és a csontokra kedvezően hatnak. A csipkebogyó nagyon magas C-vitamin-tartalma mellett más olyan anyagokat is tartalmaz, amelyek segítik a szabad gyökök sége<sup>t</sup> artonyiség kezeléses († 1911)<br>1961 való megfelésekülése († 1911) meghőléses beteg<sup>ségek</sup> kezelése<br>1962 való megfelés <sup>h</sup>atásait is vi<sup>sszaf</sup>ogja.  $\begin{minipage}[t]{0.03\textwidth} \begin{minipage}[t]{0.03\textwidth} \begin{itemize} {\bf 1.03\textwidth} \begin{itemize} {\bf 1.03\textwidth} \begin{itemize} {\bf 1.03\textwidth} \begin{itemize} {\bf 1.03\textwidth} \begin{itemize} {\bf 1.03\textwidth} \begin{itemize} {\bf 1.03\textwidth} \begin{itemize} {\bf 1.03\textwidth} \begin{itemize} {\bf 1.03\textwidth} \begin{itemize} {\bf 1.03\textwidth} \begin{itemize} {\bf 1.03\textwidth} \begin{itemize} {\bf 1.03\textwidth$ A szőlő amellett, hogy szintén tele van antioxidánsokkal, védelmet nyújthat<br>A szőlő az érelmet nyújthat a rák, az érelmeszesedés és a szívkoszorúér-betegségekkel szívát<br>A szívátorújtó hatása mellett cukortatt cukortatt cuk cukor) gyorsan fel tudja dolgozni szervezetünk, így rövid idő alatt<br>urdenti gyorsan fáradt serkenti gondolkodásunkat, energiát ad fáradt izmainknak. A szőlőt<br>urgyupát szopergyűmölcsnek is. Az élelmiszeriparban azokra a gyű

Amíg a magzat az anyaméhben van, a számára szükséges oxigént a köldökzsinóron keresztül, az anyai vérből kapja, amint megszü letik, már légzés után jut hozzá. A kétféle mechanizmushoz a vér vörösvértesteinek másfajta hemoglo binnal kell rendelkeznie. A születés pil lanatában a régi vörösvértestek el pusztulnak, hogy átadhassák helyüket<br>az immár fel<sub>n</sub>őtt típusú, a légaéses<br>mágásseggkötéshez és -szállításhoz<br>ideális testeknek. Az elpusztult vértes tek által tartalmazott hemoglobin le bomlási terméke a bilirubin, amely a sárgaságot okozza. Normális esetben is van a vérben valamennyi bilirubin, de ha az újszülött szervezete nem ké-

**A tartósított élelmiszereknek is lejár egyszer a szavatosságuk, de akad azért olyan is, ami több mint 60 év után is fogyasztható marad.** Egy hús- vagy gyümölcskonzerv esetében nem biztos, hogy ér- demes lenne több évtizedes tárolással próbálkozni, de egy 1948 given have a straight and the first containing the state of the state of the state of the state of the state of the state of the state of the state of the state of the state of the state of the state of the state of the s bálja felbontani, de nem az evéstel kezdte, hogy számítonsági<br>szip élelmisztonsági laborba, hogy szakvéleményt<br>kérjen róla. A vizsgálat megállapította, hogy bár állaga ke-<br>kérjen róla. mény lett, vesztett eredeti ízéből és illatából, de teljes mér tékben fogyasztható maradt.

Meddig áll el egy konzerv?

Az utóbbi években nálunk is egyre<br>népsze<sup>rűbb</sup> a sörből és citromléből<br>sagy más savanyú üdítőből kevert<br>más savanyú üdítőből kevert a sörbe?<br>radler lim<sup>oná</sup>dét k<sup>everni</sup> a s<sup>örbe?</sup> A legenda szerint 1922-ben egy Franz Xaver Kug ler nevű kocsmáros alpokbeli fogadójában készült<br>albozás jaros söregyezült mégpedig azért, mért a<br>fogadó sörkészletei a legforróbb júniusi napokban<br>fogadó sörkészletei a legforróbb június attól tar tott, hogy nem tud mit inni adni adni anagy számban a<sup>pro</sup><br>"prekező bialálatáknak an elsősöknak és amég meg-<br>""a túrázóknak és a túrázóknak kere

KI KÉSZÍTETT eőször I

mölcsökre használják ezt a kifejezést, amelyeknek jelentős tápérté kük és antioxidáns hatásuk van, hozzásegítik a szervezet bizonyos molekuláit a helyes működéshez, hozzájárulnak bizonyos betegsé gek kialakulásának megelőzéséhez. Ilyen még többek között a feke-<br><sub>gr</sub>ánátalmak között a mangó vagy a gránátalma.<br>Intéz a völtös áfonya, a <sup>mang</sup>ór vagy a gránátalma. A növényi rostok fogyasztásának jótékony hatását számos kuta tás támasztja alá. Ilyen például az az 1995 és 2004 között Ameri als the contract of the state of the contract of the contract of the contract of the contract of the contract of the contract of the contract of the contract of the contract of the contract of the contract of the contract érdemes tehát rendszeres<sup>en,</sup> legalább naponta egyszer gyűmöl<br>Felénsezikése<sup>k</sup> mediumos<sup>en,</sup> legalább naponta eg<sup>y</sup>szer gyűmöl

pes a vizelet, illetve a széklet útján megszabadulni ettől a megnö vekedett mennyiségtől, az a bőrén és a szeme fehérjén sajátságos sárgás elszíneződéshez vezethet. Valamennyire minden újszülött sárga lesz, de a legtöbb esetben ez kis- mértékű, és hamar, általában az ötödik napig elmúlik, így nem okoz semmi lyen problémát. Amennyiben a kiürü lés valamilyen oknál fogva nem megy végbe néhány nap alatt, akkor egy részt fokozott folyadékbevitellel, más részt UV-fényterápiával lehet segíteni.<br>Az előbbi gyorsítja az anyag kiűrülé-<br>1915 szállátás kiviteni a bőrben elősegíti a bőrben<br>1915 szállátása pormába történő átala-

**Időnként a legdrágább borral is előfordul, hogy a parafa dugóján dohos szagot, magán a boron pedig kesernyés ízt lehet érezni. A dugós bor fo gyaszthatatlan, de mi okozza a jelenséget?** A háttérben egyes penészgombafajták állnak, amelyek termé- szetes módon élnek a paratölgyerdőkben. E gombák klórvegyületekkel táplálkoznak, anyagcseretermé kük pedig a TCA nevű vegyület (2,4,6-triklóra nizol), amely már nagyon kis mennyiség ben is képes tönkretenni a bor ízét. A gombák azonban a feldolgozás és a tárolás során is bejuthatnak a parafába, illetve a már kész dugókba. A táplálkozásukhoz szükséges klórral pedig a fel- <u>and Contract of the Second</u> ni. Ma már léteznek vegyszeres és mikrohullámú fertőtlenítési eljárások, amelyekkel a dugókat a felhasználás előtt kezelik, de ezek a módsze rek jellemzően csak a drágább, magasabb mi nőségű borok számára nyújtanak védelmet, ugyanis az így kezelt dugók ára is magasabb.

MITŐL LESZ DI

Mitől sárgulnak be az újszülöttek? **Ha az újszülött besárgul, akkor a család legnagyobb bánatára nem engedik haza őt és anyukáját néhány nap után a kórházból. De mitől sárgul be?**

**IPMTUDE COMPANY ARRESTS** 

citromáciek, és elnevezte az egészet<br>radlernek, azaz "biciklis"-nek. Az ital<br>radlernek, azaz aratott, ettől fogva rend szeresen keresték a kerékpárosok és a<br>szerespesitjárók, ugyanis 2-3%-os alko-<br>holtartalmánál fogya nem fenyegetett<br>a berúgás veszélyével, savanykás<sup>a ker</sup> lett narancs-, grépfrút-, bodza- vagy málnás ízesítéssel is kapható, sőt alko holmentes változata is népszerű.

# Ingyenprogramok

Minden hónapban bemutatunk kilenc elsőrangú – és teljesen ingyenes – felhasználói programot.

PATRICK HANNEMANN/BÉNYI LÁSZLÓ

## **Icecream PDF Editor 2.35** Ingyenes PDF-szerkesztő

**jé** veken, néha egyenesen évtizedeken<br>Keresztül megannyi feladatra lényegében egyetlen, riválisok nélküli szoftver létezett PC-n. Ilyen volt a PDF-szerkesztés is: az Adobe programján kívül nem igazán akadt épkézláb alternatíva. Ma szerencsére már más a helyzet, és szinte mindenhol egy sereg ingyenes és minőségi program áll rendelkezésre – e témában például az Icecream Editor. Ezzel a PDF-ekkel kapcsolatos minden általános feladatot el tudunk végezni, ráadásul kifejezetten igényes kezelőfelületen keresztül. A PDF-ek megnyitása és olvasása is egyszerű, köszönhetően annak, hogy a megnyitott fájlok fülekben vannak, mint egy böngésző esetén.

A jobb szélen nézőkép mutatja a tartalmat; ennek köszönhetően még a nagyobb fájlokban is könnyen lehet a megfelelő oldalra ugrani.

Ezt persze nem egy program tudja, de az Icecream Editor tényleg egy szerkesztő: a fájlokból egyes oldalakat (vagy nagyobb szakaszokat) kimásolhatunk, törölhetünk, másolhatunk vagy forgathatunk, és persze bárhová lehet extra oldalakat is betölteni pár kattintással. A képeket lehet mozgatni és átméretezni, az oldalakra jegyzetelhetünk, vagy pecséteket rakhatunk.

Lehetséges a hátterek és a képek kitörlése, hogy a szöveg kinyomtatása nagyságrendekkel kevesebb tintát fogyasz-

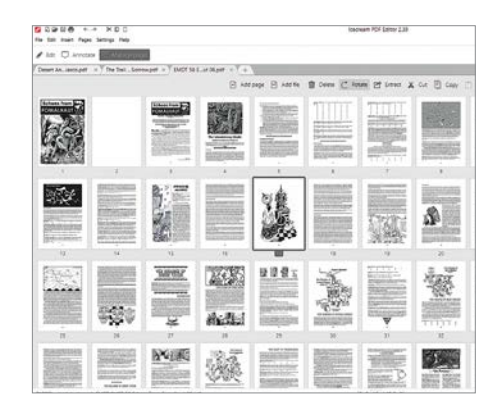

szon. Természetesen magát a szöveget is lehet szerkeszteni, új képeket tehetünk be az oldalakra, és külön eszközök állnak rendelkezésre a közös munkára, amelyekkel lehet megjegyzéseket fűzni vagy kijelölni egyes részeket a PDF-ben.

**Operációs rendszer: Windows 7, 8, 10 Nyelv: angol**

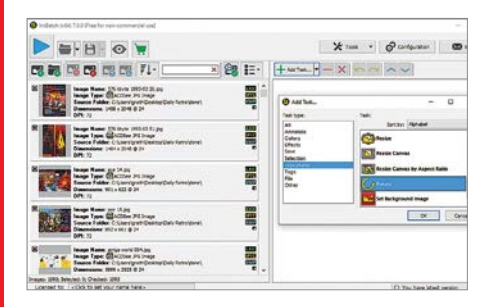

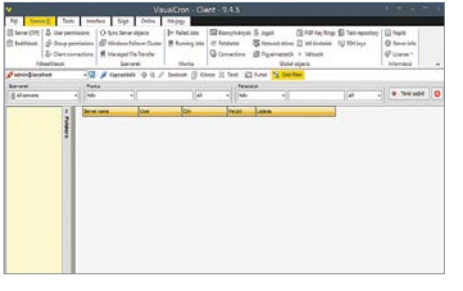

## **ImBatch 7.0 Final** Gyors képfeldolgozó

A képfájlokkal sokat dolgozók számára ismerős lehet az, amikor egy feladatot százszor, ezerszer végre kell hajtani. Az ingyenes ImBatch ezt a robotolást váltja ki: a meghatározott munkát egyszerre több tucat, vagy akár több ezer képen is végre tudja hajtani. Legyen szó átméretezésről, méretre vágásról, forgatásról, konvertálásról vagy hasonló, képszerkesztői alapfeladatokról, bármennyi képen végrehajthatjuk azt. A 64-bites verzió ráadásul már kifejezetten gyorsan dolgozik.

**Operációs rendszer: Windows 7, 8, 10 Nyelv: angol**

## **VisualCron 9.4.5** Feladattervező

Aki PC-vel dolgozik, az tudja, hogy míg néhány feladatot (pl. töredezettségmentesítés, biztonsági másolatok készítése) jó lenne rendszeresen elindítani, a sok szöszölés sokszor elveszi az ember kedvét. A VisualCron ezt hivatott kiváltani: a szoftverrel mind egyszerű, mind igen komplex feladatokat is rendszeresen, időzítve végrehajtathatunk a gépünkön. A program ma már félelmetesen sok hasznos feladatot tud pár gombnyomással automatizálni – igaz, a kezelőfelületet szokni kell.

**Operációs rendszer: Windows 7, 8, 10 Nyelv: félig magyar**

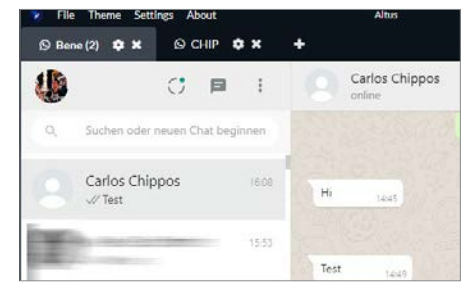

## **Altus 3.17** WhatsApp PC-n

Ha a baráti körben, vagy esetleg a munkában a WhatsApp vált a meghatározó chatelési platformmá, néha egész biztosan idegesítő lesz, amikor munka közben is minduntalan elő kell venni a telefont, hogy bepötyögjünk egy választ. Az Altus nevű kliensprogramnak köszönhetően a Whats-App azonban végre elérhető PC-n is, minden funkcióval egyetemben. Egyszerre akár több fiókkal is bejelentkezhetünk, így könnyen menedzselve a privát és a céges beszélgetéseket is.

**Operációs rendszer: Windows 7, 8, 10 Nyelv: angol**

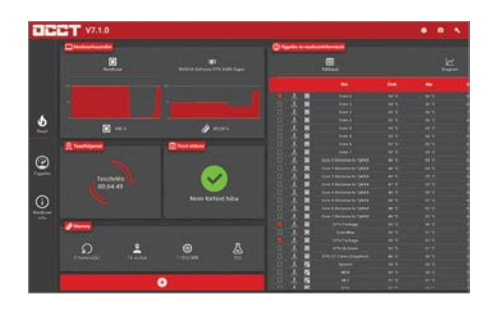

## **OCCT 7.0.3** Stabilitásvizsgáló

Az OCCT segítségével megvizsgálható a gépünk, illetve a komponensek stabilitása: a szoftver komoly terhelésnek teszi ki a processzort, a GPU-t, a memóriákat és a tápegységet, és ennek során azonnal kibukik, ha valamelyikkel gond lenne. Alaphelyzetben négy eltérő keménységű tesztsorozat közül választhatunk, de lehetséges saját "tesztreceptek" kipróbálása is. Ha túlmelegedést tapasztalna a program, azonnal leállítja a teszteket. A végeredményről grafikonokkal és részletes, CSV formátumú beszámolóval is tájékoztat a program.

**Operációs rendszer: Windows 7, 8, 10 Nyelv: magyar**

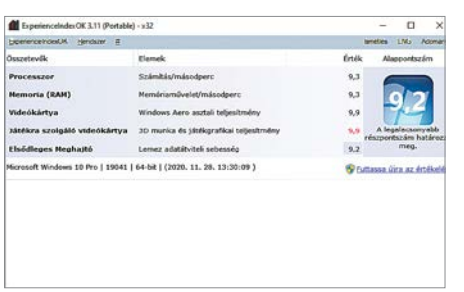

## **Experience Index OK 3.11** Teljesítményindex

A Windows Vista óta létezik az operációs rendszerben az Élményindex – amellyel számszerűsítve látható gépünk ereje. Az újabb Windows-verziókban is létezik e funkció, de már könnyen megnézhető, grafikus felület nélkül. Ez az ingyenes program ezt a funkciót hozza vissza, mégpedig egy, a Windows 7-ben használt felületen keresztül. A részeredményekből a program a szokásos módon, a legalacsonyabb eredményt alapul véve "számolja ki" a gépünk teljesítményét jelző számot. **Operációs rendszer: Windows 7, 8, 10 Nyelv: magyar**

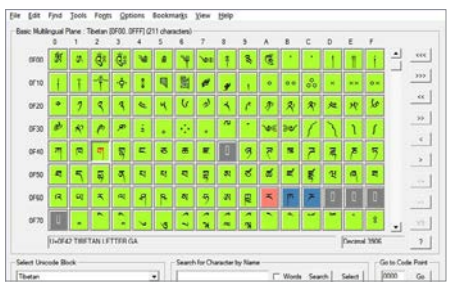

## **BabelMap 13.0.0.9** Karakteres app

Aki szenvedett már a brit font szimbólumának vagy a fordított spanyol kérdőjel megtalálásával, az pontosan tudja, hogy mennyi olyan karakter van, amit nem egyszerű előhozni egy billentyűzeten. A munkához, hobbihoz használt néhány tucat kombinációt persze megjegyzi az ember, de mi van a többivel? Az ingyenes Babel-Map segít ezen a téren: ez csaknem 144 ezer speciális karaktert, emojit és szimbólumot tartalmaz. Az eltérő nyelvek speciális betűi, a kínai és japán kanjik ezrei, fura írásjegyek ezrei érhetők el, mégpedig logikusan kategóriákba osztva.

**Operációs rendszer: Windows 7, 8, 10 Nyelv: angol**

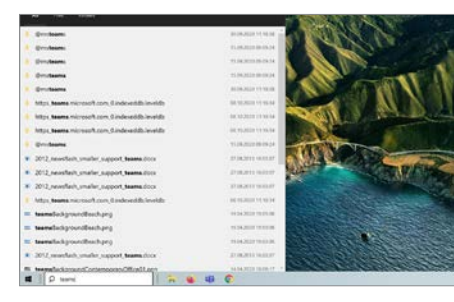

## **Everything Toolbar 0.2.3** Keresés a tálcán

A Windows beépített keresője se nem hatékony, se nem gyors. Az ingyenes Everything ezen hivatott javítani, és most ennek elkészült egy olyan verziója, amely közvetlenül a Windows tálcára költözve működik. Telepítés után a keresőfelületet a startgomb mellett találjuk, így bármi egyéb akció nélkül bármikor elindíthatunk egy keresést. **Figyelem:** e verzió működéséhez szükséges az alap Everything telepítése is, így az is megtalálható a virtuális Chip-DVD-n.

**Operációs rendszer: Windows 10 Nyelv: angol**

## Frissítések, újdonságok

## **Új kinézet a start menünek**

A Windows 10 októberi frissítésével a Microsoft belenyúlt az egyik fontos alkatrészbe: a start menü kinézete ennek köszönhetően megváltozott, és sokkal jobban illeszkedik az operációs rendszernek amúgy beállított kinézetbe, mint korábban. **www.microsoft.com**

## **Problémák a Firefox 82-vel**

A Firefox böngésző legújabb, 82-es sorozatszámot viselő verziójával igen komoly problémák voltak – a felhasználók annyi hibát jeleztek, hogy a fejlesztő Mozilla kénytelen volt leállítani a program terjesztését a saját weboldalán. **www.mozilla.org**

## **Figyelem: Emotet**

Az Emotet nevű trójai program továbbra is nagy számban fertőzi meg a gépeket – és mivel folyamatosan változó formában jelenik meg, a védekezés is nehéz. A legutóbbi verzió a Microsoft Office frissítéseként mutatta be magát hivatalosnak tűnő e-mailekben. Legyünk óvatosak!

**www.kaspersky.com/resource-center/ threats/emotet**

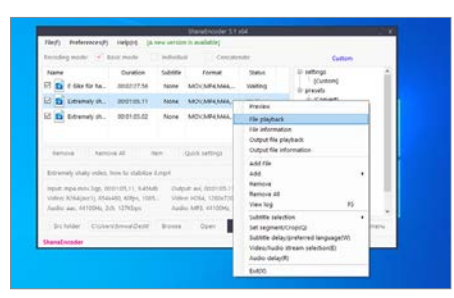

## **ShanaEncoder 5.1.0.1** Videokonvertáló

Az internetről letöltött videók formátuma igen változó – és a kevésbé ismerteket nem minden lejátszó tudja megnyitni. Ezért jöhet jól egy konvertálóprogram – a Shana-Encoder pedig ezt a munkát ingyen végzi. A program lényegében minden multimédia-formátumot ismer, így szinte minden videót képes MP4 formátumra konvertálni. A szoftver a hangfájlokkal (FLAC és EVO) is megbirkózik. Egyszerre bármennyi konvertálási parancsot kiadhatunk, azokat a program egymás után fogja végrehajtani. **Operációs rendszer: Windows 7, 8, 10 Nyelv: angol**

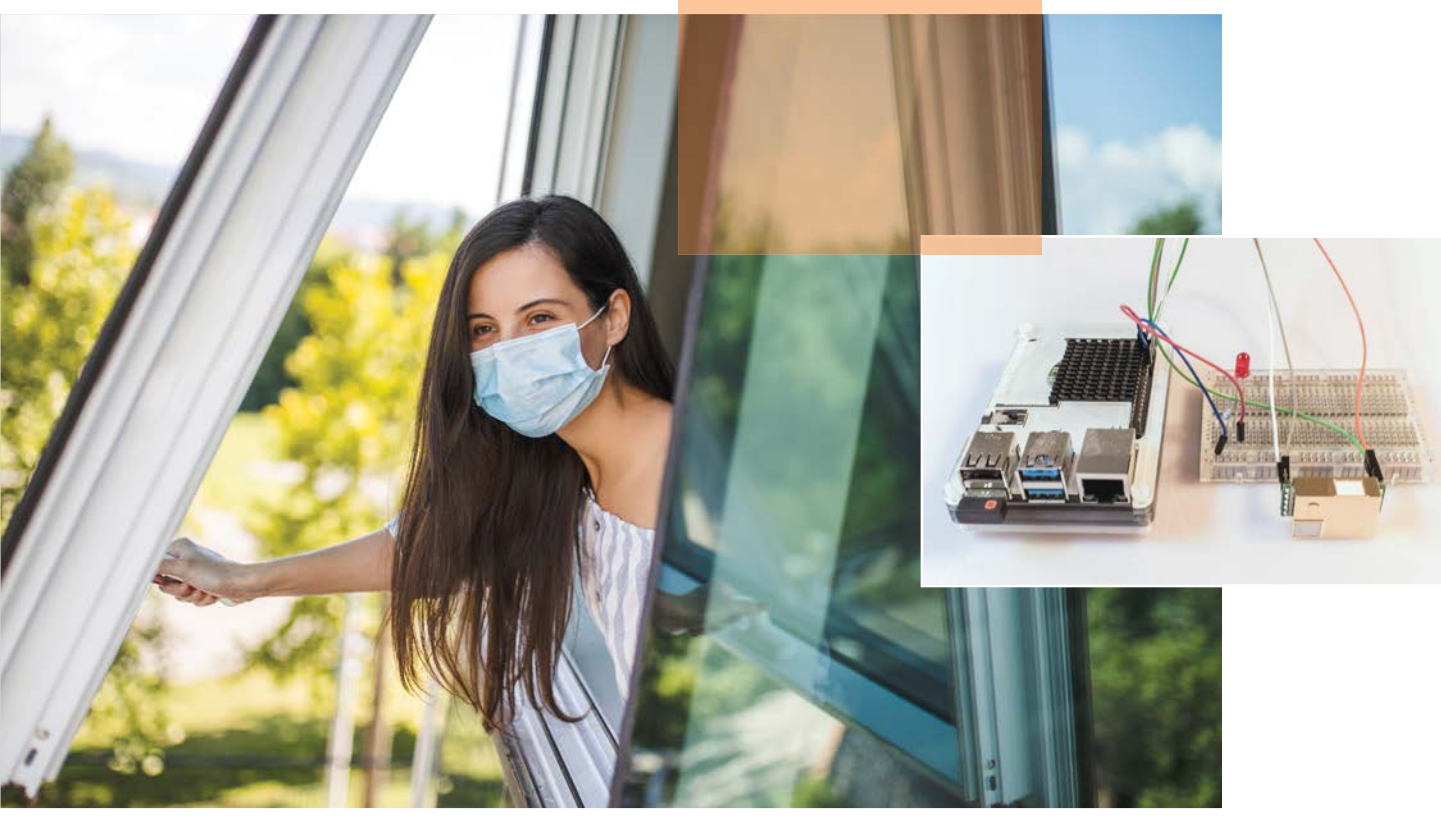

# Levegőminőség ellenőrzése Raspberryvel

## **Projekt Raspberry Pivel**

Itt a tél, de nem árt, ha időnként szellőztetünk az egészségünk érdekében. Egy Raspberry Pi és pár olcsó kiegészítő segítségével mindig tudni fogjuk, mikor érdemes kinyitni az ablakokat!

ANDREAS DUMONT/HORVÁTH GÁBOR

**Azt, hogy egy lakásban, osztályte-remben vagy irodában mikor érde-<br>
mes szellőztetni, megbízhatóan<br>
Azt az az altalások királytások királytások királytások királytások királytások királytások királytások királytások királ** remben vagy irodában mikor érdejelzi a levegő szén-dioxid-tartalma. Kint, a szabadban ennek a gáznak a koncentrációja 400 ppm körül mozog – a ppm a parts per million rövidítése, tehát az említett érték azt jelenti, hogy egymillió "levegőmolekulára" 400 darab CO2-molekula jut. Beltérben a CO2 forrása általában mi magunk vagyunk: ahogy lélegzünk, folyamatosan fogyasztjuk az oxigént és termeljük a szén-dioxidot. Egy moziteremben például folyamatos szellőztetés nélkül egy film végére akár több ezer ppm-es értéket is mérhetnénk, mely normál esetben fáradtsághoz, fejfájáshoz, a koncentrációs

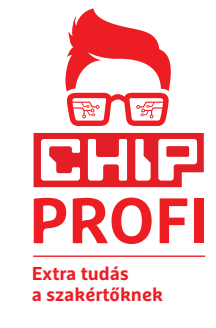

képesség romlásához vezet. Ráadásul az idei tél más, mint a korábbiak: az új koronavírus terjedését is jelentősen befolyásolja a folyamatos levegőcsere biztosítása.

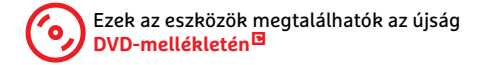

A CO2-tartalom változása tehát jó indikátora annak, hogy mikor kell szellőztetni, és ez a szellőztetés egyben a betegségek terjedését is akadályozza. Ezt a változást pedig egy saját gyártmányú levegőminőség-mérővel tudjuk nyomon követni: projektünkben egy olcsó, Raspberry Pire épülő eszközt állítunk majd össze, mely többek között egy piros LED-del is figyelmeztet majd arra, hogy ideje ablakot nyitni, legkésőbb akkor, ha a szén-dioxid koncentrációja meghaladta az 1500 ppm értéket.

## **Előkészületek**

Mielőtt nekikezdünk a projektnek, először ellenőrizzük, hogy megvan-e minden

## **EGÉSZSÉG < GYAKORLAT**

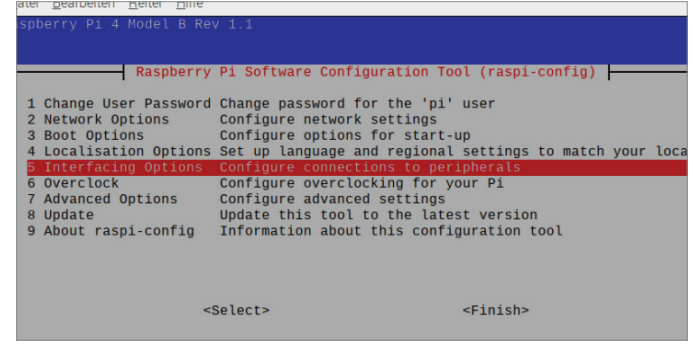

Soros kommunikáció

A szenzorral az adatátvitelt a soros interfészen keresztül valósítjuk meg, de ezt először aktiválni kell.

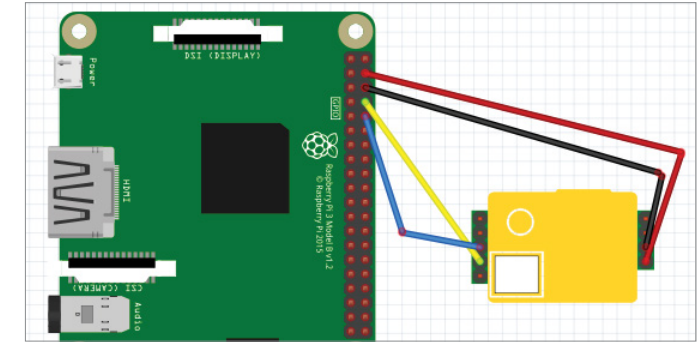

#### Az áramkör

A CO<sub>2</sub>-mérő és a Raspberry Pi kapcsolatát dugaszolós kábellel és jumper csatlakozókkal biztosítjuk a képen látható módon.

szükséges összetevő! Az biztos, hogy kelleni fog egy Raspberry Pi miniszámítógép – az mindegy, hogy melyik modell, a lényeg, hogy a hozzá tartozó Raspbian OS egy viszonylag friss verziója fusson rajta. Ennek a telepítőlemezeit a raspberrypi.org/downloads/raspberry-pi-os weboldalon elérhetjük. Cikkünkben egy Raspberry Pi 4-et, és vele a Rasbian 10 Buster OS-t használjuk. Azt, hogy a mi gépünkön éppen melyik rendszer fut, a terminálból kiolvashatjuk, ha kiadjuk a cat /etc/os-release parancsot.

Alapvető fontosságú egy CO2-szenzor beszerzése is. Viszonylag olcsó az MH-Z19B (internetről már 6-7000 forintért megrendelhetjük). A Raspberry Pi egyik érdekessége a GPIO csatlakozósor, mely negyven tűt tartalmaz, és ezeken keresztül különböző érzékelőket, LED-eket és más kiegészítőket köthetünk rá. A kapcsolathoz a megfelelő tüskesor-konnektorra (jumperre) is szükségünk lesz, mégpedig arra a változatra, mely anya-anya kivitelű, tehát mindkét oldalon lyuksor található rajta.

Készülékünk egyik funkciója az lesz, hogy ha a CO2-szint eléri a beállított értéket, egy vörös LED felgyulladásával jelzi a szellőztetés szükségességét. Ahhoz, hogy ezt a LED-et a Raspberry Pihez csatlakoztassuk, egy kis áramkört kell majd készítenünk, melyet egy próbapanelen szerelünk össze, és a LED mellett egy ellenállást is tartalmaz majd. Az oldal alján található keretes részben összefoglaltuk, hogy pontosan milyen alkatrészeket kell beszerezni, és hogy ezekre hogy lehet könnyen rábukkanni.

## **A szenzor működése**

A szén-dioxid szintjét többféle módon is mérhetjük. Az MH-Z19B egy úgynevezett nondiszperzív infravörös (NDIR) szenzor, mely a gázkeverékek elektromágneses sugárzáselnyelő képességének koncentrációtól függő voltán alapul. Egyszerűbben fogalmazva tehát azt méri,

## **RasPi, mint CO2-mérő: ezekre lesz szükség**

A Raspberry Pi miniszámítógépen túl először is egy CO2-mérőt kell beszerezni. **> Cikkünkben** a kínai Winsentől származó MH-Z19B szenzorral dolgoztunk. Mindenképpen kivezetésekkel rendelkező változatot vásároljunk, különben ezeket magunknak kell majd felforrasztani! Ezek a tűk biztosítják majd a kapcsolódás lehetőségét a Raspberry Pi felé.

**> Az interneten** több elektronikai boltban is megtaláljuk az MH-Z19B-t, rendelhetünk ebay-ről (20 euró), Banggoodról (6000 forint) vagy aliexpresszről (20-25 dollár) is, de magyar szaküzleteken keresztül is elérhetjük a komponenst.

**> Ugyanitt** általában próbapanelt is árulnak (angolul breadboardnak hívják, így érdemes rákeresni), ebből elég egy kis méretű példány, ez körülbelül 5 euróba kerül. Akkor már vegyük meg a vörös LED-et és a 330 ohmos ellenállást is.

**> Szükség lesz még** dugaszolós kábelekre, végükön pedig jumper csatlakozóra, apa-anya, illetve anya-anya kivitelben egyaránt. Az apa a tűs, az anya a foglalatos oldalt jelenti.

**> Ha szeretnénk egyben vásárolni,** a Pimoroni.com oldalon Maker Essentials kereséssel találunk egy tökéletes összeállítást kábelekből és mini próbapanelekből, összesen 11 euróért.

**> Összesen** körülbelül 15 000 forintos kiadásra számítsunk, már amennyiben nem kell megvásárolni a Raspberry Pi-t és a hozzá tartozó komponenseket. Mindenesetre egy "gyári" CO<sub>2</sub>-mérő még így is drágább befektetés.

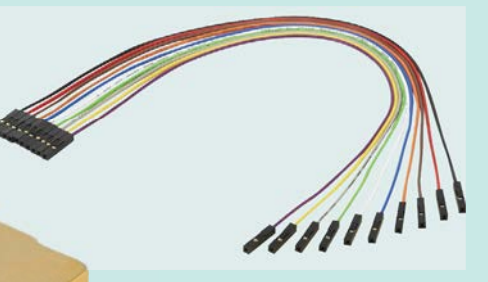

CO<sub>2</sub>-szenzor

Az MH-Z19 vagy MH-Z19B infravörös fény segítségével méri a levegő széndioxid-tartalmát.

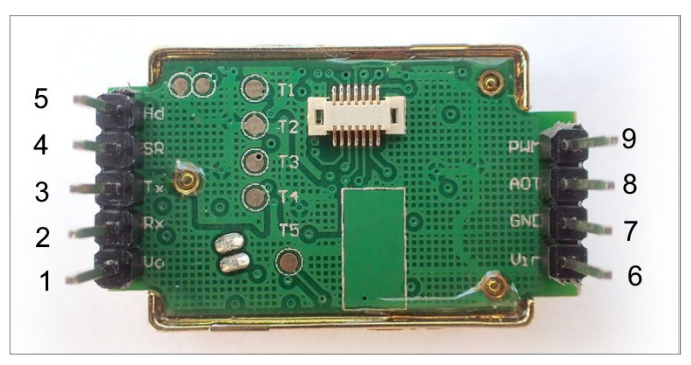

#### A szenzor csatlakozói

A szén-dioxid-érzékelő kivezetései számozottak, hogy egyszerűbb legyen elkészíteni az áramkört.

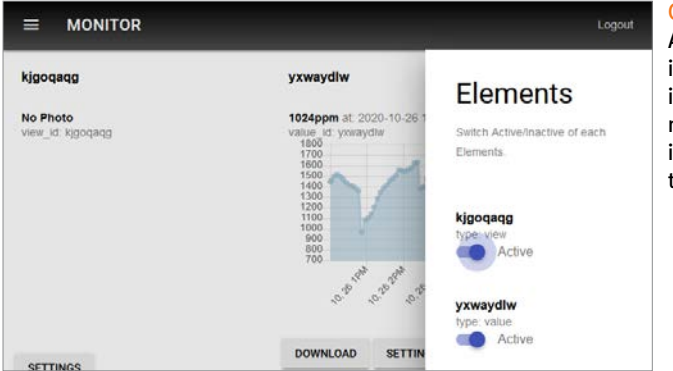

hogy a szenzorba bejutó levegő milyen mértékben nyeli el az infravörös sugárzást. A szén-dioxid ezen képessége a levegő összetevői között viszonylag egyedi – ezen tulajdonsága okozza az üvegházhatást is. A szenzorban egy fénykibocsátó dióda dolgozik, melynek sugárzásából a megfelelő szűrővel csak az infravörös részt engedik át a fénymérő felé. Ha a CO2-szint nő, akkor a mért infravörös sugárzás nagysága csökken, a szenzor pedig ezen értékből már ki tudja számolni az aktuális ppm értékét.

## **Soros interfész bekapcsolása**

Az érzékelő kiolvasását a Raspberry Pi a soros interfészen át végezheti, ezt azonban először aktiválnunk kell. Ehhez nyissunk meg egy terminálablakot, és adjuk

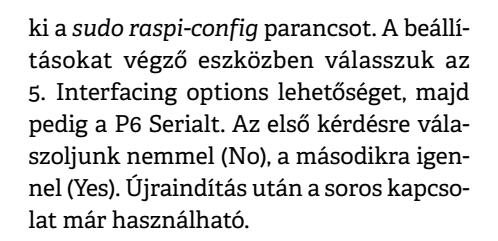

## **Áramkör megépítése**

Most elkezdhetünk a szenzor és a Raspberry Pi összekapcsolásán dolgozni. Ehhez kell egy négyeres, mindkét végén anya jumper csatlakozókkal rendelkező dugaszolós kábel. A szenzor alján megtaláljuk az egyes kivezetések paramétereit. A szenzor hatos számú tűje például a VCC nevet viseli, ez az 5 voltos tápellátást jelenti, ezt kell a Raspberry Pi GPIO sorának négyes tűjével kapcsolatba hozni.

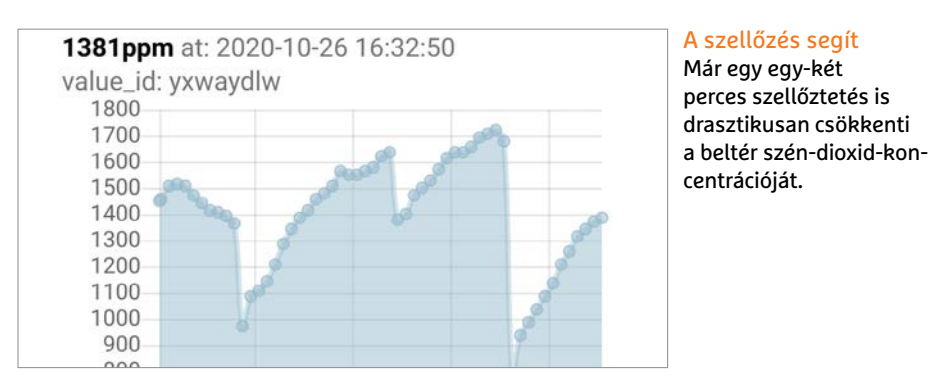

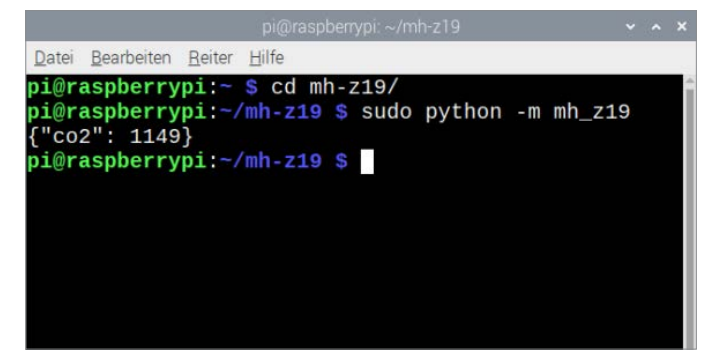

#### Mérés a parancssorban

Az aktuális CO2-koncentráció mérését egyszerűen a parancssorból indíthatjuk, és az eredmény is ott jelenik meg.

Online figyelés A mért értékeket az interneten keresztül is kiolvashatiuk, ha regisztrálunk egy ingyenes szolgáltatásra.

Ez a GPIO sor jobb oldalán felülről a második tű (lásd képünket). Ha megvan, kössük össze a szenzor 7-es tűjét a Raspi 6-os tűjével. Ez a föld, melyet rögtön a 4-es tű alatt találunk. Ezzel meg is van a munka fele.

Most jöhet a szenzor másik oldala: a 2-es tűt kapcsoljuk össze a Raspberry 8-as tűjével (ami a 6-os alatt van), az ez alatt található 10-es tűre pedig a szenzor 3-as tűje kapcsolódik. A bekötés pontos menetét szintén képekkel mutatjuk ezen és az előző oldalon. Végül indítsuk el a Raspberry Pit.

## **Mért értékek kiolvasása**

A CO2-szintet jelző számokat egy Python programmal fogjuk kiolvasni. Ezt a japán Takeyuki Uedának köszönhetjük. A szoftvert és a hozzá tartozó modulokat a terminálablakban telepíthetjük a *git clone https://github.com/UedaTakeyuki/ mh-z19.git* paranccsal. Ezután menjünk az új home/pi/mh-z19 mappába, és adjuk ki a *./setup.sh* parancsot.

Az aktuális CO2-értéket a *–sudo python –m mh\_z19* paranccsal kérdezhetjük le, válaszként pedig valami olyasmire számítsunk, mint a {"co2": 871} eredmény. A 871 itt a ppm mérőszáma.

Ha nem a terminálban szeretnénk látni a szén-dioxid szintjét, CSV fájlt is készíthetünk belőle: ez a *sudo python -m pondslider --config config.save.toml* paranccsal készül, és minden egyes futtatásnál egy újabb sorral bővül majd fájlunk, melyet a DATA mappában találunk meg. Kutatások bizonyították, hogy már két perc szellőztetés is jelentősen csökkenti a CO2-szintet – és mellékesen a vírusfertőzés kockázatát.

## **Mérés online**

Ha szeretnénk mindig, mindenhol hozzáférni az otthon mért CO2-szinthez és annak változásához, például egy okostelefon

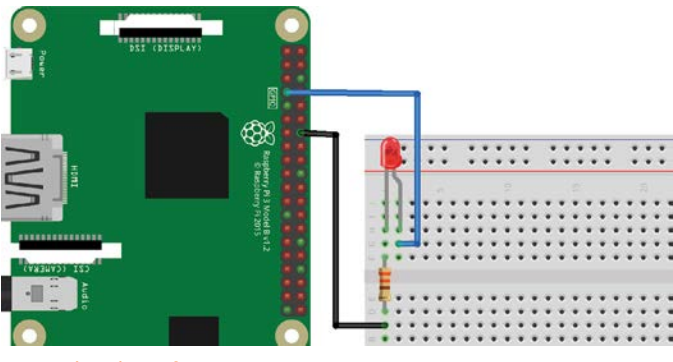

LED, mint riasztó

Kössük össze az anódot, ami a hosszabb kivezetés, a GPIO 7-es tűjével, a katódot pedig földdel, az ellenálláson keresztül.

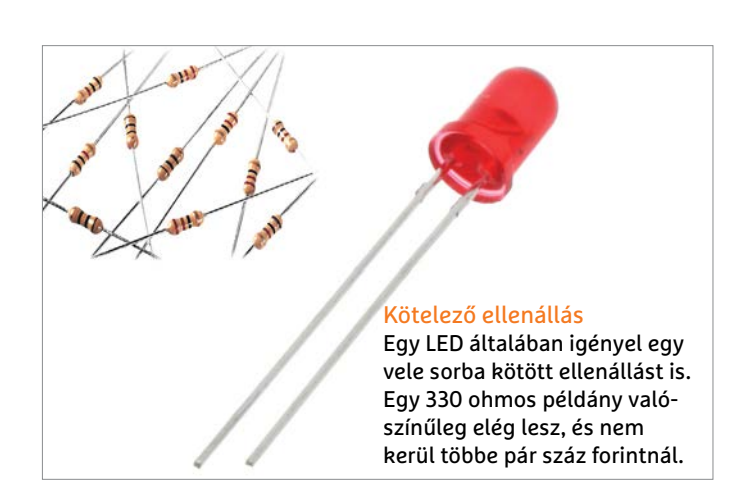

segítségével, egy ingyenes online szolgáltatásnál kell regisztrálnunk. Menjünk el a monitor3.uedasoft.com oldalra, és hozzunk létre felhasználói fiókot e-mail-címünkkel és jelszavunkkal. Kapunk majd egy view\_ id-t, melyre egyelőre nincs szükség, inkább kattintsunk az Elements menüre, és jegyezzük fel a lista második elemét, melyet egyben aktiváljunk ki. Ezután a Save parancscsal mentsük el a beállítást.

Most nyissunk egy terminálablakot, és adjuk ki a *./setid.sh xxxxxxxx* parancsot, ahol az x-ek helyére írjuk be az előbb megjegyzett karaktersort. Végül ellenőrizzük, hogy minden rendben van-e – írjuk be a sudo python -m pondslider parancsot, és nyomjuk le az Entert. Ha válaszként a True értéket kapjuk, minden rendben van.

Ahhoz, hogy a mérések rendszeresen ismétlődjenek és az adatokat is megkapjuk, az *./autostart. sh --on* parancsra lesz szükség. Ezután a böngészőben láthatjuk, ahogy az értékeket tartalmazó oldal bővül, mégpedig ötperces időközökkel. Hogy mennyi értéket akarunk megtartani, mielőtt a régebbiek törlésre kerülnek, alul a Settings gombbal tudjuk beállítani.

## **Figyelmeztető lámpa**

Mivel ahhoz, hogy kiderüljön, szellőztetni kell, nem célszerű, ha folyton a böngészőt kell nézegetni vagy a parancssorban turkálni, szükség lesz valamilyen visszajelzésre, ha elérjük a határértéket. Olcsó és egyszerű megoldás, ha egy vörös fény gyullad fel ekkor – ezen vörös fény forrása pedig lehet egy pár forintos fénykibocsájtó dióda.

Egy fénykibocsájtó diódának, LEDnek mindig egy hosszabb és rövidebb lába van: az előbbi a pozitív csatlakozó, vagyis az anód, az utóbbi pedig a negatív csatlakozó, azaz a katód. Ahhoz, hogy a LED működjön, egy ellenállásra is szükség lesz, melynek értékét számolhatjuk is, de a 330Ω valószínűleg jó lesz. Az Ω az ohm jele.

## **A GPIO csatlakozó**

A Raspberry Pi egy különleges komponense a GPIO (Általános célú Input/Output) csatlakozósor.

**> A 40 tűs GPIO csatlakozó** minden aktuálisan elérhető Raspberry Pi lapon megtalálható, kivéve a minimalista Pi Zerót. A 2014-es Pi 1 B+ modell megjelenése előtt még csak 26 tűs csatlakozó állt rendelkezésre.

**> A GPIO egyes tűi** különböző funkciókat látnak el. Amelyek nevükben is hordozzák a GPIO karaktereket, azokat programozhatjuk is. A "Ground" a földcsatlakozó, a tápcsatlakozók pedig 3,3, illetve 5 voltot biztosítanak.

**> A számozás logikusan működik,** és bal fentről halad jobbra és lefelé. A Python programok által elérhető GPIO tűk saját számokkal is rendelkeznek. Jobb oldali képünk részletesen is bemutatja ezeket.

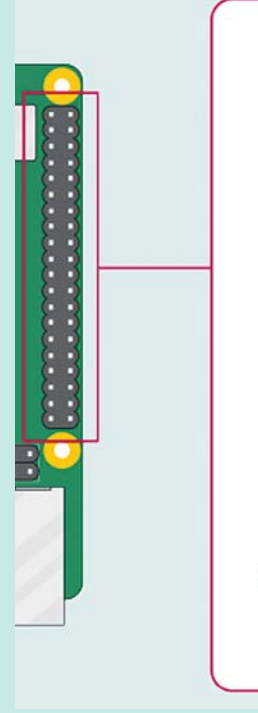

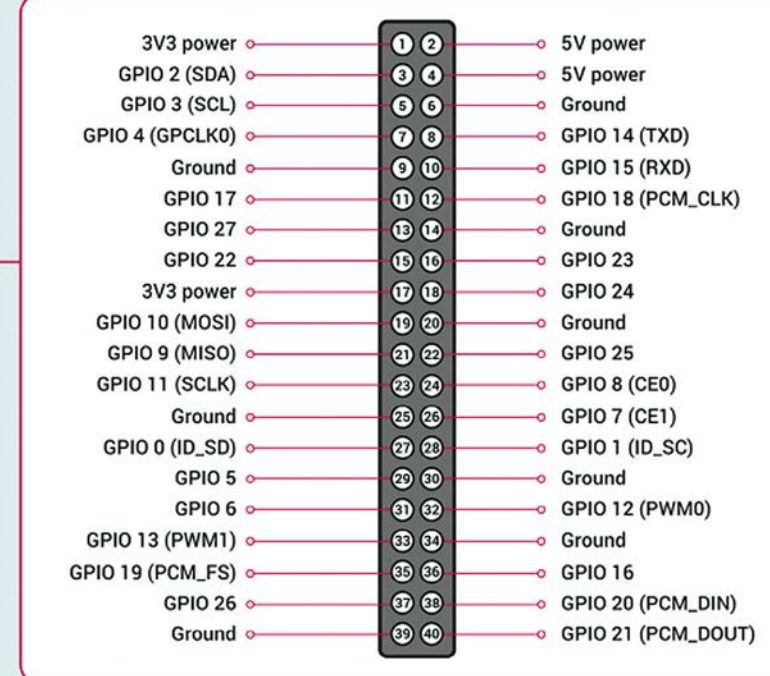

## **GYAKORLAT > EGÉSZSÉG**

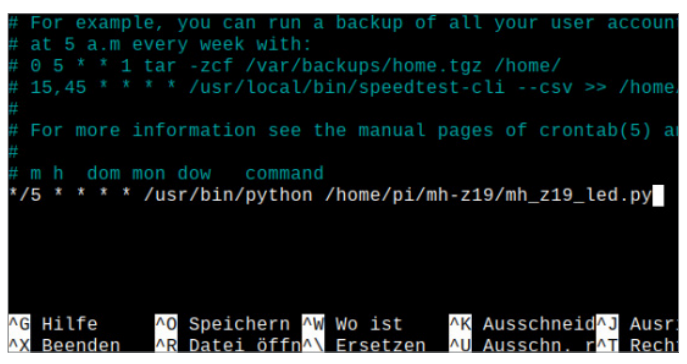

Időzítés

Ahhoz, hogy a szellőztetés szükségességét ellenőrző rutin rendszeresen lefusson, a crontab fájlt kell módosítani.

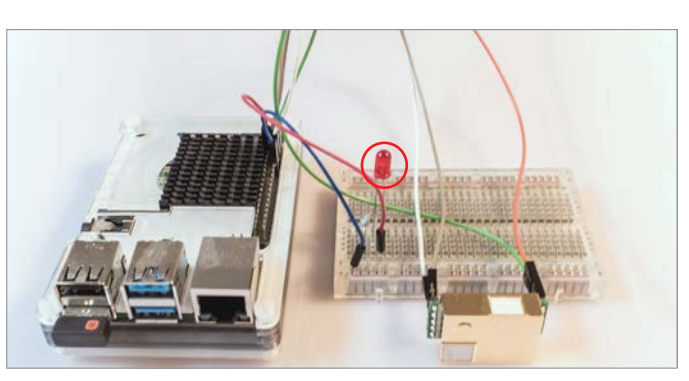

A kész riasztó Így néz ki a végeredmény a szenzorral, a LED-del és az ellenállással – az ablakot egyelőre még nekünk kell kinyitni.

Csatlakoztassuk a LED-et és az ellenállást az előző oldalon látható módon a próbapanelre, majd fogjunk egy kéteres, apa-anya jumperekkel ellátott dugaszoló kábelt, és kössük össze a LED anódját a Raspi GPIO csatlakozójának hetes tűjével, mely bal oldalon felülről a negyedik. Ezután az ellenálláshoz tartozó kivezetést a próbapanelen kössük össze a Raspberry Pin a 14-es tűvel – ez a jobb oldalon a hetedik.

A mért értékek kiolvasására szolgáló Python programot mi úgy módosítottuk, hogy amint az meghaladja az 1500 at, bekapcsolja a lámpát. Az új változatot a virtuális lemezmellékletre az mh\_z19\_led.py névvel másoltuk fel, ezt kell a Raspi mh-z19 mappájába másolni. Első tesztként írjuk be a *sudo python mh\_z19\_led.py* parancsot. Ekkor megkapjuk a CO2 szintjének mértékét, és ha ez 1500 felett van, a LED-nek is ki kell gyulladnia. Ideje tehát kinyitnunk az ablakot.

Programunk elég, ha mindig csak az aktuális értékkel foglalkozik, hiszen a szellőztetés szükségét ez határozza meg. Ha automatizálásra is szükség van, akkor viszont lesz még egy kis dolgunk.

## **Időzítés**

Linux esetén az időzítést a cron csomag végzi, ezzel hozhatunk létre automatikusan, meghatározott intervallumban elinduló feladatokat. Egy új ilyen cron akció vagy job létrehozásához nyissuk meg a terminált, és adjuk ki a sudo crontab -e parancsot – ez a legegyszerűbb, hiszen a szkript így eleve felső szintű jogosultságokkal fut. Ekkor megnyílik az alapértelmezett szövegszerkesztő, mely rendszerint a Nano Editor. A fájl végére illesszük be a következő sort: *\*/5 \* \* \* \* /usr/bin/ python/home/pi/mh-z19/mh\_z19\_led.py*. Figyeljünk oda, hogy a csillagok és a parancsok között szóköz van!

Végül a Ctrl+O segítségével mentsük el a fájlt, majd a Ctrl+X-szel zárjuk be. Az első mérésre most öt percet kell várnunk, és a szerkezet innentől kezdve ötperces időközökben meg is ismétli ezt. Ha pedig a CO2-szint meghaladja az 1500 ppm-et, felgyullad a piros LED, hogy emlékeztessen: ideje szellőztetnünk! B

## **Így működik a próbapanel**

Miután a LED-et nem köthetjük közvetlenül rá a Raspberry Pire, egy kis áramkört kell építenünk, melyet nem kell összeforrasztani vagy legyártatni, helyette egy többször is bevethető úgynevezett próbapanelen készítjük el. **> A próbapanel** gyakorlatilag egy speciális NYÁK-lap, rajta szabályosan, 2,54 mm-es (0,1 colos) közökkel ismétlődő lyukakkal, melyekbe különböző elektromos komponenseket illeszthetünk forrasztás nélkül.

**> Az alul és felül** látható két különálló sor a vezetősáv, ide csatlakozhat a tápellátás, melyet jelen esetben a Raspberry Pi is tud biztosítani, de külső tápegység is bevethető.

**> Az áramkört** magát a raszterek segítségével építjük fel. Itt az érintkezőket ötös csoportokba sorolták, ezek egy-

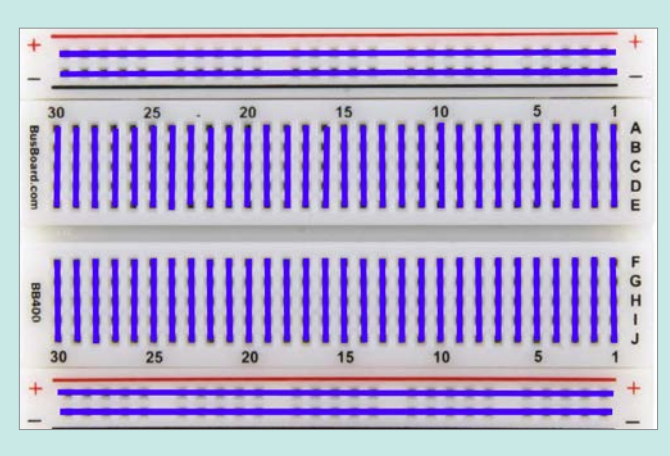

Próbapanel

Ez az alkatrész lehetővé teszi egyszerű áramkörök tesztelését és fejlesztését, a forrasztópákát pedig a fiókban hagyhatjuk.

mással fémes kapcsolatban állnak, a csoportokat pedig szigetelés választja el egymástól, ahogy az képünkön is látszik a függőleges vonalaknál.

**> Egy áramkör építésekor** a komponenseket a próbapanel csatlakozóiba dugjuk, a szükséges kapcsolatokhoz pedig dugaszolós vezetékeket használunk az egyes raszterek összekötésekor. **> Képünkön kék vonalakkal jelöltük** az egymással fémes kapcsolatban álló csatlakozókat.

**TÁVOLI VEZÉRLÉS < GYAKORLAT**

# Ha bedöglik a nagyi számítógépe

## **Távoli vezérlés**

A TeamViewer az egyik leghatásosabb eszköz arra az esetre, ha egy távoli számítógépet szeretnénk irányítani; a programmal fájlmásolásra és videohívások bonyolítására is van lehetőség.

ANDREAS DUMONT/HORVÁTH GÁBOR

**Handa egyszer csak felmondja a szol-<br>gálatot a nagyi nyomtatója, vagy<br>nem működik a Wi-Fi, akadozik a<br>kirik kirik kirik kirik kirik kirik kirik kirik kirik kirik kirik kirik kirik kirik kirik kirik kirik kirik kirik kirik** gálatot a nagyi nyomtatója, vagy nem működik a Wi-Fi, akadozik a Windows Update – akkor Ön lesz az, akitől a segítő kezet várják. Végtére is Ön az a családban, aki rengeteget tud a számítógépekről. Ez persze még rendben is lenne, ha azonban a nagyi túlságosan messze lakik, akkor nem lehet minden apró-cseprő probléma esetén hozzá rohangálni. Ráadásul a COVID-19 járvány másik aktualitást is ad a dolognak: ha szeretnénk biztosra menni abban, hogy a nagyi nem kapja el a vírust, akkor jobb távoli elérést használni és megpróbálni elhárítani a hibát ily módon.

A távirányításra az egyik legjobb alkalmazás a TeamViewer, amely temérdek funkciója mellett azért is remek, mert otthoni felhasználásra teljesen ingyenesen használható. Sőt, még arra sincs feltétlenül szükség, hogy telepítsük; a letöltött fájl maga is futtatható. A TW további előnye, hogy nemcsak Windows, hanem MacOS, Linux, Android és iOS alatt is működik, vagyis lényegében nincsen olyan eszközkombináció, amelyben ne lehetne munkára fogni. A Team-Viewer a gépek közötti kapcsolatot AES 256 bites titkosítással is ellátja, így még a biztonság miatt sem kell aggódni.

#### **Így nyújtson segítséget**

Ahhoz, hogy távoli elérést létesíthessünk, előfeltétel, hogy a TeamViewer mindkét számítógépen fusson. Tehát mielőtt segíteni tudnánk a nagyinak, először is meg kell kérnünk, hogy töltse le és indítsa el a TW-t a saját számítógépén. (A nagyi helyett természetesen munkatárs, barát stb. tetszőlegesen behelyettesíthető.) Számukra egyébként nem feltétlenül kell a teljes TeamViewert feltelepíteni, elég akár

 Ezek az eszközök megtalálhatók az újság **DVD-mellékletén<sup>ES</sup>** 

a Quick Support verzió, amelynek egyetlen feladata az, hogy a távoli kapcsolathoz szükséges interfészt biztosítsa a cél számítógépen – különösebb körítések nélkül.

Ennek a programnak nagy előnye, hogy mindenféle telepítés nélkül működik, a használatához ráadásul nincsen szükség rendszergazdai jogosultságokra sem. Indítást követően megjelenik egy kilenc vagy tíz számjegyből álló azonosítószám és egy véletlenszerűen generált jelszó. Az azonosító később is, minden indításnál ugyanaz a szám marad, viszont a jelszó minden alkalommal változik, a biztonságot előtérbe helyezendő. A nagyi ott jön még a képbe, hogy ezt az azonosítót és a jelszót valahogyan el kell juttatni a segítőnek – akár telefonon, akár e-mailben, akár Messengeren vagy SMS-ben.

Ezeket az adatokat kell megadni azon a számítógépen, amit távirányítóként szeretnénk használni. Az azonosító és a kód

KÉP: MARKOS86/GETTY IMAGES

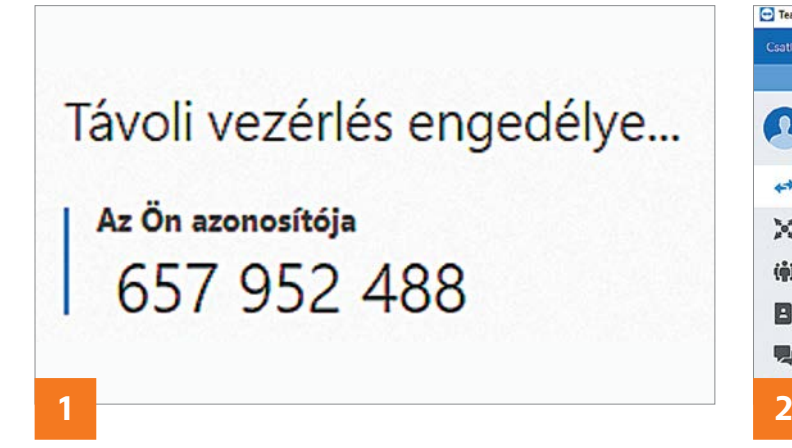

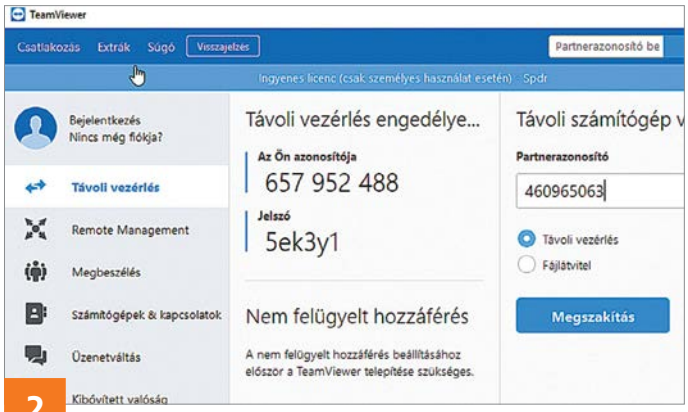

beírását követően a "Connect" gombbal lehet kezdeményezni a csatlakozást. A sikeres kapcsolat felépítését követően a számítógépen megjelenik egy ablak, benne a távoli gép Asztalával – most már irányíthatjuk a gépet a TW segítségével.

Az eszköztár egy sor hasznos kiegészítő funkciót tartalmaz; van például egy jegyzetfüzet (vagy digitális tábla), amire a fontos információkat rögzíthetjük. Megnézhetjük ezen kívül a távoli gépen futó szoftvereket, és van lehetőség arra is, hogy a távoli gépet felvegyük az ismerősök listájára. Ha ez megtörtént (a felvételt a nagyinak is jóvá kell hagynia), akkor később már az azonosító és a jelszó nélkül is lehet csatlakozást indítani.

A TW használata közben van lehetőség arra is, hogy a csatlakozásban részt vevő felek egymással chateljenek, ami kényelmes opció, hiszen pár üzenetért nem kell folyton egy másik chatprogramba átugrálni.

## **Fájlcsere a gépek között**

Noha kétségtelen, hogy a TeamViewer elsősorban arra jó, hogy a távoli gépet irányítsuk a segítségével, a szoftver lehetőséget ad videokonferencia hívások lebonyolítására is és fájlok másolására is. Az pedig külön jó, hogy csatlakozás nemcsak számítógépek, hanem számítógép és telefon vagy számítógép és tablet között is létrehozható. Tegyük fel, hogy a családi ünnepségen készült pár jó fénykép, és ezt szeretnénk megmutatni a nagyinak. Alapesetben elküldhetjük a képeket e-mailben is, de mi van akkor, ha a levelező program azt mondja: a csatolmány mérete túl nagy? Nyilván szóba jöhet a Dropbox vagy más felhő alapú tárhely is, mint alternatíva, de lássuk be: a nagyinak ezek túl bonyolultak, felesleges terhelni őket ilyesmivel. Így jön képbe ismét a TeamViewer, amivel akár nagyon nagy méretű fájlokat is átmásolhatunk a számítógépek között.

Külön extra, hogy nemcsak a távoli elérés, hanem a fájlküldés is titkosított, így nem kell aggódni amiatt, hogy a küldött adatokat, fotókat esetleg valakik lefülelik. Ráadásul a csatlakozás közvetlenül a két gép között jön létre, felhő közbeiktatása nélkül.

A TeamViewer többféle módon is támogatja a fájlmásolást, a legjobb verziónak a Fájl és Extrák menüből elérhető Fájlok átvitele opció tűnik, amely egy, az FTP-kliensek kezelőfelületéhez hasonló megje-

lenéssel rendelkezik. A használata is hasonló, de működik benne a drag & drop módszer is. Sőt, ha olyan gépre küldenénk a fájlt, amely benne van a kapcsolati listában, akkor a fájl közvetlenül a jobb egérgombra felugró menüből is elküldhető.

### **Felügyelet nélkül**

A felügyelet nélküli hozzáférés lehetőséget ad arra, hogy egy távoli géphez a másik fél jóváhagyása nélkül, bármikor csatlakozhassunk. Ebben az esetben csak az azonosítóra lesz szükség, az állandóan változó jelszó helyett pedig egy olyan módra, amit mi magunk állítunk be. Ez az opció "Egyszerű hozzáférés" néven fut, és elsősorban akkor lehet hasznos, ha mondjuk gyakran van szükség arra, hogy az otthoni számítógépről bejelentkezzünk a munkahelyire, vagy fordítva. De persze hasznos akkor is, ha a nagyi nem éppen a számítógépek legbiztosabb kezelője, mert így eggyel kevesebb teendője van, ha segítséget kér.

A TeamViewert ebben az esetben célszerű úgy beállítani, hogy automatikusan elinduljon a PC-vel, így a gép bekapcsolását követően máris csatlakozhatunk hozzá.

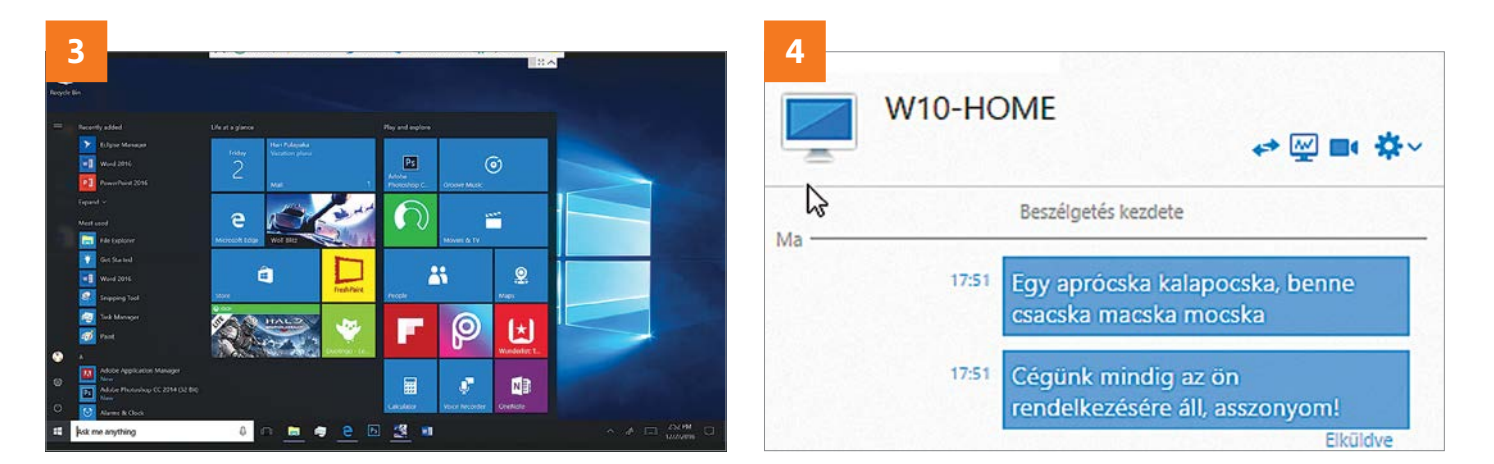

## **TÁVOLI VEZÉRLÉS < GYAKORLAT**

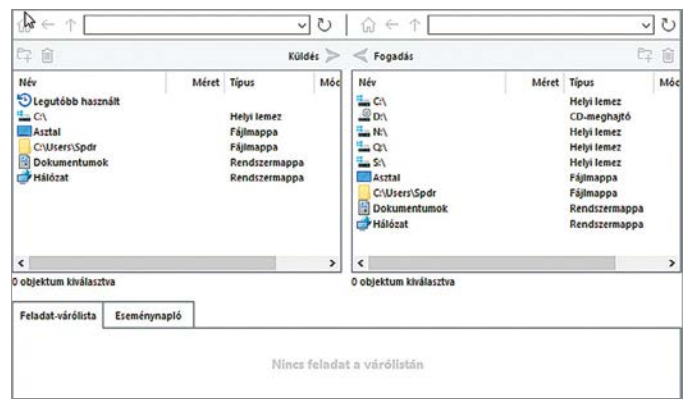

### Fájlok átvitele

Azokat a fotókat és videókat, amiket méretük miatt levélben nem tudunk elküldeni, a TW felületén keresztül pillanatok alatt átmásolhatiuk.

Ahogyan arra a név is utal, a felügyelet nélküli csatlakozás akár abban az esetben is működik, ha a távoli gép mellett senki sincs, aki jóváhagyná a kapcsolat létrejöttét. A dolog egyetlen trükkje az, hogy csak akkor működik, ha létrehozunk egy ingyenes TeamViewer felhasználói fiókot is.

## **Lépésről lépésre**

Végül, de nem utolsósorban a TW hasznos funkciója az, hogy lehet vele bemutató videókat is készíteni. Ebben az

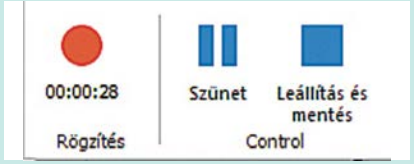

esetben a tevékenységünkről képernyőmentés is készül úgy, hogy a felvételen az egér mellett látszik az is, hogy mikor nyomjuk meg az egérgombot. Illetve, további segítségként, a felvételkészítés közben folytatott chat szövege is megnézhető.

Ezzel az opcióval remekül lehet olyan kis videókat gyártani, ami a mindennapi használathoz szükséges műveleteket mutatja be; így elkerülhető, hogy ugyanazért az apróságért minden egyes alkalommal távoli csatlakozást kelljen létrehozni. Ha a nagyi tudja, hogy melyik felvételről tudja ellesni, hogyan kell például visszaállítani egy törölt fájlt a Lomtárból, egyszerűbb lesz a dolga. A bemutatóvideó készítésére a Fájl és Extrák menüben van lehetőség, de a felvételkészítéshez – mivel a távoli gép Asztalát rögzítjük – a másik fél hozzájárulása is szükséges.

A felhasználói fiók létrehozása során meg kell adnunk egy tetszőlegesen választott felhasználói nevet, valamint egy jelszót, és beállíthatjuk azt is, hogy a TW elinduljon-e a Windowszal együtt. Fontos, hogy a fiók létrehozása után a számítógépek esetében külön-külön kell engedélyezni azt is, hogy a felügyelet nélküli belépést engedélyezzük-e. Logikus módon ez az opció már nem működik megfelelően a TW "rendes" telepítése nélkül sem – de otthoni felhasználásra természetesen ez is teljesen ingyenes.

Ha csatlakozni szeretnénk a távoli géphez, akkor a kapcsolati listában kell azt kiválasztani, és kétszer rákattintani. A kapcsolat az egyedileg választott jelszó megadását követően azonnal létrejön.

#### **Okostelefon irányítása**

Ha a nagyi halad a korral, és nemcsak számítógépet, hanem okostelefont is hasznák, akkor előfordulhat, hogy időnként a mobillal kapcsolatban is kell segítséget nyújtanunk neki. A TeamViewer kétféle szoftvert is ad ehhez a művelethez; mindkettő ingyenesen letölthető az Apple, illetve a Google alkalmazásboltjaiból. A kétféle alkalmazás közül a "QuickSupport" elsősorban akkor hasznos, ha csak gyorsan szeretnénk valamiben segíteni, míg a "TeamViewer Host" akkor jön jól, ha ez a feladat előreláthatólag hosszú távú és rendszeres lesz. Utóbbi lehetőséget ad a felügyelet nélküli csatlakozásra is, így telepít egy olyan programot is a mobilra/ tabletre, amely a háttérben folyamatosan fut és figyeli a beérkező kéréseket.

Fontos tudni, hogy mobilon a QS (is) csak akkor működik megfelelően, ha a telepítését követően megadjuk számára a szükséges engedélyeket. Amikor

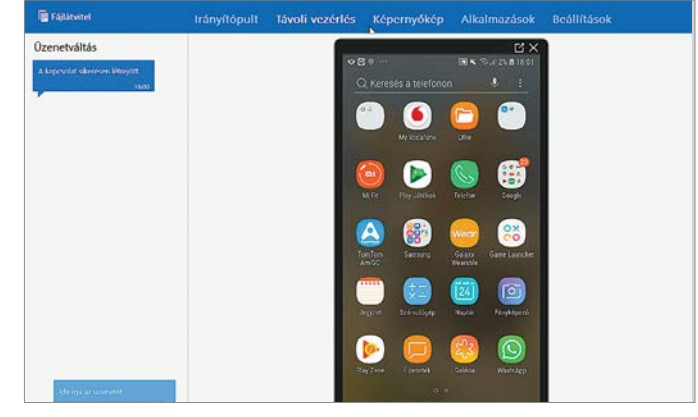

#### Telefon távoli vezérlése

A TeamViewer segítségével nemcsak számítógépet, hanem akár okostelefont vagy tabletet is lehet távolról irányítani.

> viszont ez megtörtént, a telefont teljesen jól használhatjuk PC-ről is, az egér és a billentyűzet segítségével. Akár még arra is van lehetőség, hogy alkalmazásokat indítsunk és használjunk, de a kapcsolat sebességéből adódóan játékokkal azért nem érdemes próbálkozni. Ha szükséges, akkor van lehetőség fájlmásolásra a mobil és a PC között is természetesen (akár mindkét irányban), ami egy újabb és egyébként elég kényelmes módja annak, hogy fotók a telefonról a PC-re kerüljenek. Külön jó, hogy kábel használatára sincs a dologhoz szükség.

#### **Videokonferencia a nagyival**

Ha a TeamViewert már telepítettük a nagyi számítógépére, akkor van lehetőség arra is, hogy videohívásokat kezdeményezzünk segítségével. Ez a lehetőség a "Megbeszélés" szekcióban (baloldalt választható ki) érhető el, "Videohívás" név alatt. A hívás indításához szükség van a partnerazonosítóra, amit közvetlenül a TW-ből is elküldhetünk, e-mailben. De ha van lehetőség kommunikációra szóban, akkor a partnerazonosító leolvasható a TW csatlakozás közben a jobb alsó sarokban megjelenő apró ablakban is.

Videohívás indítása egyszerűen a gomb megnyomásával történik, de persze csak akkor, ha már megadtuk a partnerazonosítót, valamint a belépési jelszót. A videohívás új ablakban nyílik meg, és logikus módon szükség van egy, a géphez csatlakoztatott és aktív videokamerára is. Hogy a beszélgetéshez melyik kamerát és mikrofont használjuk, az a TeamViewer beállításai között kiválasztható. Adott esetben akár a mikrofon némítására is van lehetőség.

# Mire jó és hogy használjuk a blendét?

## **Nagyobb blende, szebb fotók?**

Az apertúra, más néven blende megfelelő beállítása egy átlagos fotót művészi fényképpé varázsolhat. Cikkünkben nemcsak ennek az alkatrésznek a működését mutatjuk be, de használatát is elmagyarázzuk.

SACHA LUDWIG/HORVÁTH GÁBOR

z apertúra, vagy magyarul blende<br>megfelelő beállítása a fényképész<br>alapvető ismeretei közé tartozik. megfelelő beállítása a fényképész alapvető ismeretei közé tartozik. Mint azt már minden kezdő fotós is tudja, ennek az alkatrésznek a feladata az érzékelőre jutó fény mennyiségének szabályozása, de a végeredmény szempontjából ennél sokkal több mindent befolyásol. Hogy pontosan miket és hogyan, azt viszont már kevesebben tudják – ráadásul a hozzá tartozó f számok sem egészen úgy működnek, mint első ránézésre gondolnánk.

A blende feladatát nem nehéz megmagyarázni: egyszerűen egy, az objektívben található, változtatható méretű nyílásról van szó, melyen keresztül a beeső fény a kamera szenzorára jut. A legtöbb objektívnél több, egymással részben fedésben lévő, levélszerű lemezből épül fel, melyeket mozgatva tudjuk a nyílás méretét, vele párhuzamosan pedig az átjutó fény menynyiségét növelni, illetve csökkenteni. Ahol a folyamat zavarossá válik, az a blende nyílásának mértékét mutató f számok, vagyis a rekeszértékek sora: egyrészt a kisebb szám (f/2) nagyobb nyílást, a nagyobb szám (f/22) pedig kisebb nyílást jelent, másrészt a számok sem a megszokott sorrendben követik egymást, egész értékek helyett egy sor tizedestört (f5.6) is található közöttük. Erre a magyarázat az, hogy az f érték nem a blende fizikai méretére utal, hanem valójában az átmérőjéből és az objektív fókusztávolságából adódik. Az f/4 például azt jelenti, hogy a fókusztávolságot néggyel osztva kapjuk meg a

blendenyílás méretét. Ezzel analóg módon az f/16 esetében pedig a fókusztávolság tizenhatod részével egyezik meg ez az érték. Így már egyszerű megérteni, miért a nagyobb szám jelenti a kisebb blendét, hiszen írásmódja is utal rá: fókusztávolság per az adott érték, ami a nevező növekedésével egyre kisebb eredményt ad.

Ami a konkrét értékek sorozatát illeti, ez sem véletlenszerű, hanem a nyíláson áthaladó fénymennyiségből következik. Hogy jobban lássuk az összefüggést, négyzetre kell emelni őket: f/2-ből így lesz 4, f/4-ből 16, és így tovább, utalva arra, hogy a rekeszt fokozatosan zárva miként csökken az áthaladó fény mennyisége. Az egymás után következő f értékek valójában ennek feleződésére (vagy a másik

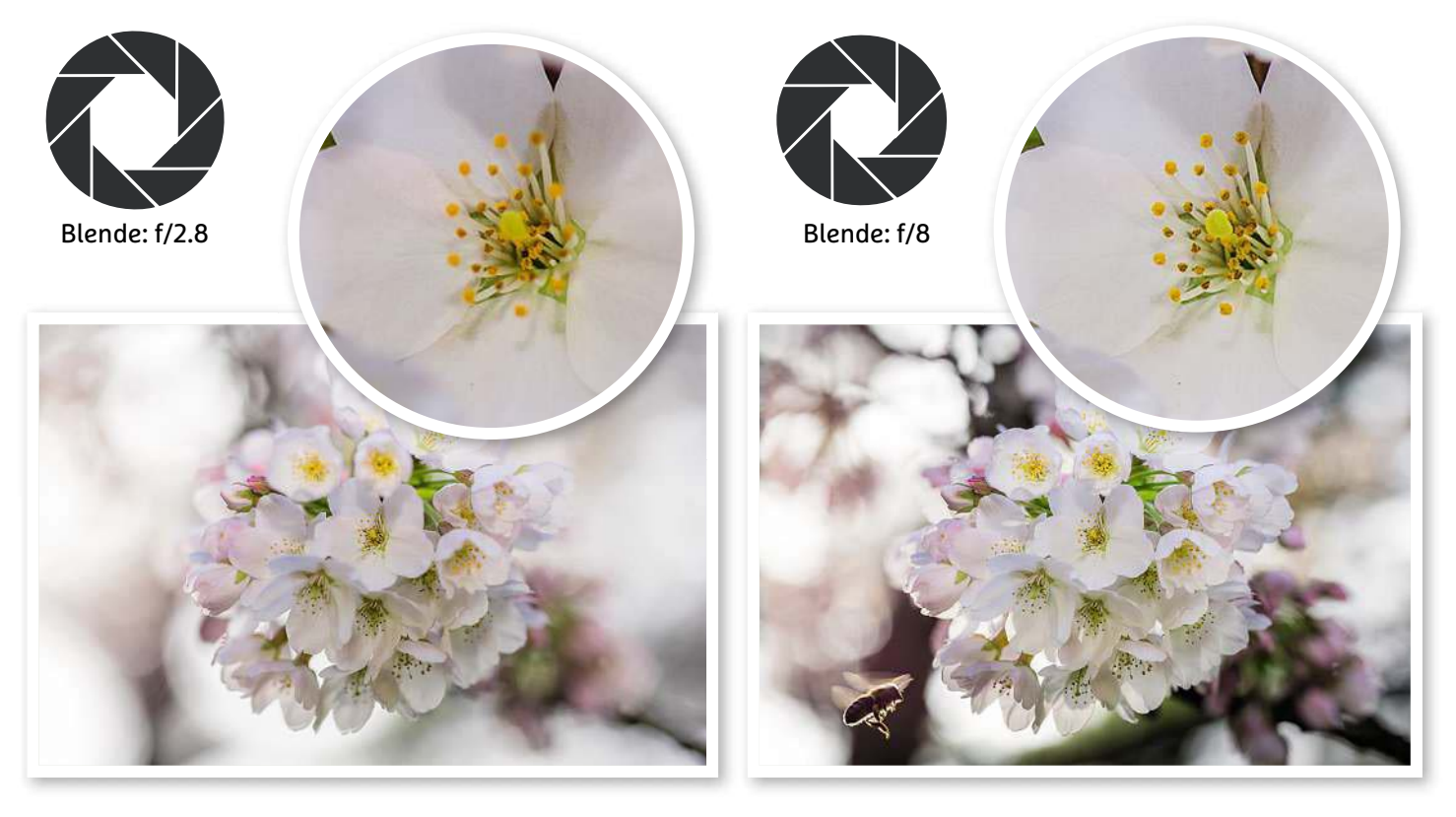
# Rekesz minden témához

Természetesen olyan blendeértéket választunk, amilyet csak akarunk, de van, ami bizonyos témákhoz jobban passzol.

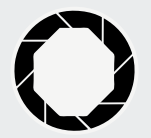

# Nagy blendenyílás

Az f/4, illetve alatta található értékek elmossák az elő- és hátteret, így a nagyobb apertúrával rendelkező objektívek jobban megfelelnek portré- vagy állatfotózáshoz. Az élességállításnak ugyanakkor tökéletesen kell működni, mert az élesen maradó rész keskeny, így az ideálistól való legkisebb eltérés is láthatóvá válik. A nagy blendenyílás sport- és akciófotóknál, illetve gyenge fényviszony mellett is hasznos.

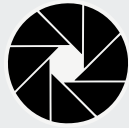

# Közepes blendenyílás

Az f/8 és f/11 közötti apertúra általában valamennyi átlagos objektíven elérhető, és megfelelő átmenetet jelent az élesség és a háttér elmosása között. Ráadásul sokszor az objektív optikai teljesít-

ménye is rendszerint itt a legjobb. A beállítás az apróbb fókuszhibákat is elrejti. Nyugodtan használhatjuk átlagos, napos időben, a legtöbb fénykép alighanem ekkora rekesszel készül például kirándulás alatt.

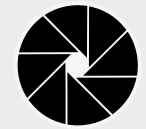

# Kis blendenyílás

Ha nagy mélységélességre van szükség, f/16 vagy még magasabb rekeszértéket állítsunk be, és ilyen blende a leg-

megfelelőbb a makrófotózáshoz is. Ha tájfotót készítünk, a kis blendenyílás az egész látómezőt élessé teszi. A túl kis blende ugyanakkor már rontja a kép élességét az úgynevezett diffrakciónak köszönhetően – erről szóló külön keretes írásunkat a következő oldalon helyeztük el.

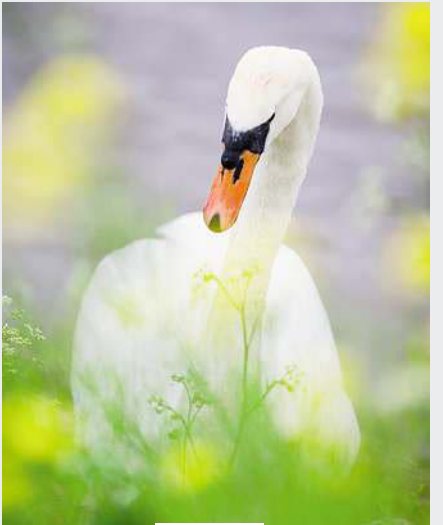

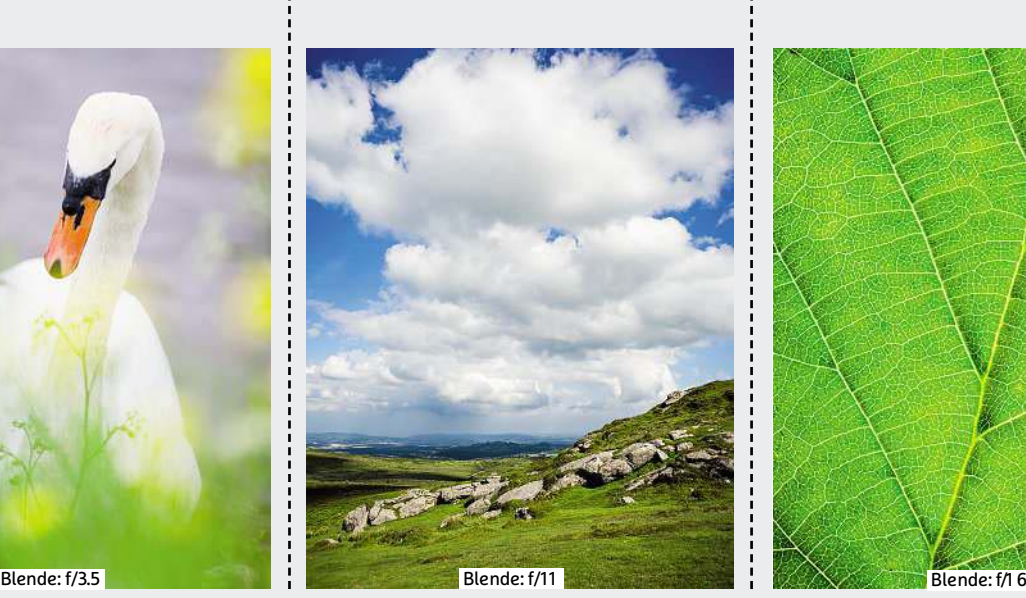

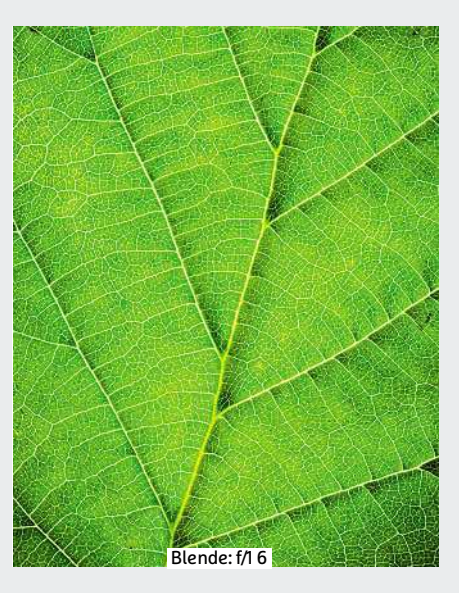

# Így működik a blende az objektívben

# **Lamellák**

A legtöbb objektívben a blende 5-9 darab lemezből áll. Ha alacsony f értéket állítunk be, ezek körpályán szétnyílnak, hogy több fényt engedjenek át, magas f értéknél pedig összezáródnak, csökkentve a nyílás méretét. Egyes objektívek – különösen az okostelefonokban használtak – fix, nem állítható apertúrával rendelkeznek.

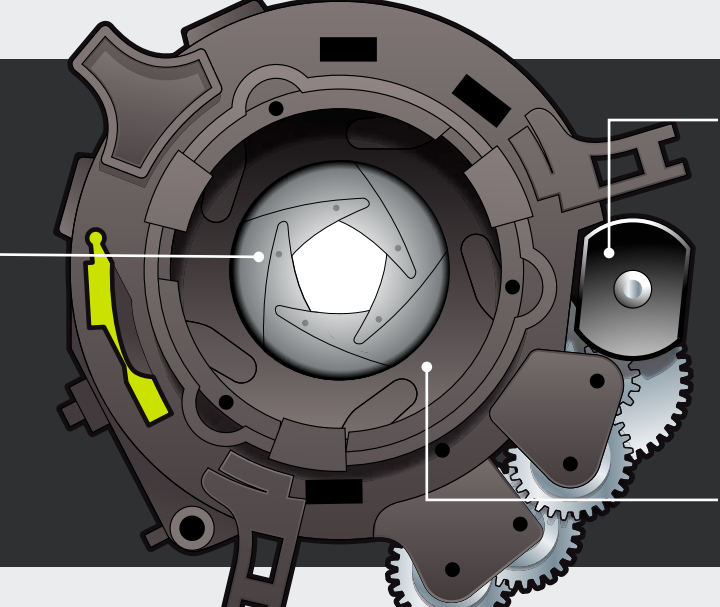

# **Motor**

A motor feladata a blendét alkotó fémlemezek mozgatása az utasításoknak megfelelően.

# **Objektív belseje**

Az apertúra szerkezetét az objektív belsejében találjuk, az f érték beállítása a fényképezőgéptől és objektívtől függően történik.

# **Kamerabeállítások:**  A hiperfokális távolság

Egy kis blendenyílás biztosítja, hogy a kép szinte minden pontja éles lehessen. Hogy a maximumot hozzuk ki a fotóból, a fókuszt a kép mélységének

körülbelül harmadára állítsuk, mert az éles tartománynak körülbelül egyharmada kerül a fókusztávolság elé, és kétharmada mögé.

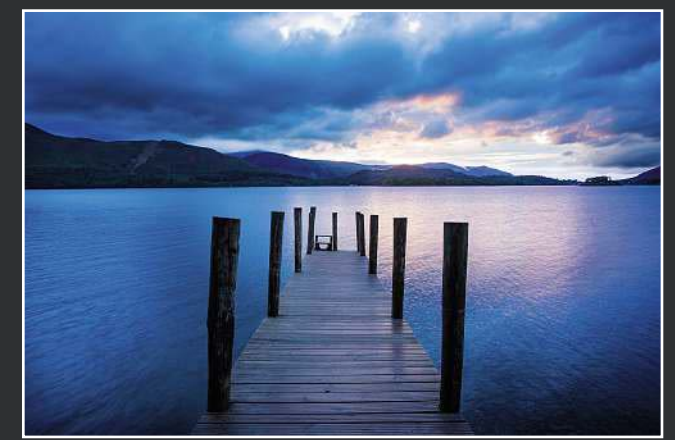

Az úgynevezett hiperfokális távolság a kép mélységének körülbelül harmadánál található – ide fókuszálva lesz a legtöbb részlet éles

# "Egy MILC kameránál az elektromos keresőben rögtön láthatjuk a különböző blendeértékek hatását"

irányban kétszereződésére) utalnak. Gondoljuk csak meg: ha egy négyzet oldalait "gyökkettőszörösükre" növeljük (azaz megszorozzuk körülbelül 1,41-gyel), a négyzet területe kétszeresére nő. A rekeszértékek tehát valójában 1,41-szeres lépésekben vannak eltolva egymáshoz képest: az f/2 után így jön 2×1,41, azaz f/2.8, az f/5.6 után pedig f/8.

Természetesen az apertúra csak egyike az expocíziót befolyásoló jellemzőknek, a zársebesség és az érzékenység is fontos szerepet tölt be. A programautomata és félautomata üzemmódokban ezeknek általában valamilyen részét állítjuk be mi, és bízzuk a többit a fényképezőgép tudására, míg a manuális módban teljes szabadságot kapunk a jellemzők összeválogatására. És ahogy a zársebesség a mozgások elmosódására, az ISO érzékenység a részletgazdagságra, úgy a rekeszérték a képélesség bizonyos aspektusaira van még hatással.

Amikor fényképezőgépünk felkészül a fotózásra, az autofókusz rendszer egy általunk, vagy a gépbe épített kis számítógép által kiválasztott pontot, vagyis annak síkját állít be élesre. De hogy az ez előtt és mögött található terület miként jelenik meg, azt már a blendeérték befolyásolja. Ha az élesre állított pont előtti és mögötti terület egyaránt nagy, azt mondjuk, hogy nagy a mélységélesség, ha csekély, akkor pedig kis mélységélességről beszélünk. A rekesz tehát a mélységélesség méretét változtatja: minél kisebb az

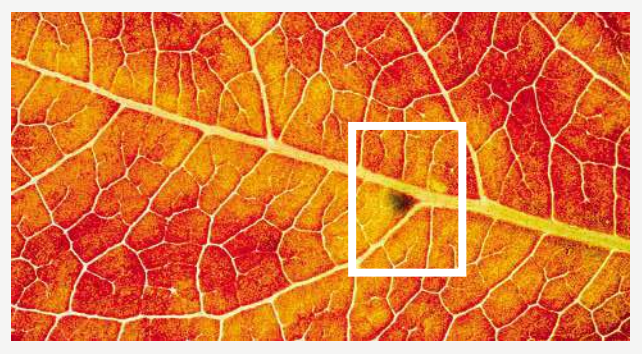

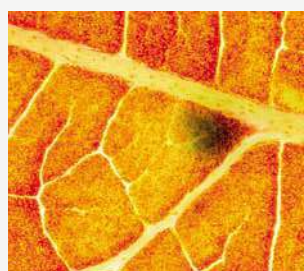

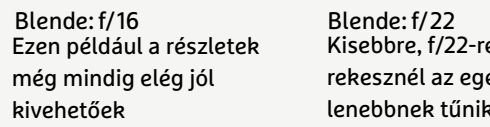

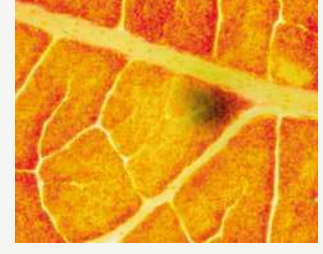

Kisebbre, f/22-re állított rekesznél az egész kép életlenebbnek tűnik

# Vigyázz, diffrakció!

Az egészen szűk apertúra az egész képet érezhetően életlenné teheti.

Bár az objektíven beállítható legkisebb blendeméret kínálja elméletileg a legnagyobb mélységélességet, mégis ezt beállítva általában enyhén életlen képet kapunk. Ez az úgynevezett diffrakciónak, egy optikai jelenségnek köszönhető, melynek során a beérkező fény a blendét alkotó lemezek élén megtörik. A diffrakció maga természetesen nem függ az apertúra méretétől, ugyanúgy létrejön nagyobbra nyitott blendénél is, ám a kis területen sokkal feltűnőbb a hatása. Utólagos élesítés, számítógépes feldolgozás valamennyit javíthat rajta, de jobb, ha inkább nyitunk egy kicsit a blendén. Ez azzal a járulékos előnnyel jár, hogy a zársebesség is növelhető, pedig az esetleges bemozdulásból adódó életlenséget csökkenti. Ha ez nem elég, ez utóbbi ellen bevethetjük az optikai stabilizátort vagy egy masszívabb állványt, amivel az adott szituációban a lehető legélesebb kép biztosítható.

előbbi, annál kisebb lesz az utóbbi is. Egy nagyra nyitott apertúrával tehát jobban kiemelhetjük a témát, hiszen a háttér elmosódottabb lesz. Ez általában portré- és sportfotózásnál igazán előnyös, ugyanakkor az élességállítás apróbb hibái is sokkal feltűnőbbé válnak vele. Kisebb apertúrával megfordíthatjuk a hatást: nagyobb terület marad éles,

nem látszik annyira, ha az élességállítás kisebb hibával történt. A nagyobb f szám tehát akkor jó, ha sok részletet akarunk elkapni: ilyen a tájfotózás vagy a makrózás. Természetesen ezt megfelelően hoszszú záridővel kell párosítani ahhoz, hogy az expozíció megfelelő legyen, mely optikai stabilizátort, biztos kezet vagy akár állványt is igényel. **E** 

# **DIGITÁLIS FÉNYKÉPEZÉS < GYAKORLAT**

# Lamellák és a bokeh

Az apertúranyílást alkotó lemezek számának közvetlen hatása van a fotón elmosódva megjelenő fényforrások és egyéb részletek, az úgynevezett bokeh minőségére. Alapvetően minél több a lemez, annál szebb, annál kerekebb a bokeh. Mondanunk sem kell, hogy a blende lemezeinek száma általában megtalálható az objektív műszaki paraméterei között, és rendszerint 5-9 közötti érték. De a bokeh megjelenését a lemezek számán túlmenően befolyásolja az apertúra mérete is: minél nagyobbra nyitjuk, annál kerekebb, így a bokeh is kerekebbé válik – ha lerekeszelünk, akkor viszont előtűnik a blendenyílás valódi alakja, megjelennek sarkok és élek. Sötét háttér előtt ezek nagyon látványos hatásokat tudnak kelteni. Kis apertúra esetén nincs bokeh, de például a csillagok körül a lemezek számának megfelelő csúcs jelenhet meg.

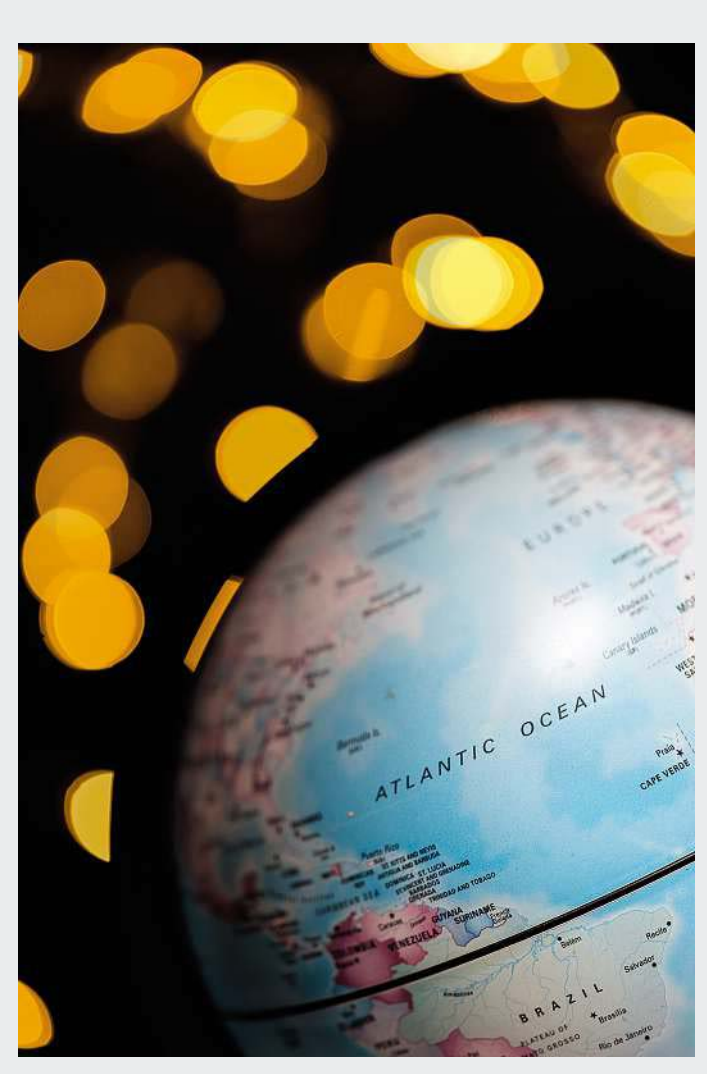

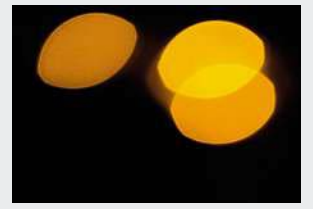

Ha az apertúra nyitott, akkor a széleken megjelenő fények rendszerint macskaszem alakúak, demonstrálva a fénysugarak elhajlását

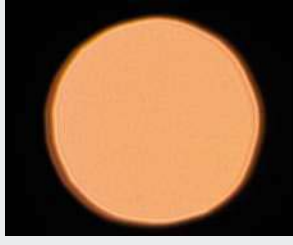

Ha nagy blendenyílással készítünk felvételt, a kisebb méretű fényforrások körhöz hasonló alakban jelennek meg

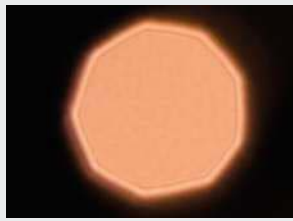

Ha kisebbre vesszük a rekeszt, felismerhetővé válik a blendenyílás alakja és a lemezek száma

# **Kamerabeállítások:**  Így találd meg az ideális blendét

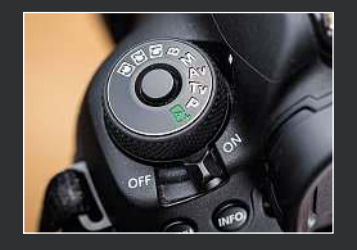

# **Apertúraprioritás**

Ebben az üzemmódban a fényképezőgép az általunk kiválasztott blendéhez igazítja a többi beállítást, és így készíti el a felvételt. Manuális üzemmódban a többi beállítás is a mi kezünkben van.

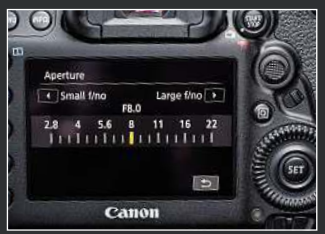

# **F értékek**

Használjuk valamelyik beállítótárcsát vagy az érintőképernyőt. Általában egyharmados lépésekben módosíthatunk a rekeszértékeken, a kijelző ennek megfelelően változik.

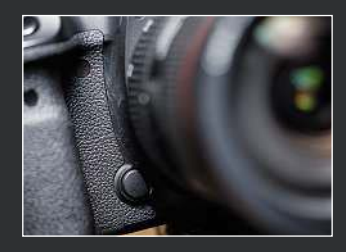

# **DoF-előnézet**

Tükörreflexes gépeknél a keresőben általában nem látjuk az apertúra beállításainak hatását, de a – rendszerint a bajonett mellett található – előnézeti gomb hatására röviden megnézhetjük ezt.

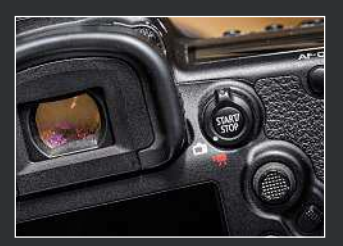

# **Élőkép**

Modern digitális fényképezőgépek hátsó kijelzőjén folyamatosan láthatjuk az apertúra beállításának hatását, de a kép is sötétebb lesz. MILC gépeknél viszont azt látjuk, ami a kártyára kerül.

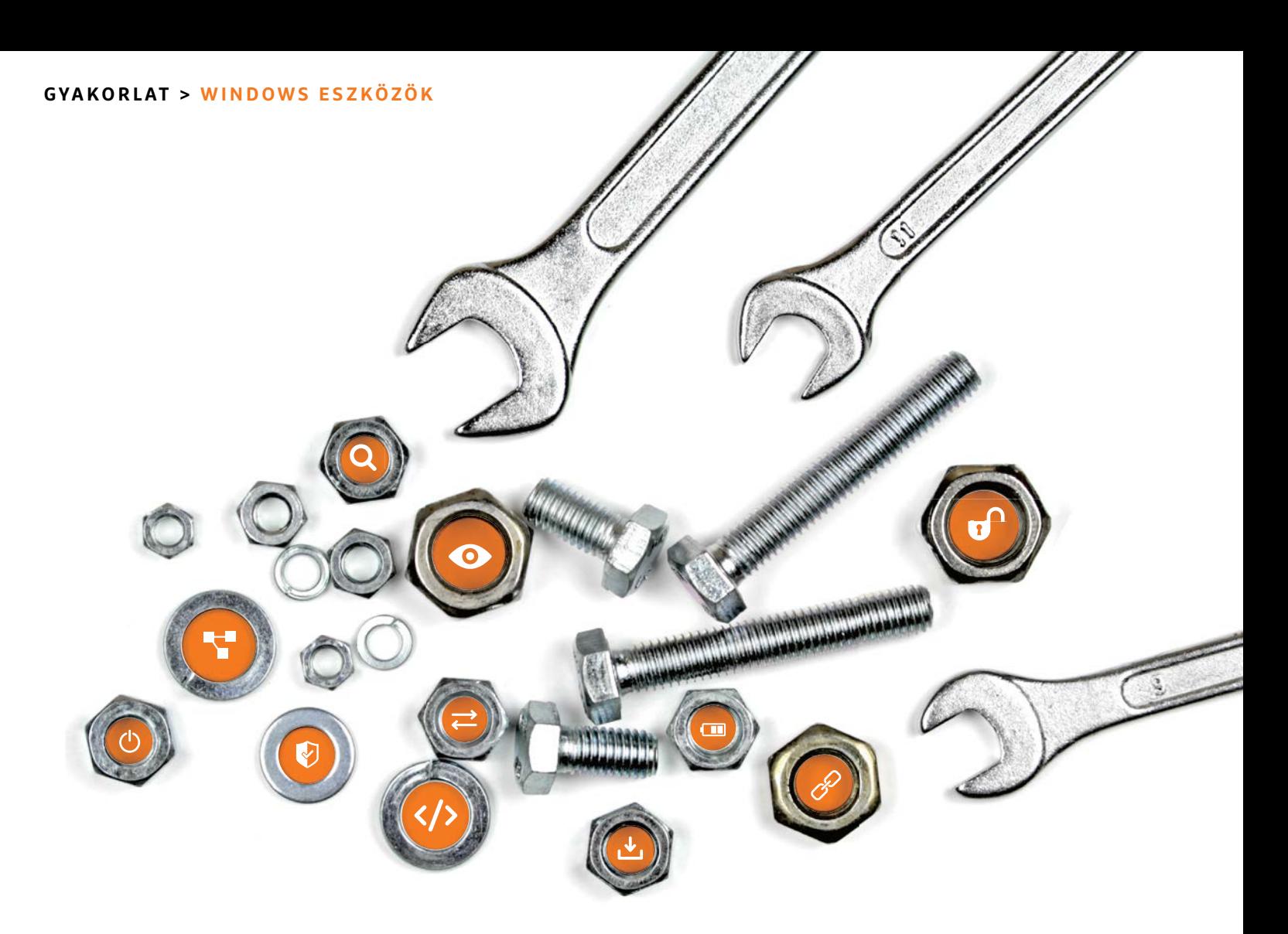

# Harminchárom különleges eszköz

**Segédprogramok**

Sok szoftvert pakolnak tele mindenféle felesleges funkcióval. Az igazán jó segédprogramok azonban általában csak egy dolgot tudnak, azt viszont kiválóan.

ANDREAS TH. FISCHER/HORVÁTH GÁBOR

17

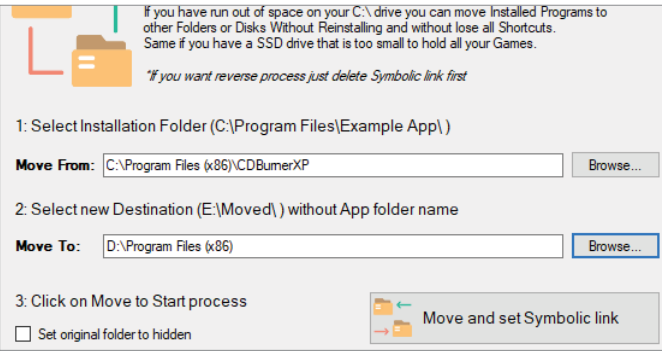

### Programok mozgatása

A Folder Move képes alkalmazásokat újratelepítés nélkül is áttenni egyik meghajtóról a másikra úgy, hogy azok használhatók maradnak.

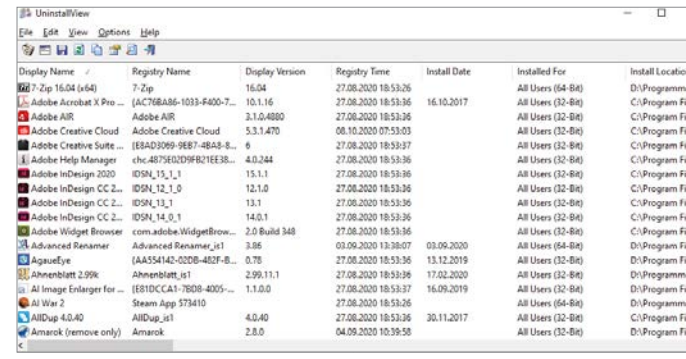

# Telepített alkalmazások

Az UninstallView részletesen bemutatja a telepített programokat és sok hasznos információval szolgál róluk.

hogy telik az idő, az eredetileg<br>gyors és karcsú segédprogramok<br>kövér, lassú csomagokká válnak.<br>Tirtheresi gyors és karcsú segédprogramok kövér, lassú csomagokká válnak. Tipikus példája ennek a Nero Burning Rom, mely megjelenésekor egy jól használható, kiváló és gyors CD-/DVD-író volt. Aztán az évek során szépen kiegészült mindenféle – jobbára felesleges – multimédiás eszközzel a formátumok közötti konverzióhoz, biztonsági mentést készítő modulokat kapott és több száz megabájtos monstrummá hízott. Vagy ott van az ACDSee, az egykori képnézegető, ami szintén egyre többet és többet tudott, elvesztve mindazon felhasználóit, akik eredetileg éppen kis mérete és gyors működése miatt kezdték használni. Sokan ezt a "szoftverhízást" úgy kerülik ki, hogy a régi verziókat használják tovább, ez azonban biztonsági szempontból nem éppen ideális. De nem feltétlenül kell ezt az utat követni: az interneten és újságunk virtuális mellékletén számtalan célszoftvert találni, melyek ugyan csak egy-két dolgot tudnak, de abban viszont kiválóak. A következő oldalakon ezekből mutatunk be egy csokorra valót.

# Rendszereszközök

Sok olyan speciális eszköz van, melyek fontos, a Windows használata közben napi szinten előkerülő feladatokat tesznek egyszerűbbé.

# **Alkalmazások átmozgatása**

Normál esetben ha egy telepített szoftvert egy másik meghajtóra kell átvinnünk például helyhiány miatt, akkor először el kell távolítani, majd újratelepíteni az új könyvtárban. A Folder Move segítségével azonban megspórolhatjuk ezeket a felesleges lépéseket.

Indítsuk el a programot, és válasszuk ki az átmozgatni kívánt alkalmazás mappáját, az alsó mezőben pedig a célkönyvtárat. Ezután kattintsunk a Move and set Symbolic Link gombra: a szoftver az összes fájlt és almappát átviszi az új tárhelyre, a régin pedig létrehozza azokat a szimbolikus linkeket, amelyek biztosítják, hogy az app a jövőben is úgy működjön, mint addig.

# **Információ a telepített szoftverekről**

A Windows Gépházban elérhető alkalmazáskezelő ablak nem túl informatív, az UninstallView-val viszont sokkal több mindent megtudhatunk a telepített programokról. Először csomagoljuk ki a szoftvert, majd indítsuk el. Kisvártatva egy listát kapunk valamennyi telepítésről, melyeknél a hozzájuk tartozó regisztrációs adatbázis-bejegyzést, a verziószámot, a telepítés méretét, a hozzájuk tartozó felhasználót és sok minden egyebet is kijelez még. A Ctrl+U gombokkal eltávolíthatjuk az adott szoftvert, a Ctrl+E segítségével pedig a telepítési mappába ugorhatunk.

# **Tárhely megmentése**

Számtalan olyan eszköz van, mellyel megjeleníthetjük a számítógépünkben

# **További speciális eszközök**

**> A LicenseCrawler** igazán hatékony a szoftverekhez tartozó szériaszámok kiolvasásában. Miután elkészült, a listát mentsük el valamilyen biztonságos helyre.

**> A Bing kereső** minden nap valamilyen szép új képpel lep meg bennünket. A Bingsnap ezeket képes lementeni és beállítani háttérképnek, majd automatikusan cserélgetni őket.

**> Az USBDeview** segítségével kideríthető, hogy most milyen USB eszközök csatlakoznak gépünkhöz, illetve hogy korábban melyek voltak ezek. Még a szériaszámukat is megtudhatjuk.

**> A Media Creation Tool** a Microsoft megoldása a Windows 10 ISO fájlok letöltésére és USB kulcsra írására. Ezzel kiválóan megoldható a rendszer újratelepítése.

**> Az IObit Unlocker** kideríti, hogy egy adott fájlt jelenleg melyik alkalmazás blokkolja, és ha kell, az Unlock gomb hatására fel is szabadítja.

**> Az ingyenes CPU-Z** rengeteg információval szolgál a számítógépbe telepített

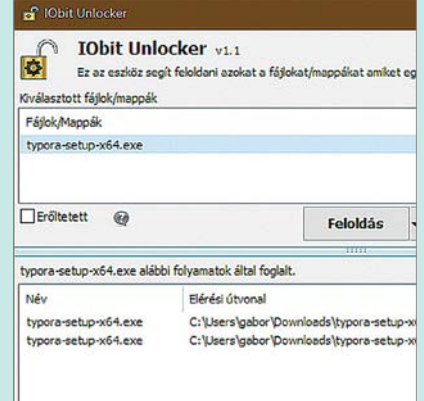

processzorról, a memóriáról és az alaplapról is, illetve a teljesítmény mérésére is képes.

**> Az AutoClicker** segítségével megszabadíthatjuk magunkat az idegesítő dupla kattintásoktól, míg ez a program fut, addig egyetlen kattintás is elég. **> A Move Mouse** megakadályozza a képernyővédő vagy az alvó állapot bekapcsolását azzal, hogy felhasználói aktivitást szimulál.

# **GYAKORLAT > WINDOWS ESZKÖZÖK**

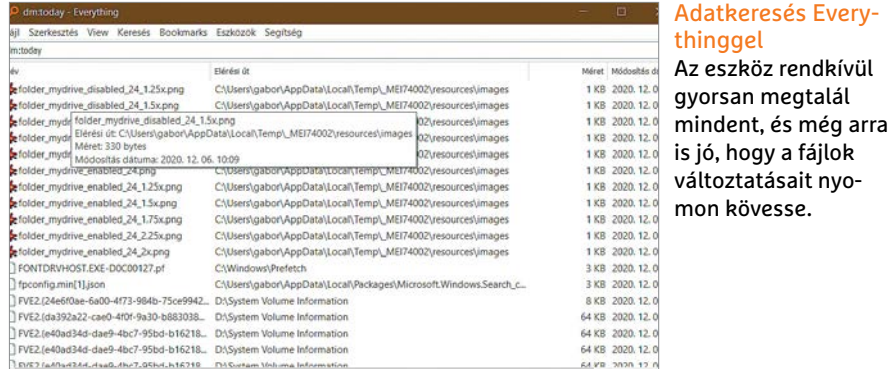

található háttértárak foglaltsági adatait – de a TreeSize ezt kis méretben és felesleges sallangok nélkül teszi. A program pontosan kiszámolja, hogy melyik mappa mennyi helyet igényel, majd ezt egy méret szerint rendezett listában mutatja meg. Ennek köszönhetően könynyedén megtalálhatjuk a legnagyobb fájlokat, melyeket ellenőrizve és szükség esetén törölve a legtöbb helyett szabadíthatjuk fel.

# **Keresés az adatok között**

Ha egyes fájlok vagy könyvtárak megtalálása a feladat, az Everything sokkal hatékonyabb, mint a Windows keresője. A szoftver az NTFS fájlrendszer saját indexfunkcióját használja, és rendkívül gyors: elég csak a fájlnév kezdőbetűit beírni, hogy rögtön lássuk is az eredményt. De a program ennél többre is képes: például arra, hogy nyomon kövesse a fájlrendszerben történt módosításokat. Ehhez írjuk be a keresőmezőbe a dm:today parancsot, és kattintsunk az alul lévő üres mezőbe a jobb egérgombbal. Válasszuk ki a Sort by / Changed on opciót, hogy lássuk, mely állományokat változtatta meg

eszköz rendkívül

# **Másolatok felkutatása**

valamilyen folyamat legutóbb.

Egy idő után a legnagyobb háttértár is betelik, amiben szerepe van a különböző duplikált adatoknak is. Ezek törlésével elodázhatjuk az óhatatlanul szükségessé váló SSD-vásárlást.

A legjobb eszköz erre a Duplicate Cleaner free, mely ingyenes változatként 15 napig fut, és a Pro verzió minden szolgáltatásával rendelkezik. Miután elindítottuk, kattintsunk az Új keresés / Normál módra, majd adjuk meg, hogy milyen szempontok szerint válogasson a program az adatok között. A kérdéses mappát adjuk meg a fent található Vizsgálat helye fülön, majd nyomjuk meg a Vizsgálat indítása gombot jobbra. A szoftver a hash értékek kiszámításával kezd, majd ez és a többi megadott jellemző alapján összeveti egymással az egyes állományokat. A kész listát ellenőrizzük, és jelöljük be azokat a fájlokat, amelyekre nincs szükség. Ha bizonytalanok vagyunk, akkor inkább maradjon meg egy fájl, mintsem hogy töröljünk valami fontosat – és **13** Autoruns - Sysinternals: www.sysinternals.com File Entry Options Help 国国第回X股 Fiter: AppInit | Concurrence | Concurrence | Concurrence | Concurrence | Concurrence | Concurrence | Concurrence | Concurrence | Concurrence | Concurrence | Concurrence | Concurrence | Concurrence | Concurrence | Concurrence | Co Everything togon R Explorer @ Internet Explorer G Scheduled Tasks Autorun Entry Description Publisher Suchun Entry<br>@ HKLM\SYSTEM\CurrentControlSet\Control\SafeBoot\AlternateShell  $\begin{tabular}{|c|c|c|c|} \hline \hline \textbf{1} & \textbf{0} & \textbf{0} & \text$ and exe (Verified) Mich (Verified) Adob (Verified) Adob Realtek Bluetooth BTServer Applic (Verified) Realt Eraser<br>O Everything **SKRIS** Eventhing (Verified) void **IAStorice** Delayed launcher .<br>Not verifi **AI** RTHDVCPL Realtek HD Audio-Manager (Verified) Realt HKLM\SOFTWARE\Wow6432Node\Microsoft\Windows\CurrentVersio  $n \sqrt{R}$ Acrobat Assistant 8.0 (Verified) Adob Acro Tray  $\overline{\mathbb{Z}}$ THE Adobe Acrobat Speed L... Adobe Acrobat SpeedLauncher (Verified) Adob **NNN** Adobe CCXProcess .<br>Nerified) Adob (Verified) Adob Creative Cloud Desktop AdobeCS6ServiceMana... Adobe CS6 Service Manager (Verified) Adob ū ConnectionCenter Citrix Connection Center .<br>(Verified) Citrix eraser.exe Size:  $1.043K$  $\bullet$ Fraser 03.07.2020 15:47 Time: The Eraser Project Version: 6.2.0.2990 "C:\Program Files\Eraser\Eraser.exe" -atRestart

### Lista az automatikus indulással

Az Autoruns minden helyet ismer, ahol a Windowsban megjelenhetnek az automatikusan induló programok.

semmiképpen se töröljünk rendszermappákból! Ha elkészültünk, a fenti kék sávban a Fájlok eltávolítása opcióval tisztíthatjuk meg gépünket a másolatoktól.

# **Automatikus indítás**

A Windowszal együtt induló programok lelassítják gépünket, viszont ezek felkutatása nem egyszerű feladat, mert az OS több helyen is tárolja őket. Az Autoruns viszont valamennyi szóba jöhető opciót ismeri. Letöltése és kicsomagolása után szimplán csak indítsuk el, és várjuk meg, míg elkészíti a listát az automatikusan induló szoftverekről. Menjünk végig alaposan ezen a listán, és ha olyan alkalmazásokat találunk rajta, melyek már nem kellenek, vagy egyszerűen csak nincs szükség az automatikus indítá-

# **Apró, de ügyes Office-eszközök**

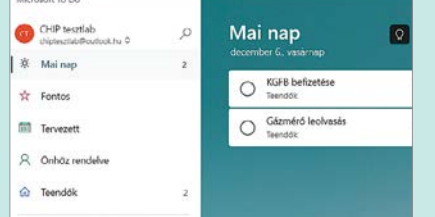

**Microsoft To Do**

Ez a szoftver a népszerű Wunderlistre épül, melynek sok rajongója maradt hoppon, mikor a Microsoft beszüntette fejlesztését. Az új változat a Microsoft Áruházba került fel.

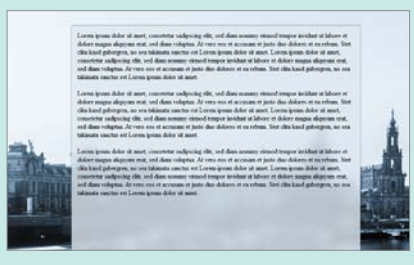

**FocusWriter**

Mint a neve is mutatja: a minimalista dizájn (melynek kinézetébe beleszólhatunk) lehetővé teszi, hogy csak az írásra koncentráljunk, plusz menük és gombok nélkül.

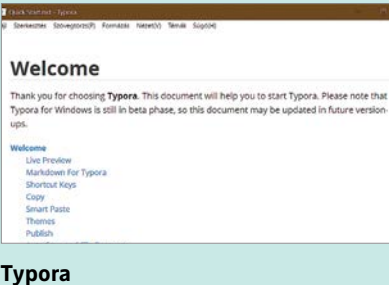

A Typora a Markdown nevű jelölőnyelvhez tartozó szerkesztő. Ez a nyelv nagyon népszerű, mert egyszerű használni, olvasni, és sok alkalmazás támaszkodik rá.

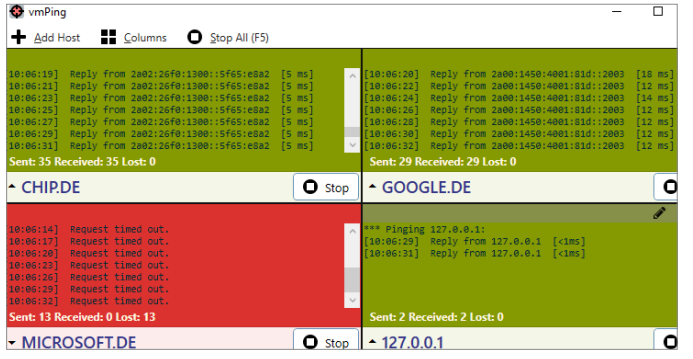

### **MultiPing**

A vmPing lehetővé teszi több Ping parancs párhuzamos futtatását, így a hálózat gyorsabb ellenőrzését.

# sukra, vegyük ki a pipát előlük. Ha gyanús beírást találunk, akkor kattintsunk rá jobb egérgombbal, és válasszuk a Check VirusTotal lehetőséget. Ezután a VirusTotal oszlopban látható lesz, hogy hány online víruskereső szerint gyanús az adott program.

# Hálózati eszközök

Hálózati területen is találunk olyan szoftvereket, melyek nagyon megkönynyíthetik életünket bizonyos funkciók elvégzésével.

# **Hálózati érzékelés**

A "ping" az egyik legfontosabb hálózati parancs, segítségével ugyanis kideríthetjük, hogy melyik eszköz elérhető éppen. Alapesetben használatához parancssori ablakot nyitunk, majd kiadjuk a ping parancsot – de ennél sokkal kényelmesebb a vmPing: ez több ablakot nyit meg egyszerre, melyeken át különböző eszközöket érhetünk el, így az eredményeket össze is hasonlíthatjuk.

# **WLAN jelszó**

A Windows a WLAN hálózatokhoz tartozó hozzáférési adatokat könnyen elérhető helyen tárolja. Ez biztonsági szempontból rossz, de lehetővé teszi a jelszó kiderítését. Erre való a WirelessKeyView, mely kinyeri az információt a Windowsból.

Sok víruskereső a programot kártevőként érzékeli, de igazából nem csinál semmi rosszat. Mindenesetre, hogy a ZIP állomány kicsomagolása ne ütközzön problémába, kóddal védik, a jelszó WKey4567#.

Miután elindítottuk a szoftvert, az kiolvassa valamennyi tárolt jelszót, és a hozzájuk tartozó hálózattal együtt egy listába rendezi őket. Ha egy vagy több jelszót szeretnénk elmenteni, akkor a File / Save Selected Items paranccsal szövegfájlba küldhetjük őket.

# **Új levelek**

A legtöbb levelezőkliens egy apró üzenettel jelzi, ha levelünk érkezett. Képes erre a Gmail is, de csak akkor, ha a böngészőablakot nyitva tartjuk. Az Inbox Notifier ezt a lépést teszi feleslegessé.

Miután a programot elindítottuk, meg kell adnunk a gmailes hozzáférésünket, különben az alkalmazás nem tudja majd érzékelni az új leveleket. Ha nem akarjuk, hogy minden levélszemétről is értesítést

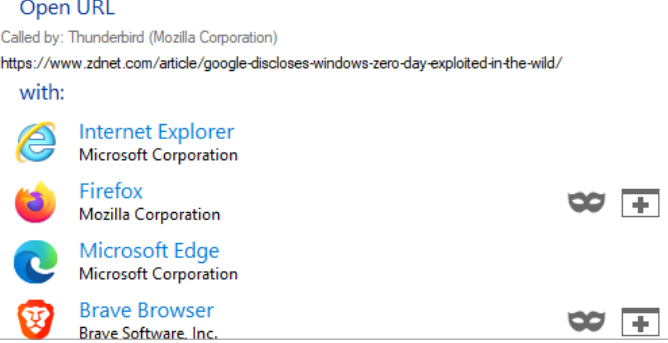

# Kontroll alatt a böngésző

A BrokenURL, miután beállítottuk alapértelmezett böngészőnek, nagyobb kontrollt tesz lehetővé a linkek megnyitásakor.

> kapjunk, kattintsunk jobb egérgombunkkal a program ikonjára a tálca értesítési területén és válasszuk az Opent. A Notification alatt vegyük ki a pipát a Junk Mail (Spam) opció elől.

# Biztonsági eszközök

Biztonsági területen is találhatunk olyan szoftvereket, melyek segítenek megvédeni PC-nket.

# **Böngésző megnyitása**

Ha a Windowsban bárhol direkt vagy véletlenül rákattintunk egy URL-re, szinte minden esetben automatikusan elindul a

# **További hálózati és biztonsági eszközök**

> Ahogy telik az idő, a Firefox felhasználói egyre több jelszót mentenek el a böngészőben. A **PasswordFox** lehetővé teszi ennek az adatnak külön fájlba történő kimentését. Emiatt viszont sok eszköz veszélyesnek minősíti, védett ZIP fájljának jelszava a kibontáshoz: "nspsfx403!". > Az **AdwCleaner** segítségével megszabadulhatunk az idegesítő reklámszoftverektől. A program még telepítést sem igényel, mégis megbízhatóan eltünteti a böngészőbe épülő kéretlen kiegészítőket, eszközsávokat, keresőket és demóprogramokat is. > A **SecurityQuestionsView** beolvassa a Windowsnál telepítés során beállított biztonsági kérdéseket, és az ezekre adott válaszokat is, az információkat pedig szükség esetén szövegfáljba is elmenti.

> Egy másik hasznos kis program a **WinDefThreatsView**. Ez megnyitja a Microsoft Defender által észlelt kárte-

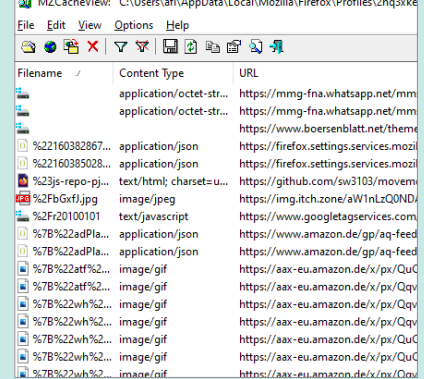

vők listáját, majd lehetővé teszi, hogy erre jobb egérgombbal kattintva beállíthassuk, hogy a jövőben milyen módon viszonyuljon hozzájuk a védelmi rendszer.> Az **MzCacheView** megmutatja a Firefox gyorsítótárában található állományokat. Futtatása előtt zárjuk be a Firefoxot, hogy az elmentse az éppen aktív adatokat is. >A **Chrome-CacheView** a Chrome gyorsítótárának tartalmát tárja fel.

böngésző. A BrokenURL-lel megakadályozhatjuk ezt. Használata egyszerű: szimplán csak állítsuk be alapértelmezett böngészőként. Az ehhez szükséges párbeszédablak magától előugrik telepítése után. Ezután ha például a Thunderbirdben egy URL-re kattintunk, már el tudjuk majd dönteni, hogy valóban tovább szeretnénk-e menni az internetre, vagy sem.

# **Biztonságos jelszavak**

Sok felhasználó szembesült már azzal, hogy valóban biztonságos jelszavakat mennyire nehéz generálni. A RandPass Lite-tal azonban változtathatunk ezen: a szoftver nemcsak tetszőleges hosszúságú, betűket, számokat és írásjeleket is tartalmazó kódokat állíthat elő, de lehetővé teszi például szavakból álló listák használatát. Ez utóbbi a Word fülre kattintva érhető el. Itt tegyünk pipát az alsó, Add random digit and symbol opció elé, hogy növeljük a jelszó erejét. Végül kattintsunk a Generate passwords gombra, majd válasszunk egy szimpatikus opciót és a Ctrl+C gombokkal másoljuk a vágólapra.

# **Letöltések ellenőrzése**

Amikor az internetről letöltünk valamit, sokszor a fejlesztői oldalon megtaláljuk az adott fájlhoz tartozó hash értéket. Ennek segítségével ellenőrizhetjük, hogy a letöltött állomány valóban eredeti-e. Csak ha a weboldalon szereplő és a letöltött fájlból generált hash egyezik, lehetünk biztosak abban, hogy az utóbbit nem manipulálták valamilyen célból.

Miután telepítettük, a HashCheck megjelenik a Windows Intéző menüjében, mielőtt azonban használnánk, a böngészőben másoljuk a vágólapra a hivatalo-

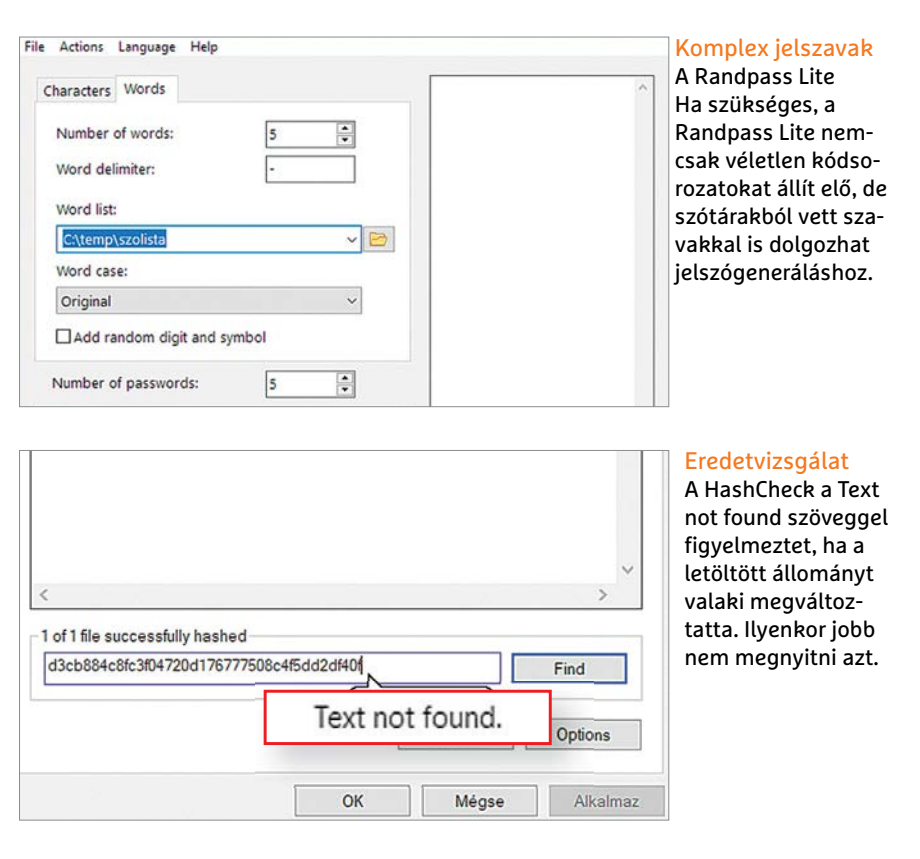

san megadott hash értéket. Ezután kattintsunk a jobb egérgombbal a letöltött fájlra, és válasszuk a Tulajdonságok menüben a Checksums fület. Itt a Ctrl+V segítségével illesszük be az alsó mezőbe az imént felmásolt hash értéket. Ha egy kis mezőben megjelenik a Text not found felirat, akkor a letöltött állomány nem egyezik az eredetivel, szóval inkább ne nyissuk meg.

# **Látogatók a hálózaton**

Sokan használnak ma otthon saját WLAN hálózatot – de azt vajon hányan ellenőrzik, hogy ki használja ezt még rajtuk kívül? A Wireless Network Watcher valamennyi csatlakozott eszközt kiírja, IP-címmel együtt.

A program használata nagyon egyszerű: csomagoljuk ki a ZIP fájlt, és indítsuk el az EXE állományt egy dupla kattintással. Ezután rögtön láthatjuk a hálózatra csatlakozó valamennyi eszközt, kapcsolattól (WLAN vagy LAN) függetlenül. Érdemes egy kicsit várni a lista elemzésével, mert vannak kliensek, melyek csak lassabban jeleznek vissza. Ezután ellenőrizhetjük az egyes bejegyzéseket, és kideríthetjük, hogy legális látogatóról van-e szó. **□** 

# **Remek multimédiás eszközök**

| <b>DSD Files</b>                                           |         |                                  |                    |                                             |                                         |
|------------------------------------------------------------|---------|----------------------------------|--------------------|---------------------------------------------|-----------------------------------------|
| Lt telefer Ltd Enterpretien called 0.00 Ltd El<br>œ<br>雷田門 |         |                                  | Input List 25 Flex |                                             |                                         |
| Name                                                       |         | Orifle Flementhus                | Andersmos n        |                                             | <b>DR. 00-03 2PG</b>                    |
| <b>2012/05/2012 2013</b>                                   | 4,95 MD | <b>FaatStone 3PG File</b>        | 24.00.2019         | Add us                                      | <b>GE ONG GO 49.3PG</b><br>THE RESOURCE |
| <b>EFAIL GOAS, SHE</b>                                     | 4.0350  | Fastbane 395 Får                 | 24.00.2019         |                                             | <b>OR DAG 6651, IPG</b>                 |
| <b>CASTING CASO, SPG</b>                                   | 0.33 MD | <b>Fashibone 3HS File</b>        | 24.00.2015         | 3.66 KK (ed)                                | ING 6653 IPG                            |
| <b>BEDAS 6651.395</b>                                      | 4,30 MD | <b>TastOlare 3ºG File</b>        | 24.00.2015         |                                             | ING 6633, PG                            |
| <b>CHECKS CASS, SPG</b>                                    | 5.90 MB | <b>Fastiliane 3h0 File</b>       | 24.08.2015         | KARDUA                                      | <b>ING 6654 PG</b>                      |
| 202.003.000                                                | 5,70.50 | Factitore 395 Fie                | 24.00.2019         |                                             | 2HG 0655.3PG                            |
| GITING GGS4, ING.                                          | 4,41 MD | <b>FastDhone 3FG File</b>        | 24.00.2015         | <b>Clear</b>                                | 240, 6656.3Pd                           |
| <b>QUEPAS 0455.3PG</b>                                     | 4.26 MB | Castillane 3h3 File              | 24.00.2015         |                                             | DNL.0057.3PG                            |
| <b>GEEDAS 0636.3PG</b>                                     | 4,25 MD | <b>FastStone 3hG FAs</b>         | 24.00.2015         |                                             | 310,6658.3°C                            |
| <b>GEESHIS GOST.3PG</b>                                    | 3,22M0  | Castillane 345 file              | 24.60.2015         |                                             | DIG_6659.3PG                            |
| 00 340 0650.3PG                                            | 4,53 MD | <b>FastDisce JPG File</b>        | 24.00.20 E         |                                             | JWL 6660.3PC                            |
| QUEDAS GGSR. SPG                                           | 4.74 MS | Factbure 316 Fle                 | 24.00.2019         |                                             | THE AAK1 INC.                           |
| DIE OOOD ONE EE                                            | 5.1410  | <b><i>Tantilone IRC File</i></b> | 24.00.2015         |                                             | DIG MAZZRS                              |
| <b>GEING GGG1.3%G</b>                                      | 2.24M   | <b>Fastiliane</b> 3°G File       | 24.00.2011         |                                             | GE COOS ONE EN                          |
| GEIDHO 6662.3°C                                            | 6,0110  | Footblone 310 File               | 24.08.2019         |                                             | DE PAS 0004.3PG<br>00 PHS 6665.3%       |
| <b>GEORG 6663, PC</b>                                      | 6.5710  | FastClare 3°C F&                 | 24.08.2011         |                                             |                                         |
| <b>CITING 666 LING</b>                                     | 6,1148  | EsalChory 31C Ele                | 24.00.2015         |                                             | Output Formet 3950 Portrait (T. px)     |
| <b>QEPAC 6665.3%</b>                                       | 4.4816  | FastEtwy JPC F&                  | 21.08.2015         | Output Futder, CP. C. Livers/aff Desktop/Am |                                         |
| <b>GEING GUILD'S</b>                                       | 1,0510  | FantStone 3°C F&                 | 24.08.2015         |                                             |                                         |
| Шею виглос                                                 | 4,5516  | FastClane 3°C F&                 | 24.08.2015         |                                             |                                         |

**Faststone Photo Resizer** Ha nem csak pár darab képet kell átméretezni, a legtöbb szoftver kényelmetlenné válik. A Faststone Photo Resizer viszont gyorsan és hatékonyan elvégzi ezt a munkát.

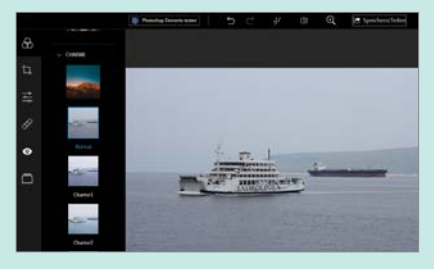

**Adobe Photoshop Express** A Photoshop ingyenes változata lehetővé teszi saját képeink zajszűrését vagy a vörös szem hatás mérséklését. Letölthető a Microsoft Áruházból, de Adobe ID kell hozzá.

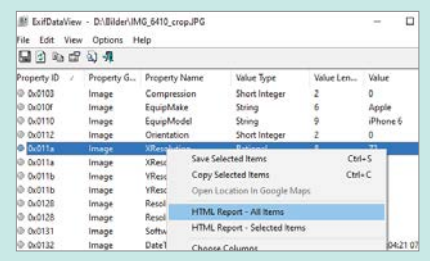

## **ExifDataView**

A fényképek gyakran tartalmaznak metaadatokat, melyeket az ExifData-View-val kiolvashatunk. Az aktuális verzió a geolokációs adatok alapján a Google Térképet is megnyitja.

# KARÁCSONYRA AJÁNDÉKOZZON MAGAZIN-ELŐFIZETÉST!

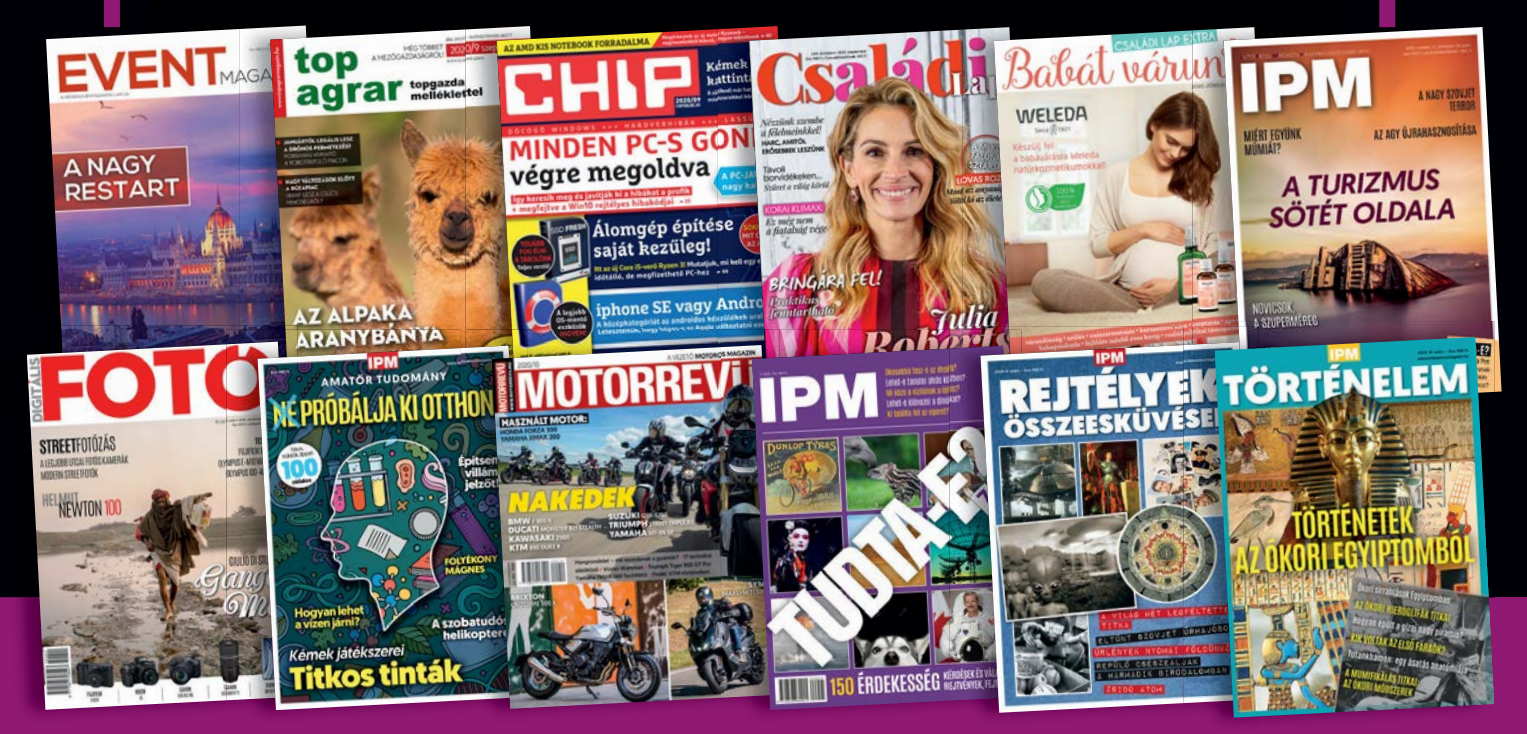

# **MEGRENDELÉS:**

**Internet: www.mediacity.hu/elofizetes • E-mail: elofizetes@mediacity.hu • Telefon: +36 80 296 855 Ajándék előfizetése mellé egy kísérőkártyát küldünk, amellyel jelképesen is átadhatja az ajándékot.** **GYAKORLAT > HASZNOS ÉS KÉNYES ADATOK**

# Exif: Egy családi fényképből is baj lehet

# **Rejtett információk a képeinkben**

A fényképezőgép minden egyes fotó mellé adatok garmadáját menti. Mik pontosan ezek az adatok, mit kezdhetünk velük, illetve mit árulnak el rólunk a tudtunk nélkül?

# SZITA PÉTER/DIGITÁLIS FOTÓ MAGAZIN

ki a filmes korszakban tudatosan és odafigyelve fotózott, gyakran rögzítette kis jegyzetfüzetbe az és odafigyelve fotózott, gyakran egyes felvételek adatait: az expozíciós időt, a rekesznyílást, az alkalmazott objektívet, a készítés helyét és idejét, esetleg a további megjegyzéseket. A digitális világban szerencsére nincs szükség ilyesmire. 1998-ban a Japán Elektronikai Ipari Fejlesztési Szövetség megalkotta az Exif (Exchangeable image file format) rendszert, amely lehetővé teszi, hogy egy képfájlban ne csak a képadat, hanem számos kiegészítő információ is szerepelhessen. A szabványt azóta számos alkalommal frissítették, legutóbb 2019-ben, már a japán Kameragyártók Szövetségével együttműködve. Az Exif elég régi ahhoz, hogy számos problémát hordozzon, de meglehe-

tősen rugalmas is, hogy a gyártók azt pakoljanak bele, amit csak akarnak. Az Exif-adatok fájlba írását a TIFF és a JPEG formátumok támogatják. A legalapvetőbb adat a dátum- és időinformáció a kamera órája szerint. A következő nagy csoport a kamera által rögzített felvételi adathalmaz. Az Exif-adat tartalmaz egy kis felbontású előnézeti képet is, amely jól jön a kamerák képernyőjén a gyors léptetéshez, és lehetnek benne további szöveges információk és copyright-megjegyzések is, végül pedig a gyártók által megadott temérdek technikai információ.

## **Dátum és idő**

A kamera a saját órája szerinti dátumot és időt menti az Exif-adatok közé, ami számos problémát okozhat. Ha pontatlan az óra, vagy nem kezelte a téli és a nyári időszámítás közötti váltást, akkor utólag már nehéz pontosan meghatározni a valós készítési dátumot. Ha például két kamera képeit kell időrendben összefésülni, és az egyik órája pontatlan volt, akkor a pontatlan információkat korrigálni kell egy tömeges Exif-adat-módosító programmal. A Date-TimeOriginal mező a kép keletkezési idejét, a DateTime mező az utolsó módosítást jelöli. Ha eszközünk rendelkezik GPS-szel, akkor a koordináták mellé egy GPSTimeStamp mező is bekerül egy meglehetősen pontos időadattal. Ne felejtsük azonban, hogy mint minden Exif-adat, az időbélyegzők is szabadon és nyom nélkül módosíthatók, így bár az idő- és dátumadat megléte fon-

# **HASZNOS ÉS KÉNYES ADATOK < GYAKORLAT**

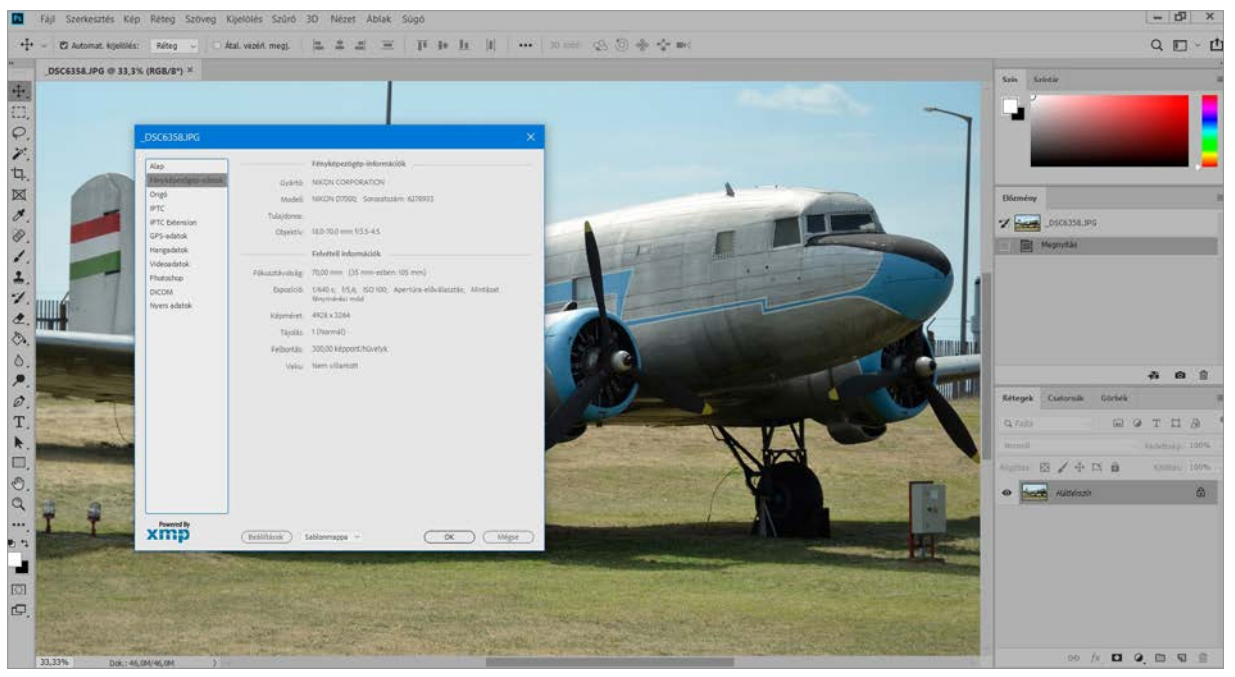

Alapvető Exifadatok megjelenítése a Photoshopban Az Exif-en kívül más metaadat-tárolási szabványok is léteznek még, a bal oldalon ezeket választhatjuk ki.

tos és hasznos, esetleges vitás kérdésnél nem feltétlenül bizonyít bármit is.

# **Képadatok**

Bőséges adatcsoport foglalkozik magának a képnek a technikai adataival. Itt található a kép felbontása pixelben és dpi-ben, orientációja, tömörítési módja, színmódja, színtere és gammája, egyéb adatok a helyes megjelenítéssel kapcsolatban. Továbbá a dátum- és időmezők, a kép rövid leírása is itt van, ide írhatja be a nevét a képet később módosító szoftver, s a szerző nevének és a copyright-információknak is külön helyük van. Rögzíthető a képet készítő eszköz gyártójának és az eszköz modelljének megnevezése, a kameraváz szériaszáma, az objektív típusa és szériaszáma is. Külön mezőben helyezhet el tetszőleges kommentet gyártó és akár a felhasználó is.

# **Felvételi adatok**

A fotósokat talán a felvételi adatok érdeklik a legjobban, ezekből több mint ötvenfélére kínál szabványos elhelyezési lehetőséget az Exif. A teljesség igénye nélkül ilyen a rekesznyílás, az expozíciós idő, az ISO-érzékenység, az objektív fényereje, az expozíciós mód, az expozíciókorrekció, a fehéregyensúly, a tárgytávolság, a vakuzás ténye és erőssége, az objektív gyújtótávolsága és annak ekvivalens értéke, a digitális zoom, ha van, és még sok más. Ezeket az alapvető dolgokat általában kitöltik a kamerák, de van sok adat, ami nincs értelmezve az adott helyzetben, vagy úgy ítélte meg a gyártó, hogy nincs szükség a rögzítésére.

# **Környezeti és GPS-adatok**

A környezeti szenzorokkal felszerelt kamerák, például a vízálló gépek további mezőkbe rögzíthetnek adatokat. Ilyen adat lehet a hőmérséklet, a páratartalom, a nyomás, a vízmélység, a gyorsulás és a kamera függőleges bólintási helyzete szögben. Ezeket a mezőket sok mobiltelefon is kitölti, bennük ugyanis sokkalta több környezeti szenzor található, mint a szokásos kamerákban. Külön szekcióban helyezkednek el a GPS-adatok. A nyilvánvaló földrajzi koordináták és GPS-időbélyeg mellett a magasság, a helymeghatározáshoz igénybe vett GPS-műholdak száma, az aktuális sebesség és mértékegysége, a mozgás iránya vagy magának a kamerának az iránya is rögzíthető. És persze a helymeghatározás pontossága is.

# **Gyártóspecifikus adatok**

Az eddigiekben azokról a mezőkről volt szó, amelyek típusát az Exif szabvány rögzíti. Az persze, hogy ezekből az egyes eszközök mennyit töltenek ki és

# **A legjobb Exif-manipuláló programok**

A legjobb és legteljesebb Exif-nézegető és manipuláló az ExifTool, amely Windows- és MacOS-változatban is elérhető. Nemcsak az Exif, hanem számos más metaadat-formátumot támogat, és a legtöbb gyártó saját adatmezőjét is helyesen jeleníti meg. Ha tömegesen kell módosítani a képekben található idő- és dátumadatokat, akkor az Exif Date Changer ingyenes verziója tesz jó szolgálatot, amellyel nemcsak fix érték, hanem az eredetihez képest tetszőleges mértékű eltolás is beállítható. Aki a legjobban áttekinthető Exif-szerkesztőt keresi, annak az AnalogExif ajánlható, amely egy nyílt forráskódú, Windows- és MacOS-verzióban is létezik. Ha nincs más teendő, mint az Exif-adatok kiirtása a képekből, akkor az Exif Purge lesz a nyerő választás. Nagyon ötletes az ExposurePlot nevű program, amely nem tesz mást, mint statisztikát készít fotóink alapján a gyakran használt gyújtótávolságokról, így segíthet eldönteni, hogy milyen objektívből érdemes beszerezni jobb darabot, és melyiken lenne érdemes már túladni.

# **GYAKORLAT > HASZNOS ÉS KÉNYES ADATOK**

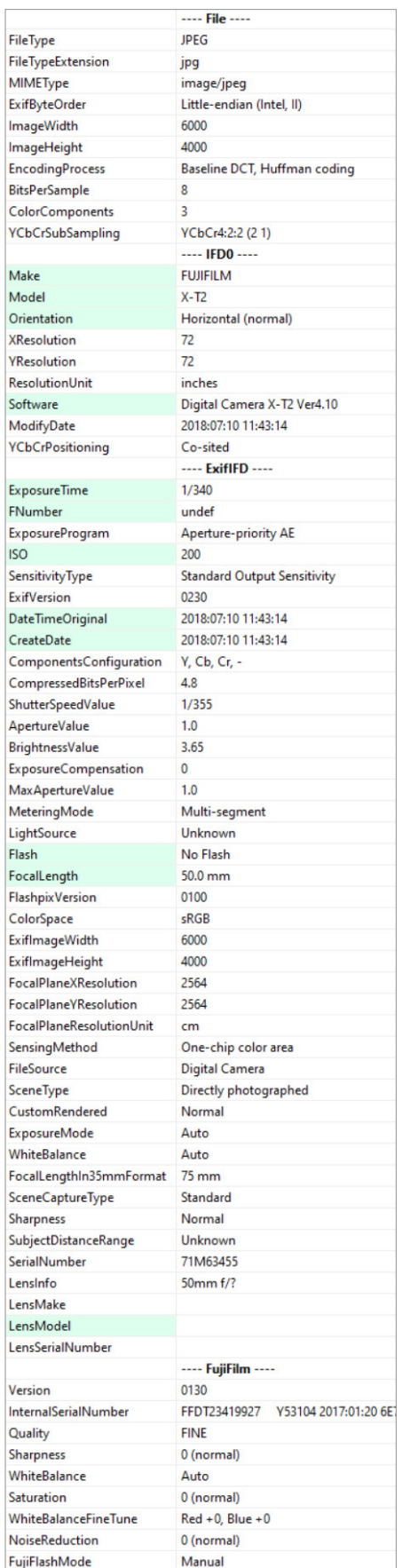

# Exif Xing Tpfc Maker ALL Custom 526<br>1 KB iPG file<br>PG file<br>PG file<br>RAF file<br>PG file<br>PG file<br>PG file<br>PG file<br>PG file<br>PG file<br>PG file<br>RAF file<br>PG file **SPG file**<br>RAF file<br>JPG file<br>RAF file IPG file<br>RAF file<br>IPG file<br>RAF file 12 616 KB

# Jobb tudni, hogy mit mentenek a gyártók

Az ExifTool program nemcsak megjeleníti a fájlban tárolt információkat, hanem meglehetősen bőséges adatbázissal rendelkezik az egyes gyártók saját adatmezőiről is.

mennyit hagynak üresen, vagy hány helyre írnak olyan adatot, amely nem egészen felel meg a szabványnak, más kérdés. A kamerák nagyon sok további dolgot is elmenthetnek a képállományokba. Az Exif szabvány ugyanis egy további, teljesen szabadon felhasználható tartományt enged a gyártóknak, ahol olyan mezőket definiálnak, amilyeneket csak akarnak, és olyan adatokat írnak ezekbe, ami nekik tetszik. A tartomány neve MakerNote. Itt uralkodik igazán nagy káosz, a gyártók ugyanis szeretnek elég sok adatot rögzíteni, amelyeket később mondjuk a saját képszerkesztő programjuk fel tud használni. (Vagy éppen ők maguk tudhatnak meg sokat a felhasználók fotózási szokásairól, ha visszagyűjtenek az internetről néhány millió fotót…) Az a sokszázféle kamera, amely akár csak egyetlen gyártótól is megjelent a piacon az elmúlt években, meglehetősen változatos tudású, így a MakerNote alatt tárolt adatok nemcsak a gyártókra, hanem akár az egyes kameratípusokra is jellemzők. Például a Nikon szereti a MakerNote-on belül is eltárolni az expozíciós adatokat, de kiegészítve a csak őrá jellemzőkkel, mint például az ActiveD-Lighting vagy a PictureControl beállításaival. Itt jelzi, ha a kamera torzításkorrekciót alkalmazott a képre, és azt is rögzíti, hogy milyen típusú volt az objektív, G, D, VR stb. Innen lehet megtudni a bűvös expozíciószámot is használt

A RAW nem egy fájlformátum, hanem egy képrögzítési mód A nyers állományokban nemcsak az alapvető adatokat, hanem a RAW-konvertáláshoz szükséges adatokat is eltárolják a kamerák. Ilyenek például a lencsekorrekciós paraméterek.

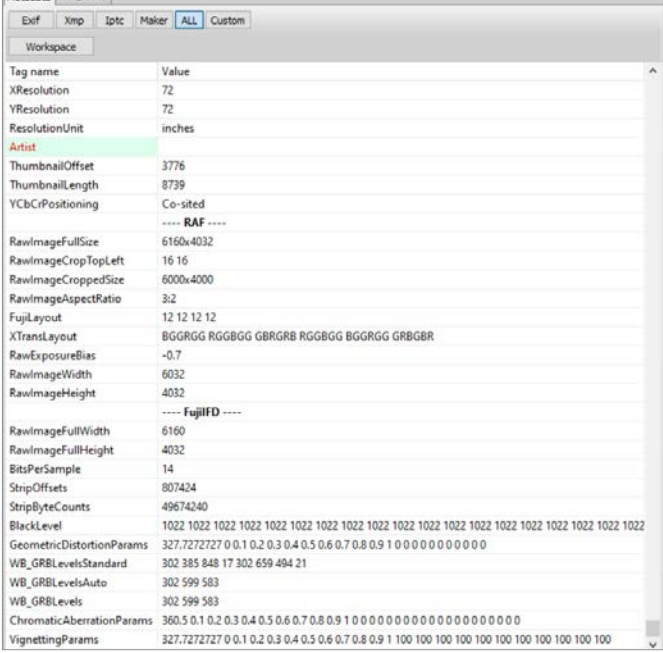

Egy kép legtöbb Exif-adata

Az alsó részben láthatók a gyártó által megadott, csak rá jellemző MakerNote mezők.

# **HASZNOS ÉS KÉNYES ADATOK < GYAKORLAT**

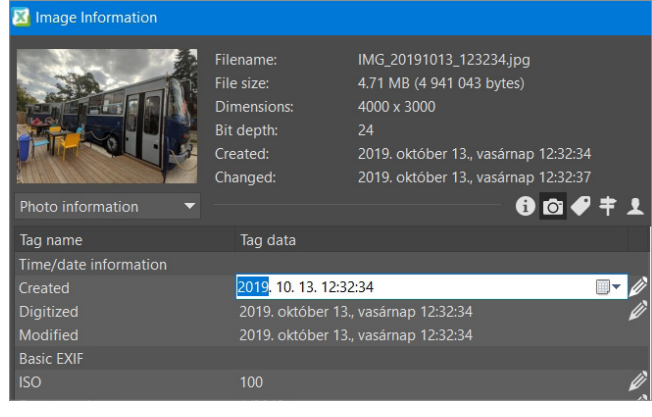

### XnView MP, IrfanView és társai

Az okosabb képnézegetők nemcsak az adatok megtekintésére, hanem módosítására is lehetőséget adnak.

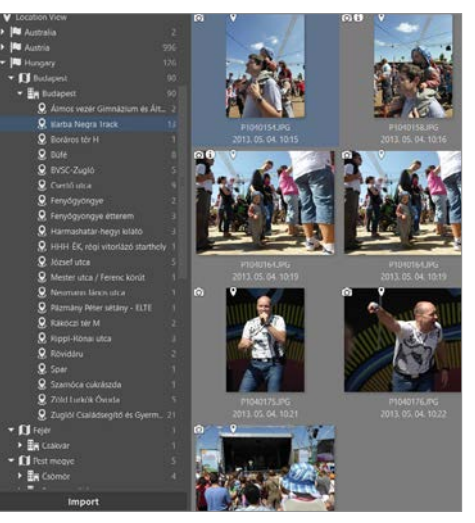

### Így derül ki hamar, ha nem mondtunk igazat

A GPS-es kamerákkal készített képekben csak maguk a földrajzi koordináták szerepelnek, a képeket kezelő programok azonban internetes adatbázisok segítségével konkrét földrajzi neveknek feleltethetik meg ezeket, így akár országra vagy városra bontva is kereshetünk.

kamera vásárlása előtt, vagyis a tükör nélküli világban korrektebb, ha inkább zárciklust írunk, mert itt már nincs szoros összefüggés az expozíciók és zárciklusok száma között. Itt kaphat helyet a kamera firmware-verziója, az egyéni beállítások listája és az AF-finomhangolás paramétere is. Az egyes kameratípusoknál további adatokat menthet el a gyártó. Például a Nikon D810 esetében az is megtudható az Exif-adatból, hogy mi volt a funkciója a másodlagos kártyafoglalatnak, és pontosan milyen szögben állt a kamera az exponálás pillanatában.

Túlzás nélkül mondható, hogy a gyártó ha akarja, akkor bármely kameraparamétert belementhet a MakerNote mezőkbe. A probléma inkább azzal van, hogy nem mindig publikálják, hogy az egyes mezők értékei mit jelentenek valójában. Megtehetik, hogy kódolják az adatokat, nehogy a konkurencia túl sokat tudjon meg. Volt olyan eset is, hogy egy gyártó csak kódolva mentette a fehéregyensúly-adatot, hogy csak a saját szoftverével lehessen reprodukálni a precíz felvételkori értéket, de szerencsére hamar felhagytak ezzel.

Vannak gyártók, amelyek elég gyakran váltogatják, hogy milyen adatokat és hova mentenek a MakerNote-on belül, így előfordul, hogy egy régebbi gépüknél egészen más adat kerül ugyanabba a mezőbe, mint egy újabbnál. Minden gyártónak megvan a maga szokása és rendszere, ember legyen a talpán, aki átlátja mindet. Szerencsére az interneten nemcsak a hivatalos Exif-specifikáció található meg (amelyet honlapunkon is közzéteszünk), hanem például az ExifTool nevű program fejlesztőinek

köszönhetően egy meglehetősen bő adatbázis az egyes gyártók saját adatmezőiről is.

# **Exif-problémák**

Néha az Exif-adatok pontatlan kezelése meglehetősen érdekes hibákat okozhat. Sokszor előfordul, hogy egy-egy gyártó vagy kameramodell nem szabványos módon tölt ki egy mezőt, így van, hogy az Exif-olvasó programok is hibás adatot jelenítenek meg ott. Gyakori probléma még a hibás orientáció. Az Exif-adat jelezheti ugyanis, hogy az adott képet menynyivel elforgatva kell megjeleníteni: a fotózásnál álló képet a kamera mentheti akár fekve is, ha mellé beírja, hogy 90 fokkal elforgatva nézendő. A legtöbb szoftver automatikusan így fogja megjeleníteni, de ha egy programmal elforgatjuk a képet, és az nem frissíti az orientációs taget, akkor egy másik programban ismét hibás lesz az orientáció. Így több programban van lehetőség az Exif-orientáció nullázására.

Komolyabb gond adódhat abból, ha a feldolgozáskor egy program nem frissíti az Exifbe mentett miniatűr képet. Például kell egy jó arckép magunkról, el is készíti valaki otthon, de az is látszik a képen, hogy félmeztelenek vagyunk. Ilyenkor elég egy képszerkesztővel szűkre vágni a képet, és küldhetjük is a főnökünknek. Néha azonban előfordul, hogy a képszerkesztő program nem frissíti a beágyazott előnézetet, így ott megmarad az eredeti félmeztelen fotó, a fájlböngészőben pedig a miniatűr jelenik meg először, és csak néhány másodperc után a tényleges kép. Nyilvánvaló probléma lehet még, ha egészen mást mondunk a kép keletkezési helyéről, mint amit a belementett koordináták, és ugyanez igaz a készítési dátumra és időre.

## **Adatvédelmi aggályok**

Az egyik legsúlyosabb probléma az Exif-adatokkal, hogy akaratlanul is elég sok dolgot árulnak el a készítőről. Egy darab kompakt kamerás fotó Exif-adataival persze nem megy sokra senki, de komoly bajba kerülhet például egy újságírónak szivárogtató forrás vagy egy kevésbé demokratikus országban élő aktivista, esetleg egy politikai menekült, ha egy fotójában benne marad néhány sokatmondó koordináta. Más adatokkal korrelálva például nyomon követhető egy adott szériaszámú kamera útja a világban, s egy internetről letöltött kép is árulkodó lehet arról, hogy a készítője hol él, dolgozik vagy hol van éppen. Egy célzott informatikai támadáshoz pedig minden kis információmorzsa fontos lehet, így aki csak kicsit is úgy gondolja, hogy az Exif-adatai túl sokat árulkodnak róla, az használjon valamilyen Exif-törlő eszközt akár mobilos, akár asztali gépes környezetben.

# **További metaadatok**

Az Exif csak az egyike a széles körben használt metaadat-tárolási szabványoknak. Akit érdekel a téma, annak érdemes megismerkednie a nagy képügynökségek által előszeretettel használt IPTC-vel vagy az Exifnél lényegesen rugalmasabb és modernebb XMP-vel is. Akárhogy is legyen, nem árt, ha egyszer megnézzük, hogy mi van a képeink adatai között. Ha szeretnénk, akkor sokat tanulhatunk belőlük, ha pedig kell, akkor tisztában leszünk vele, hogy mit érdemes inkább megtartani magunknak.

# Új motor a Windows böngészőjében

# **Chrome és Edge: a két új testvér**

A Windows 10 őszi frissítése jó alkalmat szolgáltatott a Microsoftnak, hogy ismét lecserélje böngészőjét: bár azt továbbra is Edge-nek hívják, valójában egy teljesen új – és jobb – programról beszélünk.

JÖRG GEIGER/HORVÁTH GÁBOR

Microsoft már 2020<br>
eleje óta ajánlgatja<br>
legújabb böngészőjét<br>
legújabb böngészőjét eleje óta ajánlgatja az érdeklődőknek, a legutóbbi nagy frissítéssel azonban gyakorlatilag kötelezővé is tette telepítését. Bár az új programot is Edge-nek hívják, ennek alapja a Chromium – az a Google által fejlesztett

motor, mely szinte minden alternatív szoftverben, a Vivaldiban, az Operában és a Brave-ben is megtalálható. A Chromium használata rengeteg előnnyel jár: a Blink renderelő és a V8 JavaScript motor villámgyors (nem véletlen, hogy ezek a böngészők az ezt vizsgáló mérésekben rendszeresen a saját fejlesztésű Gecko motorra épülő Firefox előtt végeznek). Javult a kompatibilitás is az új szabványok esetében, az elterjedtség pedig azt jelenti, hogy szinte minden weboldalt erre fejlesztenek már. A Microsoft ráadásul nem egyszerűen átvette a Chromiumot, hanem fejlesztett is rajta, így az új Edge több esetben még gyorsabb is a Google Chrome-nál (lásd jobbra). A végeredmény tehát az, hogy az ismerős felület mögött valójában egy teljesen más szoftver dolgozik.

# **Része a Windows 10-nek**

A Microsoft az Edge-et minden fontos platformra elérhetővé tette: a Windows mellett elkészítették macOS-re, Linuxra, iOS-re és Androidra is. Nagyon hasznos, hogy – hasonlóan a Chrome-hoz és a Firefoxhoz – ha több készüléken használjuk, akkor ezeken szinkronizálhatjuk különböző adatainkat, ahogy azt a Chrome vagy a Firefox esetében is megszoktuk. Az új Edge ugyanakkor a Windows 10 integráns részét is képezi, és az október 20H2

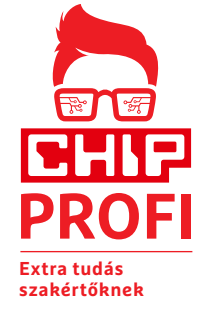

frissítéssel le is váltotta a korábban az OS-be integrált változatot, melyet a Microsoft csak 2021 márciusáig támogat. Az új verzió két új fontos funkciót is támogat:

Nyomkövetés elleni védelem: a Chrome-mal ellentétben az Edge olyan beépített nyomkövetés elleni védelem-

mel rendelkezik, ami alapértelmezetten aktív, tehát a felhasználóknak nincs más dolguk, ha szeretnék, hogy különböző szolgáltatók ellenőrizgessék az internet közben felkeresett oldalakat.

 **Chrome kiegészítők:** a böngésző tudását kiterjesztő bővítmények nemcsak a profiknak fontosak, és az Edge most már nemcsak a kifejezetten hozzá tervezett modulokat támogatja, de a Chrome-hoz készült változatokkal is képes működni.

# **Eszközök a biztonságért**

A Microsoft magyarázata szerint egy modern böngésző már egyszerűen csak egy megjelenítőprogram, hanem egy mini operációs rendszer. Ez azért van így, mert a felhasználók nemcsak olvassák a weben elérhető információkat, hanem rengeteg egyéb tevékenységet is ott végeznek: multimédiás szolgáltatásokat érnek el, szöveget szerkesztenek, bevásárolnak, online banki rendszerekkel dolgoznak. Ez a változás az Edge felépítésében is tetten érhető, ahogy egy korábban alapvetően egyszálas alkalmazás egyre több párhuzamosan futó modulra bomlik. Apropó, modulok: az Edge már saját feladatkezelővel is rendelkezik, melyet a Shift+Esc gombkombinációval hívhatunk elő, és amely egy rendes áttekintőnézetet ad az éppen futó folyamatokról.

Biztonsági és stabilitási okokból az új Edge a megnyitott weboldalakat is külön folyamatként kezeli, melyek saját környezetükben futnak – így egy rosszindulatú kódot futtató honlap nem fér hozzá más adatokhoz, az operációs rendszer egyéb részeihez pedig pláne nem. Ennek egy velejárója, hogy az Edge használata során a Windows feladatkezelője igencsak elfoglalt lesz, hiszen 20 megnyitott oldal legalább 20 külön megjelenítő szálat is jelent, hogy az egyéb esetleg szükséges kiegészítőkről ne is beszéljünk, ha például hirdetések vagy más szerverekről származó aktív tartalom feldolgozása is szükséges. Ezen felül pedig ott vannak a központi elemek: **Böngésző:** A böngésző fő modulja biztosítja a szoftver alapvető funkcióit,

tehát például a címsor működését, a menük és a funkciógombok használatát, és hogy ezek akkor is aktívak, ha a program épp a háttérben fut.

 **GPU folyamat:** Ez a szolgáltatás a böngésző és a grafikus kártya közötti kapcsolatért felel – az Edge a megjelenítés egy részét a GPU-n futtatja, ami felgyorsítja a tartalom kirajzolását.

 **Kiegészítő folyamatok:** Egyes elemek, például a hang- és videolejátszás, illetve különböző hálózati protokollok is saját modullal, külön szálon futnak.

 **Bővítmények:** A böngésző funkcióit kiterjesztő kiegészítések, mint a tartalom aktív kezelői, szintén önálló folyamatban jelennek meg.

 **Összeomlás kezelése:** Ez a különleges folyamat egyfajta felügyelőként szolgál, és azt ellenőrzi, hogy az eddig ismertetett folyamatok mindannyian rendeltetésszerűen működnek-e. Hiba esetén az általa összegyűjtött információk segíthetnek például a kód javításában vagy az adatok visszaállításában.

A sokféle különálló folyamaton túlmenően az Edge azzal is foglalkozik, hogy bizonyos linkek mögött található oldalakat elkezd előre lerenderelni, hogy azok megjelenítése már gyorsabb legyen. Mindennek viszont ára van: az óriási memóriaigény. A Chrome-mal összevetve, amely egyetlen főfolyamat alá terel be mindent, úgy tűnhet, mintha ez nem lenne így, de igazából a különálló modulokat összevetve itt is gyorsan elérhetjük a gigabájtos méreteket. Mindenesetre a Microsoft véleménye szerint itt felesleges lenne ezen spórolni, a különálló folyamatok sokkal jobban optimalizálhatóak és biztonságosabbak is.  $\blacksquare$ 

# **ÚJ TECHNOLÓGIA < GYAKORLAT**

# **Versenytárs a Chrome-nak**

A régi Edge böngészővel a Microsoftnak minden igyekezete ellenére sem sikerült jelentős piaci részesedést szerezni, így öt év után váltottak. Úgy tűnik, sikerrel: a Firefoxot már megelőzték, de a Chrome még nagyon messze van.

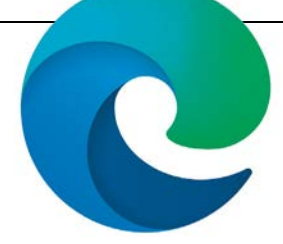

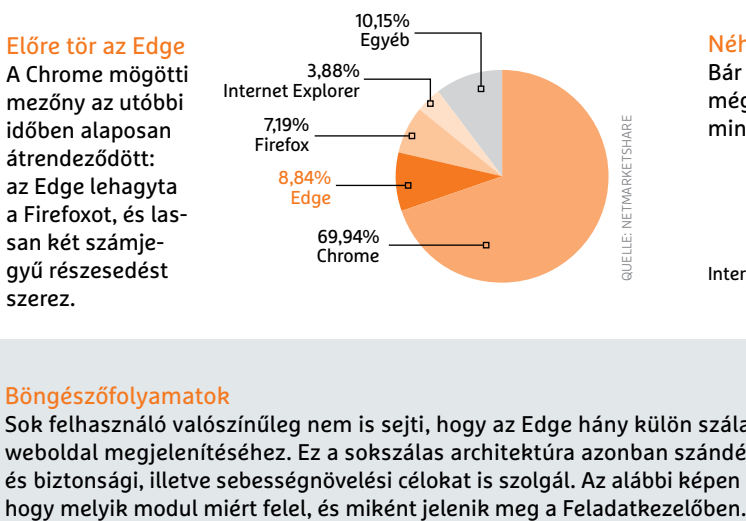

### Néha gyorsabb, mint a Chrome

Bár ugyanaz a motor, az Edge a Speedometer mérésnél mégis gyorsabb, mint a Chrome – a Firefoxot viszont mindkettő lekörözi.

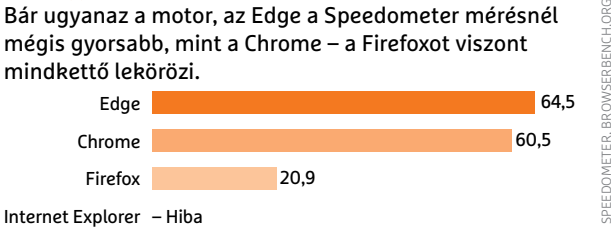

### Böngészőfolyamatok

szerez.

Sok felhasználó valószínűleg nem is sejti, hogy az Edge hány külön szálat futtat pár weboldal megjelenítéséhez. Ez a sokszálas architektúra azonban szándékosan készült, és biztonsági, illetve sebességnövelési célokat is szolgál. Az alábbi képen bemutatjuk,

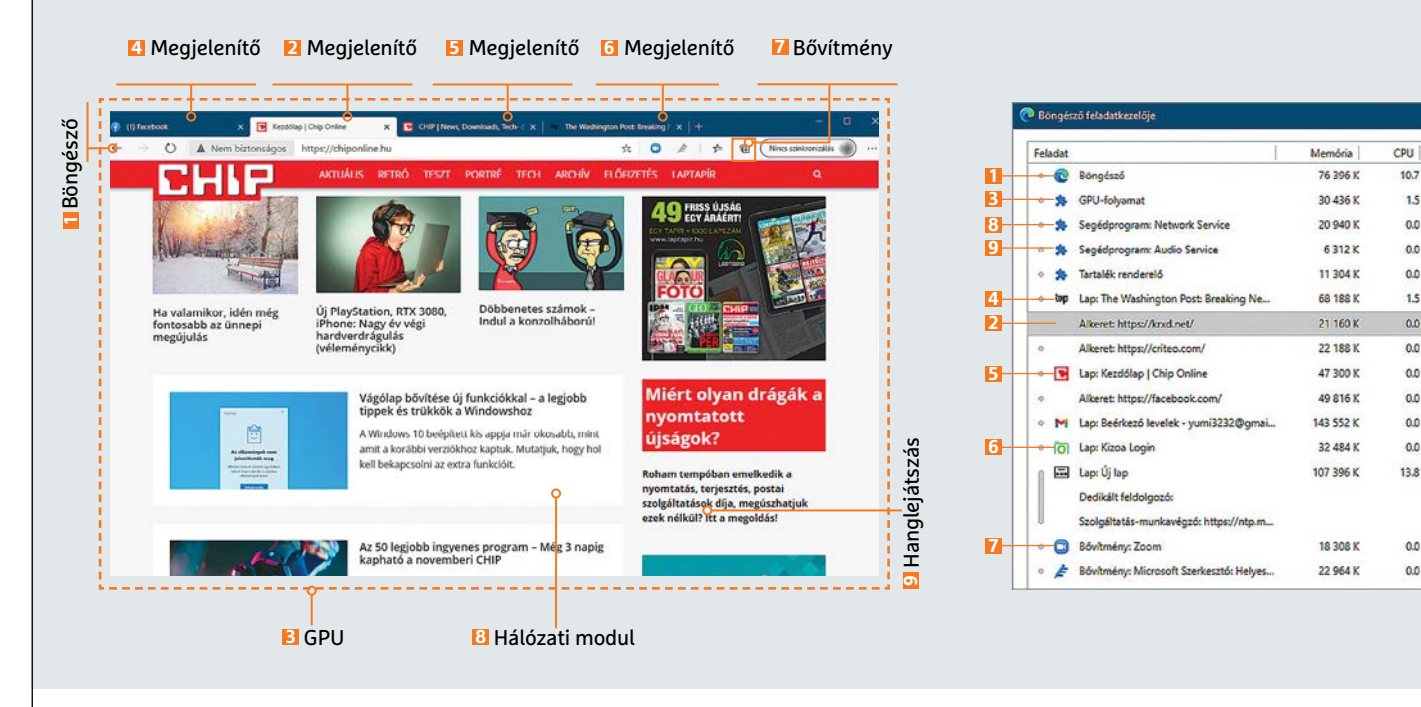

### Különleges képességek a Microsoft Edge-ben

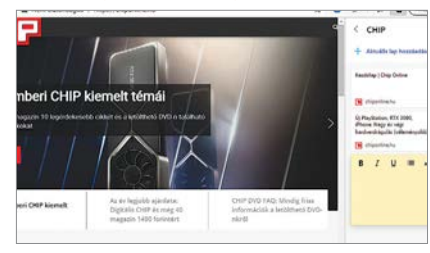

Gyűjtemények, mint a könyvjelzők utódai Ezek a "kiterjesztett" könyvjelzők linkeket, képeket és komplett oldalakat is elmentenek.

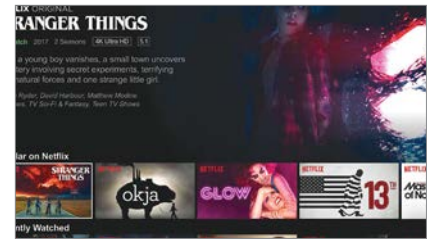

4K-s tartalomszolgáltatás Az Edge az első olyan böngésző, mely 4K felbontásban jeleníti meg a Netflix így elérhető tartalmát.

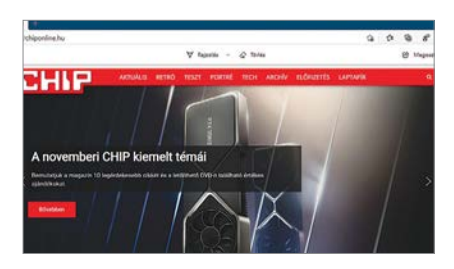

### Beépített eszközök Az Edge előzetes, "Canary" verziója teljes weboldalak linkekkel együtt történő elmentését is lehetővé teszi.

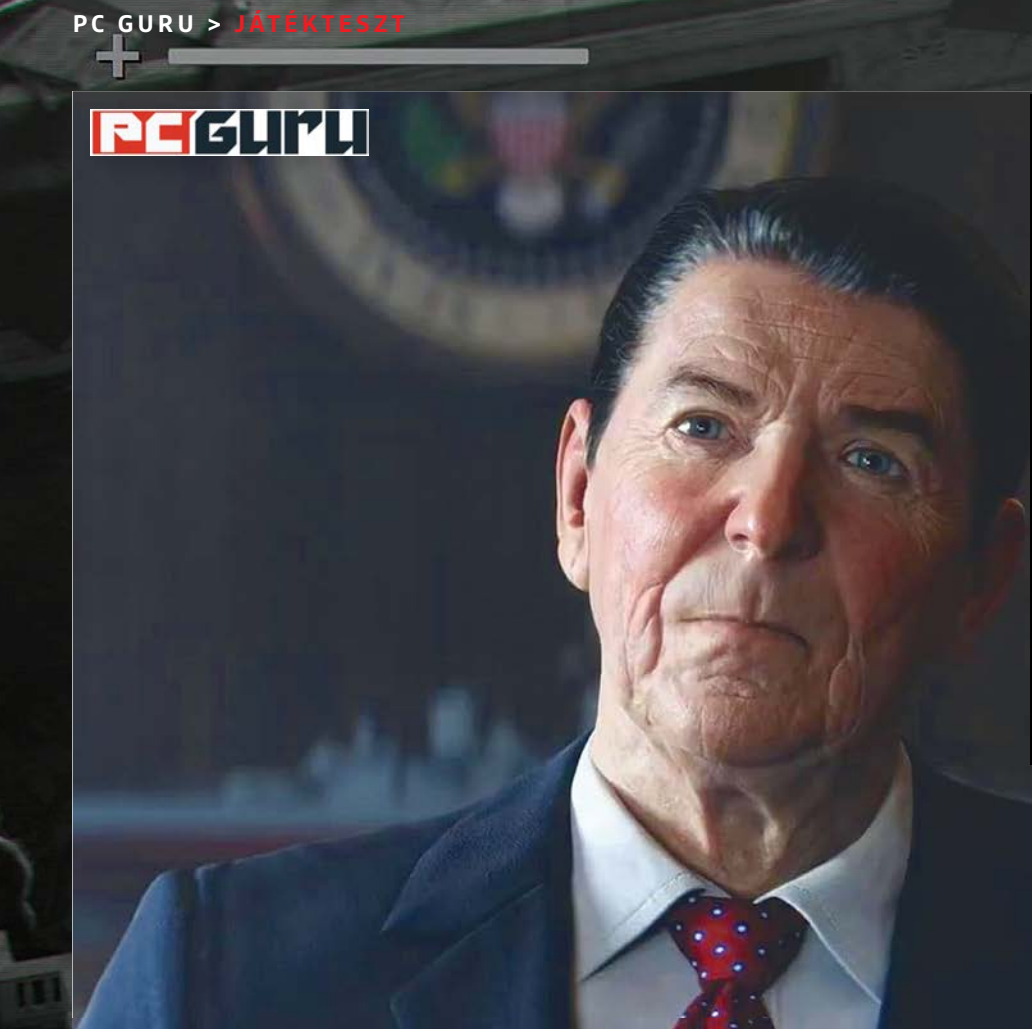

# **Értékelés**

# **Vélemény**

**A Black Ops-hagyaték minőségi folytatása, rövid, de remek kampánnyal és szintén jól működő, változatos multival.**

# **Pro**

**Néhány órányi, de meglehetősen izgalmas sztori, illetve számos többjátékos mód, plusz ugye zombik, akiket nem lehet megunni.**

# **Kontra**

**Bár van némi újítás, az azért nem forradalmi, kicsit rövid a kampány, PS5-ön vannak kisebb problémák.**

**88**%

# **Call of Duty: Black Ops Cold War –**

# **Ezzel pár évig megint elleszünk**

Sorszám nélkül, szimplán csak hidegháborús alcímmel tért vissza a Black Ops-széria, hogy Woods bevigyen minket Vietnám és a KGB hullaerdejébe. BÖJTI BÖJTI BÖJTI BÖJTI BÖJTI BÖJTI BÖJTI BÖJTI BÖJTI BÖJTI BÖJTI

**Atíz esztendeje futó Black Ops-alszéria mára a Call of <b>Duty-franchise talán legkedveltebb** ága lett, persze<br> **kisebb-nagyobb bukkanók még így is érték a Treyarch a talán bettek a települt Duty-franchise talán legkedveltebb ága lett, persze alkotását, ami részben a jövőbeli ugrálásnak és repkedésnek, részben pedig a kampányt teljesen nélkülöző negyedik epizódnak volt köszönhető. A legújabb, 2020-as fejezet azonban – ahogy azt jó előre beharangozták – nemcsak az első részhez tért vissza, ezzel tovább görgetve a hidegháborús, kémes és agymosásos szálat, de a kampányt ráadásul a veterán Raven Software vette át, míg a Treyarch a multira összpontosított. Minden adott a sikerhez?**

# **Félelmetes FPS-játék! A főhős Te vagy!**

**Nos, ha a Cold War nem is örökölte meg a Kaland Játék Kockázat-könyvek klasszikus elemeit, azért egyből egy meglepő** 

**húzással indít, miszerint a főszereplőt és múltját a játékos határozza meg, hogy utána ismét egy kisebb csavarral lepje meg, mikor kiderül, hogy a raktárszoba egyben központi hub is. Itt pedig nemcsak a missziókat választhatjuk ki, de a pályákon összeszedett bizonyítékokat is átnyálazhatjuk, plusz kisebb logikai feladványokat oldhatunk meg, amikkel aztán további szcenáriókra tehetünk szert. Ha azt mondom, hogy még alternatív befejezés és kémkedés is van a néhány órás kampány alatt, akkor azt hiszem, nagyjából sejthető, milyen jó lépés volt a Raven Software bevetése.**

**Mert bár az alternatív befejezések egyetlen helyről elérhetők, így csak egy-egy visszatöltés szükséges hozzájuk, tetszetős az irány, ahogy a párbeszédeknél a választás lehetősége is. A KGB-központban történő kis keresgélés, kémkedés, feladat-háló pedig messze az eddigi legösszetettebb kam-**

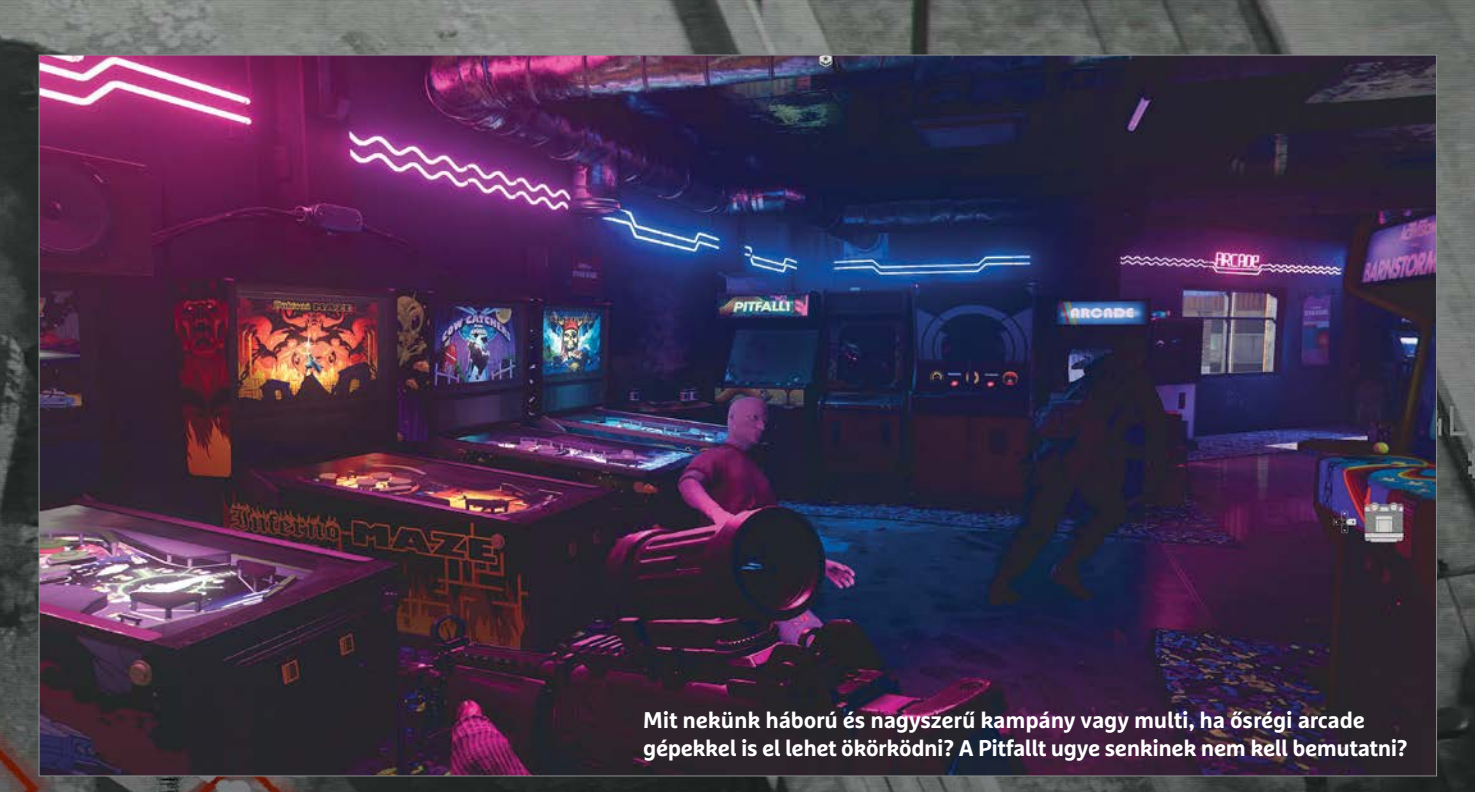

**pány-misszió, ami valaha is szerepelt a sorozatban. Nem kell nagy dolgokra gondolni, a MI sincs a helyzet magaslatán, de a választástól, hogy kenjem meg az őrt az egyik fejes asztaláról csórt kubai szivarral vagy keressek módot a csendes legyilkolására (amit a játék nem közöl, így a saját döntéseinken múlik minden), azért elszabadultak a boldogsághormonjaim, ahogy a kódkártya elkészítésénél is.** 

### **Agyatlan lövöldözés**

**Aztán a rövid kampány mellett ott a multi, ahogy mindig, legyen szó TDM-ről, területfoglalásról, vagy éppen a modern kor vívmányáról, a battle royale-ról. Aki akar, csak szaladgál és lövöldözget ész nélkül, más a csapatmunkában hisz és taktikázik, megint más pedig beül egy sarokba, hogy onnan ki se mozduljon. A választás mindig a játékosé, a kínálat pedig maximálisan megfelel a célnak: a pályák jók, remek kialakítással, a rendszer pedig a pörgős, fejlődés alapú harcokat helyezi előtérbe. Sőt, a battle royale-felhozatalba beszabadult az abszolút új Dirty Bomb, amiben 10 négyfős csapat küzd a szűkülő harctéren, már beszületésnél meglévő fegyverekkel, miközben az ellenfelek likvidálásával szerzett uránium segítségével robbantgat. Már ha a többiek engedik. Jó móka ez is, aki pedig a Cold War multijába beugrik, jó eséllyel nem szabadul egy jó darabig.**

**Összességében tehát egy remek és kimondottan tartalmas epizódot kaptunk, izgalmas kampánnyal, rengeteg többjátékos opcióval, visszatérő zombis móddal, plusz egészen pofás látványvilággal és remek zenével, amit utólag már nem fújunk ugyan, de játék alatt kellemesen borzongat minket az Alienre is hajazó dallamvilággal. PS5-ön alaposan hozzátesz még az élményhez az új ravasz, ami a fegyverhez alkalmazkodva rángat, ezzel tovább emelve az élmény minőségi szintjét. Persze, aki utálja és elvből támadja a szériát, az most sem fogja megszeretni, aki azonban kedveli az első két BO-játékot, az most sem lőhet mellé. Csak ha rosszul céloz...**

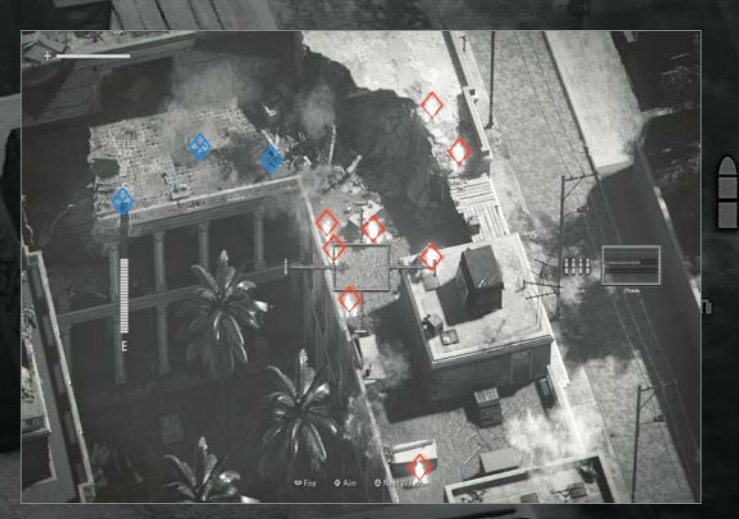

**Nincs Call of Duty légitámadás nélkül, ami a Cold Warra is igaz... de nincs mit tenni, az néhány nehezebb küldetés után mindig a legjobb rész, mikor lebombázzuk az ellent**

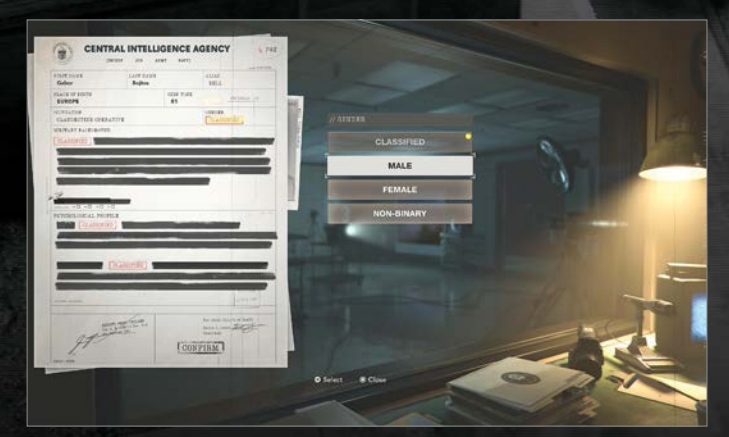

**Talán nem is volt olyan rossz döntés a Raven Software-re bízni a kampányt. Ha RPG-t nem is kaptunk, néha megszabhatjuk a választ, sőt karaktert is kreálhatunk**

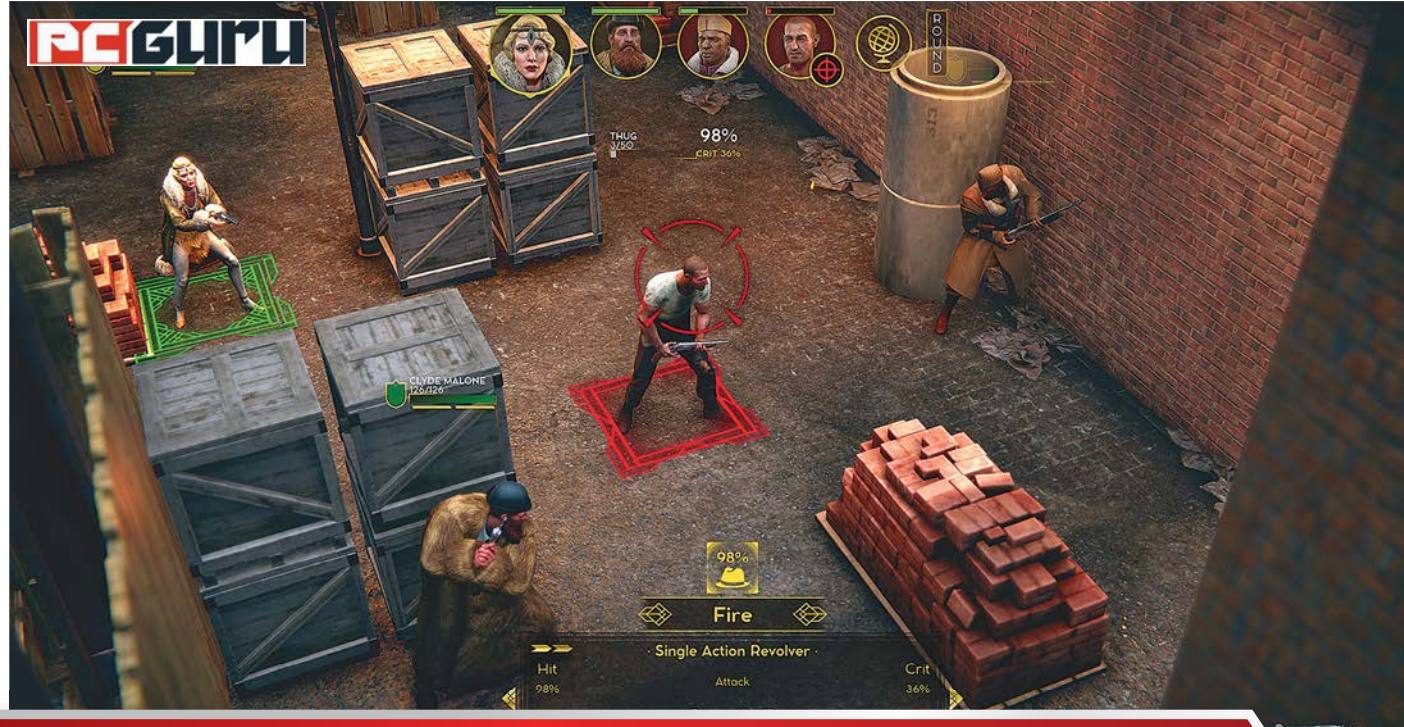

# **Az 5 legjobb indie játék –**

# **minden hónapban**

Míg az ősz a véget nem érő pörgés jegyében telik a játékiparban, év végére lenyugszanak a kedélyek. Ez azonban **nem jelenti azt, hogy az indie piac is pihenne,** lássuk hát, mire érdemes beruházni! STEELSAINT

**Anagy** őszi játékdömpinget jellemzően csendesebb, vissza-<br>tosan így alakult ez idén is, ugyanis a generációváltás<br>tosan így alakult ez idén is, ugyanis a generációváltás fogottabb év vége szokta követni a játékiparban, és ponmiatt szinte mindenki november közepére időzítette a legkomolyabb címeit. Szerencsére azonban az indie piac sokkal kevésbé szezonális, hiszen a független címek hatalmas felhozatalában az év minden hetében találni valami rejtett gyöngyszemet, amire nyugodt szívvel le lehet csapni. Ennek fényében mutatjuk is, hogy a közelmúlt megjelenéseiből miket éri meg bezsákolni.

# **Sakuna: Of Rice and Ruin**

# **Megjelenés:** november 10.

# **Fejlesztő:** Edelweiss

A Sakuna: Of Rice and Ruin története az istenek világába kalauzol el minket, ahol az aratás egyik fiatal és elkényeztetett istennőjét, Sakunát, kizárják ősei házából, mondván, itt az ideje megtanulnia, mit is jelent a kétkezi munka. Sakuna célja innentől kezdve nem kevesebb, mint teljes egészében megtisztítani egy elvadult szigetet a démonoktól, leküzdve az időjárás és a természet minden viszontagságát. Ja, és közben a rizsföldeken is

dolgoznia kell, ugyanis az aratás istennőjeként természetesen az ilyen területekből nyeri az erejét.

Épp ezért a Sakuna: Of Rice and Ruin egy nagyon kellemes és egyedi mix, ahol a démonokkal akció-platformer szakaszok keretein belül számolhatunk le, amikor pedig ezzel végeztünk, vár ránk egy békés kis falu és persze a rizsföld, melyek felvirágoztatása szintén a mi feladatunk. Az Edelweiss játéka így új szögből mutatja be a japán mitológiát, miközben változatos játékmenetének hála az is garantált, hogy nem fogunk hamar ráunni. Bár azt azért érdemes megjegyezni, hogy akció-platformer részek ide vagy oda, a Sakuna azért nem a világ legpörgősebb alkotása, így leginkább azoknak lehet ajánlani, akik boldogan elpepecselnek egy-egy játékkal, nem pedig a folyamatos harcot keresik.

# **Firefighting Simulator – The Squad**

# **Megjelenés:** november 17.

# Fejlesztő: Chronos Unterhaltungssoftware

Indie szimulátorból annyi van, mint égen a csillag, azonban a Firefighting Simulator – The Squadra még így is megéri odafigyelni, és egyáltalán nemcsak a fejlesztőstúdió jó németesen

csengő neve miatt. A Chronos alkotása ugyanis egy hatalmas, nyitott világba kalauzol el minket, ahol több mint 30 helyszín várja, hogy eloltsuk a lángokat, méghozzá egyedül vagy kooperatív módban maximum három barátunkkal közösen.

Ráadásul a program kifejezetten törekszik a realizmusra is, ahogy az a legtöbb szimulátortól elvárható. A tűz például úgy terjed, ahogy a valóságban, ezenkívül pedig a hőmérséklet, a gázok és a folyadékok is úgy viselkednek, ahogy elvárnánk tőlük. Ennek megfelelően egyáltalán nem mindegy, hogy milyen tüzet milyen módszerrel próbálunk eloltani, ráadásul a különböző helyszínek nappal és éjjel is elérhetőek, így biztosítva a változatosságot. Mi mást lehetne még mondani, azon kívül, hogy aki már kiskorában is tűzoltó akart lenni, végre beteljesítheti álmait?

# **Underzone**

# **Megjelenés:** november 18. (korai hozzáférésben) **Fejlesztő:** Sixth Realm

Az Underzone egyike azoknak a brutálisan őszinte indie címeknek, melyeknél már első pillantásra pontosan látjuk, mit fogunk kapni a pénzünkért. A Sixth Realm alkotása a huszonkettedik századba kalauzol el minket, mikor a Föld már tömve van különösen veszélyes és romos katasztrófazónákkal, ahová épeszű ember nem szívesen teszi be a lábát. Nekünk pedig, egy úgynevezett vakond mech pilótájaként, természetesen pont az ilyen helyek feltérképezése és megtisztítása lesz a feladatunk, a romok mélyén azonban az ellenfelek és túlélők mellett egy sötét összeesküvés is vár majd ránk.

Alapjait tekintve az Underzone egy véletlenszerűen generált pályákon játszódó twin-stick shooter, ahol feltörjük az egyes szobák falát, végzünk az összes benti ellenféllel, aztán megyünk is tovább. A fejlesztők azonban csavartak egy kicsit ezen az egyszerű formulán, ugyanis célpontjaink minden egyes sikerrel kipucolt szoba után véletlenszerűen mutálódnak, így sosem tudjuk igazán, hogy a következő összecsapás során mivel nézünk majd szembe. Ez a fajta kiszámíthatatlanság pedig remekül áll az Underzone pörgős játékmenetének, itt tuti egy pillanatig sem fogunk unatkozni, miközben azt találgatjuk, mi szakad hamarosan a nyakunkba. Ráadásul a játékhoz Steamen egy demó is elérhető, így vásárlás előtt mindenki kipróbálhatja, mennyire jön be neki a Sixth Realm alkotása.

# **80's Overdrive**

# **Megjelenés:** november 19.

# **Fejlesztő:** Insane Code

A "régi szép időket" megidéző játékok mostanában hatalmas divatnak örvendenek az indie fejlesztők körében (gondoljunk csak a rengeteg retró FPS-re), ennek a trendnek a lenyomata az 80's Overdrive is. Az Insane Code alkotása ugyanis egy gyönyörű pixelgrafikával felvértezett, 2D-s versenyjáték, mely kinézetre és játékmenetre is a 80-as és 90-es évek játéktermeinek száguldásra kihegyezett címeit idézi.

És bár a játékhoz elérhető két játékmód, valamint az összesen hat kocsi kicsit soványnak tűnhet, ami a tartalomból hiányzik, azt az 80's Overdrive simán visszahozza stílusban. Elég csak ránézni a játék képeire, hogy egyből elkapjon minket a nosztalgikus hangulat, mikor pedig bepattanunk a volán mögé és felcsendül a synthwave muzsika, szinte már egy játékteremben

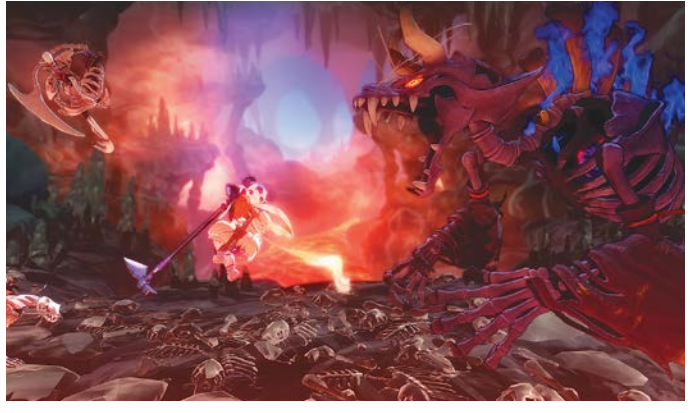

És még vannak, akik azt állítják, hogy a rizstermesztés könnyű meló

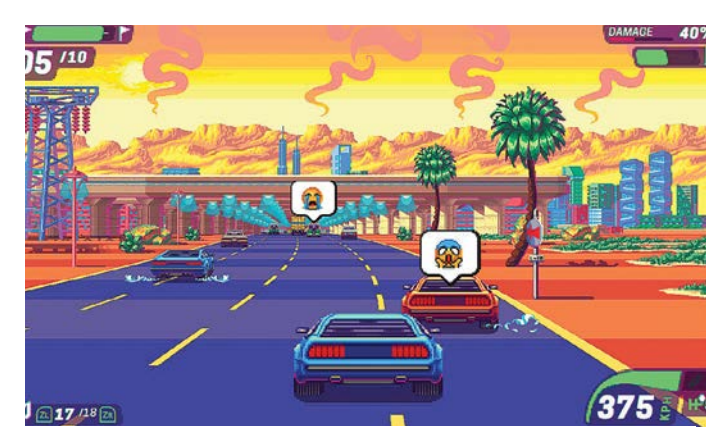

Egész pofás lett a Need for Speed Hot Pursuit Remastered, nem?

érezzük magunkat. Az 80's Overdrive így azoknak ajánlható igazán, akiknek bejön a játékiparban egyre csak terjedő retró életérzés, nekik viszont nagyon.

# **Empire of Sin**

# **Megjelenés:** december 1. **Fejlesztő:** Romero Games

John Romerót a legtöbben valószínűleg a Doom egyik atyjaként ismerik, azonban a legendás tervező még a 90-es években elhagyta az id Software csapatát, hogy a saját szakállára fejleszszen játékokat – változó sikerrel. Nemrég debütált a legújabb projektje, az Empire of Sin című gengszter-szimulátor, melyben a 20-as évek Chicagójának alvilágában kell addig ügyeskednünk, míg pitiáner csirkefogóból a helyi szervezett bűnözés teljhatalmú urává nem válunk.

Mindezt pedig egy körökre osztott játékmenet segítségével érhetjük el, ahol a kaszinóink és zugkocsmáink mikromenedzselése legalább olyan fontos feladat, mint területünk megvédése, vagy a rivális gengszterek csehójának felgyújtása. A játéknak a tizennégy egyedi képességekkel felvértezett maffiavezér egyikeként ugorhatunk neki, ami egyrészt garantálja a változatosságot, másrészt pedig lehetőséget ad arra is, hogy Al Capone bőrébe bújva dúljuk fel Chicago városát, ami már önmagában is egy remek program. Épp ezért az Empire of Sin a menedzsmentjátékok és a körökre osztott stratégiák egyedi mixe egy roppant stílusos korba ágyazva, ami mellett hiba lenne szó nélkül elmenni.

# **PC GURU > JÁTÉKTESZT**

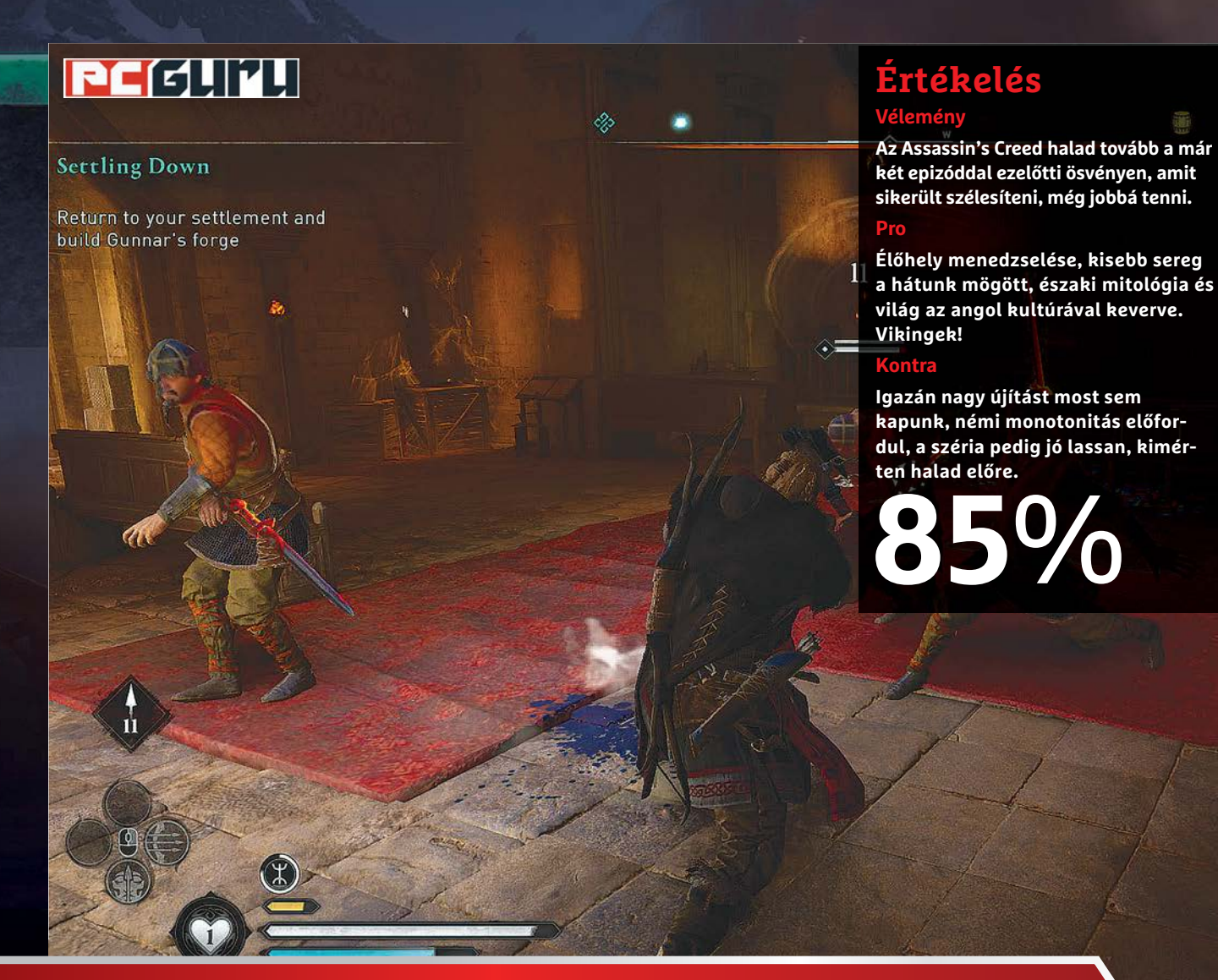

# **Assassin's Creed Valhalla –**

# **Amikor előkerül a rejtett penge**

Egyre színesedik és bővül a megújult Assassin's Creed-széria, ami immáron trilógiává válva vezet el ismét a ködös Albionba, ám ezúttal a vikingek bőrébe bújva.  $\blacksquare$ BÖJTI

**Napissa a Watch Dogs-széria pozitív irányváltásának örülhettünk, ez a fajta fejlődés pedig a rengeteg táma-<br>dás ellenére alapvetően jellemző a francia Ubisoftra.<br><b>Election de alapvetően jellemző a francia Ubisoftra**. **örülhettünk, ez a fajta fejlődés pedig a rengeteg táma-Elvégre a kiadó a korábbi Assassin's Creed-áradásból fakadó kiégést némi szünettel váltotta, majd pedig egy átdolgozott recepttel, ami azóta a harmadik játék alapjait nyújtja. A lopa**kodás immáron abszolút opcionálissá vált, ezúttal nem a "tor**nyot mászok-besunnyogok-leszúrom a delikvenst, aki utána kiselőadást tart" vonalon zajlik a játékmenet, elvégre mind az egyiptomi, mind a görög, mind pedig a mostani viking szál egy-egy kellően nagy, teljesen nyitott világba vezeti el a kalan-**

**dorokat, akik egy erősen RPG-s mechanika mellett élhetik át a két nagy rend kialakulását, kezdeti csatározását.** 

# **Anglia, már megint**

**Már megint, elvégre a 2015-ös Syndicate már Londont használta fel helyszínének (ahol ugye az új Watch Dogs is játszódik… hát mi van ezekkel a franciákkal?), csak éppen egy másik korszakban. A Valhalla cselekménye ugyanis korábbra nyúlik vissza, a viking klánok egyesítésének korszakába, mikor a gyerekkorában megsebzett és azóta is bosszúra szomjas (női vagy férfi, ízlés kérdése) főszereplő kipróbálja magát a partok javai-**

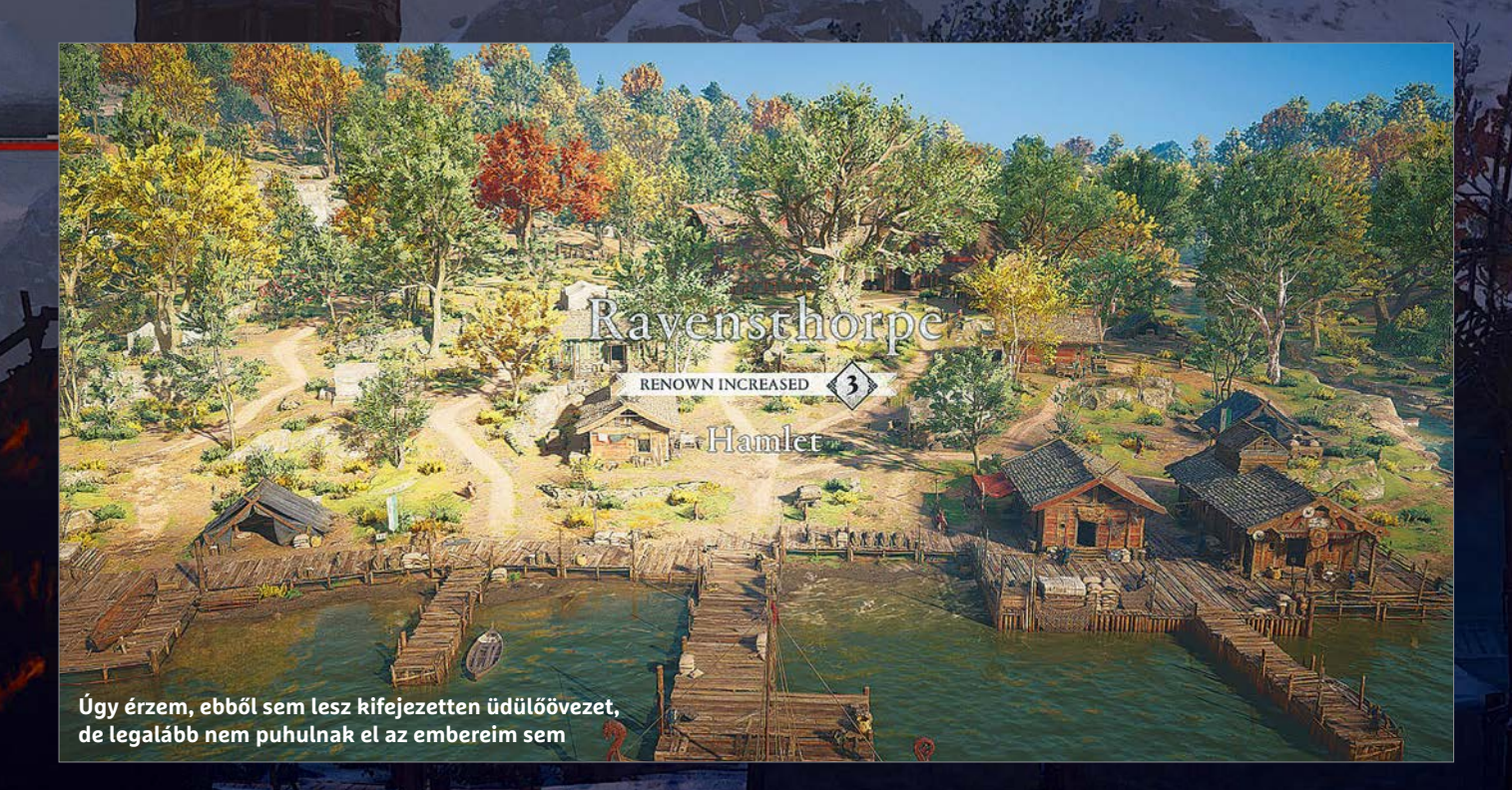

**nak begyűjtésében, hogy borsot törjön a rivális frakció orra alá. És bár a fagyos északon kezdünk, néhány óra mulatozás és gyilkolászás után máris Angliánál találjuk magunkat, ahol ismét történelmi pillanatok és személyek között darabolhatunk, gyújtogathatunk, netán a költészet szerelmeseként szavalhatunk. Vagy majdnem rappelhetünk. Kinek hogy tetszik.**

# **Van újítás is**

**És bár a külső nézetes, erősen akcióközpontú játékmenet alapjai már ismerősek az előző két epizódból, azért van még itt némi extra tartalom: hordánknak saját kis élőhelyet teremtünk, fejlesztünk, ami bár egy idő után egy könnyen monotonná váló, munkának tűnő feladat, ügyesen és részletekben haladva kellő módon feldobhatja a játékélményt. Mindehhez vegyük hozzá a számos mellékfeladatot, a helyi népek kívánságainak teljesítését, a craftolást, a szintezős megoldást és egyben a világ ennek megfelelő felosztását, a legendák keresését és a minijátékokat, és máris megkapjuk azt az Assassin's Creed-élményt, ami az elmúlt években vált jellemzővé a sorozatra.**

**Ennek hála száz órát simán el lehet verni a szériára, ami mindenképpen szép teljesítmény, pláne amellett, hogy az új vonalas Assassin's Creedek nyitott világa részről részre egyre változatosabb és izgalmasabb, így kevésbé érezzük azt, hogy egy üres, de hatalmas játszóteret kapunk a pénzünkért. Mindig történik valami, ami alaposan feldobja a hangulatot. És ha már hangulat: ezzel most sincs gond, a játékost viszi magával előre a sztori, a grind sem annyira fontos feladat, bár miközben ez ízlés kérdése, én az ókori görög mondavilág és helyszín mellett még azt is könnyen megbocsátottam. A vikinges téma viszont annak ellenére sem annyira a szívem csücske, hogy a viking death/black és az északi metál okán kedvelem a skandináv mitológiát és történelmet. De ugye ízlések és pofonok, ez senkit ne tartson vissza. Elvégre a Valhalla ismét remek epizód lett, ami tovább viszi a sorozatot az Origins által kitaposott, egyre minőségibb ösvényen.**

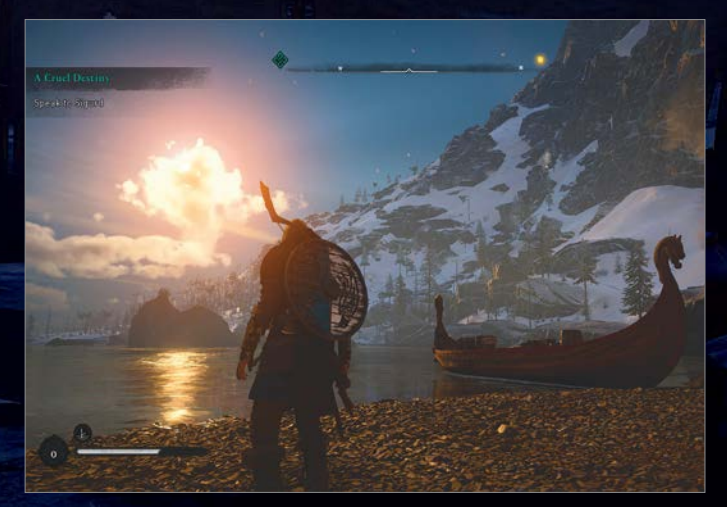

**4K mellett egészen elképesztő pillanatokat hoz a Valhalla, pedig az új generációból kihozható maximumhoz képest esélyesen még sehol nincs**

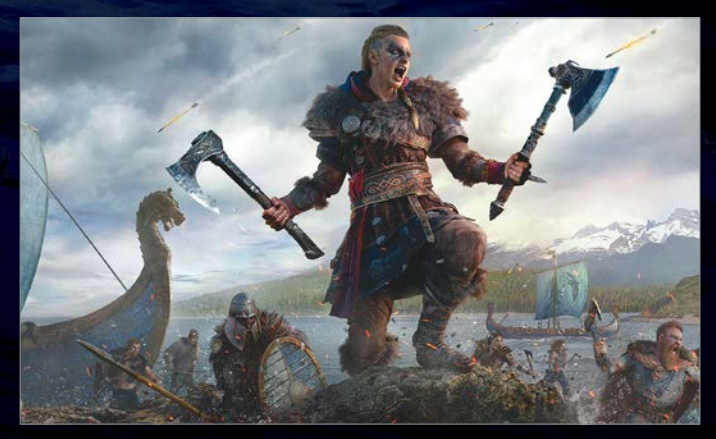

**Ahogyan az Odyssey esetében, ezúttal is lehet nemet választani, ami hatalmas befolyással ugyan nincs az eseményekre, de a kánon szempontjából talán még fontos lehet**

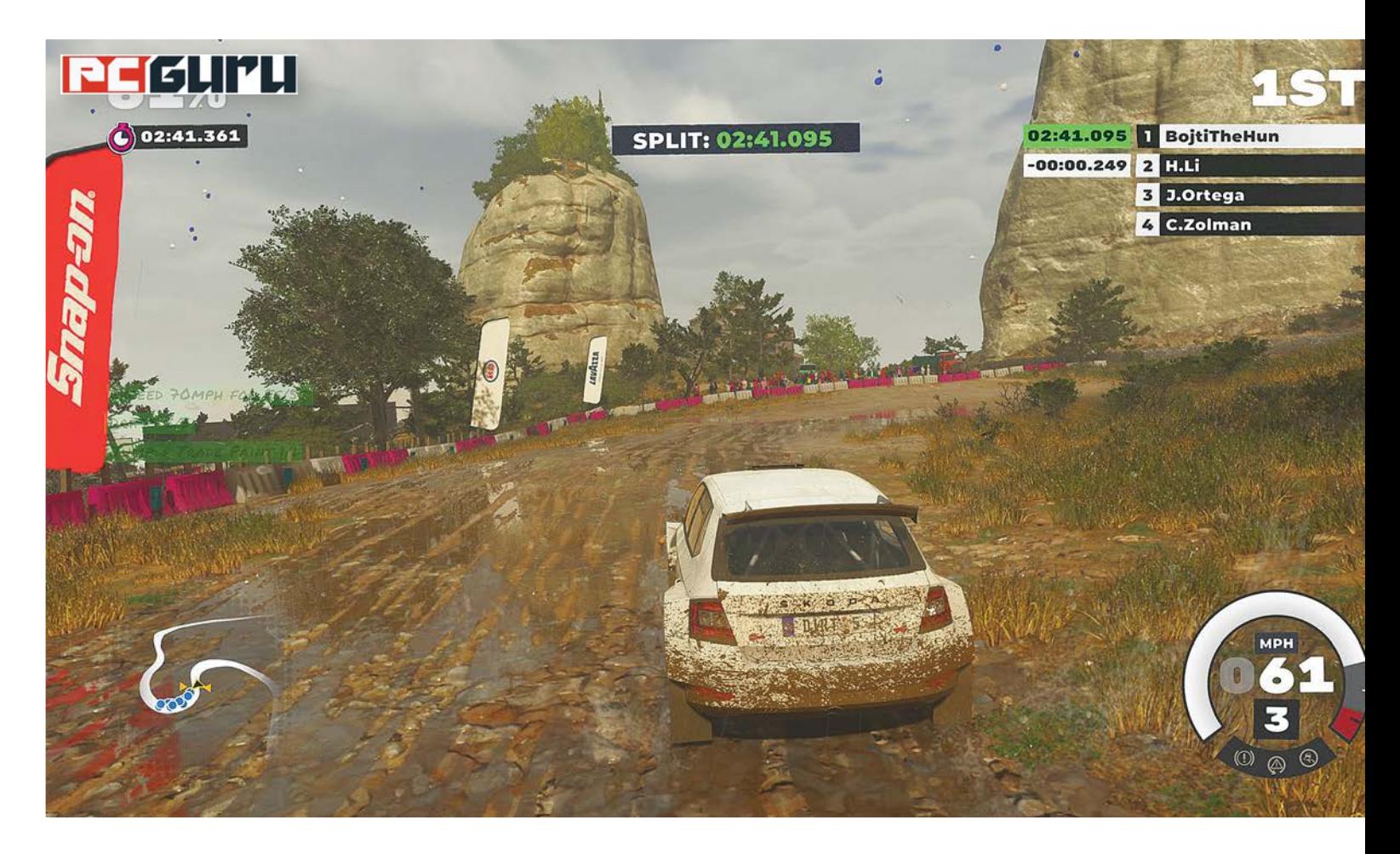

# **Xbox Series X – Ilyen lett a világ legerősebb konzolja**

Az új konzolgeneráció tagjai közül egyértelműen a PS5 a legfelkapottabb, azonban komoly hiba lenne megfeledkezni a Microsoft gépéről, hiszen az **Xbox Series X is egy remek ajánlat.** STEELSAINT

konzolháború, ha nem is szűnt<br>meg teljesen, de azért jelentősen<br>átalakult az elmúlt évek alatt, ezt meg teljesen, de azért jelentősen átalakult az elmúlt évek alatt, ezt pedig talán most érezni leginkább, mikor mind a Sony, mind a Microsoft piacra dobta az új generációs gépét. Ugyanis míg a PlayStation 5 a Marvel's Spider-Man: Miles Morales és a Demon's Souls remake képében két nagyon komoly exkluzív címmel rajtolt (és még ott a jövő évi felhozatal: a God of War: Ragnarökkel, a Horizon Forbidden Westtel és a Gran Turismo 7-tel), addig az Xbox Series X-nél és Series S-nél érezhetően a visszafelé kompatibilitáson és a Game Pass hatalmas kínálatán van a hangsúly. Ez utóbbi filozófia pedig, bár elméletben kevésbé hangzatos, mint a Sony exkluzívjainak sora, a gyakorlatban remekül megállja a helyét.

# **Várj, ez nem egy hűtő?**

Az Xbox Series X egy méretes, feketében és zöldben pompázó dobozban érkezik, melyben magán a szépen becsomagolt gépen túl ott lapul egy táp- és egy HDMI kábel, plusz egy kontroller is, a hozzá járó két elemmel együtt. Az első dolog pedig, ami a Microsoft új konzolja kapcsán fel fog tűnni, az az, hogy ez bizony jóval kompaktabb, mint amire a reklámfotók alapján számítani lehetett. Igaz,

az eddigi fektetett megoldásoktól eltérő oszlopos dizájnt szokni kell egy kicsit, de ha ezzel megbarátkoztunk, rá fogunk jönni, hogy az Xbox Series X végső soron egy egész elegáns masina lett, amit simán odatehetünk a tv mellé, az íróasztalra, vagy ahová csak kedvünk tartja, mert sehol nem fog belerondítani a lakás összképébe.

A csatlakozók java természetesen a konzol hátán kapott helyet: van itt egy HDMI 2.1 és két USB 3.2 port, ezek mellett pedig a tápkábelt és az UTP kábelt is itt tudjuk csatlakoztatni a géphez, ahogy a tárhelybővítésre használható portot is itt találjuk. A Series X eleje már

jóval visszafogottabb: itt az Xbox logónak álcázott bekapcsoló gombon túl csak az optikai meghajtó, valamint egy USB 3.2 port található.

Ami a konzolhoz csomagolt kontrollert illeti, ez nem hoz olyan drasztikus újdonságokat, mint a Sony-féle Dual-Sense. Talán a textúrázott ravaszokat, az új megosztásgombot és az átalakított hibrid D-padot lehet megemlíteni, mint legkomolyabb változtatásokat. De ez persze nem feltétlen gond, hiszen ami jól működik, azon nem kell változtatni, és ennek megfelelően a Series X kontrollere pont ugyanolyan kényelmes és remekül használható, mint a korábbi verziók. Egyedül az lehet fájó pont, hogy akkumulátor helyett továbbra is elemmel működik, de végső soron embere válogatja, hogy ez kit mennyire zavar.

# **A legerősebb Xbox valaha**

A Series X felvezetésekor a Microsoft előszeretettel hangoztatta, hogy ez bizony a legerősebb konzol valaha, és tény, hogy papíron abszolút igazuk is van. Az új Xbox belsejében (akárcsak a PlayStation 5 esetében) az AMD 8 magos, 3,8 GHz-es egyedi Zen 2 processzora dübörög, amit ugyancsak az AMD-től egy 12 TFLOPS teljesítményű, a sugárkövetést (avagy ray tracinget) támogató, RDNA 2 architektúrán alapuló videokártya egészít ki. Ehhez a mérnökök hozzácsaptak még 16 GB GDDR6 RAM-ot és egy 1 TB-os NVME SSD-t, a végeredmény pedig valóban felér egy korrekt gamer PC-vel.

Mindez a gyakorlatban pedig azt eredményezi, hogy az Xbox Series X villámgyorsan és zökkenőmentesen működik, sőt mindezt kifejezetten halkan teszi, még hosszabb játék után is. Közvetlen a debütálás után ugyan feltűntek a neten olyan videók, melyekben szó szerint dőlt a füst a konzol tetején található szellőzőlyukakból, azonban gyorsan kiderült róluk, hogy kamu az összes.

## **Nem exkluzívnak való vidék**

Az Xbox Series X kinézete és hardvere tehát abszolút rendben van, a játékfelhozatala azonban első pillantásra igen szegényesnek tűnhet. Hiszen míg a Sony nem egy komoly exkluzívval ugrott neki az új generációnak, és a jövő évet is brutálisan meg fogja húzni, addig a Microsoft egyedül a Halo Infinite-et tudta volna felmutatni – de végül ennek a debütálását is jövőre kellett tolniuk, annyira nem tetszett a rajongóknak az első bemutató.

Ha viszont kicsit alaposabban is megnézzük a kínálatot, láthatjuk, hogy bőven van játék, csak épp nem a friss exkluzívoknak, hanem a visszafelé kompatibilitásnak és a Game Passnak hála. A Microsoft már évek óta igen komoly figyelmet fordít erre a két témára, ezt pedig most érezhetjük igazán. A Series X (és Series S) megjelenésével egyszerre ugyanis egy csomó játék kapott új gene-

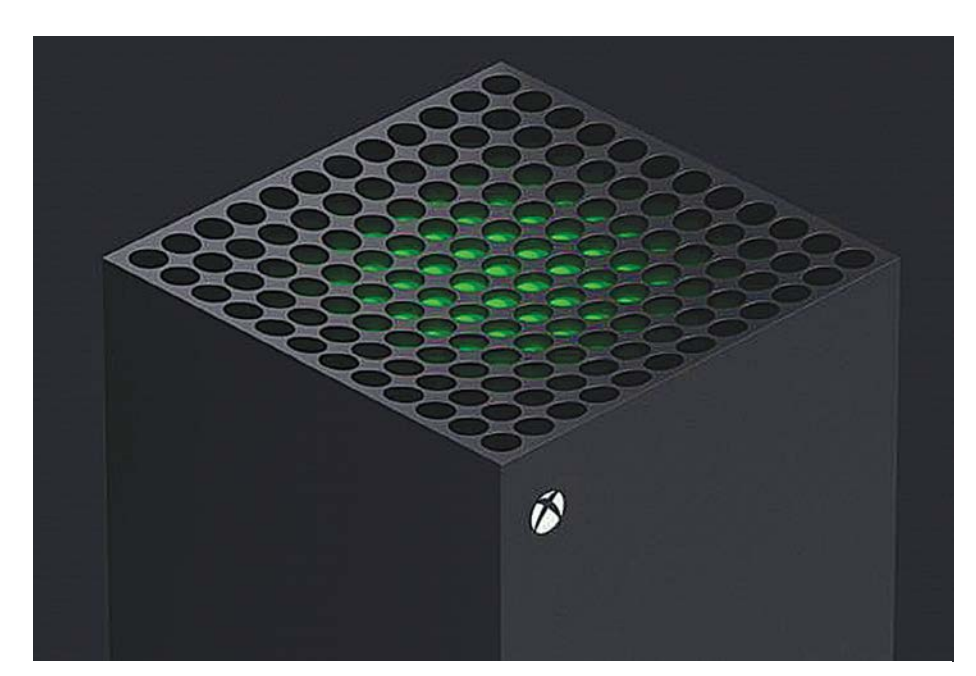

Füstölni ugyan nem tud, de egy pingponglabdát lazán ellebegtet az új Xbox hűtése Microsoft új konzoljával. E

rációs frissítést, melynek hála szebben és gyorsabban futnak az új konzolokon, mint valaha. A teljesség igénye nélkül ilyen például a Maneater, a Watch Dogs: Legion, a Borderlands 3, a WRC 9 vagy épp az ARK: Survival Evolved, valamint természetesen a Microsoft olyan belsős címei is megkapták a maguk fejlesztett változatát, mint a Gears 5, a Gears Tactics, a Sea of Thieves, a Halo: The Master Chief Collection vagy a Forza Horizon 4.

Az új generációs frissítés pedig nemcsak egyszerű lehúzás vagy marketingfogás, hanem egy abszolút hasznos és a játék indítása után azonnal érezhető újítás. Az Xbox Series X-re optimalizált címek ugyanis tényleg villámgyorsan indulnak el az adott konzolon, tölteni is alig töltenek, ráadásul nagyon jól mutatnak, már amennyiben rendelkezünk megfelelő képességű tv-vel.

Mindezt pedig remekül egészíti ki a Game Pass, ami a Microsoft évek óta építgetett és bővített előfizetéses rendszere. Amennyiben úgy döntünk, beruházunk ennek az Ultimate kiadására, havonta nagyjából négyezer forintért több mint 170 játékhoz férhetünk hozzá, köztük a belsős stúdiók összes munkájához, utóbbiakhoz ráadásul már megjelenésük napján, és az EA címeit tömörítő EA Play (csak a sima, nem a Pro!) teljes kínálatához, valamint egy Xbox Gold előfizetést is kapunk, a streamelésre kihegyezett xCloud hozzáférésről már nem is beszélve. Persze az olyan grandiózus exkluzívokat, mint amik a Sonynál találhatóak, nem helyettesítheti a Game Pass, nem is arra találták ki, de az azért így is jól látható, hogy az első benyomás ellenére bőven van mivel játszani a Microsoft konzolján is.

# **A casualok nagy kedvence**

Mindent összevetve az Xbox Series X a maga nemében egy nagyszerű konzol, azonban az is érződik rajta, hogy nem feltétlen a hardcore játékosoknak szánták, inkább azoknak, akik hobbi szinten, napi egy-két órára szívesen elmenekülnének a szürke hétköznapok elől, vagy egyszerűen csak szeretnének aktívan kikapcsolódni egy rázósabb műszak után. Így aki elsősorban a nagy exkluzívokra hajt, az jó eséllyel nem itt találja meg a számításait, aki viszont jutányos áron szeretne játszani nagy és folyamatosan frissülő kínálat mellett, az nem lőhet mellé a

# **Windows & Office**

**1. Windows 10 Saját felhasználónevünk módosítása**

**2. Windows 10 Windows.old könyvtár eltakarítása a merevlemezről**

**3. Windows 10 Nem lehet bejelentkezni saját felhasználói Îókunkba**

**4. Windows 10 Saját betűtípus tervezése érintőtollas bevitelhez**

**5. Microsoft Outlook Emojik automatikus beszúrásának megakadályozása**

**6. Windows Defender Értesítések számának korlátozása**

**7. Windows 10 Sok út vezet a klasszikus Vezérlőpulthoz**

**8. Microso 365 Több felhasználó használhat egy előÎzetést**

**9. Windows 10 A Windows Hello arcfelismerésének okosítása**

**10. Windows 10 Régi proÎlképek törlése**

**11. Windows 10 Wi-Fi-jelszavak olvasható megjelenítése**

**12. Windows 10 Elrejtett mappák megjelenítése a Windows Intézőben**

**13. LibreOÐce Felhasználói szótár másolása**

**14. Windows 10 Legyünk óvatosak a Lemezkarbantartó használatakor**

**15. Microsoft PowerPoint Előadás idejének képben tartása prezentáció közben**

**16. Windows 10 A szűrő manuális beírása felgyorsítja a keresést**

# **Hardver**

**17. Fritzbox A WPA3-titkosítás nagyobb biztonságot nyújt**

**18. NAS A NAS elérése SSH-n keresztül**

**19. Lenovo Az indítást akadályozó problémák kiderítése mobilalkalmazással** 

# **Mobil, web és fotó**

**20. PowerToys Kamera és mikrofon kapcsolgatása**

**21. Mozilla Firefox Weboldalak mentése egyetlen fájlba**

**22. Microsoft Outlook Outlook csökkentett módban, bővítmények nélkül**

**23. GeForce Now Játékok a böngészőben**

**24. Keepass Titkos képmentések blokkolása**

**25. FastStone Photo Resizer Nyaralási fotók tömeges átméretezése, szerkesztése**

**26. Netflix Ingyenes streaming a böngészőbe**

# Tippek és trükkök

# **Gyorsabban, hatékonyabban**

Tippjeinkkel gyorsabbá és kényelmesebbé tehetjük a számítógépet, de javíthatunk a Windowson, az Office programokon, a Firefoxon, a Skype-on és sok más szoftveren is.

# **Windows és Office**

Ezekkel a tippekkel az operációs rendszert tehetjük rendbe.

# **1. Windows 10 Saját felhasználónevünk módosítása**

A Windows 10 felhasználónév, amelyet az első használatkor választunk, bármikor megváltoztatható. Amennyiben ez a felhasználónév egy Microsoft-fiókhoz van kötve, az eljárás a következő: jelentkezzünk be a Microsoft-fiókunkkal a Windows 10-be, és nyissuk meg az account.microsoft.com/profile/ weboldalt a böngészőben. Ha nem vagyunk automatikusan bejelentkeztetve, kattintsunk jobbra fent a kör ikonra, és írjuk be a Microsoft-fiókhoz kötött e-mail-címet, majd a hozzá tartozó jelszót. A következő oldalon kattintsunk balra fent a jelenlegi névre, hogy megnyissuk Az Ön adatai oldalt. Itt kattintsunk a Név szerkesztése linkre, írjuk át a vezeték- és keresztnevet, írjuk be a kapott captcha kódot, amelynél nem számít a kis- és nagybetűs írásmód, és hagyjuk jóvá egy kattintással a Mentés gombra.

Ha a Windows 10-et helyi fiókkal használjuk, mindez még gyorsabban megy. Nyissuk meg a klasszikus Vezérlőpultot, például úgy, hogy a Start gombra kattintva elkezdjük beírni: Vezérlőpult, és az eredményre kattintunk. Ha a Kategória nézet aktív, kattintsunk a Felhasználói fiókok kategóriára, és válasszuk ismét a Felhasználói fiókokat. Ha más nézet van bekapcsolva, elég egy kattintás a Felhasználói fiókokra. Ezután válasszuk A fiókhoz tartozó név módosítása linket, írjuk be a kívánt nevet, és hagyjuk jóvá a Név módosítása gombbal. Rendszergazdaként a Felhasználói fiókok területen a többi telepített felhasználó fiókjain is tudjuk módosítani. Ehhez kattintsunk a Másik fiók kezelése linkre, és válasszuk ki a kívánt fiókot.

# **2. Windows 10**

# **Windows.old könyvtár eltakarítása a merevlemezről**

Aki a Windows 10-et annak idején egy korábbi operációs rendszerre frissítésként telepítette, talál a merevlemezén egy Windows.old nevű mappát. Tesztrendszerünkön, amelyen a Windows 10-et Windows 7-re telepítettük, ez a könyvtár bő 15 GB méretű – ráadásul az indítópartíción, amely amúgy is csak 100 GB-os. A probléma az, hogy ezt a mappát nem lehet olyan egyszerűen törölni, mivel a System felhasználói fiók tulajdonában van. Kattintsunk jobb egérgombbal a mappára, válasszuk a Tulajdonságok menüpontot, hozzuk előre az Általános lapot, és kattintsunk az Írásvédett (csak a mappa fájljaira vonatkozik) jelölőnégyzetre a kikapcsolásához. Az Alkalmaz és OK gombokra kattintva a Windows átállítja a fájlattribútumokat, ami eltart néhány percig.

Ezután váltsunk a Biztonság lapra, és kattintsunk a Speciális gombra. A megnyíló Windows.old - Speciális biztonsági beállítások ablakban kattintsunk fent a System melletti Módosítás gombra. Ezután válasszuk a Speciális, majd a Keresés most gombot. A Keresés eredménye alatti listán jelöljük ki a jelenleg használt rendszergazda-fiókot, és kattintsunk kétszer az OK-ra, hogy visszatérjünk az előző ablakba. Itt kapcsoljuk be A tulajdonos cseréje az altárolókon és az objektumokon is és a Gyermekobjektumok örökölhető engedélyeinek lecserélése az ettől az objektumtól örökölhető engedélyekre beállításokat, és mentsük a változtatásokat OK-val. Most megtörténik a jogosultságok átalakítása és a biztonsági információk rögzítése, ami

# **WINDOWS & OFFICE < TIPPEK & TRÜKKÖK**

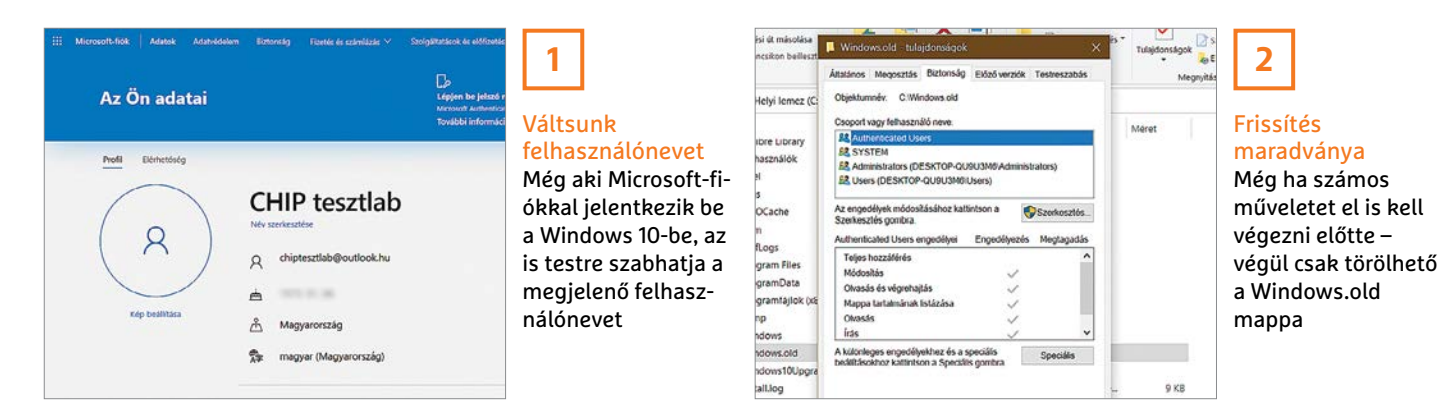

percekig is eltarthat. A folyamat lezárultával a Windows.old könyvtár a szokásos módon törölhető.

# **3. Windows 10**

# **Nem lehet bejelentkezni saját felhasználói fiókunkba**

Gyakran arról számolnak be felhasználók, hogy a Windows 10 indítása után egy képernyőüzenet azzal a figyelmeztetéssel üdvözli őket, hogy a fiókjukba nem lehet bejelentkezni, ezért ideiglenes felhasználói profilt kaptak. Ez arra utal, hogy a PC-n tárolt felhasználói profil megsérült. A Microsoft különböző megoldásokat javasol a probléma kiküszöbölésére.

Először – ahogy az üzenet javasolja – jelentkezzünk ki és ismét be. Ehhez kattintsunk a Kijelentkezés gombra. Ha az üzenet újból megjelenik, indítsuk újra a gépet csökkentett módban, és jelentkezzünk be az eredeti profillal. Ha semmi sem változik, ki kell kapcsolnunk a Windows Defender szolgáltatásokat. Ehhez írjuk be a keresőmezőbe: szolgáltatások, és kattintsunk az eredményre. Keressük meg a listán a Windows Defender Komplex veszélyforrások elleni védelem bejegyzést, kattintsunk rá jobb egérgombbal, és válasszuk a Tulajdonságokat. Az Indítás típusa legördülő mezőből jelöljük ki a Letiltás parancsot, és hagyjuk jóvá OK-val. Tiltsuk le a Windows Defender víruskereső szolgáltatást is. Indítsuk el a gépet normál módban, és próbáljunk meg az eredeti profillal bejelentkezni. Ha sikerült, viszsza kell kapcsolnunk a két előzőleg kikapcsolt szolgáltatást.

Ha viszont még mindig jelentkezik az üzenet, akkor létre kell hoznunk egy új felhasználói fiókot rendszergazda jogokkal. Jelentkezzünk be az új fiókkal, és próbáljuk meg a sérült profilt kijavítani, hogy a személyes adatainkat a régi profilból az újonnan létrehozottba másoljuk. Az eljárást a Microsoft bemutatja a bit.ly/3pJYmDJ címen található útmutatóban.

# **4. Windows 10**

## **Saját betűtípus tervezése érintőtollas bevitelhez**

A 2 az 1-ben eszközök, vagy az érintőtollas bevitelt támogató notebookok tulajdonosainak alapértelmezésben mindöszsze három betűtípus áll rendelkezésre a kézírásos bevitelhez. Azonban a Microsoft a Font Makerrel egy olyan angol nyelvű áruházi alkalmazást kínál, amelylyel megtervezhetjük saját személyes betűtípusunkat.

Az eljárás egyszerű: először beírjuk az abc kis- és nagybetűit, az egyjegyű számokat és néhány különleges karaktert a megfelelő keretekbe. Egy kattintás a Next gombra, és a program három, valamivel hosszabb mintamondatot jelenít meg a képernyőn. Végül beállítjuk a szöveg méretét, valamint az egyes betűk és szavak közti távolságot. A Create gombra kattintva mentiük a betűtípust True Type Font (TTF) formájában. Ha ezután duplán erre a fájlra kattintunk, és a Telepítés parancsot választjuk, az új betűtípus az egész rendszerben rendelkezésre fog állni. Az alkalmazás egyetlen hátránya, hogy nem támogatja az ékezeteket.

### **5. Microsoft Outlook**

# **Emojik automatikus beszúrásának megakadályozása**

Az Outlook az ASCII emotikonokat alapértelmezésben automatikusan képpé alakítja át. Ha például beírjuk ;) vagy ;-), abból kacsintó smiley lesz. Aki ezt nem szeretné, megakadályozhatja az átalakítást. Amint a grafika megjelenik, menjünk fölé az egérmutatóval. Kattintsunk az erre megjelenő Automatikus javítás beállítások apró legördülő mezőre, és válasszuk a ";)" automatikus javításának kikapcsolása parancsot, hogy a ..;)" a jövőben ne smiley-ként jelenjen meg. Mivel az átalakítást az automatikus javítás vezérli, egy másik út is járható. Válasszuk a Fájl/Beállítások/Levelek kategóriát, kattintsunk a Helyesírás és

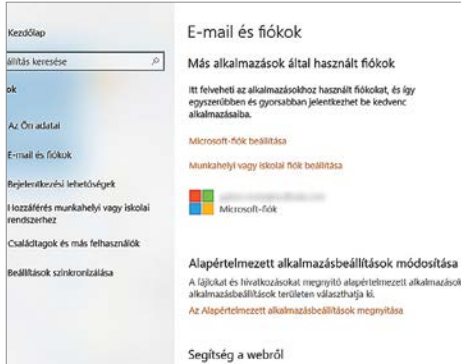

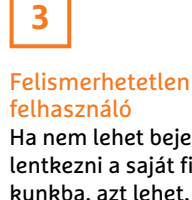

Ha nem lehet bejelentkezni a saját fiókunkba, azt lehet, hogy a felhasználói profil problémája okozza

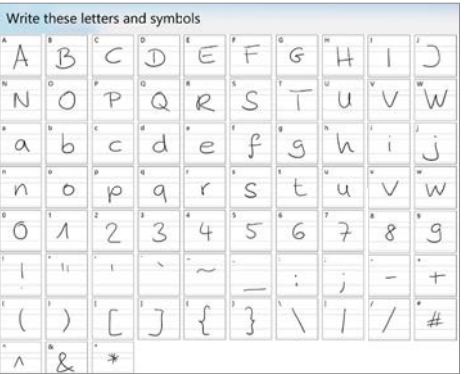

# **4**

# Teljesen egyéni kézírás

Néhány perc alatt saját kézírásunkat True Type fonttá változtathatjuk, amely minden alkalmazásban rendelkezésre áll

# **TIPPEK & TRÜKKÖK > WINDOWS & OFFICE**

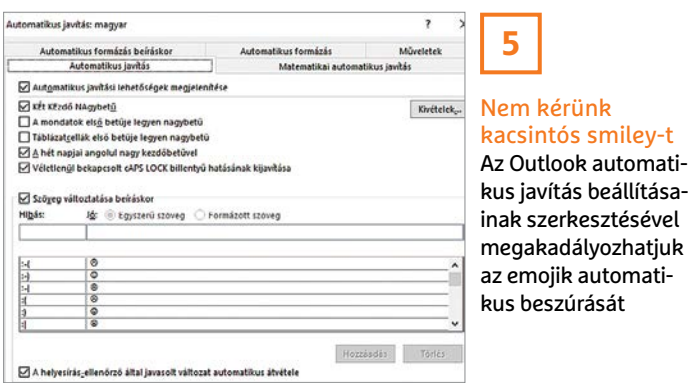

automatikus javítás gombra, az új ablakban pedig az Automatikus javítási beállítások gombra. Az automatikus javítások listáján minden támogatott emotikon szerepel. Jelöljünk ki egy bejegyzést, és kattintsunk a Törlés gombra, hogy megszabaduljunk tőle. Távolítsunk el minden nem kívánt kombinációt, és zárjuk be OK-val a megnyitott ablakokat. Ugyanígy leszoktathatjuk a Wordöt is az ASCII emotikonok automatikus átalakításáról smiley-vá.

# **6. Windows Defender Értesítések számának korlátozása**

A Windows 10-be integrált Windows Defender vírusvédelem a rendkívüli eseményekre a képernyőn megjelenő értesítésekkel hívja fel a felhasználó figyelmét. Az alkalmazás azonban akkor is jelentkezik, ha semmi rendkívüli nem történt, csak éppen elégedettnek látja az időt egy heti összefoglaló megjelenítésére. Ezeknek a semmitmondó jelentéseknek a leállításához a beállításokat kell testre szabnunk. Nyissuk meg Windows+I-vel a Gépházat, válasszuk a Frissítés és biztonság csoportot, és kattintsunk a bal oldali oszlopban a Windows biztonság kategóriára. A Vírus- és veszélyforrás-kezelésre kattintva válasszuk a Vírus- és veszélyforrás-kezelési beállítások terü-

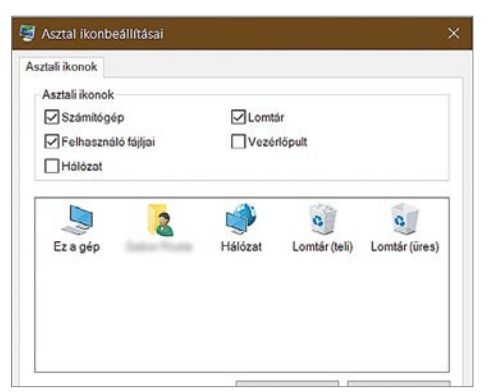

szerkesztésével akadályozhatjuk mojik automatiheszúrását

Q Értesítések A Windows biztonság szolgáltatás értesítéseket Kérdése van? küld az eszköz állapotával és biztonságával<br>kapcsolatos kritikus információkról. Segúndo kérése Meghatározhatja, hogy milyen információs<br>értesítéseket kíván kapni. Segítsen a Windows biztonság fellecztécéhon Küldjön visszajelzést! Vírusok és veszélyforrások elleni védelemmel kapcsolatos értesítések Az adatvédelmi beállítások<br>módosítása Tájékoztató értesítések kérése  $\bullet$  Be Megtekintheti és módosíthati Legutóbbi tevékenység- és vizsgálati Windows 10-es eszköze<br>adatvédelmi beállításait. nériyek Veszélyforrások találhatók, de nincs szükség Adatvédelmi beállítások zonnali beavatkozásra Adatyédelmi irányítópult

/ Fájlok vagy tevékenységek le varinak tiltva

Vínis- és veszélyforrás-kezelési beállítások

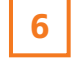

### Válogatott értesítések

Akit zavarnak a Windows Defender gyakori bejelentkezései, letilthatja a fölösleges értesítéseket

leten a Beállítások kezelése lehetőséget, majd Értesítések alatt az Értesítési beállítások módosítása linket, és rögzítsük, mely értesítésekről szeretnénk inkább lemondani.

# **7. Windows 10 Sok út vezet a klasszikus Vezérlőpulthoz**

Azok a felhasználók, akik megszokták, hogy a Windows+X billentyűkombinációval megnyitják a kompakt Start menüt, és onnan gyorsan a Vezérlőpultra jutnak, már hosszabb ideje át kellett álljanak, mert a Microsoft eltávolította a listáról a linket. Azonban még mindig van három lehetőség, amelyekkel gyorsan a régi rendszerösszetevőkhöz juthatunk.

Hozzuk elő a Windows+R gyorsbillentyűvel a Futtatás ablakot, írjuk be: control, üssük le az entert vagy kattintsunk az OK gombra, és megnyílik a Vezérlőpult. Ugyanilyen gyors megoldást kínál a Windows+Pause billentyűkombináció, amellyel ugyan rögtön a Rendszer területet nyitjuk meg, azonban egy kattintás a címsávban a Vezérlőpult bejegyzésre visszavisz a Vezérlőpult nyitóképernyőjére. A harmadik lehetőség egy asztali ikon. Nyissuk meg Windows+I-vel a Gépházat, majd a Személyre szabás/Témák kategóriát. Kattintsunk a jobb oldali osz-

lopban Az asztal ikonbeállításai linkre. A következő ablakban Asztali ikonok alatt tegyünk pipát a Vezérlőpult elé, és hagyjuk jóvá OK-val. Ezentúl elég egy dupla kattintás a Vezérlőpult asztali ikonra a megnyitásához.

# **8. Microsoft 365**

Adatyédelmi rwilatkozat

# **Több felhasználó használhat egy előfizetést**

Magánfelhasználóknak a Microsoft 365 (korábban Office 365) két verzióban áll rendelkezésre: a Microsoft 365 Egyszemélyes verziót egy felhasználó használhatja, míg a Microsoft 365 Családi verzió már egy háztartásban élő, maximum hat személynek szól. A társfelhasználókat azonban először meg kell hívnunk, hogy használni tudják a Wordöt, Excelt, Power-Pointot és társait.

Keressük fel az office.com/myaccount oldalt, és jelentkezzünk be azzal a Microsoft-fiókunkkal, amelyet a Microsoft 365/Office 365 telepítésekor használtunk. Az ezután megjelenő Microsoft 365 Családi verzió oldalon kattintsunk Megosztás alatt a Megosztás indítása lehetőségre. A felugró ablakban válasszuk ki, hogy az illetőt e-mailben vagy hivatkozás útján akarjuk meghívni. Ha az e-mail mellett döntünk, írjuk be az e-mail-címét, és egy kattintással a Meghívás gombra küld-

Közvetlen út a Vezérlőpulthoz Egy rá mutató asztali parancsikonnal gyorsan elérjük a klasszikus Vezérlőpultot

**7**

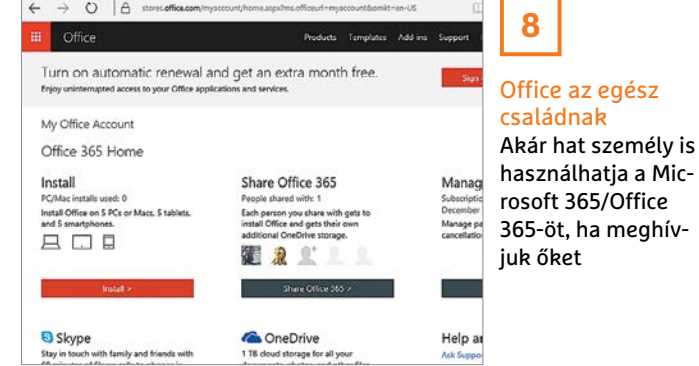

# **WINDOWS & OFFICE < TIPPEK & TRÜKKÖK**

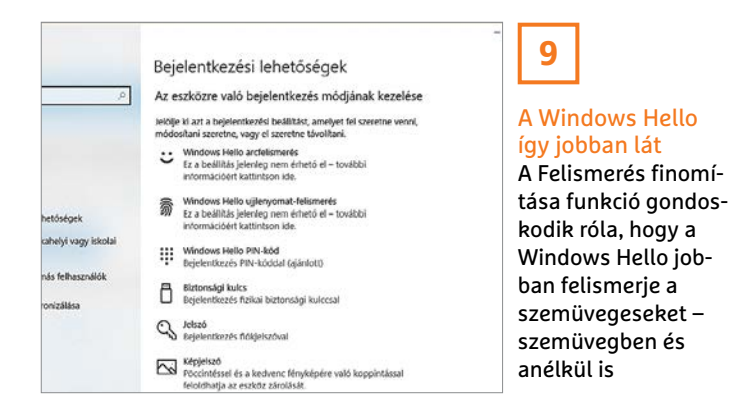

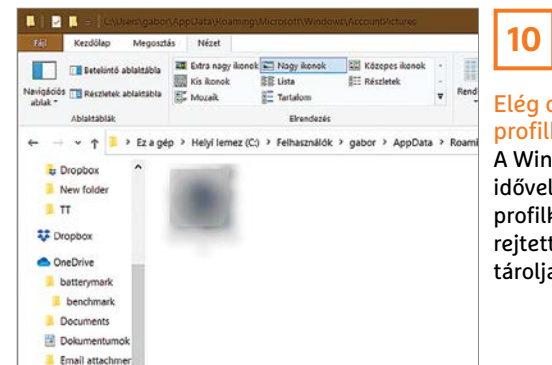

Elég csak egyetlen profilkép

A Windows 10 az idővel összegyűlt profilképeket egy rejtett könyvtárban tárolja

jük ki a meghívót. Ha viszont a Meghívás hivatkozás útján lehetőségre kattintunk, kapunk egy linket, amelyet másolhatunk, és elküldhetünk a meghívott személynek e-mailben vagy bármilyen más módon. A kettő közti különbség, hogy ha az e-mail mellett döntünk, a címzett e-mail-címe automatikusan a Microsoft-fiókjává válik. Ha hivatkozással hívjuk meg a másik személyt, akkor maga döntheti el, melyik Microsoft-fiókot szeretné használni.

### **9. Windows 10**

# **A Windows Hello arcfelismerésének okosítása**

Aki szemüveget visel a Windows Hello arcfelismerés beállításakor, és később anélkül próbál bejelentkezni, azt gyakran nem ismeri fel a program. Az ellenkező esetre ugyanez érvényes. Ezt a problémát azonban egyszerűen kiküszöbölhetjük. Nyissuk meg a Windows+I kombinációval a Gépházat, és válasszuk először a Fiókok kategóriát, aztán a Bejelentkezési lehetőségeket. Kattintsunk a Windows Hello arcfelismerésre, majd a Felismerés finomítása elemre. Tegyük fel a szemüveget (vagy éppen vegyük le), és kattintsunk az Indítás elemre. Írjuk be a PIN-kódot, nézzünk a kamerába, amíg a felismerés megtörténik, és hagyjuk el az ablakot a Bezárás gombbal. A jövőben a Windows Hellónak szemüvegben és anélkül is fel kell ismernie.

# **10. Windows 10 Régi profilképek törlése**

A Windows 10 tárolja a régi profilképeinket, hogy gyorsan válthassunk az egyes fotók közt. Ha viszont nem akarjuk használni ezt a funkciót például adatvédelmi okokból, és megelégszünk az aktuális képpel a Windows Gépházban, akkor törölhetjük a felesleges képeket. Nyissuk meg a Windows Intézőt, és nyissuk meg a C:\Felhasználók\Felhasználónév\App-Data\Roaming\Microsoft\Windows\ Fiókképek könyvtárat. Váltsunk a Nézet menüben a Nagy ikonok vagy Extra nagy ikonok beállításra, hogy a grafikai fájloknál előképek jelenjenek meg, és törölni tudjuk a fölösleges képeket, kijelölés után a Delete gombra kattintva.

# **11. Windows 10 Wi-Fi-jelszavak olvasható megjelenítése**

Ahhoz, hogy kiderítsük éppen aktív Wi-Fi kapcsolatunk jelszavát, ha elfelejtettük, nincs szükség kiegészítő eszközre. Kattintsunk jobb egérgombbal a tálca értesítési területén a Wi-Fi ikonra, és válasszuk a helyi menüből a Hálózati és internetbeállítások megnyitása paran-

**11**

csot. Jelöljük ki a bal oldali oszlopban a Wi-Fi kategóriát, és kattintsunk a jobb oldali Kapcsolódó beállítások területen a Hálózati és megosztási központ linkre, a klasszikus Vezérlőpult megfelelő területének megnyitásához. Itt kattintsunk Aktív hálózatok megtekintése alatt az aktuális Wi-Fi hálózat kékre színezett nevére. Válasszuk a Vezeték nélküli tulajdonságok bejegyzést, hozzuk előre a Biztonság fület, és kapcsoljuk be a Karakterek megjelenítése jelölőnégyzetet, hogy a Hálózat biztonsági kulcsa mezőben olvashatóan megjelenjen a Wi-Fi-jelszó. Az, hogy ez a módszer mennyire egyszerű, jól mutatja, hogy mennyire hasznos, ha idegenek notebookjait nem saját otthoni hálózatunkba léptetjük be, ha ez szükséges, hanem valamilyen módon vendéghálózatot hozunk nekik létre a routeren.

# **12. Windows 10**

# **Elrejtett mappák megjelenítése a Windows Intézőben**

A rendszerközeli mappák, mint a C:\Felhasználók\Felhasználónév\AppData, Windows alatt mindig is el voltak rejtve, nehogy a kevésbé gyakorlott felhasználók véletlenül töröljék. Azok a felhasználók, akik tudják, mit tesznek, azonban kiküszöbölhetik ezt a védelmi mechanizmust. Tartósan láthatóvá tehetjük az

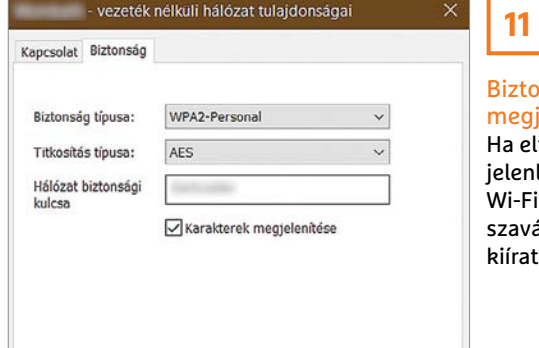

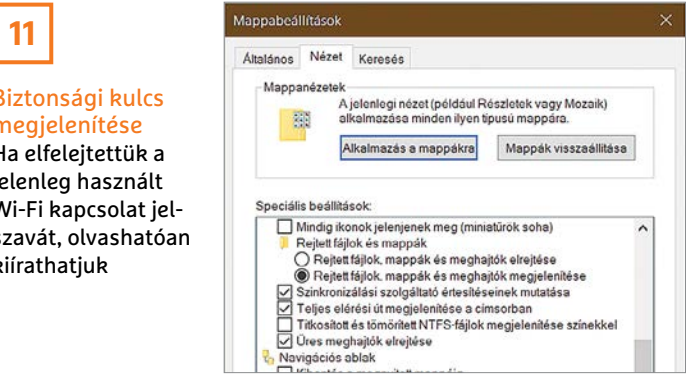

# **12**

szükség

### Minden könyvtár megjelenítése Ahhoz, hogy a Windows Intéző a rejtett mappákat is mutassa, megfelelő beállításokra van

### CHIP **<** 2021 **<** 1 **< 9 9**

# **TIPPEK & TRÜKKÖK > WINDOWS & OFFICE**

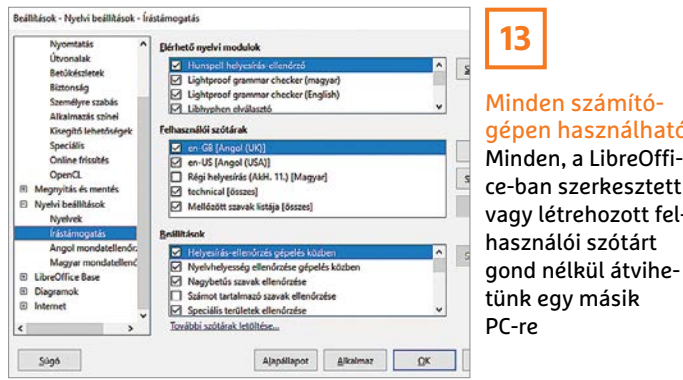

Minden számítógépen használható Minden, a LibreOffice-ban szerkesztett vagy létrehozott felhasználói szótárt

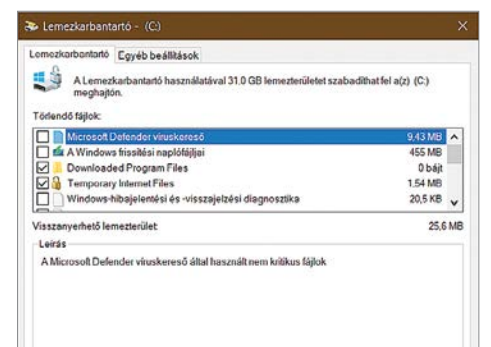

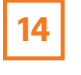

Vigyázzunk, mit törlünk

Aki megszokásból egyszerűen minden elemet kijelöl, félő, hogy a Letöltések könyvtárban tárolt fájlokat is törli

ilyen mappákat, ha megnyitjuk a Windows Intézőt, balra fent a Fájl menüre kattintunk, és a Mappabeállítások ….. menüpontot választjuk. A megnyíló ablakban hozzuk előre a Nézet fület, kapcsoljuk be Speciális beállítások alatt a Rejtett fájlok, mappák és meghajtók megjelenítése beállítást, és mentsük OK-val a módosítást. Ha viszont csak egy pillantást szeretnénk vetni a rejtett mappákba, váltsunk a Windows Intézőben a menüszalag Nézet kategóriájára, és kapcsoljuk be a Rejtett elemek jelölőnégyzetét.

# **13. LibreOffice**

### **Felhasználói szótár másolása**

Aki saját bejegyzésekkel bővíti a LibreOffice felhasználói szótárát, lehet, hogy ezt a segítséget egy másik számítógépen is használni szeretné. Ez nem jelent nagy kihívást, mivel a LibreOffice a felhasználói szótárt a standard.dic fájlban tárolja. Ez a fájl alapértelmezésben a C:\Felhasználók\Felhasználónév\ AppData\Roaming\LibreOffice\4\user\ wordbook mappában található. Ha nem találjuk az AppData mappát, az attól van, hogy a rendszer elrejtette. Ebben az esetben tegyük láthatóvá az előző tippben leírt módon. Készítsünk másolatot a standard.dic fájlról vagy az általunk létrehozott szótárakról, vigyük át a DIC

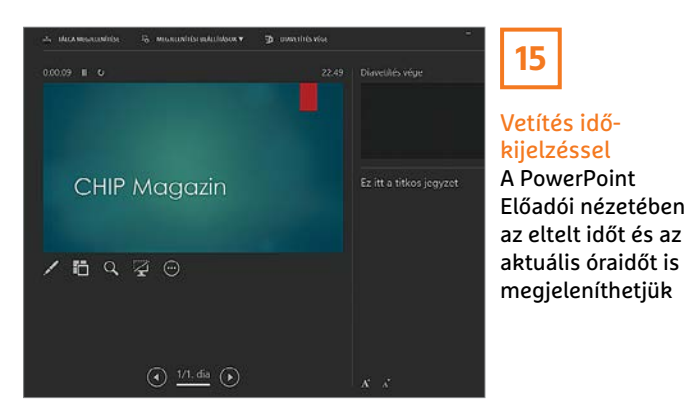

fájlokat a másik számítógépre, és másoljuk a fent megadott mappába.

# **14. Windows 10**

# **Legyünk óvatosak a Lemezkarbantartó használatakor**

A Microsoft a Windows 10 1709-es verzió utáni minden frissítésénél viszonylag észrevétlenül átdolgozta a Lemezkarbantartót úgy, hogy a tisztítás a Letöltések mappára is lefusson. Azok a felhasználók, akik azóta is automatikusan minden elemet kijelölnek, és utána gyorsan az OK-ra kattintanak, ezzel az összes, a Letöltések mappában található fájlt is törlik. Tehát ha ezeknek a Windows 10 verzióknak valamelyikét használjuk, legyünk a kijelöléskor óvatosabbak. Ezzel szemben, akik már a Windows 10 2004-es verziójával dolgoznak, figyelmen kívül hagyhatják a problémát, mivel a Microsoft újból eltávolította a Letöltések mappát a Lemezkarbantartóból.

# **15. Microsoft PowerPoint Előadás idejének képben tartása prezentáció közben**

Aki gyakran tart előadásokat és a Power-Pointot használja, egy egyszerű fogással megakadályozhatja, hogy kifusson az időből. Ezt az Előadói nézet teszi lehetővé, amelyet a menüszalag Diavetítés területén kapcsolunk be a Monitorok részen.

Bemutató közben az Előadói nézet mutatja a már eltelt időt és az aktuális óraidőt is. De arra is van lehetőség, hogy az óraidőt a prezentációba illesszük, hogy a közönség is lássa. Ehhez váltsunk a Beszúrás menüre, és kattintsunk a Szöveg területen a Dátum és idő ikonra. A megnyíló ablakban kapcsoljuk be a Dátum és idő jelölőnégyzetet és az Automatikus frissítést, a legördülő mezőkből pedig válasszunk hozzá dátum- és időformátumot. Érvényesítsük a Mindegyik gombbal, hogy a dátum és idő minden dián megjelenjen. A funkció használatának alapfeltétele, hogy két megjelenítő álljon rendelkezésre – ez a külön kivetítővel felszerelt előadótermekben általában persze nem probléma.

# **16. Windows 10**

# **A szűrő manuális beírása felgyorsítja a keresést**

Aki a keresés funkcióval célzottan meghatározott elemeket keres, az egérrel a keresőmezőbe kattint, és az ablak felső szélén található kategóriákból kiválasztja a kívántat, például Dokumentumok, vagy – egy kattintás után a Továbbiak legördülő menüre – E-mail, Fotók vagy Mappák. Ezeket a plusz kattintásokat megtakaríthatjuk magunknak, ha a keresőmezőbe beírjuk, hogy e-mail, fotók vagy mappák, utána kettőspontot és a keresőszót.

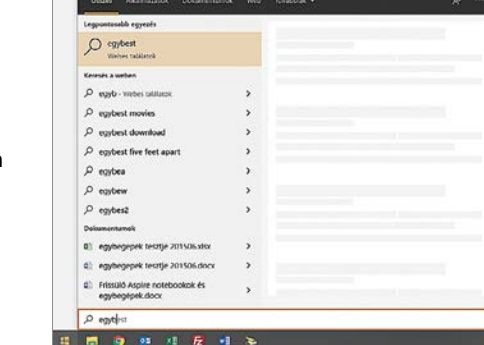

# **16**

### Közvetlen keresés szűrővel

Ahelyett, hogy a Start menüben kattintgatnánk, írjuk be a szűrőt közvetlenül a keresőmezőbe, hogy gyorsan megtaláljuk a keresetteket

# **WINDOWS & OFFICE < TIPPEK & TRÜKKÖK**

# **Hardver**

Optimális beállítás, maximális teljesítmény, zavartalan működés.

# **17. Fritzbox A WPA3-titkosítás nagyobb biztonságot nyújt**

Miután az AVM a 7.20-as verziójú Fritzbox-firmware végleges változatát már számos routermodellhez, köztük a cég zászlóshajójához, a Fritzbox 7590-hez, az állandó sláger Fritzbox 7490-hez, valamint a legújabb WiFi repeaterhez is rendelkezésre bocsátotta, egyre több felhasználó élvezheti a biztonságos WPA3-titkosítást. Ezt a funkciót azonban manuálisan kell a Fritzboxon engedélyezni, különben a vezeték nélküli kapcsolatokat továbbra is csak a már koros és egyre kevésbé biztonságos WPA2 védi majd.

Írjuk a böngésző címsorába: fritz.box, nyissuk meg a Fritzbox konfigurációs felületét, és jelentkezzünk be a hozzáférési adatainkkal. Kattintsunk a bal oldali oszlopban először a WLAN, aztán a Security almenüre. Az Encryption fül alatt gördítsük le a WPA mode mezőt, jelöljük ki a WPA2 + WPA3 elemet, és mentsük a módosításokat az Apply gombra kattintva. Arra, hogy miért lehet a WPA3-at csak a WPA2-vel együtt használni, egyszerű a magyarázat: mivel jelenleg csak korlátozott számú mobileszköz támogatja a WPA3-t, a WPA2 kompatibilitási okokból még feltétlenül szükséges.

# **18. NAS**

# **A NAS elérése SSH-n keresztül**

Nem kell a NAS tárolónkat feltétlenül a webfelületén keresztül elérni, lehet közvetlenül a parancssoron is dolgozni vele. És mivel minden NAS modell operációs rendszere Linux alapú, szinte minden

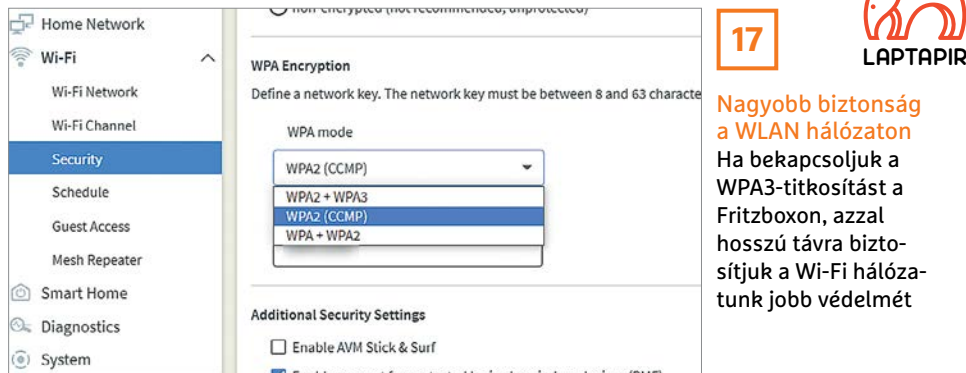

funkció rendelkezésre áll a parancssoron is. A NAS terminál eléréséhez PC-ről semmi más nem szükséges, mint egy program, mint a PuTTY (putty.org). De hogy ez működjön is, úgy kell a hálózati tárolót konfigurálni, hogy az SSH-n keresztüli kommunikáció engedélyezett legyen. A port, amelyen keresztül az elérés történik, egyébként szabadon választható.

Synology eszközök tulajdonosai nyissák meg a Control Panelt. Válasszák a Terminal & SNMP menüpontot, kapcsolják be a Terminal lapon az Enable SSH service beállítást, és mentsék a módosítást az Apply gombbal. Aki Qnap NAS-t használ, nyissa meg a Control Panelt, kattintson a Telnet / SSH menüpontra, kapcsolja be az Allow SSH connection beállítást, és hagyja jóvá az Apply gombbal. Az Asustor NAS rendszerén nyissuk meg a Servicest, ott a Terminal menüt, kattintsunk az Enable SSH service jelölőnégyzetbe, és hagyjuk jóvá az Apply gombbal.

Az elkerülhetetlen előmunkák végeztével indítsuk el az ingyenes PuTTY SSH klienst. Adjuk meg a NAS rendszer IP-címét a porttal együtt, és kattintsunk az Open gombra. Ha figyelmeztetést kapunk, hogy a kulcsok nem egyeznek meg, hagyjuk jóvá Igennel. A Terminálon jelentkezzünk be rendszergazdaként először a felhasználónév, aztán a jelszó beírásával, mindkettő után enterrel. Ne felejtsük el: mivel az SSH biztonsági kockázatot jelenthet, kapcsoljuk ki, ha már nem használjuk.

### **19. Lenovo**

# **Az indítást akadályozó problémák kiderítése mobilalkalmazással**

A Lenovo ThinkStation és ThinkPad sorozat bizonyos modelljei probléma esetén nem a tipikus BIOS-/UEFI síphangokat adják ki, hanem fényjeleket bocsátanak ki vagy egy dallamot játszanak le. Hogy kitaláljuk, mi akadályozza a számítógép indulását, ahhoz a Lenovo PC Diagnostics alkalmazást kell az okostelefonunkra telepíteni, amely Android és iOS rendszerekhez is ingyenes.

Egy ThinkStation desktop elemzéséhez tartsuk az okostelefon kameráját a fényérzékelőhöz, és koppintsunk az Acquire gombra. ThinkPad notebookoknál fordítsuk az okostelefon mikrofonját az egyik hangszóróhoz, és így nyomjuk le az Acquire gombot. Az [Fn] gomb lenyomásával ismételten lejátszhatjuk a dallamot. Ha az alkalmazás felismeri a fényjelet vagy a dallamot, akkor nagyon részletes hibaleírást ad, útmutatót a hiba elhárításához, valamint információkat az eszközről és a fennmaradó garanciáról.

**19**

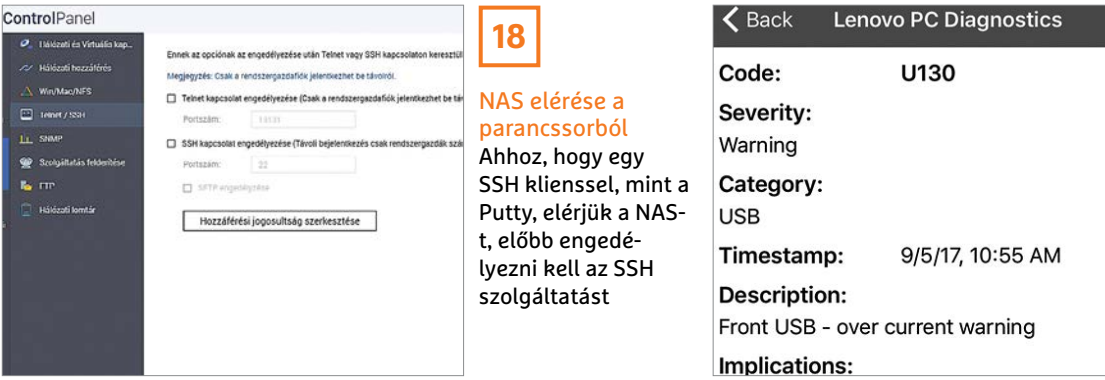

Ez az alkalmazás megtalálja a hibát Egy ingyenes alkalmazással magunk is kideríthetjük, hogy a Lenovo számítógépünk miért nem hajlandó elindulni

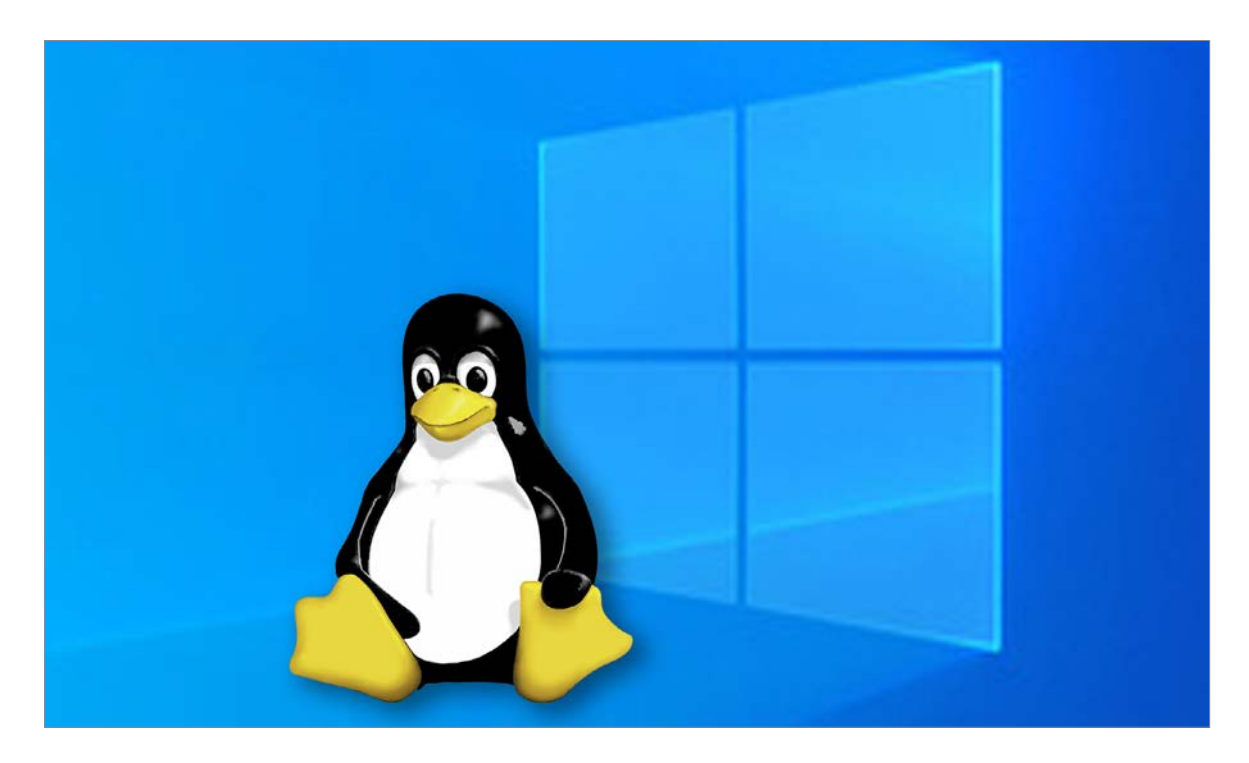

# A legjobb Linux Windowson

# **A WSL 2 beállítása és használata**

A Windows új alrendszerével pillanatok alatt "telepíthetünk" egy teljes Linux rendszert, amivel natív Linux parancsokat és eszközöket használhatunk Windowsból.

# CHRISTOPH SCHMIDT/KOVÁCS SÁNDOR

**Alinuxos Windows-alrendszer-**<br>
használhatunk Linux környe-<br> **Alindows operációs rendszer**<br> **Alindows operációs rendszer** nek köszönhetően anélkül zetet a Windows operációs rendszer keretein belül, hogy bajlódnunk kéne egy virtuális gép, vagy dual-boot rendszer részletes beállításával. A WSL 2 gyorsabb és sokoldalúbb, mint a korábbi verzió, és valódi Linux kernelt használ egy kis igényű virtuális gépben. A Linux kernel jövőbeli frissítései a Windows 10 frissítések részeként fognak majd megjelenni.

A Linux disztribúció telepítéséről maga a Windows gondoskodik, nekünk nem kell miatta aggódnunk. Még a korábban szükséges hibrid fájlrendszer is a múlté. A WSL 2 natív EXT4-t használ. Ez azt jelenti, hogy a teljes Linux világ közvetlenül elérhetővé válik Windows alatt. A hangsúly ugyan egyelőre a Linux parancssori eszközein van, de egy X szerver beállítása után a grafikus felhasználói felülettel rendelkező alkalmazások is futtathatók.

Az egyetlen feltétel a Windows 10 2004 es verziója, vagyis a 2020. áprilisi frissítés korábbi telepítése. A Windows pontos verzióját kideríthetjük például a parancssorban a "winver" utasítást kiadva.

# Munkamenet

Minden, amire szükségünk lehet, már része a Windows 10-nek a 2004-es verziótól kezdődően, csak aktiválnunk kell.

# **1. Aktiváljuk a WSL-t**

Első lépésként aktiválnunk kell a linuxos Windows-alrendszer funkciót. Ehhez nyissuk meg a Windows Powershellt rendszergazdaként a Start menüből, majd írjuk be a "dism.exe /online /

enable-feature /featurename:Microsoft-Windows-Subsystem-Linux /all / norestart" parancsot.

# **2. Virtuális gép platformja**

A WSL 2 használatához még a Virtuális platformot is aktiválni kell. Ehhez a Powershellbe írjuk be a "dism.exe /online /enable-feature /featurename:VirtualMachinePlatform /all /norestart" parancsot is. Majd indítsuk újra a rendszert a telepítés befejezéséhez.

# **3. A WSL 2 beállítása alapértelmezettnek**

Ahhoz, hogy a WSL 2 legyen az alapértelmezett verzió új Linux disztribúciók telepítésekor, ismét lépjünk be a Powershellbe és adjuk ki a "wsl --set-default-version 2" utasítást. Ha válaszul a "oxibc" hibaüzenetet kapjuk, a sikerhez előbb végre kell

# **PROFI TIPP < TIPPEK & TRÜKKÖK**

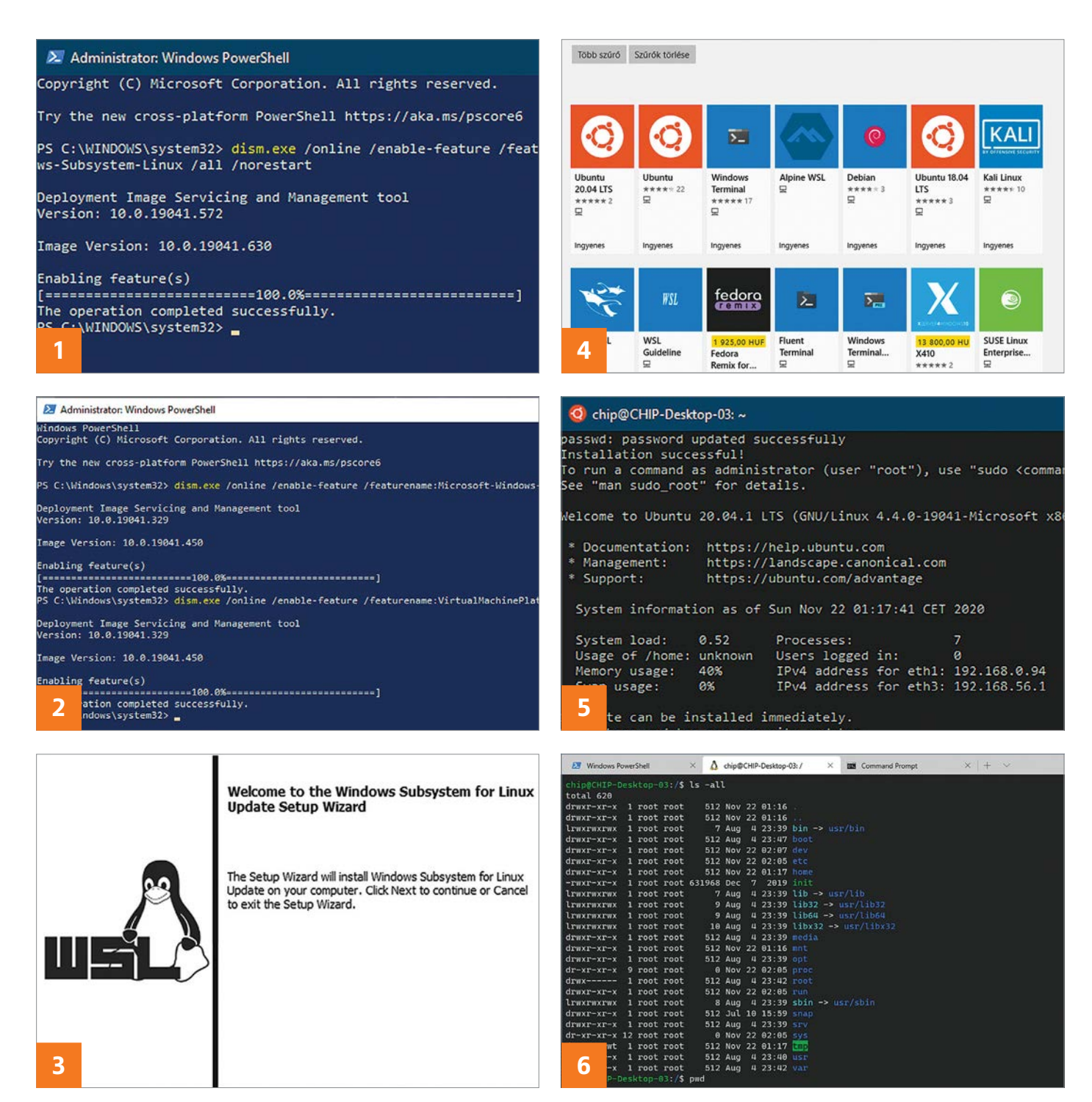

hajtanunk egy kernel frissítést. A szükséges csomagot a "https://docs.microsoft. com/hu-hu/windows/wsl/wsl2-kernel" címen találjuk.

# **4. Linux letöltése**

A következő lépés egy Linux disztribúció beszerzése a Microsoft Store-ból. Ehhez írjuk be a "wsl" kifejezést a bolti keresőbe, és a találatoknál váltsunk alkalmazásokra. Ezután szabadon választhatunk a Debian, Ubuntu, Fedora Remix, Suse és más disztribúciók közül. Az Ubuntu 20.04 LTS például jó választás. Emellett javasoljuk a Windows Terminal letöltését is, ami egy helyre gyűjti a különféle parancssorokat.

# **5. A Linux elindítása**

A rendszert a Windows start menüben találhatjuk meg. Indításakor megnyílik egy konzolablak – bár első alkalommal erre várni kell egy kicsit. Ezután létre kell hoznunk egy felhasználói fiókot, és hozzárendelni egy jelszót. Innentől használhatjuk a Linux rendszert a parancssorból.

# **6. Linux használat**

A Linux sok hasznos parancsot ismer, amit a Windows nem. Ilyen az rsync is, az adatok biztonsági mentéséhez. Ha például szeretnénk a C: meghajtó Adat mappájának tartalmát a D: meghajtóra menteni, használjuk a "sudo rsync -av /mnt/c/adat//mnt/d/" parancsot. A folyamat automatizálható is, a Windows Feladatütemezőjével.

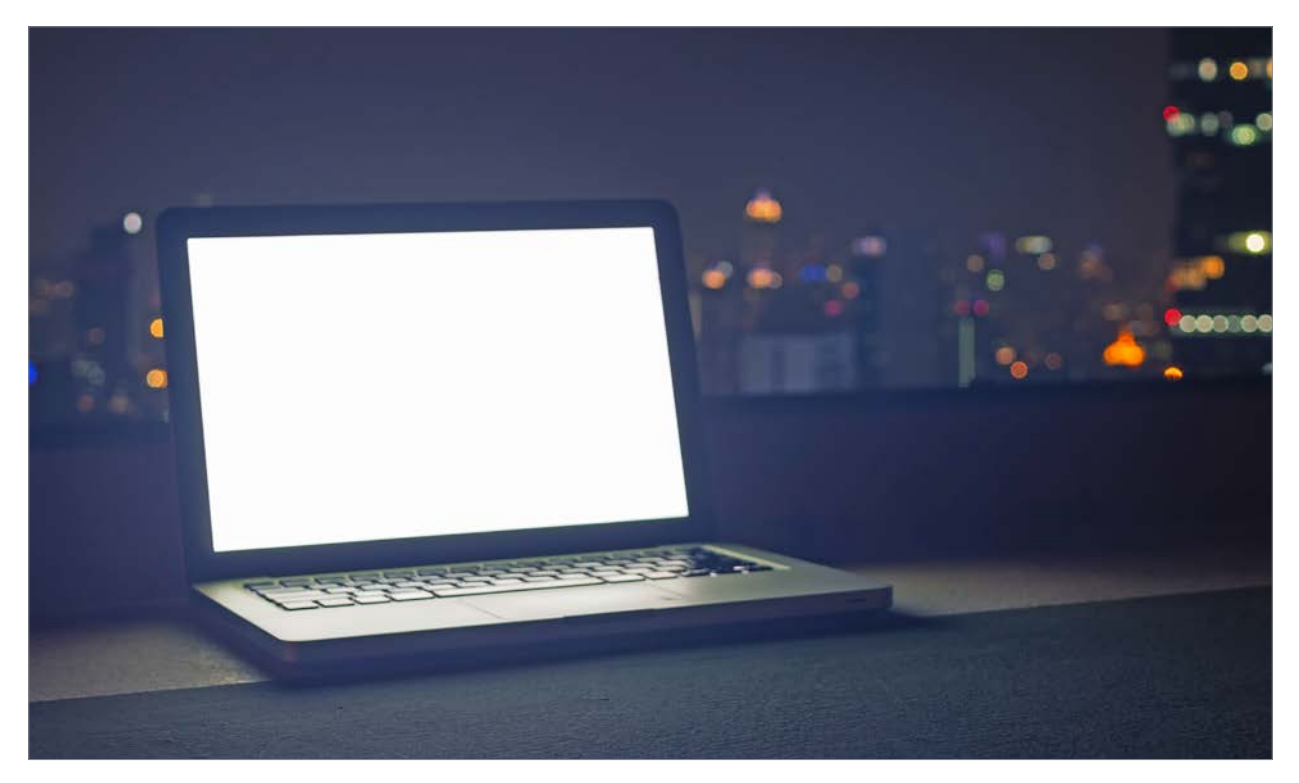

# Maradjon készenlétben gépünk

# **Problémák a készenléttel**

A készenléti állapot remek találmány, de időnként előfordul, hogy gépünk megmakacsolja magát, és nem hajlandó nyugton maradni. Bemutatjuk a leggyakoribb megoldásokat.

ANDREAS TH. FISCHER/HORVÁTH GÁBOR

készenlét vagy hibernálás<br>
hogy számítógépünk hamarabb<br>
munkára készen állion a következő bekan nagyon hasznos, ha szeretnénk, munkára készen álljon a következő bekapcsoláskor. A Windows ilyenkor minden programot és nyitott dokumentumot megőriz a RAM-ban vagy annak háttértárra mentett másolatában, a bekapcsolás után pedig pontosan ott folytathatjuk, ahol abbahagytuk. Időnként azonban előfordul, hogy a számítógép magától felébred, és nem is tér vissza alvó állapotába, más esetben pedig meg is tagadja a készenléti üzemmód aktiválását. Azt, hogy ezen problémák mögött milyen okok rejtőznek, sokszor nagyon nehéz felderíteni, de cikkünkben legalább a gyakoribb megoldásokat igyekszünk bemutatni. Érdemes a leírt lépéseken sorban végighaladni, így kiküszöbölhetünk szinte minden hibás beállítást, majd végül ellenőrizni, hogy ismét működik-e a készenlét vagy hibernálás.

# Munkamenet

# **1. Időzített karbantartás**

A Windows alapbeállításai szerint minden hajnali kettő órakor karbantartást végez a rendszeren, ehhez pedig fel is ébreszti a gépet, ha az készenléti állapotban van. Írjuk be a Start menü keresőjébe, hogy Karbantartás, majd kattintsunk az Automatikus karbantartás beállításainak módosítása lehetőségre. Az előugró ablakban vegyük ki a pipát az A számítógép felébreszthető… opció elől.

# **2. Aktív hardver azonosítása**

Ha az előbbiek nem segítettek, nyissunk meg egy rendszergazdai szintű parancssori ablakot, és adjuk ki a powercfg –

devicequery wake\_armed parancsot. Ez egy listát ad majd azokról a komponensekről, melyek felébreszthetik a számítógépet – a hálózati kártyát gyakran megtaláljuk itt.

# **3. Hardver beállítása**

Kattintsunk a Start gombon a jobb egérgombbal, és válasszuk az Eszközkezelőt. Ennek ablakában kattintsunk duplán a Hálózati kártyára, majd hozzuk előre az Energiagazdálkodás fület. Itt vegyük ki a pipát az Az eszköz felébresztheti a számítógépet opció elől. Ez egyébként a legtöbbször az egérnél és a billentyűzetnél is megtalálható, ha ott is deaktiváljuk, ezekkel sem tudjuk majd felébreszteni a gépet.

# **4. Szoftverek ellenőrzése**

Időnként a felébredés mögött valamilyen szoftver áll – különösen a Teamviewer

# **PROFI TIPP < TIPPEK & TRÜKKÖK**

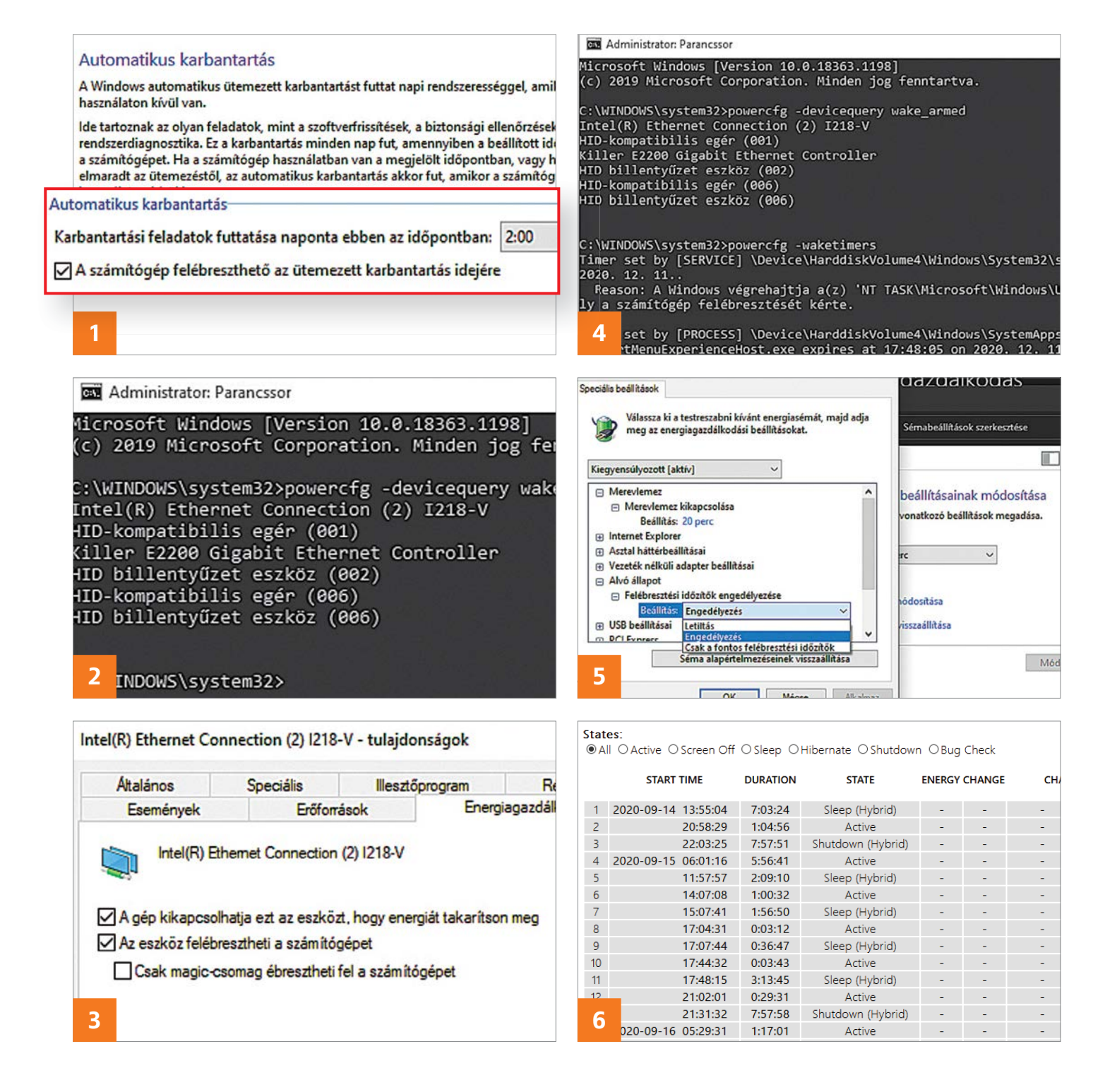

régebbi verzióival kapcsolatban merül fel újra és újra ez. A megoldás: a szoftver frissítése. A powercfg -waketimers parancscsal felderíthetjük a felelős programokat – ezúttal is rendszergazdai jogokkal indított parancssorra van hozzá szükségünk.

# **5. Energiatakarékossági opciók beállítása**

Írjuk be a Start menü keresőjébe az energia szót, majd kattintsunk az Energiagazdálkodási és alvási opciókra. Itt válasszuk a További energiagazdálkodási opciók lehetőséget, majd a Séma beállításainak módosítását. A megjelenő fastruktúrán nyissuk meg az Alvó állapot ágat, és ott a Felébresztési időközök engedélyezését, melynél válaszszuk a Letiltás lehető séget.

# **6. Energiajelentés**

Ha egyik tipp sem segített megoldani a problémát, a Windows 10 által készített "System Power Report" segíthet még. Ebben részletes leírást találunk minden, a számítógép energiaállapotában bekövetkezett változásról. Létrehozásához nyissunk meg egy újabb rendszergazdai jogosultságokkal rendelkező parancssori ablakot, és írjuk be: powercfg /sleepstudy. Kis várakozás után elkészül az angol nyelvű jelentés, melyet a C:\Windows\system32 mappában találunk, sleepstudy-report.html fájlnévvel. Egy duplakattintással nyithatjuk meg.

# **Web, fotó és a többiek**

Okos tippek fotókhoz, **Messengerhez** és böngészőhöz

# **20. PowerToys Kamera és mikrofon kapcsolgatása**

A számítógéphez csatlakoztatott kamera és mikrofon alapesetben csak rendszerszinten kapcsolható ki, azonban a PowerToys Windows 10-es verziója segítségével van lehetőség arra is, hogy a kettőt egymástól függetlenül aktiváljuk. Ez a lehetőség a 0.22.0-s verzióban jelent meg (megtalálható a CHIP virtuális DVD-n), és egyelőre csak kísérleti funkcióként érhető el, tehát elképzelhető, hogy bizonyos számítógépeken nem, vagy nem megbízhatóan működik. Az új verzió telepítését követően új billentyűkombinációk segítségével lehet a mikrofont és a kamerát kapcsolgatni, ami nagyon hasznos lehet manapság, amikor sokan kényszerülnek otthoni munkára és videochat alkalmazások használatára. A [WIN+Shift+A] kombinációval a mikrofont, [WIN+Shift+O] kombinációval a kamerát, a [WIN+Shift+N] kombinációval pedig a mikrofont és a kamerát együtt tudjuk ki- vagy bekapcsolni. A funkció előnye, hogy a PowerToys menüben beállítható, hogy a kapcsolgatás ne rendszerszinten, a mikrofon teljes elnémításával vagy a kamera teljes kikapcsolásával működjék: egy adott szoftver, például a Teams, felvehető a kivételek közé, így a Teams használata

# Video Conference

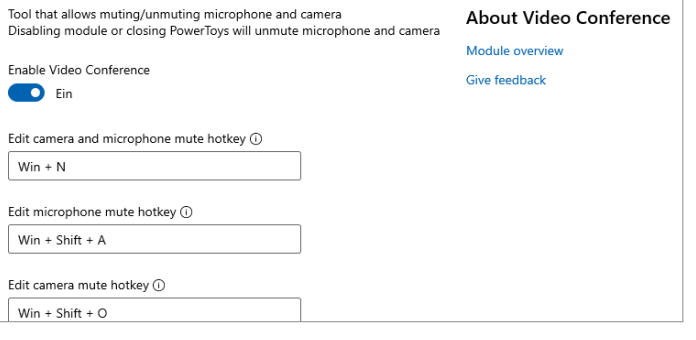

közben elnémíthatjuk a mikrofont más appok számára például.

### **21. Mozilla Firefox**

# **Weboldalak mentése egyetlen fájlba**

Ha megnyitunk egy weboldalt a Firefoxban, akkor a [CTRL+S] kombinációval van lehetőség a weboldal elmentésére. Sajnos aki próbálta már ezt a gyakorlatot, az tudja, hogy ha később a fájlt megnyitjuk, akkor rendszerint helytelenül jelenik meg a weboldal, nem úgy, ahogyan az internetről letöltött verzió. Ezt a problémát kiküszöbölhetjük, ha a SingleFile bővítményt használjuk a letöltéshez – amelyet telepíteni a böngészőn belül, a bővítménykezelővel tudunk. A telepítést követően a menüsorban, annak is a jobb felső sarkában, egy új, kék-sárga ikon jelenik meg. Ha erre az ikonra kattintunk, akkor a weboldal letöltése automatikusan megtörténik. A bővítmény előnye, hogy mindent egy fájlba tölt le, így a weboldalak későbbi megnézéskor is pontosan úgy néznek ki, mint eredetileg. Betöltésre a plugin segítségével akár Firefoxon belül is van lehetőség, de a HTML fájl bármilyen más böngészőben is megnyitható.

# **22. Microsoft Outlook Outlook csökkentett módban, bővítmények nélkül**

Néha bizony előfordul, hogy az Outlook levelezővel is problémák adódnak; ilyenkor a javításhoz használhatjuk a csökkentett módot, amit az "outlook /safe" paranccsal aktiválhatunk. Az Outlookot a fenti módon parancssorból [Win+R] tudjuk elindítani.

**20**

irányítása A PowerToys segítségével a mikrofont és a kamerát egymástól függetlenül, de alkalmazásonként kapcsolgat-

hatjuk

Mikrofon és kamera

Indítást követően ki kell választani a felhasználói profilt, majd meg kell nyomni az OK gombot a megerősítéshez. Ha megvagyunk, akkor a Fájl | Beállítások | Bővítmények útvonalon kapcsoljuk ki az összes aktív plugint – előtte azonban írjuk fel egy papírra, hogy mik voltak azok, amik mellett "pipa volt". A modulok kikapcsolását követően indítsuk újra az Outlookot, normál módban. Ha a hiba megoldódott, akkor a modulokat egyesével kapcsoljuk vissza; így kiderül, hogy melyik hibás. Ha a probléma továbbra is fennáll, akkor kapcsoljuk ki a makrókat a Biztonsági központban, és nézzük meg, hogy az Outlook így már hiba nélkül működik-e. Ha a hiba továbbra is fennáll, akkor az utolsó lehetőséget az jelenti, ha teljesen újratelepítjük a levelező programot.

# **23. GeForce Now**

# **Játékok a böngészőben**

Most már az NVIDIA is kínál streaming játék szolgáltatást: a GeForce Now segítségével a Steam vagy Epic Connect Games platformokon keresztül megvásárolt címeket lehet futtatni. Az egy óránál rövidebb játékmenetek egyelőre ingyenesek.

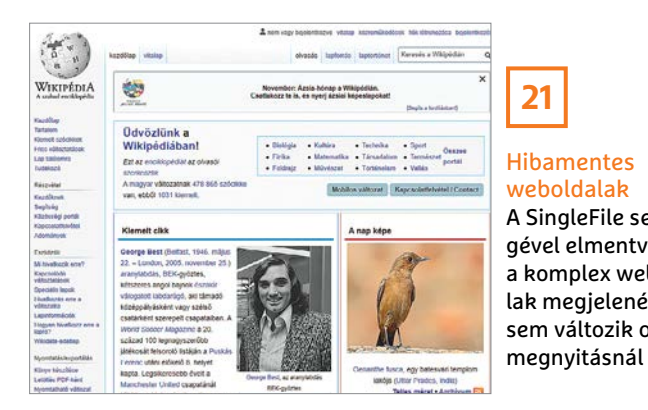

**Hibamentes** weboldalak A SingleFile segítségével elmentve még a komplex weboldalak megjelenése sem változik offline

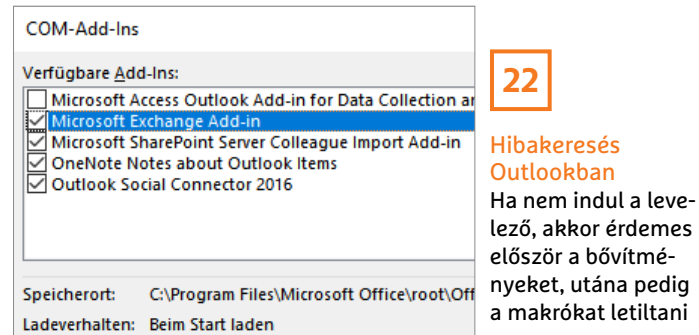

# **WEB & FOTÓ < TIPPEK & TRÜKKÖK**

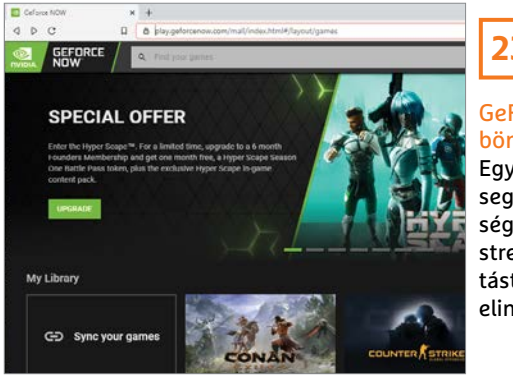

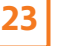

GeForce Now böngészőben

Egy egyszerű trükk segítségével lehetőség van arra, hogy a streaming szolgáltatást böngészőből is elindíthassuk

KeePass.config.xml - Editor

<?xml version="1.0" encoding="utf-8"?> <Configuration xmlns:xsi="http://www.w3.org/200 xmlns:xsd="http://www.w3.org/2001/XMLSchema"> <Meta>

<PreferUserConfiguration>true</

<Security> <PreventScreenCapture>true</P

</Security>

</Configuration>

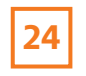

Védelem képlopás ellen

A KeePass jelszókezelőt egy kicsit feltuningolva megoldható, hogy semmilyen más szoftver ne tudjon képernyőmentést készíteni

Habár a játékok valóban a böngészőben futnak, Windows alatt egy külön szoftver telepítésére is szükség van ahhoz, hogy minden flottul működjék. A GeForce Now önállóan, böngészőből – elvileg legalábbis – egyelőre csak ChromeBook gépeken fut, de természetesen ez a védelem egyszerűen megkerülhető, mert a modern böngészőkben lehetőség van arra, hogy ne saját magukat, hanem másik szoftvert jelentsenek a weboldalak felé. Ez a lehetőség ugyanakkor nem működik magától, hanem egy bővítményre, a "Usre Agent Switcher"-re van szükség. Segítségével az alábbi verziók közül lehet választani: Mozilla / 5.0 (X11; CrOS armv7l 13099.85.0), AppleWebKit / 537.36 (KHTML, like Gecko), Chrome / 84.0.4147.110 Safari / 537.36 ". Rögtönzött tesztünk alapján az, hogy a trükk működik-e, az függ a böngészőtől is, a Firefoxban és a Chromium alapú Edge-ben például – cikkünk készítésekor – nem működött.

### **24. Keepass**

### **Titkos képmentések blokkolása**

A népszerű jelszókezelő 2.46-os változatában megjelent egy új funkció, amely segít megelőzni a képernyőlopások segítségével történő jelszóellopást – ilyen funkció többek között a billentyűzetfigyelőkben is van (vagy legalábbis lehet), hogy minél pontosabban tudják megállapítani, mit és hova írunk vagy mit és hol nyomunk meg az egérrel. A funkció egyelőre a program beállításai között nincs meg, így csak XML fájl segítségével lehet aktiválni. Ennek oka az, hogy amikor a funkció aktív, akkor a Windows Nagyító alkalmazása sem működik rendeltetésének megfelelően.

A 2.46-os verzióra történt frissítést követően nyissuk meg a "C:\Program Files (x86)\KeePass Password Safe 2 útvonalon a KeePass.config.xml fájlt egy tetszőleges szövegszerkesztővel. A fájl végére, de még a "</Configuration>" sor elé írjuk be az alábbiakat:

<Security>

<PreventScreenCapture>true</Prevent-ScreenCapture>

</Security>

A fenti kódsorban minden egyes sor <> </> jelölőket tartalmaz, a második sort tehát sortörés nélkül, egyben kell beírni a fájlba. A mentést követően indítsuk újra a KeePasst a beállítás érvényesítéséhez.

# **25. FastStone Photo Resizer Nyaralási fotók tömeges átmérete-**

A digitális fényképezőgépek, manapság pedig a telefonok miatt a nyaralás során rengeteg fotót készítünk; ezek megosztása előtt a fájlformátum vagy a képméret módosítása is szükséges lehet. A Fast-Stone Photo Resizer kiváló megoldás erre a feladatra! Telepítést követően indítsuk el a programot, majd a bal oldali ablakban navigáljunk el azokhoz a fotókhoz, amelyeket szerkeszteni szeretnénk; jelöljük is ki őket. A program főleg a fényképek átméretezésében jeleskedik, de hasznát vehetjük akkor is, ha a képek tájolását vagy formátumát kell megváltoztatni. Az átalakított fotókat a program tudja tárolni a forrásmappában vagy új mappában is. A képeknél az elforgatás mellett lehetőség van arra is, hogy a fotókból kivágjunk egy részletet, és hasznos opció az is, hogy előre megadott minta alapján a fényképeket egy lépésben át is nevezhetjük.

## **26. Netflix**

## **Ingyenes streaming a böngészőben**

Hivatalosan nem létezik ingyenes felhasználói fiók Netflixhez, azonban a szolgáltató tartalmainak egy részét mégis bárki megnézheti. Ráadásul ehhez még arra sincs szükség, hogy felhasználói fiókot regisztráljunk: elegendő csak meglátogatni a https://www.netflix.com/ hu-en/watch-free címet. A böngészőben a stream kiválasztását követően máris elindul a videó. A dolog iOS alatt nem, Windows, Android és MacOS alatt viszont remekül működik.

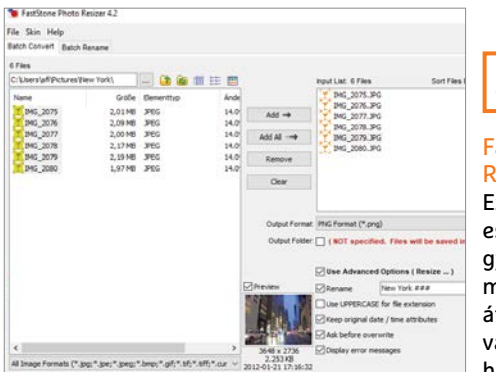

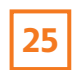

### FastStone Photo Resizer

**zése, szerkesztése**

Ezzel az ingyenes eszközzel egyszerre gyakorlatilag bármennyi fényképet átméretezhetünk vagy konvertálhatunk is

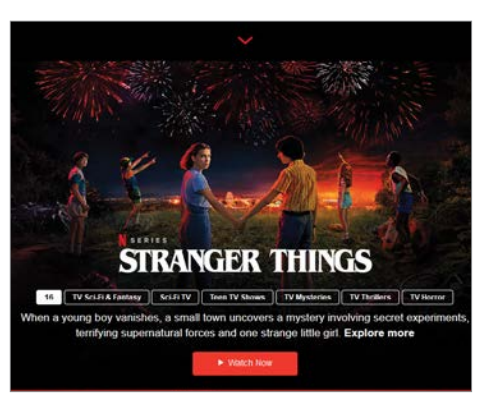

# **26**

Netflix ingyen Természetesen nem a teljes katalógus, de néhány kiválasztott tartalom ingyen, akár fiók nélkül is megnézhető a Netflixen

# Segít a CHIP

Kedves Olvasónk! Gondja van a gépével, egy-egy termékkel, szolgáltatással? A CHIP szakértői szállítják önnek a válaszokat. TOLDI GYULA

# **1. Extender konfigurálás Hálózatbővítési lépések**

Vettem egy TP-Link Wifi jelerősítőt. Azt írja, hogy a bedugás után indítsam a http://192.168.0.254-t, és itt végezzem el a beállításokat. Bedugtam a konnektorba, de a gép nem nyitja meg, nem csatlakozik, időtúllépésre hivatkozva. Mi lehet a hiba?

Feltehetően nem csatlakozott rá a WiFi jelerősítőre, amelynek egyébként saját hálózati azonosítója van "TP-LINK Exten der" néven, tehát bontani kell a megszokott internetkapcsolatot, a WiFi hálózatok között megkeresni az imént említett SSID-t, felcsatlakozni rá, majd csak ezután lehet a böngészőben a 192.168.0.254 címen a konfigurálást elvégezni. Amennyiben a számítógép hálózati kábellel csatlakozik a routerhez (tehát nincs WiFi adaptere), akkor érdemes inkább mobiltelefonról, a kézikönyvben szereplő QR-kód beolvasásával, vagy a Tether app közvetlen letöltésével konfigurálni az eszközt.

# **2. Se PIN, se jelszó… A veszélyes élet éve**

Egyedül használom a PC-t, ezért korábban a netplwiz paranccsal eljutottam a jelszókezelőbe, kivettem a pipát a "kötelező jelszó kérés indításkor?" elől, így nem kellett jelszót vagy pin kódot beírnom indításkor. Most viszont nincs ilyen megszüntetési lehetőség, mindig pin kódot kell beírnom. Hol tudom beállítani, hogy indításkor azonnal az Asztal induljon el?

A legegyszerűbb megoldás a Winareo Tweaker letöltése, ebben ugyanis van egy Auto Logon funkció. Persze, ha nem szeretnénk külső programokat telepíteni, akkor jöhet a megszokott netplwiz, de előtte a Gépház | Fiókok | Bejelentkezési lehetőségeknél a Windows Hellót ki kell kapcsolni. Lenne még egy teendő (szintén netplwiz használata előtt), ugyanis alvó állapotból ébresztésre még mindig kérheti a rendszer a jelszót, ezt szintén a Bejelentkezés részben, méghozzá a "Ha nincs a gépnél…" beállítás alatt a Soha opcióval lehet kiiktatni.

# **3. Mit kapcsol a -p? Titokzatos "para"-méter!**

Megkérdezhetném, hogy a Szolgáltatásoknál, a Windows Update szolgáltatásnál, mit jelent a -p kapcsoló? "C:\Windows\ system32\svchost.exe -k netsvcs -p"

**B** A Microsoft ugyan nem dokumentálta, de amennyiben hinni lehet az egyik programelemzéssel foglalkozó blognak, akkor az olyan házirendek közti váltásért felel, mint a DynamicCodePolicy, BinarySignaturePolicy, és az ExtensionPolicy.

# **4. Milyen tápkábel a VGA-hoz? A kétszer nyolc esete**

Rendeltem egy olyan videókártyát (Asus Dual RTX 3070), amely 2×8 pinnel csatlakozik a tápegységhez, viszont nem tudom, amikor megérkezik majd, hogy hogyan érdemes bekötni. A tápegységem 750 wattos, és 4×6+2 pinnel rendelkezik, két ága van, mindkét ágon

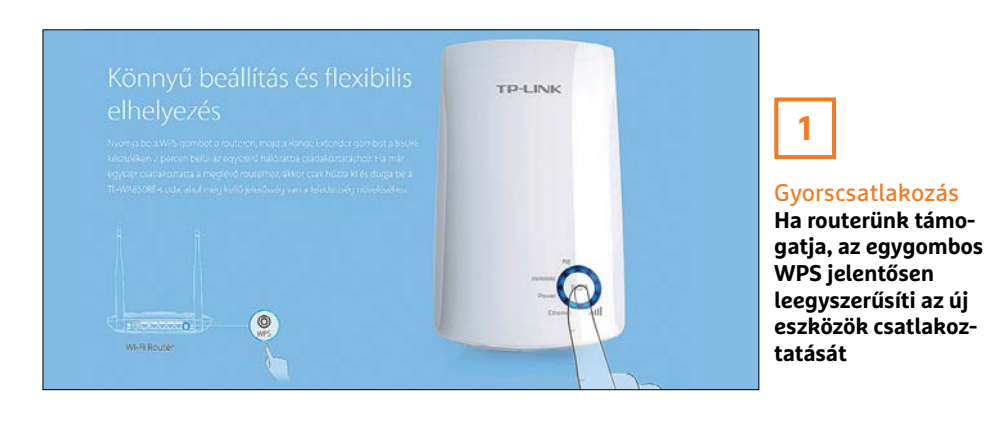

2×6+2 pin van rajta (Thermaltake Smart-Pro-RGB 750W Bronze). Szóval a kérdésem lényege, hogy 1 szálon, 1 kábellel kössem rá a videókártyát a tápra, vagy ne 1 kábelt használjak, hanem kössem be a másik ágat is? Nézegettem a neten fórumokat ez ügyben, de a legtöbb helyen csak vita alakult ki, egyesek szerint mindegy, mások szerint sokkal stabilabb a kártya, ha két külön ágról van csatlakoztatva, nem tudom, kinek higgyek…

A Thermaltake ugyan pont nem írja elő, de a legtöbb gyártó javasolja, hogy a highend kártyákat, amelyeken 2x8 csatlakozó van, lehetőleg két külön ágról tápláljuk. Feltehetően akkor sem lenne gond, ha elosztóval (egy ágról) kapnák az áramot, de a két külön ág dupla akkora keresztmetszetet jelent, tehát kevésbé melegednek a csatlakozók és a vezetékek.

# **5. A rejtőzködő partíció Itt a meghajtó, hol a meghajtó?**

A Veracrypt és Bitlocker titkosítással egy USB kulcsról indított Windows PE-ben látszódik a Bitlockerrel védett merevlemez, és a boot partíció VeraCrypt esetén. Mutattak nekem egy notebookot, ahol a Windowsban a fent említett egyik programmal sem volt a merevlemez titkosítva, viszont USB-ről beindított Windows PE semmilyen merevlemezt, partíciót nem mutatott. Milyen programmal érték ezt el? Vállalati, állami szféráról beszélünk.

Nem igazán van rá ötletünk, hogy milyen program lehetett, de egy partíciót viszonylag könnyű elrejteni, például, ha töröljük a betűjelét a Lemezkezelőben, vagy felcsatoljuk könyvtárként, és a könyvtár attribútumát rejtettnek állítjuk be. Persze ugyanilyen könnyen meg is található, és visszaállítható. Nyilván a rejtett meghajtó hatásos lehet (pl. ugyanazon gépen dolgozó felhasználók esetében), de úgy sejtjük, hogy egy partíciókezelő program már látná a meghajtókat, és ha olyan szintű titkosítás kell, ahol a Bitlocker/VeraCrypt kevés, akkor ez a módszer (főleg titkosítás nélkül) szinte semmit nem ér.

# **6. Egyesített mappa Outlookban Minden egy helyen**

Újratelepítettem az asztali PC-met (jogtiszta Win10 Pro, és MS Office 2019 Pro). Több e-mail-címet használok (hivatalos

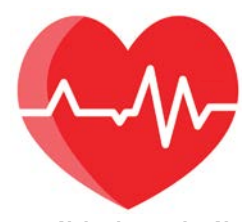
#### **OLVASÓSZOLGÁLAT < TIPPEK & TRÜKKÖK**

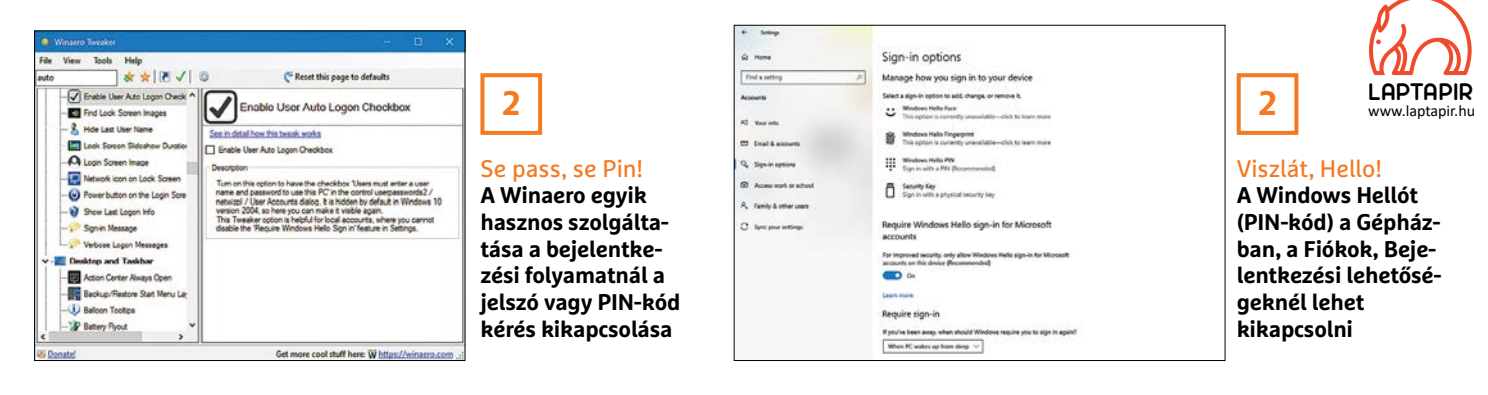

levelezés, magánlevelezés stb.), valamenynyi cím: @gmail.com. Az Outlook programban eddig az összes levél egy blokkba érkezett. A mostani telepítésnél már a levélcímek telepítő felülete is más volt, és a felvett levelező fiókok (8 db) egymás alatt helyezkednek el. Kezelésük így nagyon nehézkes. Kérem szíves segítségüket, hogy milyen beállításokkal érhetném el, hogy a fogadott levelek egy blokkba érkezzenek, mint korábban.

A Fájl menü | Fiókbeállítások részben, az Email fül alatt ki kell jelölni egyesével minden fiókot, és alul a Mappaváltás funkcióval egyetlen közös adatfájlhoz hozzárendelni. Azonban ez a módszer csak POP3 kiszolgálókkal működik.

#### **7. A Windows Update halála**

#### **Az automatikus részleg megadta magát**

Fura problémával kerültem szembe: mindkét Windows Serveren hibatáblát dob a Windows Update. Vagyis ezt írja ki, ha manuálisan rákattintok a Check for updates gombra: "There were some problems installing updates, but we'll try again later. If you keep seeing this and want to search the web or contact support for information, this may help: (0x80070006)". Nagyon sok mindent kipróbáltam, végül a https://tinyurl.com/ y4nzkcbw oldalról a 4. lépés segített.

Aztán észrevettem, hogy a Windows Update a Szolgáltatásokban átvált Leállt stádiumba. Ez normális? Egy idő után leállítja magát? Amikor meg van a feladatütemezés, hogy ellenőrizzen, akkor újra elindul? Tehát a hibaüzenetre találtam megoldást, de az automatikus ütemező nem megy.

13 óra után még azt írta, hogy ma 15:03 kor fog keresni, most meg azt, hogy holnap 12:32-kor fog keresni. Ha ezt kézzel elindítom, akkor szépen keres. Nem értem, miért dobja mindig későbbre az ütemezés indítását!

Úgy gondoljuk, hogy a 0x80070006 hibaüzenet megoldása közben történt valami, ami most blokkolja a normális frissítés ütemezését. A neten keringő megoldások többsége ugyanis az automatikus frissítést is érinti. Maga az ellenőrzés egyébként random időpontokban történik, hogy ne egyszerre fussanak be a tömeges lekérdezések az Update szerverekre, ami pedig a Windows Update folyamatot illeti, annak állandóan futni kell(ene) a háttérben. Tehát visszafelé haladva, a korábban felhasznált segédletek alapján állítson mindent vissza, alapállapotba, kivéve pl. az említett weboldalról a 4. pontot, amit megoldásként említett. Egyébként találtunk egy ugyanerre a hibaüzenetre vonatkozó lehetséges (a hibakód nem

High powered graphics cards are usually outfitted with two (or three) PCIe power connector slots. Seasonic prefers the use of two (or three) separate PCle cables to connect these cards to your power supply. Recommended **Standard** 

## Áramot

**4**

a bestiáknak! **Az új generációs csúcskártyák egyre nagyobb tápokat igényelnek, de a bekötés módja sem mindegy**

csak egy konkrét problémát jelezhet) megoldást, ott a Windows Serveren a Domain adminról a Local adminra váltás segített.

#### **8. A hónap levele**

#### **Hogyan zsugorítsuk a DVD-t**

Letöltöttem a DVD-mellékletet, de nem tudtam lemezre írni, mert nem fér rá egy DVD lemezre. Kiírja, hogy 4,82 gigabájt kapacitású lemezre van szükség. Kérném a segítségüket!

A normál, egyrétegű DVD lemezre valóban csak 4,7 GB adat írható, tehát az egyik megoldás, hogy úgynevezett Dual Layer (DL jelölésű), azaz egyoldalas, de kétrétegű lemezt vásárolunk, amely már 8,5 GB kapacitással rendelkezik, vagy a képfájlból kitakarítunk néhány száz megabájtnyi adatot, és akkor már ráfér a normál lemezre.

A képfájl szerkesztéséhez egy ingyenes, magyar nyelvű, nagyon egyszerű megoldást ajánlanánk, az Anyburnt. Ebből létezik portable verzió (https://tinyurl.com/ y4qb73y4), tehát telepíteni sem kell, csak elindítjuk, és a Képfájl szerkesztése gombra kattintva betallózzuk a szerkeszteni kívánt képfájlt, majd a törölni kívánt fájlokat és mappákat kijelölve, az Eltávolítás funkcióval kigyomlálható a felesleg. Érdemes a jobb alsó sarokban az írható média típusát DVD 4,7 GB-ra állítani, így ugyanis a mellette lévő sávon látjuk, ha elértük a megfelelő méretet (zöld jelzés). Amennyiben végeztünk, akkor a Tovább gombra a program újraalkotja a képfájlt, de már az általunk végrehajtott módosításokkal. Az újonnan elmentett fájl pedig rögtön lemezre is írható a Képfájl lemezre írása opcióval, a program főmenüjéből.

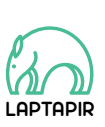

A sorozat további cikkei a laptapir.hu-n olvashatók. www.laptapir.hu

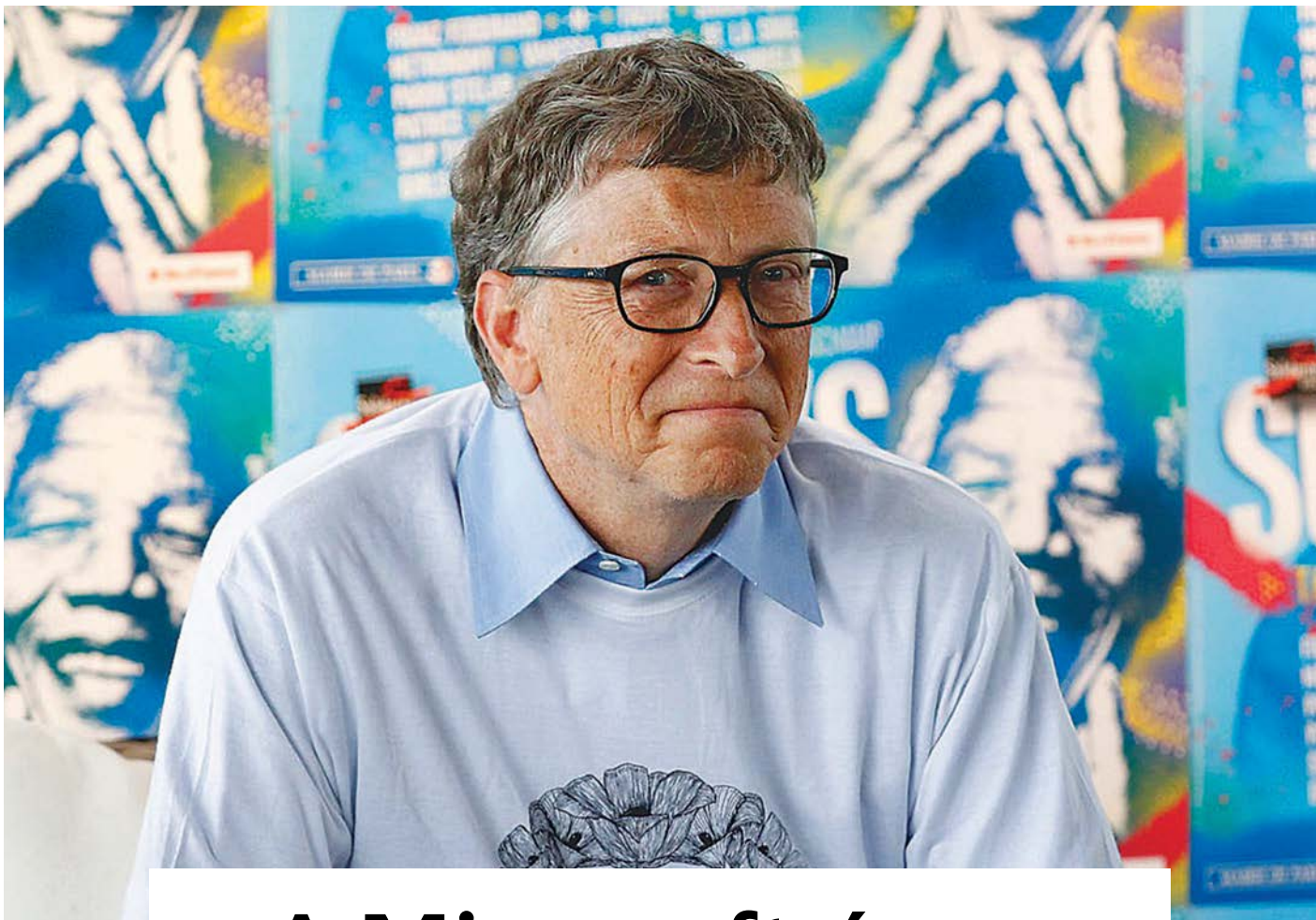

## A Microsoft és az f betűs értekezletek

#### **A kezdetektől napjainkig – A nagy MS-sztori**

Bill Gates és Paul Allen ma már IT-legendák. De sokáig ők is a lázadó fiatalok életét élték, és a Microsoft sem volt az a jól fésült multi, mint mostanában.

DÓZSA GYÖRGY/IPM

ét kamaszkori jó barát 1976-ban, Új-Mexikó államban<br>alapított egy céget, amely meghatározó jelentő-<br>képüvé vált a számítástechnikában. alapított egy céget, amely meghatározó jelentőségűvé vált a számítástechnikában.

William Henry Gates III Seattle-ben, Washington államban született 1955-ben, jogász és bankár szülők gyermekeként. Ő volt a harmadik ezen a néven a családban, így gyerekkorában egész egyszerűen csak Trey-nek (hármas) szólították. A szülők azt szerették volna, hogy a családi hagyományokat követve ő is jogász legyen, így beíratták egy meglehetősen szigorú magániskolába, a Lakeside Schoolba. Oda járt a Microsoft másik alapítója, Paul Allen is. Ez volt az az iskola, amely végleg megváltoztatta Bill Gates életét. Nyolcadikos volt, amikor a Lakeside Mothers Club (szép magyar kifejezéssel élve a szülői munkaközösség) egy, az iskolában rendezett vásár

bevételét arra ajánlotta fel, hogy az érdeklődő gyerekek hozzáférhessenek a Teletype Model 30 nevű számítógéphez, amely a General Electric anyagépéhez volt csatlakoztatva. Bill egy életre szerelembe esett a számítástechnikával.

#### Jog helyett kódolás

Akkoriban ez a hozzáférés pénzbe került, ám a két jó barát – Bill és Paul – annyira belezúgott a programozásba, hogy meghekkelték a mainframe kódját, hogy ingyen is hozzáférjenek. A rendszergazdák persze kiszúrták a trükköt, és kitiltották a srácokat a rendszerből. Ők nem adták fel, túlságosan szép digitális világot ígért az új technológia. Bill korán rájött a programozás által kínált előnyökre. A Lakeside vezetése felismerte tehetségét, és a segítségét kérte az osztályok és a tanrend össze-

állításában. Bill össze is állított egy olyan osztályt, amelyben rajta kívül csupa lány volt, ráadásul a csinosabbak közül válogatott.

Paul Allennel gyakran kimaradtak az órákról, helyettük inkább a suli számítógéptermében gyakorolták a programozást. A hozzáférés itt is limitált volt, persze ezt is meghekkelték. A vezetés azonban ahelyett, hogy büntette volna őket, inkább az együttműködés útját választotta: megbízták őket azzal, hogy fejlesszék tovább a rendszert. Így gyakorlatilag korlátlan hozzáférést kaptak a rendszerhez, annyit ültek a gép előtt, amennyit csak akartak.

Egy harmadik sráccal közösen alapítottak is egy céget Traf-O-Data néven, és kifejlesztettek egy programot, amely képes volt Seattle közúti forgalmát figyelni és számolni. Ezt sikeresen el is tudták adni egy városi hivatalnak.

Aztán 1973-ban Gates elhagyta Seattle-t, és engedve a szülői nyomásnak, beiratkozott a bostoni Harvard University jogi karára. Az első szerelem azonban erős volt, és Bill több időt töltött az egyetem számítógépes szobájában, mint az előadásokon. Programozói tudása egyre jobban fejlődött.

Akkoriban rendszeresen pókerezett a barátaival. Allen visszaemlékezései szerint volt, hogy több száz dollárt, néha ezret is vesztett egy éjszaka. Viszont megtanult blöffölni, ami későbbi üzleti pályafutása során nagy hasznára vált.

Kiemelkedő matematikai képességekről tett tanúbizonyságot, de igazából, ahogy a jog sem, ez sem nagyon érdekelte. Előállt például egy meggyőző megoldással az úgynevezett "palacsintaproblémára", amelyen jó 30 éve törték a fejüket a matematikusok. (A probléma lényege, hogy adott egy különböző méretű palacsintákból álló oszlop, amelyet nagyság szerinti sorrendbe kell állítani úgy, hogy az oszlopba bárhol beletolható egy lapát, és az összes fölötte lévő palacsinta megfordítható vele. A cél a lehető legkevesebb mozdulattal sorba rendezni a palacsintákat.) Két évvel később a matematikaprofesszora felhívta, hogy egy neves matematikai szaklap lehozná az erről szóló cikkét, de Billt az egész már nem érdekelte, éppen a Microsoft alapításával volt elfoglalva.

Allen szintén Bostonban vállalt programozói munkát, és folyamatosan kapacitálta gyerekkori barátját, hogy hagyja ott az unalmas jogászkodást, és foglalkozzanak együtt a sokkal izgalmasabb számítástechnikával. Gates hezitált, bizonytalan volt, de aztán a sors közbeszólt.

#### A kezdetek

1975 januárjában Allen olvasott egy cikket a Popular Electronics című magazinban az Altair 8800 nevű számítógépről, és megmutatta Gatesnek. Bill felhívta az MITS nevű céget, az Altair gyártóját, és felajánlotta, hogy Allennel ketten írnak egy BASIC-variációt a géphez. (A BASIC, Beginner's All-purpose Symbolic Instruction Code, egy általános célú programozási nyelv, 1964 ben találta ki Kemény János és Thomas Kurtz – oktatási céllal.)

Pár héttel később meg is kapták a lehetőséget arra, hogy megmutassák a program első verzióját a cégnek, amelynek tetszett a dolog, és Altair BASIC név alatt elkezdte forgalmazni. A siker elültette a bogarat Gates és Allen fülébe, hogy saját szoftvercéget kellene alapítani. Így 1976-ban Albuquerque városban, Új-Mexikó államban (ahol a MITS székhelye is volt) megalapították a Microsoftot, amelynek az első vezérigazgatója Gates lett. A nevet Allen javasolta a microcomputer és a software szavak elejének összeolvasztása alapján.

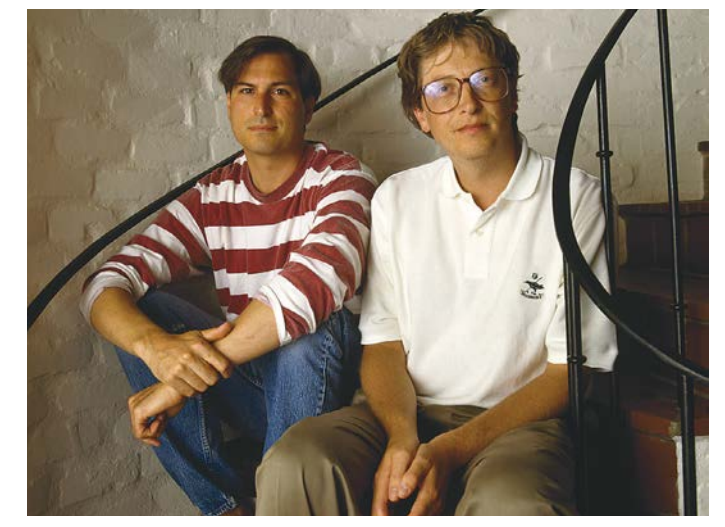

#### Steve Jobsszal, az Apple vezérével

Bár évekig háborúztak, '97-ben a Microsoft menti meg a csődközeli helyzetből az Apple-t: Gatesék 150 millió dollárt fektetnek a konkurenciába, szavazati jog nélkül. Az csak később derült ki, hogy az év üzletét kötötték.

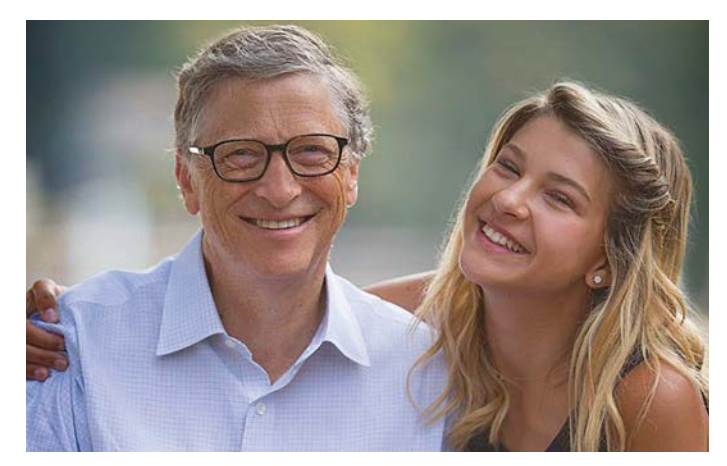

#### Limitált kütyühasználat

Világszerte vita van arról, hogy mikortól egészséges mobilt adni a gyerekeknek. A Gates családban csak 14 éves koruk után kaphattak telefont az utódok, illetve még ezután is – hogy jól aludjanak – este már le kellett tenniük a készülékeket.

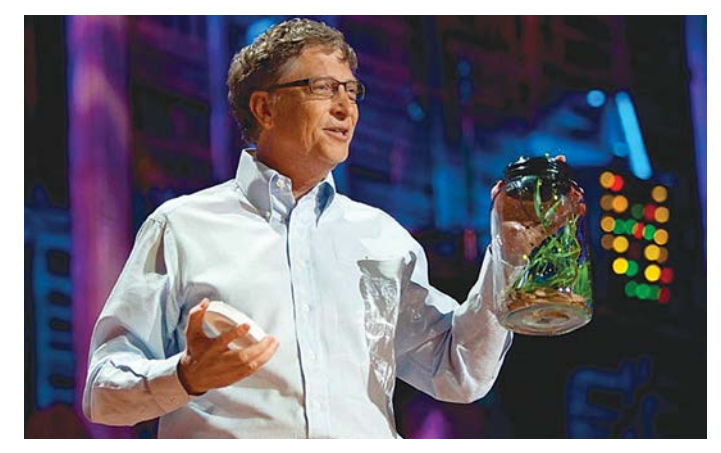

"Hadd repkedjenek kicsit az előadóteremben…" Gates 2009-ben egy TED előadáson ezekkel a szavakkal engedett szabadon néhány (természetesen nem fertőző) moszkitót: A maláriát, mint tudjuk, a moszkitók terjesztik. Hoztam belőlük néhányat, hogy Önök is megtapasztalhassák a jelenlétüket.

#### **IT-LEGENDÁK > BILL GATES, PAUL ALLEN**

Egy évvel később a kis cég már meg is nyitotta első külföldi irodáját Japánban, ASCII Microsoft néven. 1979-ben a Washington államban lévő Bellevue-be költöztek, majd nem sokkal később már részvénytársasági formában üzemeltek, Gates lett az elnök és az igazgatóság elnöke, Allen pedig a végrehajtásért felelős alelnök.

A kezdeti években kis létszámmal üzemelt a cég. Billbe, úgy látszik, szorult némi szociális érzék, mert figyelt arra, hogy saját, hihetetlen munkabíráson alapuló tempóját ne erőltesse rá a dolgozókra. Persze egy olyan cégnél, ahol mindenki ismer mindenkit, gyorsan kialakul a szokás, hogy a főnök előtt nem illik hazamenni. Gates fejből megjegyezte az alkalmazottak autóinak rendszámait, így tartotta fejben nyilván, ki mikor jön-megy, és napi 10 óra meló után haza is küldte, aki még bent volt. Ő gyakran bent is aludt az irodában, sokszor talált rá reggel a takarítónő. Persze nem lehet napi 24 órában programozni és üzleti ügyeket intézni, később, a PC-érában, annyira rákattant az Aknakereső (Minesweeper) nevű klasszikus Windows-játékra, hogy le

## **Ezért fizetik a marketingeseket**

Gates eredetileg a '85-ben bemutatkozó új rendszert Interface Managernek akarta elnevezni, a Microsoft (illetve akkor még Micro-Soft) marketingese, Rowland Hanson azonban előállt a Windows névvel, és addig győzködte Billt, míg végül a termék hivatalosan is a Windows elnevezést kapta.

kellett törölnie a gépéről, ha produktív akart maradni, mert egész nap azon lógott. Látva, hogy a főnök mennyire rá van kattanva a játékra, egy alkalmazott írt egy szkriptet, amely simán jobb pontszámokat ért el, mint Gates. Válaszul Bill egy levelet írt: "Ha egy gép gyorsabban végzi el a dolgokat, mint az emberek, hová lesz az emberi méltóság?" Jövőbe látó gondolat volt, amely ma is aktuális.

Meglehetősen spórolós, puritán cégvezető volt. Az 1990-es években, amikor a Microsoft csillaga felemelkedőben volt, ő maga és munkatársai továbbra is turistaosztályon utaztak, ha repülni kellett valahová. Persze akkoriban ez könnyű volt, mert nem ismerték még fel országszerte. Aztán később vett egy magángépet.

#### Azok a legendás értekezletek

A Microsoft korai éveiben Bill Gates habitusa meglehetősen távol állt attól a képtől, amely aztán később kialakult róla. Egy vállalati anekdota szerint akkoriban abból lehetett leszűrni, mennyire tetszik neki egy ötlet, hogy a vállalati meetingen, az ötlet előadása közben hányszor használta azt a bizonyos négybetűs, f-fel kezdődő szót (f\*\*k). Egy négy f-es javaslat már egész jónak számított.

Egy idő után rájött – ahogy minden rendes menedzser –, hogy mindenbe nem tud belefolyni. Akkor kialakította azt a szokását, hogy ha egy értekezleten megvette az ötletet, akkor többé nem folyt bele a munkába. Emberekben bízott, nem projektekben. Viszont ha valami probléma akadt, képes volt egy pillanat alatt átlátni a helyzetet, elvégre ő maga is hosszú évekig profi programozó volt, és nem felejtette el a tudását.

Vicces példa erre egy 1980-as történet, amikor Allennel együtt lekéstek San Franciscóban egy repülőgépet. A beszállás befejeződött, a gép elindult a felszállópálya felé. Gates azonban addig buherálta a beszállókapunál lévő számítógépet, amíg valaki a légitársaságtól vissza nem hívta értük a gépet.

A Microsoft folyamatosan terjeszkedett, sorra jöttek ki a Windows különböző verziói, az Explorer böngésző, az Office irodai programcsomag. A cég nemcsak naggyá, de befolyásossá is vált. A konkurencia azzal vádolta, hogy kiszorítja őket a piacról. S ahogy ez már az amerikai gazdaságban lenni szokott, amikor egy cég túl nagyra nő, belenyúlik a politika is a történetbe, és következik az antitröszteljárás.

Egy szövetségi hatóság, a Federal Trade Commission az 1990-es években vizsgálatot indított azzal a gyanúval, hogy a Microsoft monopóliumot próbál meg kiépíteni. A vizsgálat annak rendje és módja szerint lezárult, az igazságügyi tárca azonban nem akarta annyiban hagyni a dolgot, és átvette az ügyet. 1998-ban a minisztérium és 20 állam államügyésze így antitröszteljárást kezdeményezett. Az eset "böngészőháború" néven híresült el, a Microsoftot azzal vádolták, hogy az operációs rendszerében az Explorert részesíti előnyben, és kiszorítja a Netscape-et. A vád szerint a cég megnehezíti a felhasználók számára, hogy Windows alá nem a Microsoft által gyártott termékeket telepítsenek. Márpedig ez versenyellenes magatartás, amelyet az amerikai jogszabályok szigorúan tiltanak.

Végül Thomas Penfield Jackson bíró a híres-nevezetes, 1890-es Sherman antitröszttörvényre hivatkozva úgy találta, hogy a Microsoft monopóliumot alakított ki a piacon, amely nemcsak a tisztességes verseny feltételeit sérti, de hátráltatja az innovációt is. Jackson elrendelte a cég feldarabolását. Az egyikbe az operációs rendszerek, a másikba az ezen futó szoftverek fejlesztését különítették volna el. Gates azonban nem adta fel, fellebbeztek. A fellebbviteli bíróság helyt is adott ennek, így az igazságügyi tárca végül elállt a feldarabolás követelésétől, és peren kívül kiegyezett a céggel. Cserébe a Microsoft beleegyezett, hogy könnyen hozzáférhetővé teszi számítógépes felületeit más társaságok számára is.

#### Vissza a gyökerekhez!

A döntésnek azóta is ellentmondásos a megítélése. Egyesek szerint az ügy nélkül nem jöhetett volna létre a Google és a Facebook, és ma mindent a redmondi szoftveróriás ellenőrizne. A többi technológiai óriáscég felemelkedésével a Microsoft fénye kissé megkopott. A böngészőháborút elvesztette a Google-lal szemben, a közösségi térért folytatott versenyt pedig a Facebook nyerte. Azért persze maradtak szépen csillogó gyémántok a portfólióban – az operációs rendszerek piacán továbbra is meglévő dominancia mellett –, így például a Skype és a LinkedIn. No meg persze a játékkonzolpiacon is öldöklő küzdelem folyik a Microsofthoz tartozó Xbox és a Sony márkája, a PlayStation között.

Gates pontosan érezte, mikor kell átadnia a stafétát, tudta, hogy a vállalatóriás vérfrissítésre szorul. Fokozatosan a háttérbe vonult, a jótékonykodásban, alapítványai igazgatásában

éli ki magát. A vállalat vezetését pedig a cégnél 1992 óta dolgozó Satya Nadella vette át 2014-ben, egy másik legendás vezető, Steve Ballmer távozása után.

Nadella kiválasztása jó döntésnek bizonyult – biztos kézzel fazonírozta át a céget. Regnálása elmúlt hat évének eredményeképp a részvényesi érték meghaladja immár az ezermilliárd dollárt. Új vállalati kultúrát honosított meg. A Microsoftot mindig is körüllengte egyfajta intellektuális fölény, arrogancia, ezért sokan nem kedvelték. A monopolisztikus törekvések, a versenytársak kiszorításának vádja szintén ellen érzéseket szült. Nadella ráérzett, hogy a jövő a felhőé, ezért sorra építette ki a Microsoft felhőalapú szolgáltatásait. "Nincs már olyan, hogy Big Tech" – fejtette ki egy nyilatkozatában arra utalva, hogy az amerikai technológiai szektor óriásainak üzleti modellje egyre inkább különbözik egymástól.

A legfontosabb irányváltás az üzleti modellben a célközönség megváltoztatása volt. Az operációs rendszerével, a Windowszal hódító cég korábban a fogyasztókkal, a kisfelhasználókkal volt közvetlen kapcsolatban. Ez a szál persze ma is megvan, viszont sokkal nagyobb súlyt kaptak az üzleti alkalmazások. Ez megteremtette a lehetőséget arra, hogy a cég kikerüljön a nagy nyilvánosságból, a legfontosabb üzletek és döntések a színfalak mögött maradjanak.

Nadella ügyelt az imázs megváltoztatására is. A Microsofttal szemben régi vád, hogy székhelye, Redmond környékén szinte a megfizethetetlenségig felhajtotta az ingatlanárakat – valahol laknia kell a számtalan alkalmazottnak. Nadella azonban indított egy 500 millió dolláros programot a lakhatási problémák kezelésére. Ezt a gyakorlatot a hasonló vádakkal szembesülő nagy tech cégek is átvették később.

Amikor Nadella átvette a céget, félő volt, hogy a Microsoft kimarad az új évezred összes fontos új technológiai trendjéből. A Google a böngészőpiacot vette át, a Facebook a közösségi médiát. A mobiltelefonok piacán lehetetlennek bizonyult az Apple és az ázsiai gyártók őrült tempójú fejlesztéseivel versenyre kelni. Nadella egyik legelső intézkedése az volt, hogy bezárta a Nokia mobiltelefon-üzletágát, ez volt az utolsó kétségbeesett próbálkozása a redmondi óriásnak, hogy felzárkózzon a mobilpiacon.

A Microsoft nagy problémája az volt, hogy a tevékenység középpontjában továbbra is a szoftverfejlesztés, az operációs rendszer, a Windows fejlesztése volt. Ez kényszerpályát jelentett, a mérnököket az kötötte le, hogy megőrizzék a domináns pozíciót az operációs rendszerek piacán – egyszerűen nem maradt kapacitásuk az okostelefonok és a felhőalapú rendszerek fejlesztéseire.

Nadella víziója az volt, hogy visszatér a gyökerekhez, a Windows előtti időkhöz, amikor a Microsoft által kifejlesztett eszközöket arra használták a cégek, hogy saját technológiájukat alakítsák ki. Platformok, közösen használható eszközök kialakítása a cél. Ehhez azonban nem megkerülhetők a felhőalapú rendszerek fejlesztései. Kőkemény piac ez, amelyen a tech óriások talán legnagyobbikával, az Amazonnal kell versenyezni. A redmondiakat persze nem kell félteni, nemrég kötöttek egy 10 milliárd dolláros szerződést az amerikai védelmi tárcával felhőalapú szolgáltatások kifejlesztésére. Az Amazon ki is akadt a dolgon, beperelte a Pentagont. A katonai megrendelések jelzésértékűek, referenciaként szolgálnak. Egy Pentagon-szerződést általában sok más kisebb is követ. **□** 

## TNW

### **Microsoft employee installs Chrome mid-presentation because Edge keeps crashing**

 $MIX - 8$  HOURS AGO

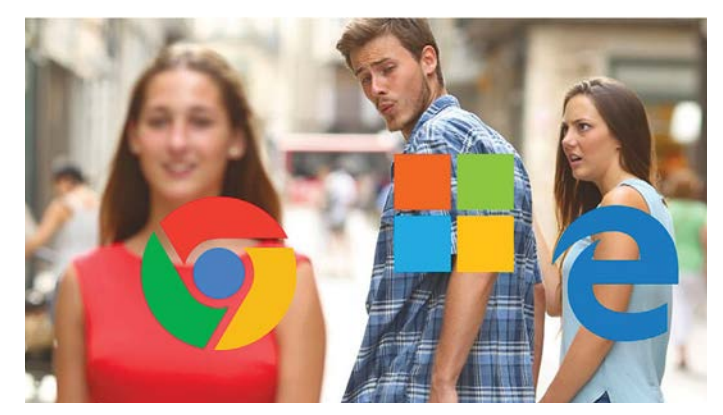

#### Kimeríthetetlen humorforrás

A cég ballépései mindig is a középpontban voltak: kezdetben a kékképernyővel kifagyó eszközök képei taroltak a neten, napjainkban a mémek egy-egy hibaüzenetre vagy a böngészőjükre épülnek.

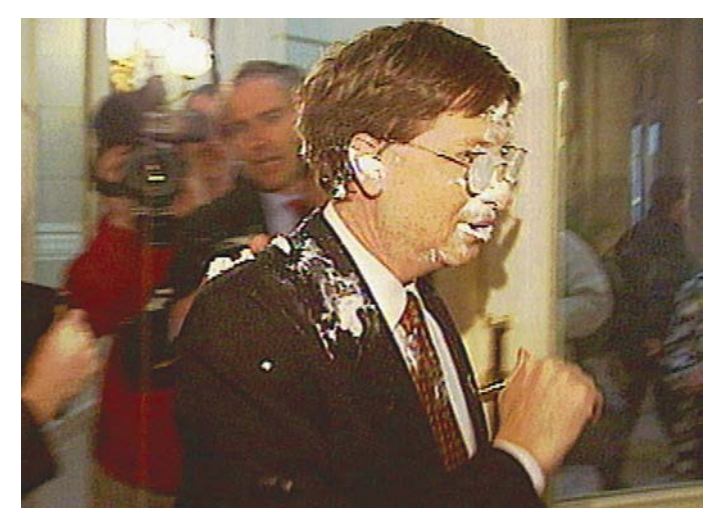

#### Heves reakciók a vezetők felé

A vállalat gyakran vegyes korábbi megítélése miatt Brüsszelben Gates "kapott" váratlanul tortát az arcába egy konferencia előtt, később Steve Ballmert dobálták meg tojással éppen Budapesten, a Corvinuson tartott előadásán.

## **Ezért fizetik az ügyvédeket**

A Microsoft vezérét a szóbeszéd szerint ritkán hagyta cserben az egyébként zseniális memóriája: az egyik ilyen eset az antitröszt perük tárgyalásán történt. Itt sokszor nem emlékezett a kérdezett dolgokra, nem tudta felidézni a korábban történteket.

#### **ELŐZETES**

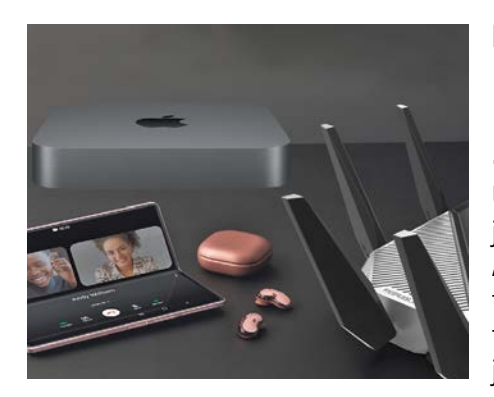

## **KALAUZ** Ezek jönnek 2021-ben

Új PC-s alkatrészeket, új Windowst, jobb tévéket és mobilokat kapunk. Áttekintjük a jövő év várható tech trendjeit, és bemutatjuk azokat a termékeket, amelyek felforgathatják a piacaikat.

## **TESZT** Az új iPhone vetélytársai

Az Apple minden évben frissíti a klaszszikusát. Nagytesztünkben az iPhone 12-nek az androidos világ legjobbjaival kellett megküzdenie. Kiderül, hogy melyiknek van a legjobb kamerája, kijelzője, melyik modell a legerősebb.

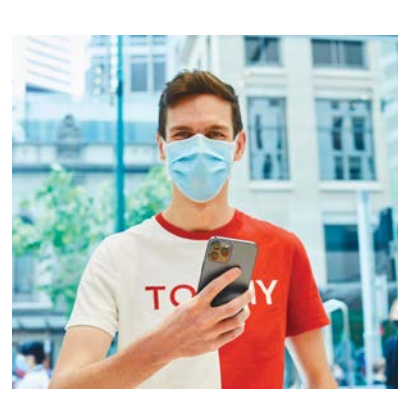

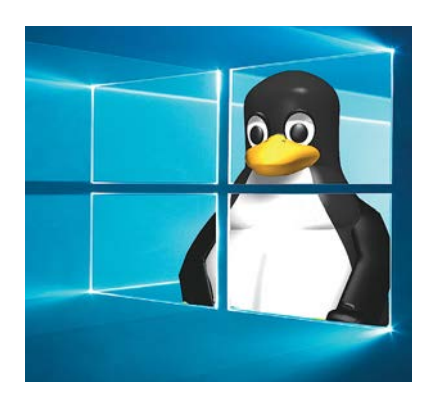

## **GYAKORLAT** Egyszerű váltás Linuxra

A Linux ingyenes, biztonságos, és már igazán kényelmesen lehet használni. A CHIP-ben bemutatjuk, hogyan költözzünk zökkenőmentesen a Windowsról Linuxra – úgy, hogy közben az adataink és a beállításaink is megmaradjanak.

## **AKTUÁLIS** A videokártyák új generációja

Megérkeztek az Nvidia és az AMD új kártyái, és mind a két gyártó a korábbi teljesítmény közel kétszeresét ígéri. Leellenőriztük, hogy ez igaz-e, és hogy az AMD-nek sikerült-e megelőznie az Nvidiát.

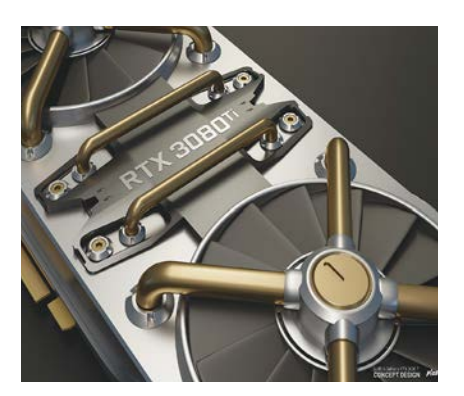

## **Január 28-án az újságárusoknál!**

#### **IMPRESSZUM**

#### **SZERKESZTŐSÉG:**

**Főszerkesztő:** Harangozó Csongor csongor.harangozo@chipmagazin.hu

**Szerkesztő, tesztlabor-**Győri Ferenc **vezető:** ferenc.gyori@chipmagazin.hu

**Tervezőszerkesztő:** Ulmer Jenő Gergely jeno.ulmer@chipmagazin.hu

**Korrektor:** Fejér Petra

**Kiadó:** MediaCity Kft. 1053 Budapest, Kecskeméti u. 5. **Varga Miklós**  ügyvezető

**Szerkesztőség: Telefon:** 1053 Budapest, Kecskeméti u. 5. (1)225-2390, fax: (1)225-2399

**Hirdetés:** eva.watzker@mediacity.hu Watzker Éva +36 20 932 4826

**Terjesztés:** Kukucska Ferenc – terjesztési vezető **E-mail:**  elofizetes@mediacity.hu **Telefon:** +36 80 296 855

**Terjeszti:** Magyar Lapterjesztő Zrt., alternatív terjesztők

**Előfizetésben terjeszti:** Magyar Posta Zrt. Hírlap Üzletága

**Megjelenik havonta, egy szám ára:** DVD-vel: 1995 Ft

**Előfizetési díjak: Egyéves:** DVD-vel: 17 940 Ft **Féléves:** DVD-vel: 10 170 Ft

**Nyomtatás:** Ipress Center Central Europe Zrt. **Cím:** 2600 Vác, Nádas u. 8.

**Felelős vezető:**  Peter Krummholz vezérigazgató

A korábbi lapszámok is folyamatosan olvashatók a laptapir.hu weboldalon és az IOS, Android applikációkban.

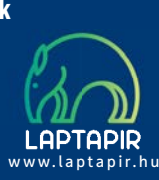

© The Hungarian edition of the CHIP is a publication of MediaCity Kft. licensed by Vogel Burda Holding GmbH, 80336 Munich/Germany. © Copyright of the trademark "CHIP" by Vogel Burda Holding GmbH, 80336 Munich/Germany.

ISSN 0864-9421

A hirdetések körültekintő gondozását kötelességünknek érezzük, de tartalmukért felelősséget nem vállalunk. A közölt cikkek fordítása, utánnyomása, sok szorosítása és adatrend szerekben való tárolása kizárólag a kiadó engedélyével történhet. A megjelentetett cikkeket szabadalmi vagy más védettségre való tekintet nélkül használjuk fel. Finvel meztetés!

Tisztelt Olvasónk! Tájékoztatjuk, hogy a kiadványunkhoz csatolt lemezmellék leteket ingyenesen biztosítjuk az Ön számára. A szerkesztőségi anyagok vírusellenőrzését az ESET NOD32 Antivirus Business Edition programmal végezzük, amelyet a szoftver magyarországi forgalmazója, a Sicontact Kft. biztosít számunkra. A mellékleteket az elérhető és rendelkezésre álló technikai eszközökkel a kiadás előtt gondosan ellenőriztük, ennek ellenére tartalmazhatnak olyan vírusokat vagy programhibákat, melyek felismerésére és kiszűrésére az ellenőrzés sorá nincs lehetőség. Felhívjuk figyelmüket arra, hogy a kiadó kizárja a felelősséget bármilyen következményért, illetve kárért (beleértve többek között a felhasználói és üzleti tevékenység félbeszakadását, információk esetleges elvesztését, kieső jövedelmet stb.), amely a csatolt mellékletek használatából vagy használhatatlanságából ered.

## **VAJON MI LEHET EGY SIKERES KÉP TITKA? TUDJ MEG MINDENT RÓLA!**

Megjelent a Digitális Fotó Magazin különszáma

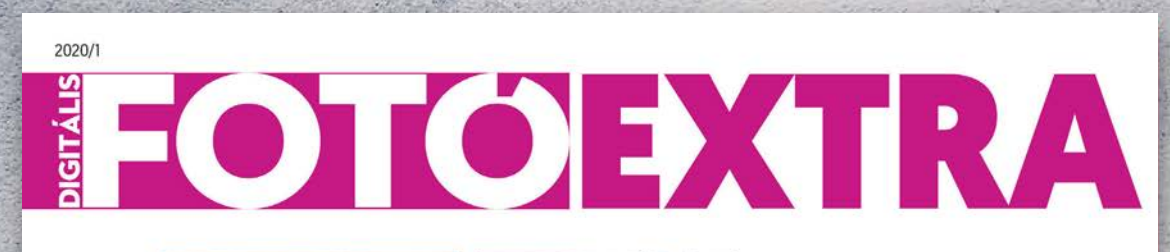

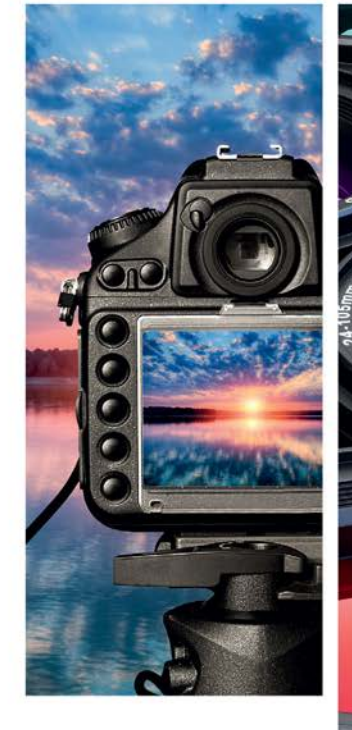

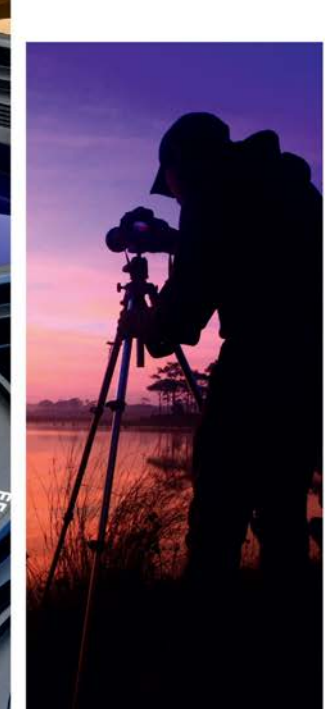

# FOTÓISKOLA KEZDŐKNEK

ESTI ÉS ÉJSZAKAI FOTÓZÁS - UTÓMUNKA KAMERAVÁLASZTÁS - VAKUTRÜKKÖK HIBÁK A KÉPEN - ÉRZÉKENYSÉG ÉS KÉPZAJ

**Csak a laptapir.hu oldalon olvasható!**

## **Az ünnepi készülődés közben se feledkezzen meg eszközei digitális védelméről!**

**2021. január 6-ig** tartó akciónk keretében **53% kedvezménnyel vásárolhatja meg** az **ESET Internet Security** védelmét, ugyanis az 1 éves, 1 felhasználós licenc áráért most **3 felhasználós licencet** adunk.

# -53%

**Tudjon meg többet az akcióról:**

**www.karacsony.eset.hu**

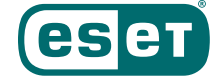